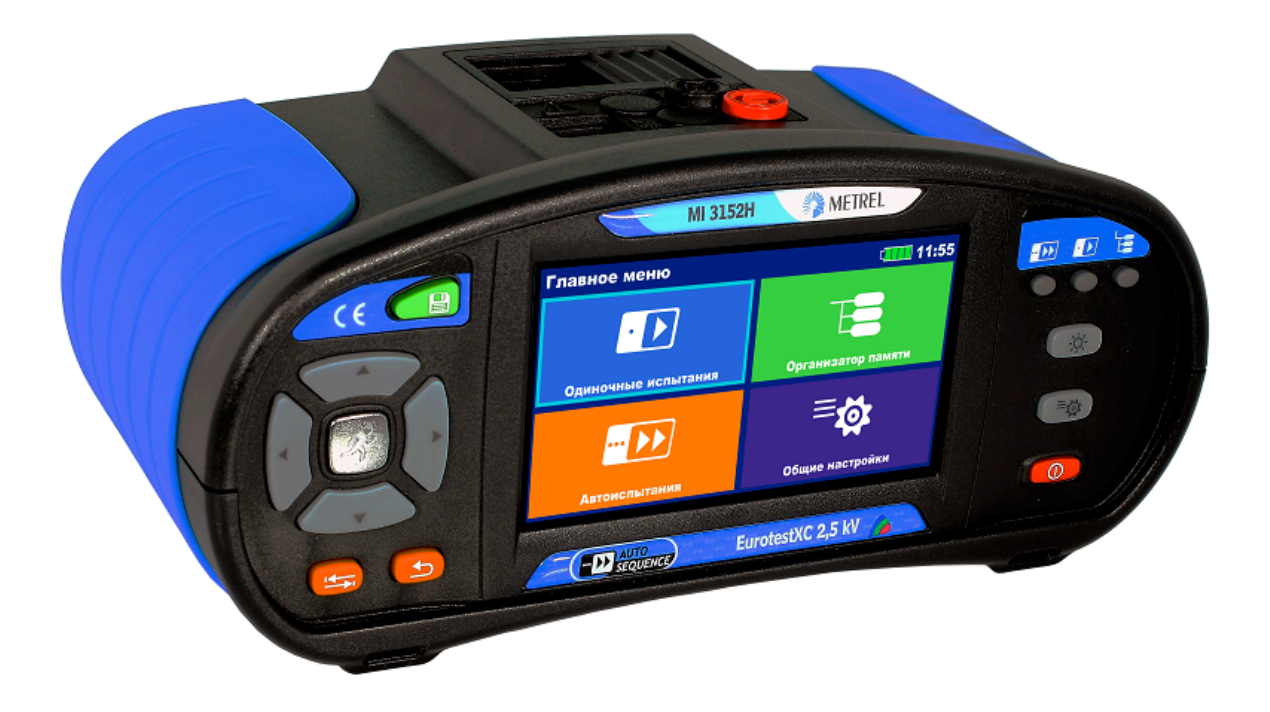

## **Измерители параметров электроустановок MI 3152, MI 3152H Руководство по эксплуатации** *Версия 1,2, кодовый № 20 752 411*

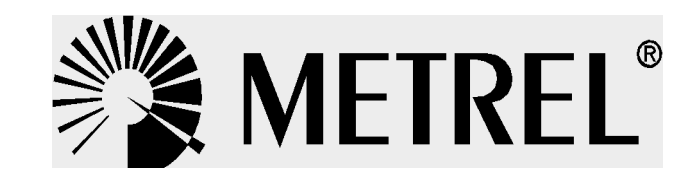

**Дистрибьютор: ООО «Евротест» 198216 Санкт-Петербург Ленинский пр., д. 140 Тел.: (812) 703-05-55 E-mail:sales@metrel-russia.ru**

### **Производитель:**

METREL d.d. Люблянска улица 77 1354 Хорьюл Словения Веб-сайт: www.metrel-russia.ru Адрес электронной почты: metrel@metrel.si

Этот знак подтверждает, что обозначенное им оборудование соответствует требованиям Европейского союза по безопасности и электромагнитной совместимости оборудования

© 2015 METREL

*Торговые названия Metrel, Smartec, Eurotest, Autosequence являются торговыми марками, зарегистрированными или ожидающими регистрации в Европе и других странах.*

Никакая часть этой публикации не может быть воспроизведена или использована в какойлибо форме или любыми средствами без письменного разрешения от компании METREL.

# Содержание

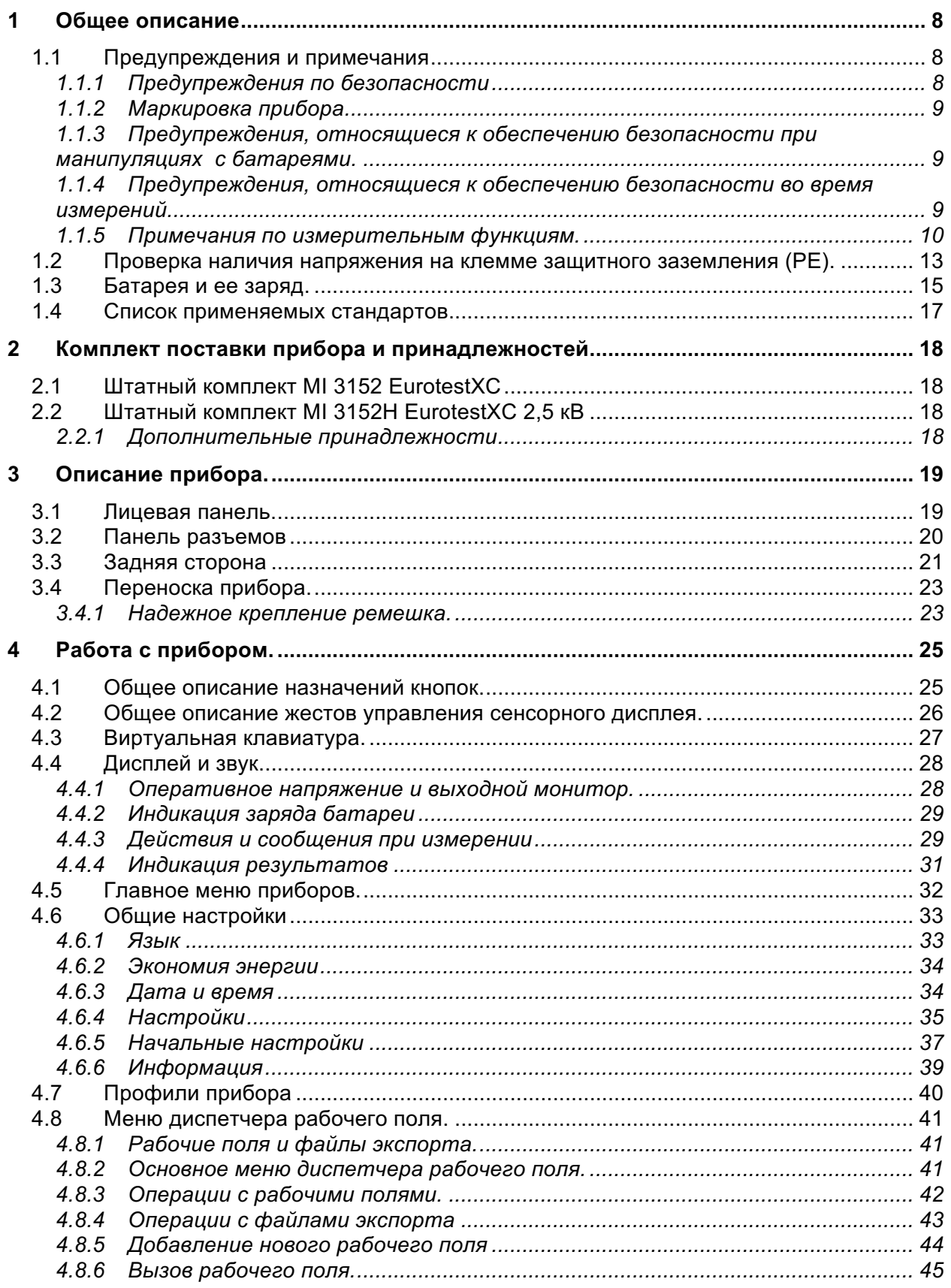

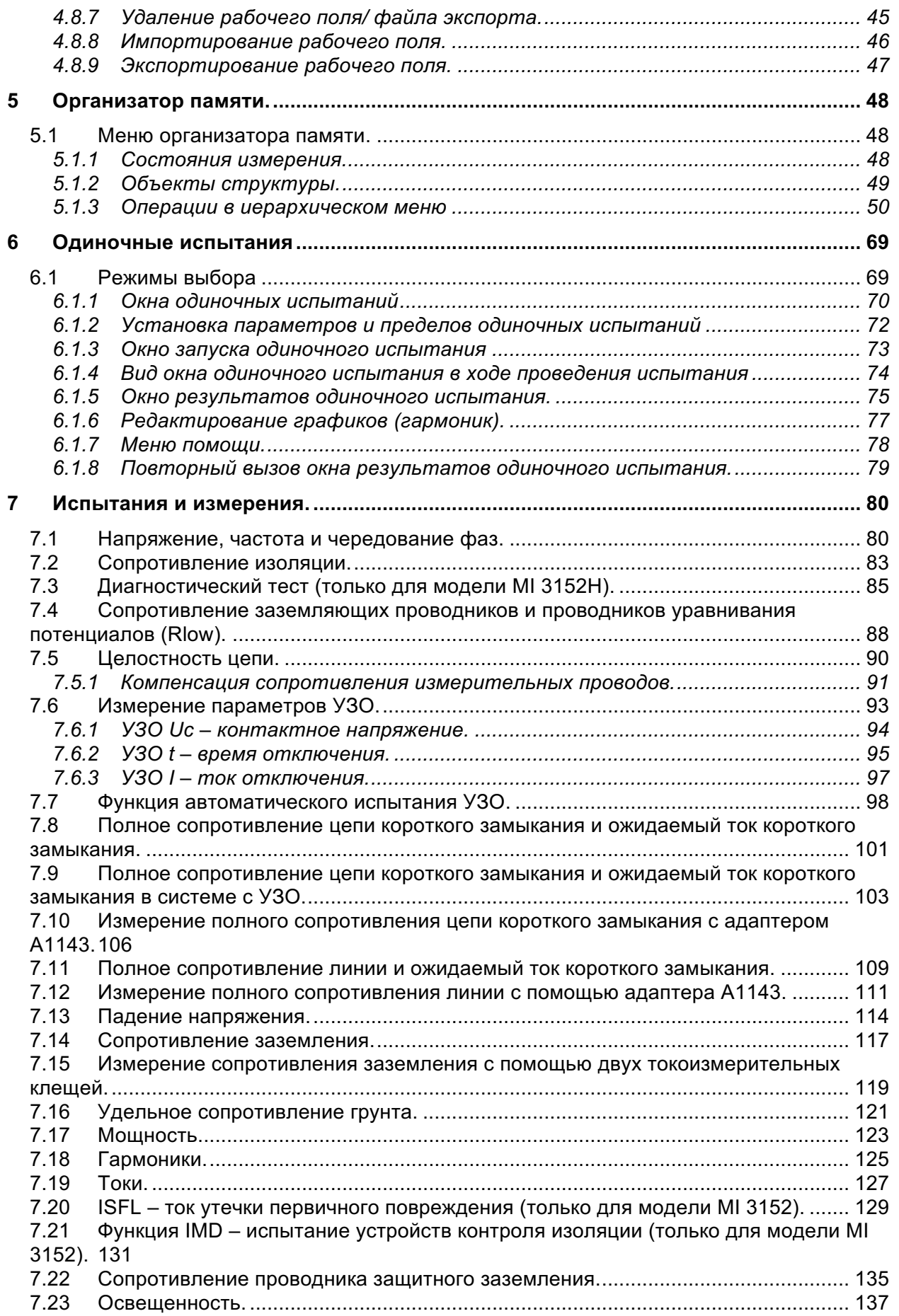

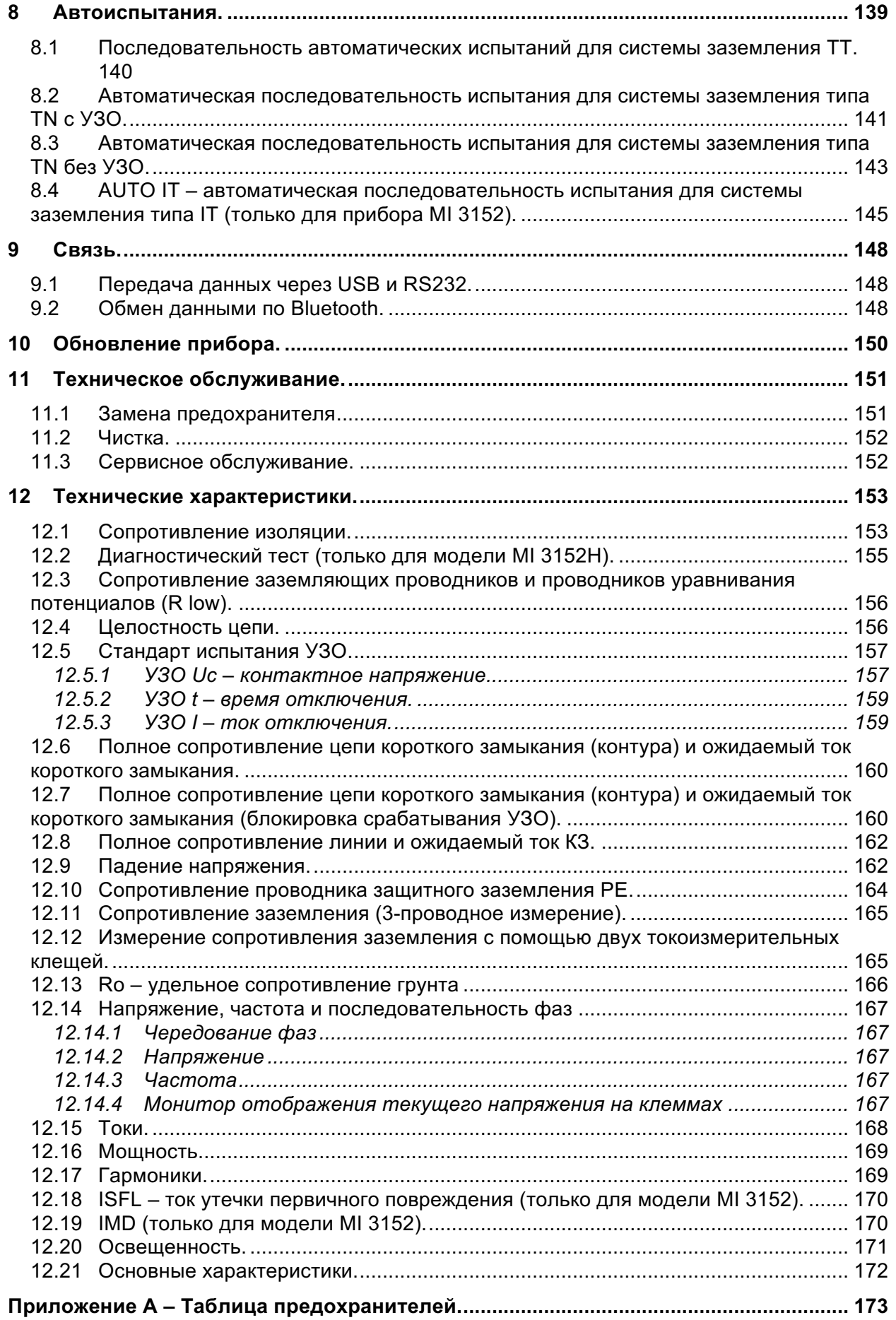

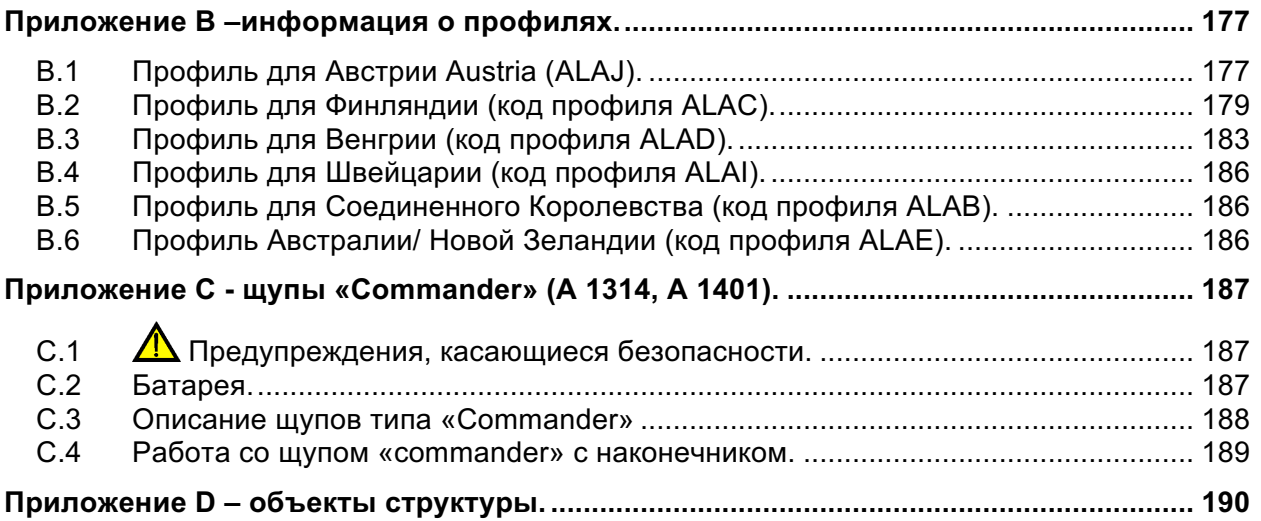

# 1 Общее описание

#### $1.1$ Предупреждения и примечания

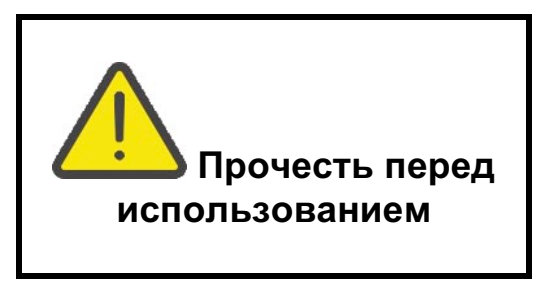

## 1.1.1 Предупреждения по безопасности

Для безопасности оператора при выполнении различных испытаний и измерений с помощью прибора EurotestXC, а также для сохранности испытательного оборудования, необходимо выполнять следующие основные меры предосторожности:

- **Внимательно ознакомьтесь с данным руководством, иначе эксплуатация** прибора может представлять опасность для оператора, прибора или для испытываемого оборудования!
- **· Следуйте указаниям нанесённых на прибор предупреждающих обозначений** (подробнее в следующей главе).
- Если прибор будет использоваться в целях, не указанных в данном руководстве, защитные характеристики прибора могут быть снижены!
- **→ Не используйте прибор и принадлежности, если замечено какое-либо** повреждение!
- > Принимайте во внимание все известные меры предосторожности, чтобы исключить риск поражения электрическим током во время измерений при высоком напряжении!
- **→ Используйте только стандартные и дополнительные измерительные** принадлежности, поставляемые нашими дистрибьюторами!
- **В случае перегорания предохранителя, замените его, следуя инструкции,** приведенной в данном руководстве! Используйте исключительно предохранители указанных номиналов!
- ▸ Сервисное обслуживание, калибровка или регулировка приборов и принадлежностей могут осуществляться только лицами с соответствующими квалификацией и допуском!
- → Не используйте данный прибор в системах электропитания с напряжением свыше 550 В переменного тока!
- Учитывайте, что класс защиты некоторых принадлежностей может быть ниже класса защиты прибора. Тестовые наконечники и щупы «Tip commander» имеют съемные колпачки. При их снятии класс защиты снижается до САТ II. Проверьте маркировку на принадлежностях!
	- колпачок снят. наконечник 18мм: САТ II до 1000 В
	- $\blacksquare$ колпачок установлен, наконечник 4мм; САТ II 1000 В / САТ III 600 **B/CATIV300B**
- $\cdot$  Прибор поставляется с перезаряжаемыми Ni-MH элементами питания. При необходимости замены аккумуляторных батарей, на их место должны быть установлены аккумуляторные или щелочные батареи того же типа (смотрите метку в отсеке для батарей или описание в данном руководстве). Не

используйте щелочные батареи при подключенном зарядном устройстве, в противном случае они могут взорваться!

- **Внутри прибора присутствует опасное напряжение. Отсоедините все** измерительные выводы, отключите кабель зарядного устройства и выключите прибор перед снятием крышки батарейного отсека.
- Не подключайте никакие источники напряжения ко входам C1/ C2. Он предназначен для подсоединения только токовых клешей. Максимальное входное напряжение составляет 3В!

## 1.1.2 Маркировка прибора

- Изучите руководство по эксплуатации, уделив особое внимание безопасности труда. Знак требует выполнения соответствующих действий!
- $\epsilon$

На прибор нанесена такая маркировка соответствия требованиям норм Европейского союза по ЭМС, низковольтному оборудованию и ROHS.

- > Это оборудование подлежит утилизации как электронные отходы.
- 1.1.3 Предупреждения, относящиеся к обеспечению безопасности при манипуляциях с батареями.
	- Когда прибор подключен к электроустановке, внутри отсека для батарей может присутствовать опасное напряжение! При необходимости замены батарей или перед открытием крышки отсека для батарей / предохранителей, отсоедините от прибора все измерительные принадлежности и отключите прибор.
	- Правильно вставляйте батареи, иначе прибор может выйти из строя, а батареи могут разрядиться.
	- Не перезаряжайте шелочные батареи!
	- Используйте зарядные устройства, поставляемые только изготовителями или дистрибуторами испытательного оборудования!
- 1.1.4 Предупреждения, относящиеся к обеспечению безопасности во время измерений.

### Сопротивление изоляции

- Измерение сопротивления изоляции должно проводиться только на обесточенных объектах!
- Не дотрагивайтесь до испытываемого объекта во время измерений, а также до момента его полного разряда по завершению измерений! Существует риск поражения электрическим током!

### Функции целостности

Проверку целостности цепей следует выполнять только на обесточенных объектах!

## 1.1.5 Примечания по измерительным функциям.

### Сопротивление изоляции.

- При использовании щупа «commander» диапазон измерения уменьшается.
- Если между испытательными клеммами обнаружено напряжение выше 30 В (переменное или постоянное), то измерение не будет выполняться.

### Диагностические испытания.

- Если любые величины сопротивлений изоляции ( $R_{ISO}(15\text{ c})$  или  $R_{ISO}(60\text{ c}))$  выходят за допустимые пределы, то коэффициент абсорбции диэлектрика (DAR) не рассчитывается. Поле результата останется пустым: DAR:  $\sim$  1
- Если любые величины сопротивлений изоляции ( $R_{lso}(60\text{ c})$  или  $R_{lso}(10\text{ m})$ ) выходят за допустимые пределы, PI-фактор (коэффициент) не рассчитывается. Поле результата останется пустым: PI: 1

### R low, целостность цепи.

- **Бели между испытательными клеммами обнаружено напряжение выше 10 В** (переменное или постоянное), то измерение не будет выполняться.
- Параллельные контуры могут оказывать влияние на результаты испытаний.

### Заземление, заземление 2-клещевым методом, удельное сопротивление грунта (р)

- Если напряжение между испытательными клеммами превышает 10 В (заземление, заземление 2-клещевой метод) или 30 В (р), то измерение не будет выполняться.
- Бесконтактное измерение сопротивления заземления (с использованием двух токовых клещей) позволяет проверять заземляющие электроды по отдельности в больших системах заземления. Метод особенно подходит для измерений в районах. где обычно отсутствует возможность использовать ГОРОДСКИХ испытательные щупы.
- А. Для измерений заземления с помощью двух клещей должны использоваться А 1018 и А 1019. Клещи А 1391 для данного измерения не используются. Расстояние между клещами должно составлять минимум 30 см.
- Для измерений удельного сопротивления грунта р следует использовать адаптер А 1199.

### Функции испытания УЗО t. УЗО I. УЗО Uc. УЗО Автотест

- баначения параметров, установленные в одной из функций испытания УЗО, сохраняются для остальных функций проверки УЗО!
- УЗО с задержкой обладают характеристиками отложенного отклика. При проверке напряжения прикосновения или других тестах УЗО с задержкой, возврат в исходное состояние занимает определенное время. Поэтому, чтобы устранить испытанием срабатывания влияние предыдущих нагрузок, перед Y<sub>3</sub>O выдерживается пауза в 30 с.
- Портативные УЗО (ПУЗО, ПУЗО-К и ПУЗО-S) испытываются как обычные УЗО (без задержки). Значения времени и тока отключения, а также пределы контактного напряжения равны соответствующим значениям обычных УЗО (без задержки).
- рафункция Zs УЗО выполняется дольше, но даёт значительно более точный результат сопротивления цепи короткого замыкания по сравнению с под-результатом RL в функции контактного напряжения.
- Автоматическое испытание завершается без проведения испытаний током равным 5\*I<sub>AN</sub> при проверке УЗО типов А, F, B и B+ с номинальными дифференциальными токами IdN = 300 мА, 500 мА и 1000 мА или проверке УЗО типа АС с номинальным дифференциальным током IdN = 1000 мА. В этом случае результат испытания

успешный, если успешны все прочие результаты и индикация для тока равного 5\*I<sub>AN</sub> пропускается.

- $\cdot$  Автоматическое испытание завершается без испытаний током равным  $5$ \* $\lambda$ <sub>AN</sub> в случае проверки УЗО типов В и В+ с номинальными дифференциальными токами IDN = 1000 MA, В этом случае результат испытания успешный, если успешны все прочие результаты и индикация для тока x1 пропускается (только MI 3152).
- $\cdot$  Испытания чувствительности  $\text{Idn}(+)$  и  $\text{Idn}(-)$  пропускаются для выбранного типа УЗО.
- » Измерение времени отключения для УЗО типов В и В+ в функции AUTO выполняется с током синусоидальной формы, а измерение тока отключения производится с постоянным испытательным током (только для модели MI 3152).

### **Z конт. Zs УЗО**

- У казанная погрешность измеряемых параметров действительна только при стабильности сетевого напряжения во время измерений.
- При безуспешном измерении полного сопротивления (Z конт) повреждённой цепи происходит срабатывание УЗО.
- У Измерение Zs УЗО, как правило, не приводит к срабатыванию УЗО. Однако УЗО может сработать при продолжении протекания тока от фазы к защитному заземлению.

#### Полное сопротивление Z линии / Падение напряжения

- При измерении полного сопротивления Zфаза фаза, когда измерительные провода РЕ и N соединены, прибор отобразит предупреждение о наличии опасного напряжения на контакте РЕ. Однако измерение все равно будет проведено.
- > Указанная погрешность измеряемого параметра действительна только в случае, если во время измерений напряжение питания остается стабильным.
- Если контрольное значение полного сопротивления не установлено, значение Zref принимается равным 0.00 Ом.

### Мошность/ Гармоники/ Ток

Учитывайте полярность токовых клещей: стрелка на клещах должна быть направлена в направлении подключенной нагрузки, в ином случае результат будет отрицательным!

#### Освешенность

- Прибор совместим со шупами люксметров типа В и С.
- Источники искусственного освещения достигают полной мощности через определенный промежуток времени (см. их технические характеристики) и, поэтому, их следует включать за указанное время до проведения измерений.
- Для получения точных результатов измерений убедитесь в том, что на стеклянную колбу (молочного цвета) не падает тень от руки, тела или иных нежелательных объектов.
- И Дополнительные сведения см. в справочнике по освещённости.

### **Rpe**

- > Указанная погрешность измеряемых параметров действительна только при стабильности сетевого напряжения во время измерений.
- » Измерение преведет к срабатыванию УЗО, если параметр УЗО установлен в положение «No» (нет).
- Измерение не преведет к срабатыванию УЗО, если параметр УЗО установлен в положение «Yes» (да). Однако УЗО может сработать при продолжении протекания тока от фазы к защитному заземлению.

### Устройство контроля изоляции

• Рекомендуется отключить все нагрузки от тестируемого источника питания для получения объективных результатов тестирования. Любая подключенная нагрузка будет влиять на результаты тестирования порогового значения сопротивления изоляции.

### **Z линия мОм, Z конт мОм**

• Для проведения этого испытания нужен адаптер А 1143 Euro Z 290 A.

### Автоматические испытания

- » Измерение падения напряжения (dU) в каждой последовательности испытания разрешено только, если задано значение Zon.
- См. другие примечания, относящиеся к одиночным испытаниям/ измерениям выбранной автоматической последовательности испытания.

## **1.2 Проверка наличия напряжения на клемме защитного заземления (PE).**

В определённых случаях провода защитного заземления электроустановки могут оказаться под напряжением. Это очень опасная ситуация. Для проверки отсутствия

напряжения на клемме РЕ перед испытаниями следует воспользоваться кнопкой

### **Примеры проведения проверки вывода РЕ**

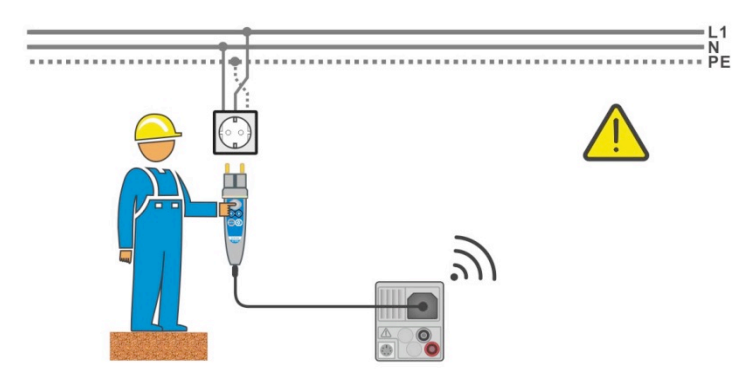

Рисунок 1.1: Перепутаны провода фазы и защитного заземления (L и PE) (щуп-вилка типа plug commander)

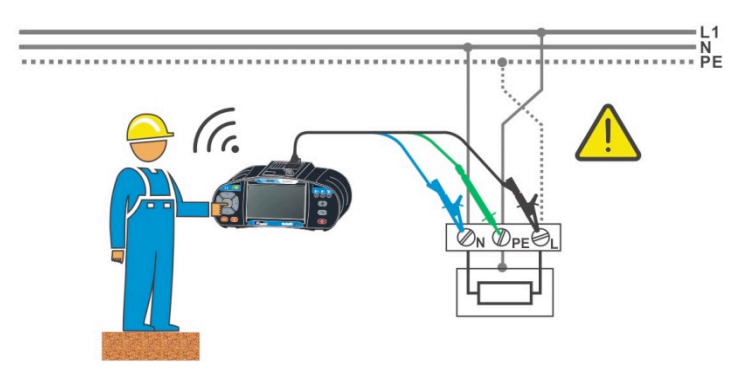

Рисунок 1.2: Перепутаны проводники фазы и защитного заземления (L и PE) (подключение 3 проводного измерительного кабеля)

### **Осторожно!**

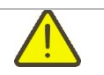

#### **Перепутаны провода фазы и защитного заземления! Наиболее опасная ситуация!**

Если на проверяемом выводе РЕ обнаружено опасное напряжение, немедленно прекратите все измерения и устраните неисправность, прежде чем продолжить работу!

#### Процедура тестирования

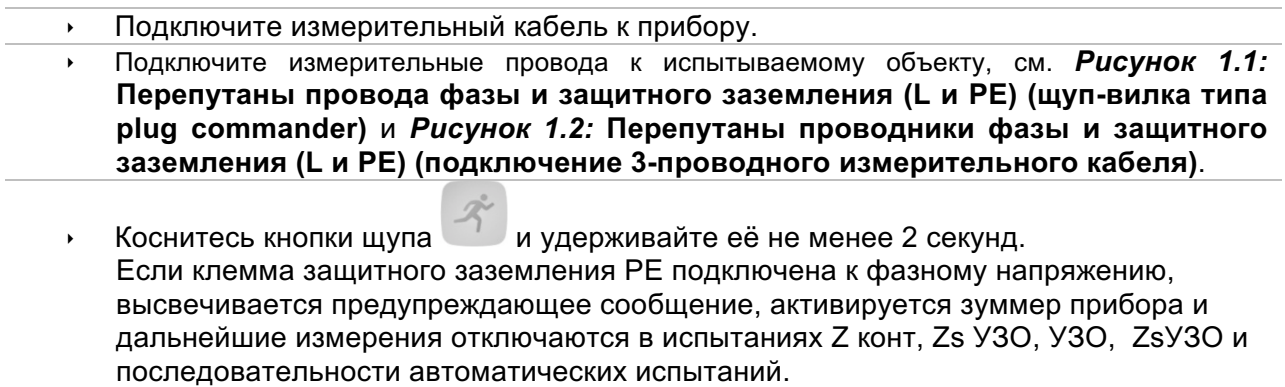

#### Примечания

- Испытательный вывод РЕ активен только в испытаниях УЗО, Z конт, Zs УЗО, Z  $\mathbf{F}$ линия, dU, а также при измерениях напряжения и выполнении автоматической последовательности испытаний!
- Для правильного исследования клеммы защитного заземления РЕ нужно нажать  $\mathbf{F}$

и удерживать не менее 2 секунд. КНОПКУ

Убедитесь, что Вы стоите на неизолированном полу при проведении испытаний,  $\mathbf{F}^{\top}$ так как в ином случае результаты могут оказаться некорректными!

## **1.3 Батарея и ее заряд.**

В приборе используются шесть щелочных или перезаряжаемых Ni-MH элементов питания размера АА. Номинальное время работы декларируется для аккумуляторов с номинальной емкостью 2100 мАч. Уровень заряда батарей всегда отображается в правом верхнем углу дисплея. При разряде батареи прибор отключится автоматически.

Батареи заряжаются всегда, когда зарядное устройство подключено к прибору. Внутренняя цепь контролирует процесс зарядки и обеспечивает максимальный срок службы батареи.

Полярность разъёмов разъёма и индикация батареи описаны в разделах *3.2 Панель разъемов* и *4.4.2*

### *Индикация* **заряда батареи**.

#### **Примечания:**

- ê Зарядное устройство в приборе осуществляет зарядку группы элементов. Это означает, что во время зарядки батареи соединены последовательно. Батареи должны быть в одинаковом состоянии (одинаково заряжены, одного типа и иметь одну дату выпуска).
- **Если прибор не будет использоваться в течение длительного времени, удалите все** батареи из отсека для батарей.
- ê **Могут использоваться щелочные или перезаряжаемые Ni-MH элементы питания (размера AA). Metrel рекомендует использовать только перезаряжаемые батареи с номинальной емкостью 2100 мА/час или более.**
- **Во время заряда новой или не использовавшейся длительное время (более 6** месяцев) батареи могут происходить непредсказуемые химические процессы. В этом случае компания METREL рекомендует повторить цикл зарядки/ разрядки минимум 2-4 раза.
- **Если после выполнения нескольких циклов зарядки / разрядки не достигнуто** увеличение времени работы батарей, необходимо определить состояние отдельных батарей (путем сравнения напряжения батарей, проверки их в ячейке зарядного устройства и т.д.). Вероятно, что только некоторые из батарей повреждены. Один дефектный элемент питания может обусловить неправильную работу всего комплекта элементов питания.
- ê Эффекты, описанные выше, не надо путать с естественным снижением емкости батареи с течением времени. Все перезаряжаемые батареи теряют часть своей производительности после неоднократной зарядки / разрядки. Эта информация приведена в технических характеристиках, данных производителем батареи.

## **1.4 Список применяемых стандартов.**

Приборы EurotestXC произведены и испытаны в соответствии со следующими стандартами:

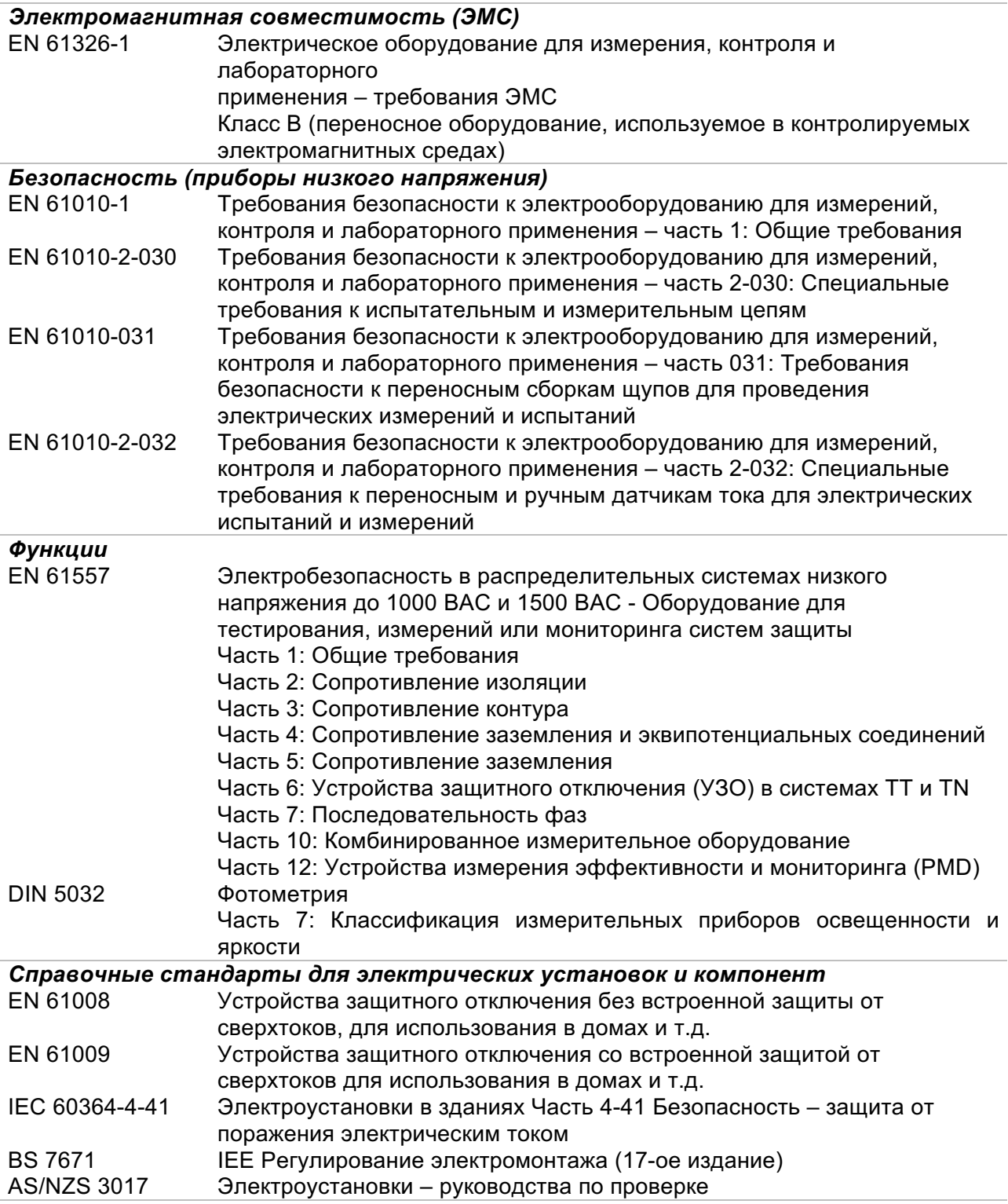

# **2 Комплект поставки прибора и принадлежностей.**

## **2.1 Штатный комплект MI 3152 EurotestXC**

- Прибор MI 3152 EurotestXC
- Мягкая сумка для переноски.
- § Комплект заземления, 3-проводный, 20 м
- Щуп-вилка «Commander»
- Испытательный провод, 3 х 1,5 м
- § Измерительный наконечник, 3 шт.
- Зажим типа «крокодил», 3 шт.
- **Комплект ремней для переноски**
- § Кабель RS232-PS/2
- § Кабель USB
- § Комплект Ni-MH элементов питания
- Адаптер питания:
- § Компакт-диск с руководством по эксплуатации, учебником «Guide for testing and verification of low voltage installations» (руководство для испытаний и проверки установок низкого напряжения) и ПО Metrel ES Manager.
- § Краткое руководство по эксплуатации

## **2.2 Штатный комплект MI 3152H EurotestXC 2,5 кВ**

- § Прибор MI 3152H EurotestXC 2,5 кВ
- **Мягкая сумка для переноски.**
- § Комплект заземления, 3-проводный, 20 м
- **Измерительный кабель с вилкой**
- § Испытательный провод, 3 x 1,5 м
- Испытательный провод 2,5 кВ, 2 х 1,5 м
- § Измерительный наконечник, 3 шт.
- § Зажим типа «крокодил», 3 шт.
- **Комплект ремней для переноски**
- § Кабель RS232-PS/2
- Кабель USB
- **Комплект Ni-MH элементов питания**
- § Адаптер питания;
- § Компакт-диск с руководством по эксплуатации, учебником «Guide for testing and verification of low voltage installations» (руководство для испытаний и проверки установок низкого напряжения) и ПО Metrel ES Manager.
- Краткое руководство по эксплуатации

## 2.2.1 Дополнительные принадлежности

Ознакомьтесь с приложенным списком дополнительных принадлежностей, которые Вы можете получить, заказав их у Вашего дистрибьютора.

# **3 Описание прибора.**

## **3.1 Лицевая панель.**

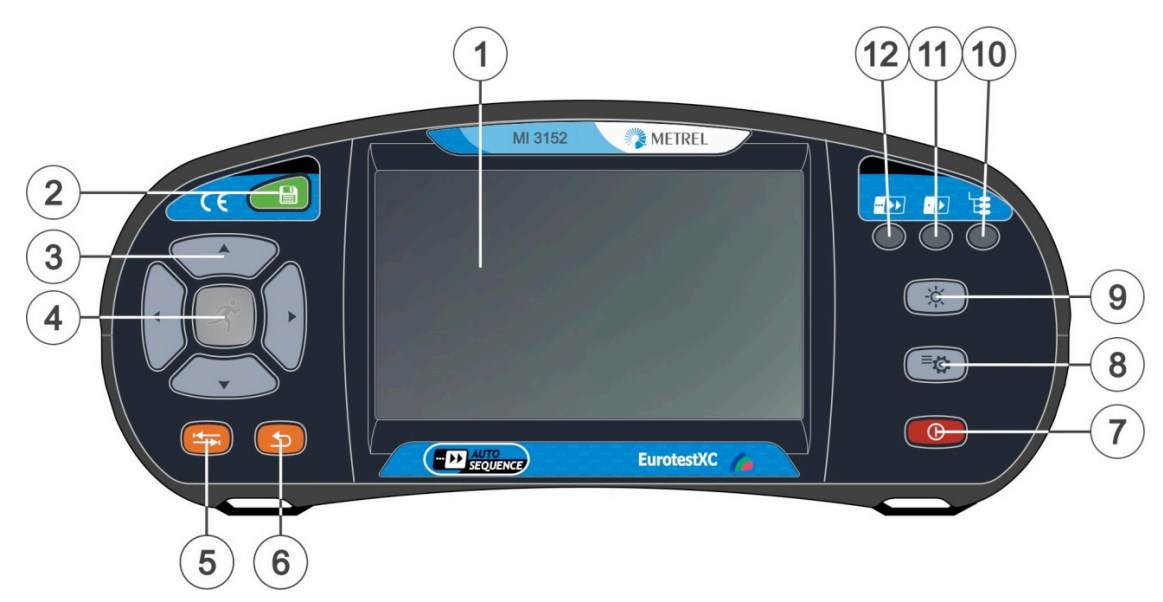

Рисунок 3.1: Лицевая панель

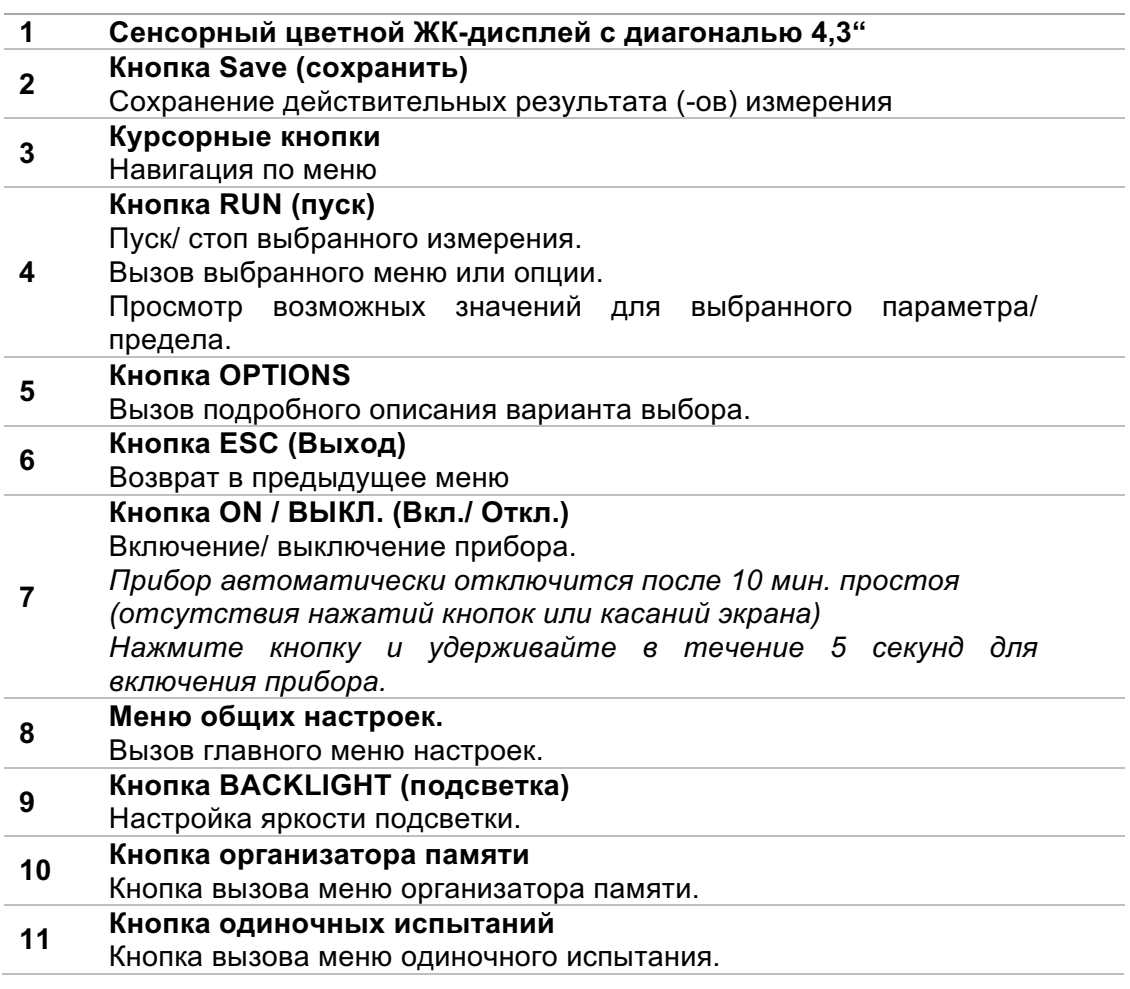

## **<sup>12</sup> Кнопка автоматических испытаний**

Кнопка вызова меню автоматических испытаний (Auto Tests) .

## **3.2 Панель разъемов**

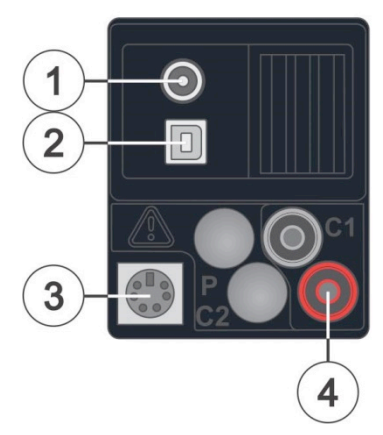

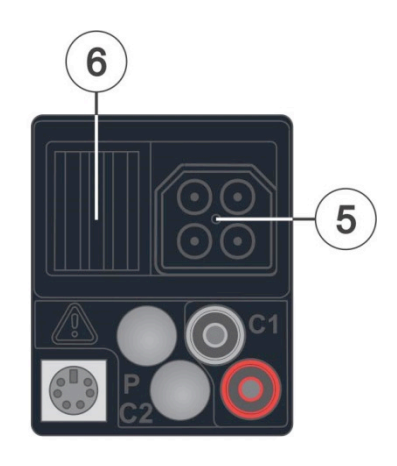

Рисунок 3.2: Панель разъемов

### **Разъем зарядного устройства/адаптера**

#### **1 питания**

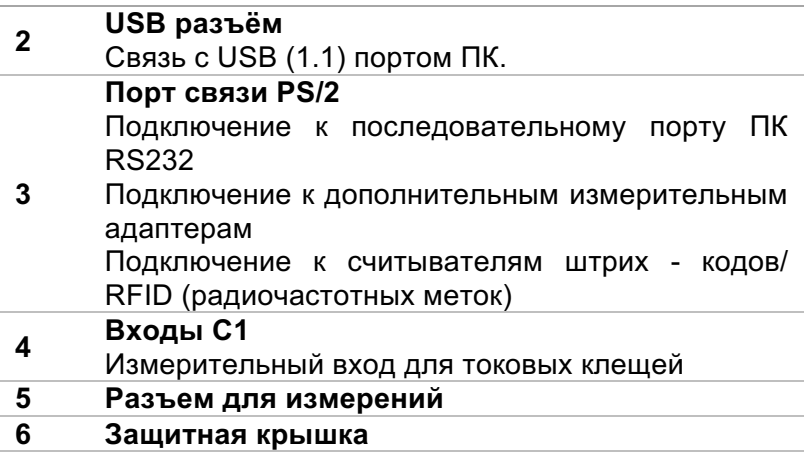

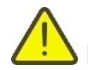

### **Предупреждение!**

- ê Максимально допустимое напряжение между любыми измерительными клеммами и заземлением составляет 550 В!
- ê Максимально допустимое напряжение между измерительными клеммами на разъеме для измерений 550 В!
- $\cdot$  Максимально допустимое напряжение на испытательной клемме С1 составляет 3 В!
- ê Максимальное кратковременное напряжение внешнего адаптера питания 14 В!

## **3.3 Задняя сторона**

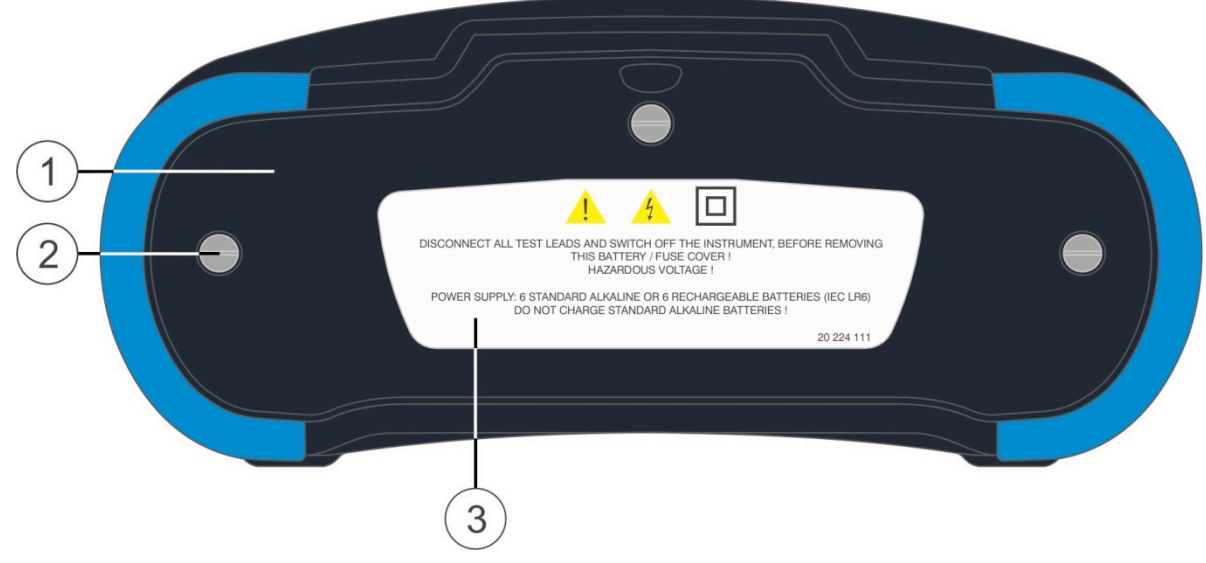

Рисунок 3.3: Вид сзади

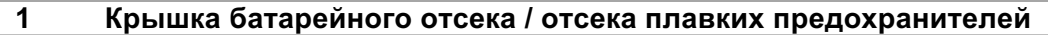

- **<sup>2</sup> Крепежные винты фиксации крышки батарейного отсека/ отсека плавких**
- **предохранителей**
- **3 Информационный ярлык на задней панели**

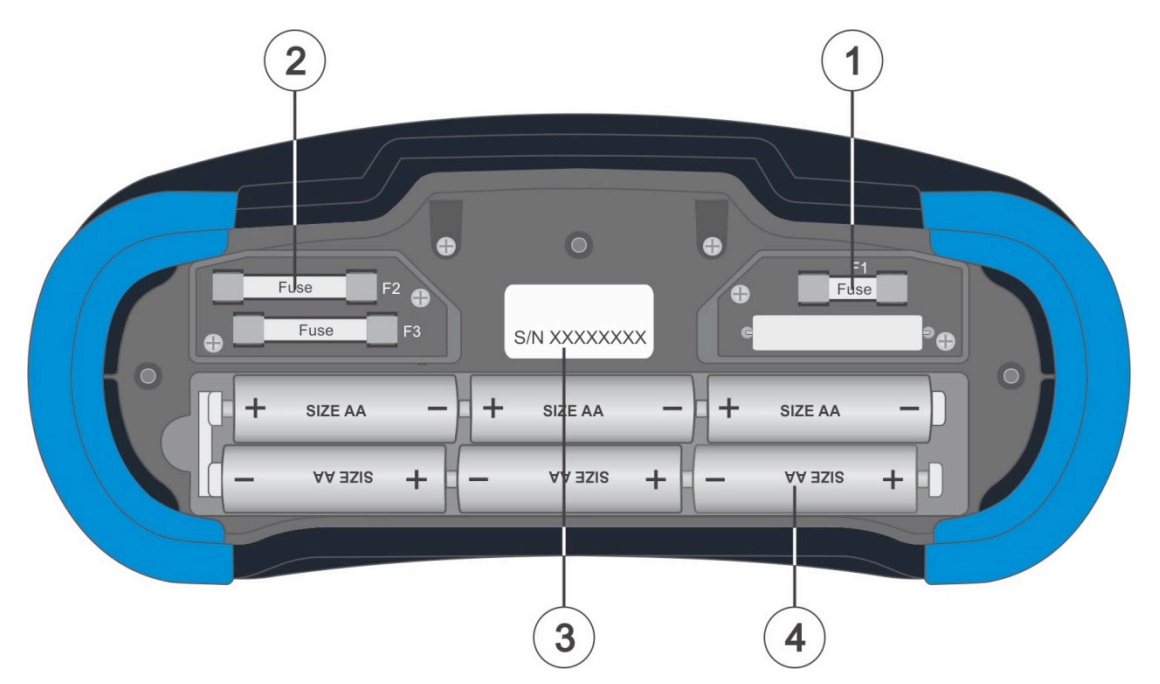

Рисунок 3.4: Батарейный отсек и отсек с плавкими предохранителями

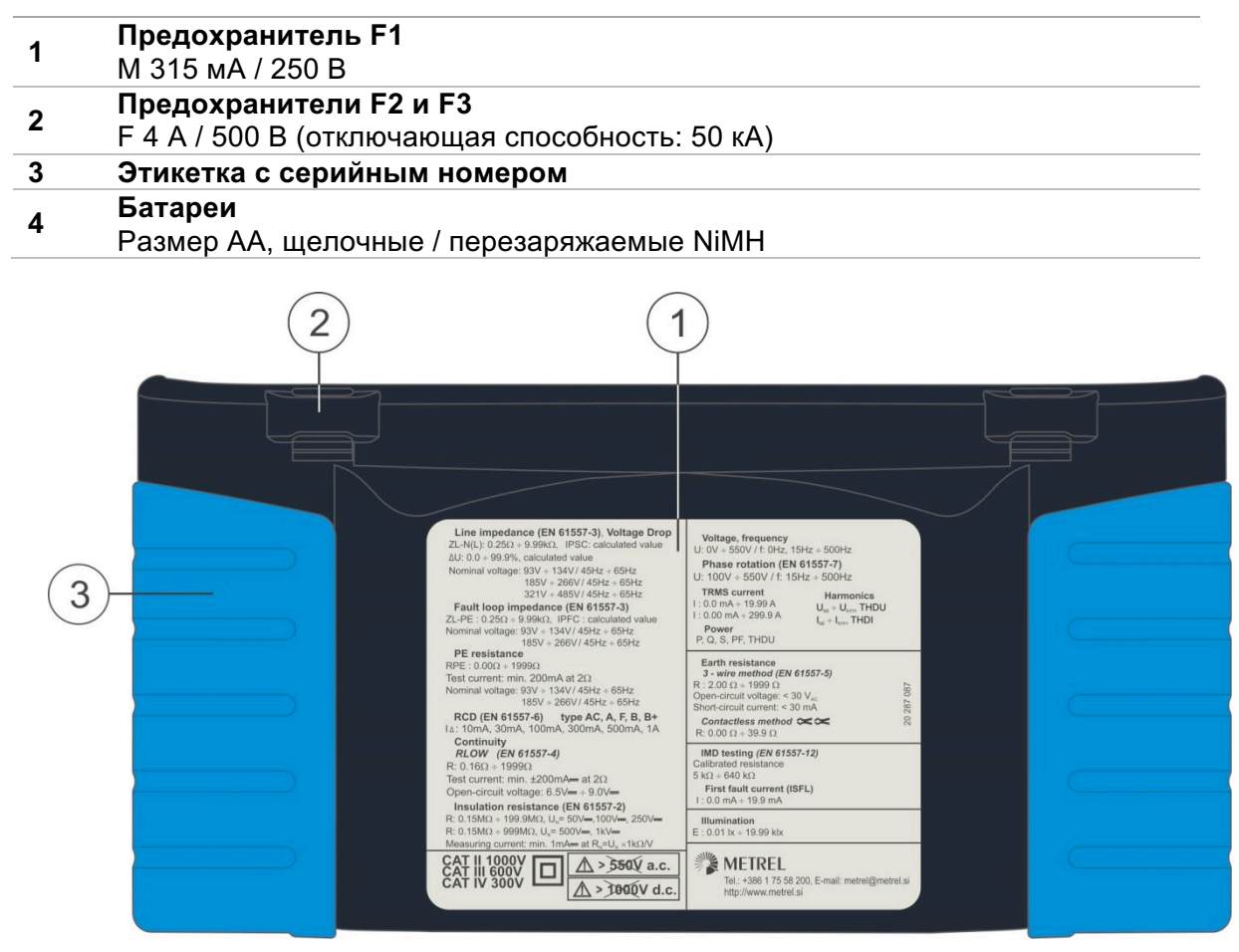

Рисунок 3.5: Вид снизу

- **Нижняя информационная табличка**
- **Держатели ремня для переноски измерителя**
- **Боковые накладки для переноски**

## **3.4 Переноска прибора.**

Стандартный комплект поставки включает ремень ношения прибора на шее, но можно заказать и другие дополнительные принадлежности для переноски прибора. Оператор может выбрать соответствующий способ переноски прибора исходя из удобства при работе, смотрите следующие примеры:

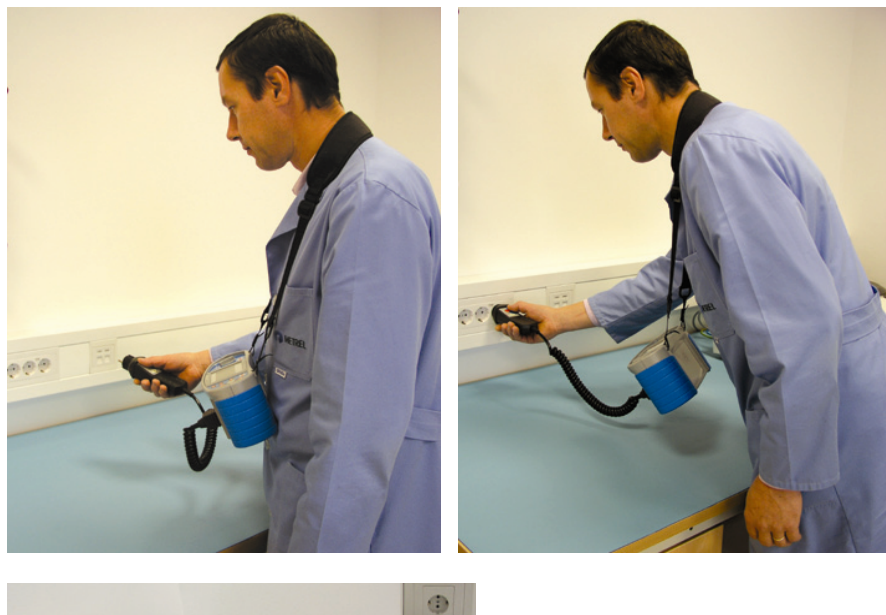

Прибор вешается на шею оператора – быстрая установка и снятие прибора.

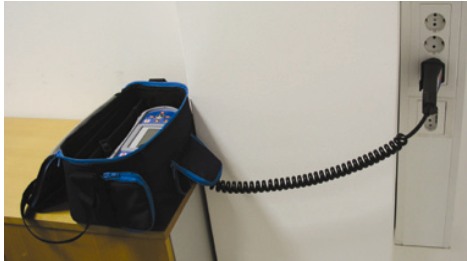

Прибор может использоваться даже в мягкой сумке для переноски – испытательный кабель, подключается к прибору через отверстие в сумке спереди.

## 3.4.1 Надежное крепление ремешка.

Вы можете выбрать один из двух следующих методов:

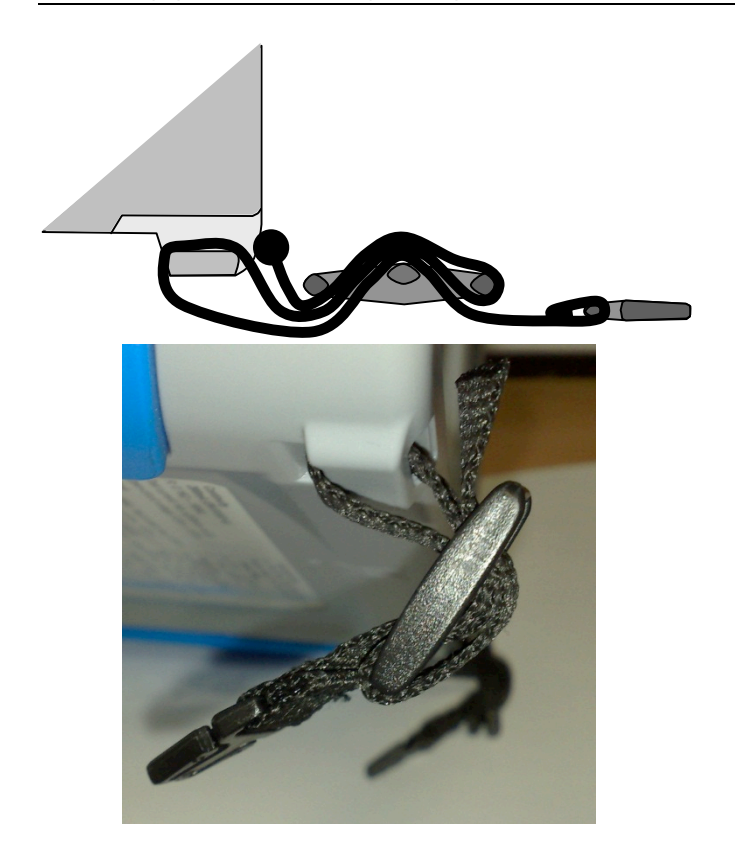

Рисунок 3.6: Первый метод

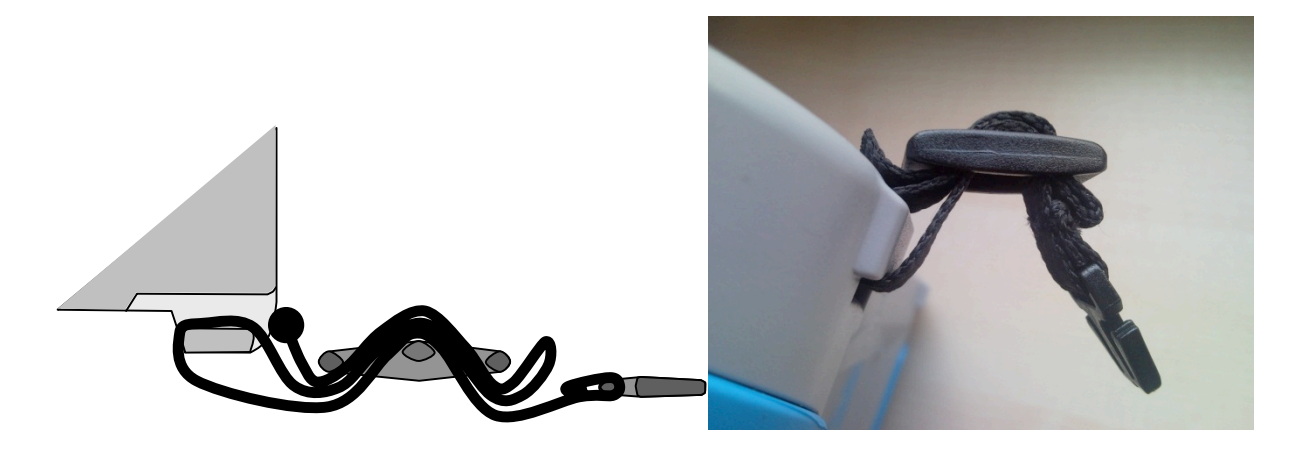

Рисунок 3.7: Альтернативный метод

Проверяйте периодически крепление ремня.

# **4 Работа с прибором.**

Прибором EurotestXC можно управлять с помощью его кнопок или сенсорного экрана.

## **4.1 Общее описание назначений кнопок.**

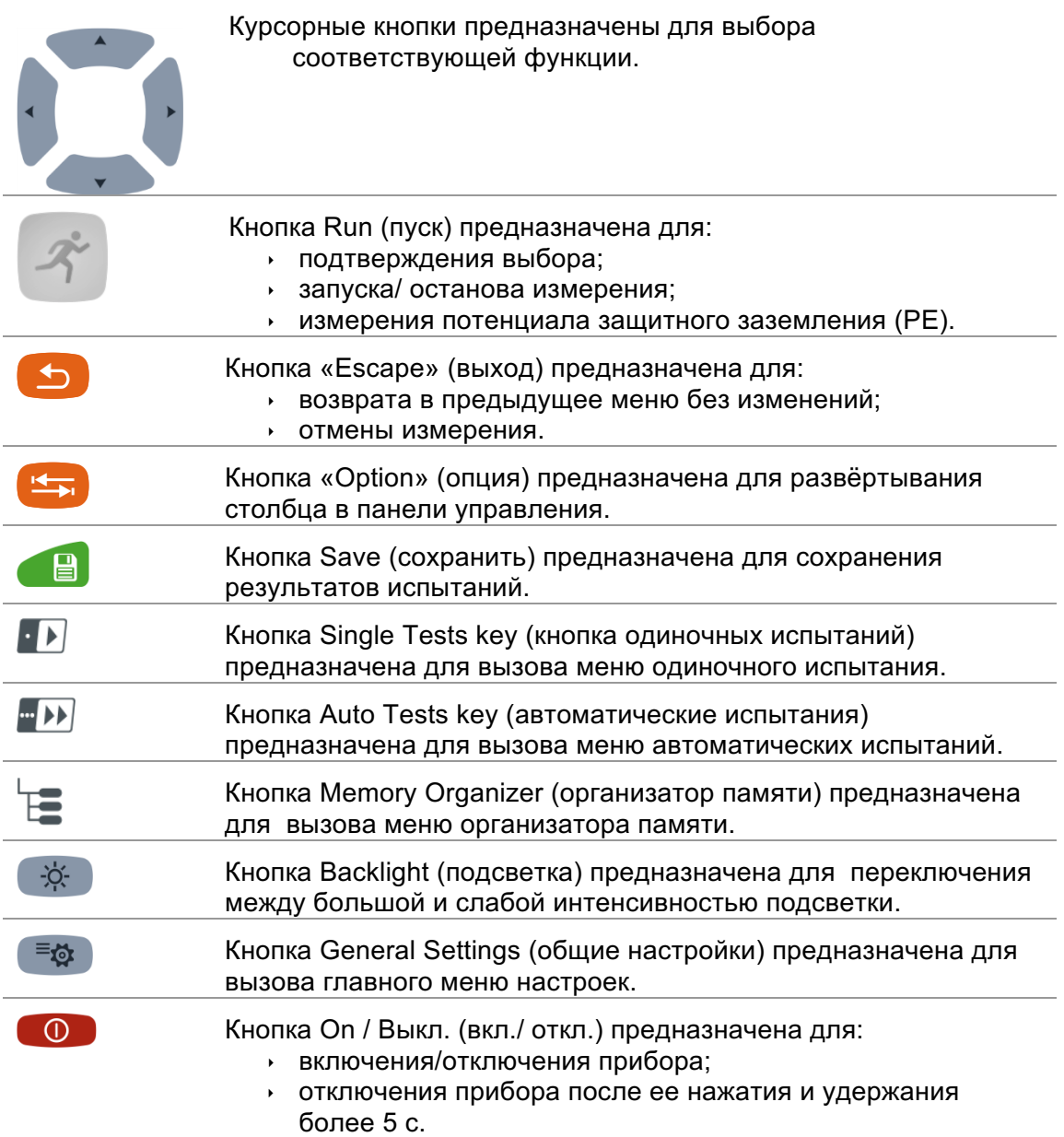

## **4.2 Общее описание жестов управления сенсорного дисплея.**

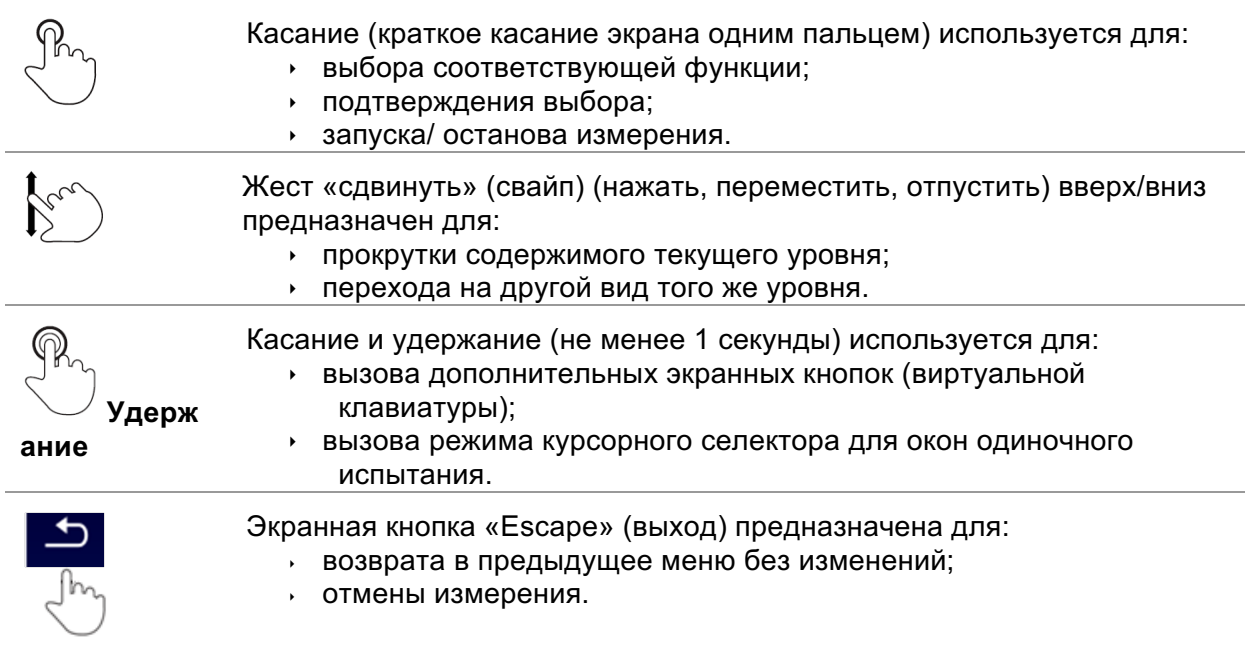

## **4.3 Виртуальная клавиатура.**

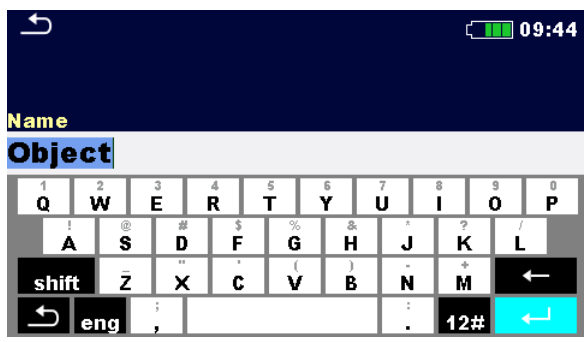

Рисунок 4.1: Виртуальная клавиатура.

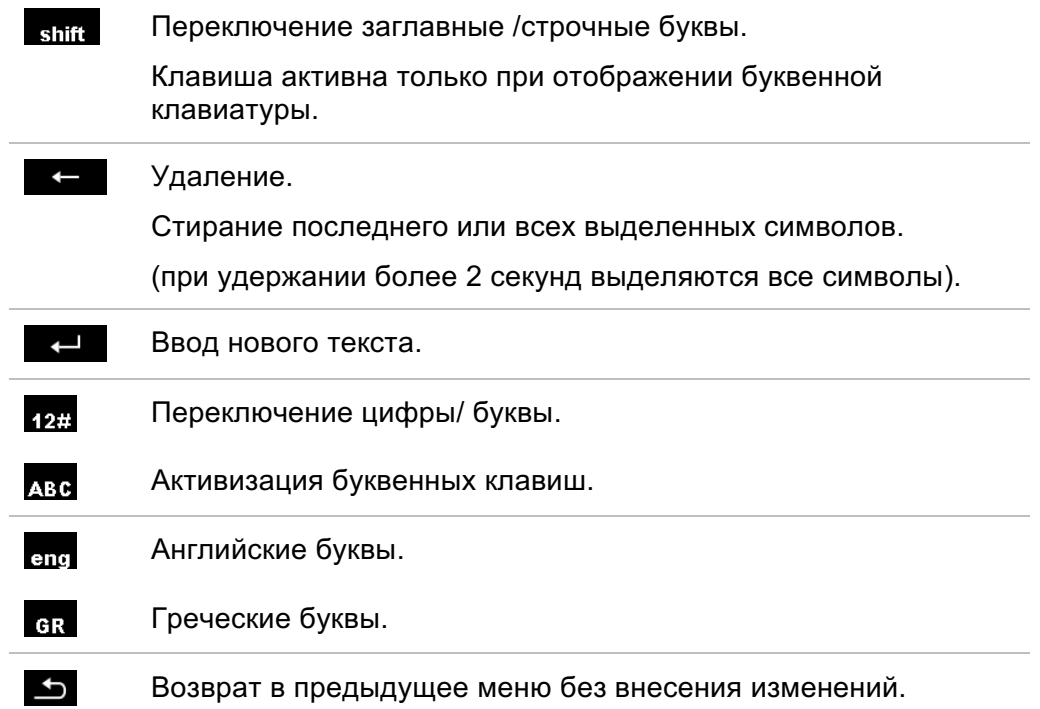

## **4.4 Дисплей и звук.**

## 4.4.1 Оперативное напряжение и выходной монитор.

Монитор напряжений отображает текущие значения напряжений на тестовых клеммах и информацию об активных тестовых клеммах в режиме измерений для установок переменного тока.

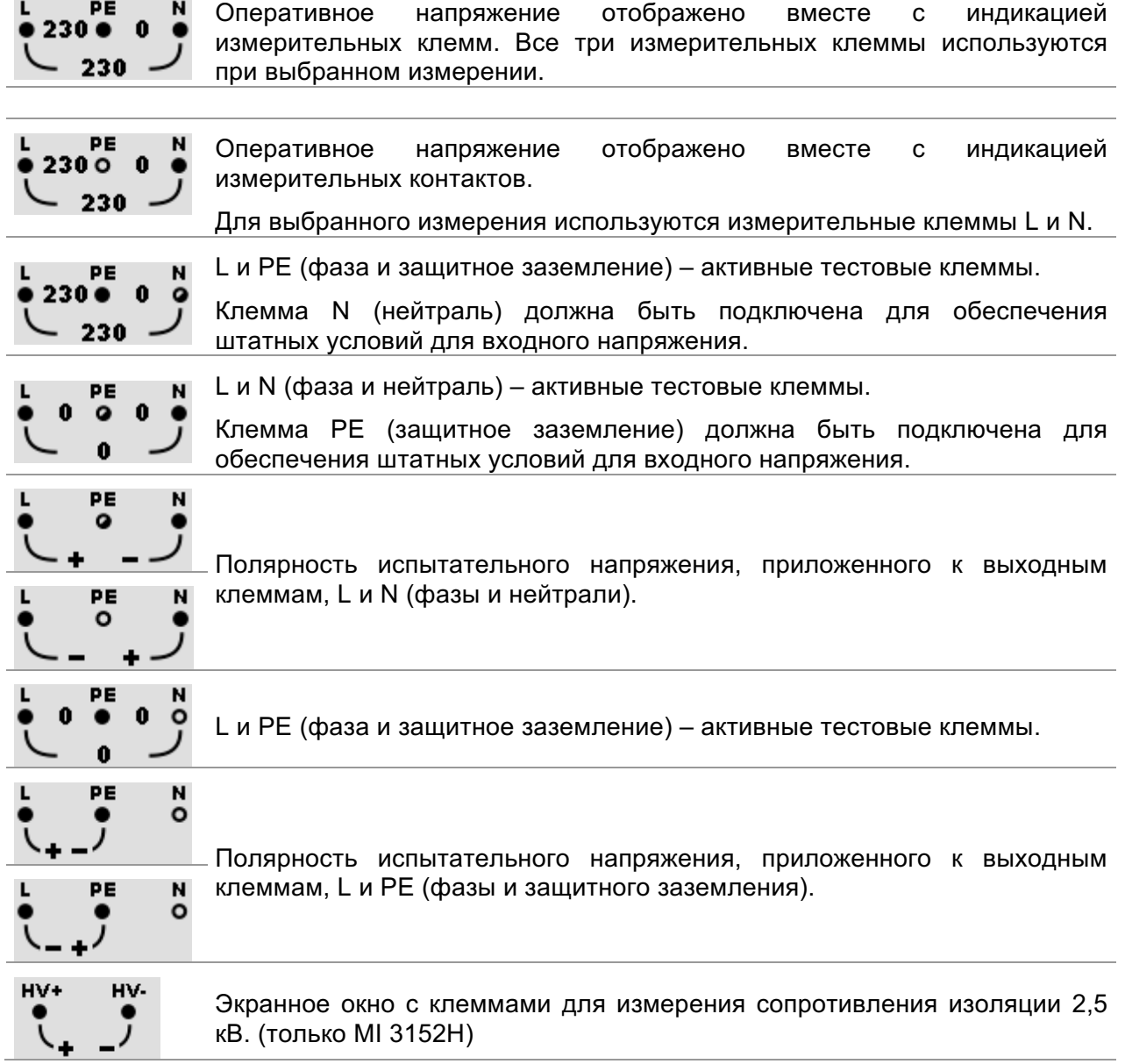

## 4.4.2 Индикация заряда батареи

Индикатор показывает уровень заряда батареи и наличие подключенного внешнего зарядного устройства.

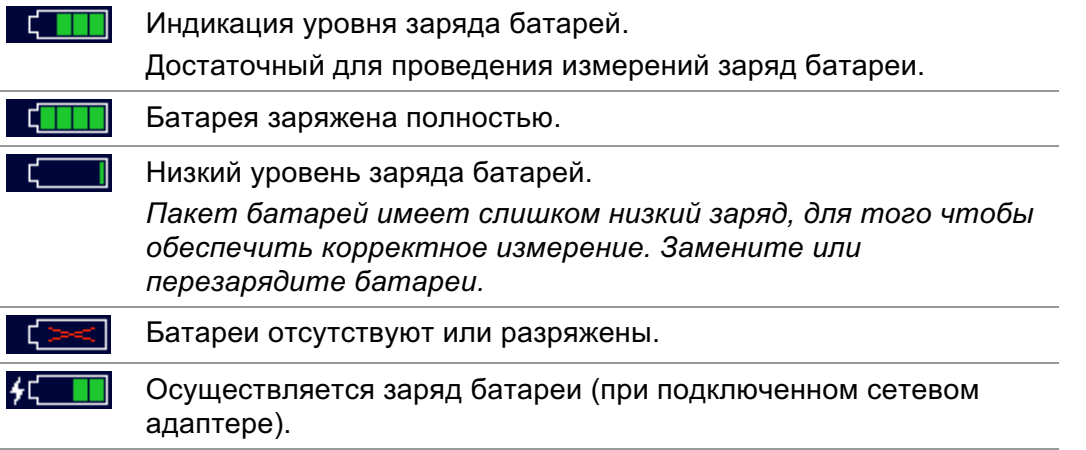

## 4.4.3 Действия и сообщения при измерении

Состояния входных клемм позволяют запустить измерение. Нажмите для запуска измерения. Принимайте во внимание все отображаемые предупреждения. Состояния входных клемм не позволяют запустить измерение. Принимайте во внимание все отображаемые предупреждения. Переход к следующему этапу измерения.  $\overline{\mathbf{E}}$ Идет процесс измерения. Нажмите для остановки измерения. Результат(-ы) может быть сохранен. Нажмите для сохранения. 日 Включение компенсации сопротивления тестовых проводов в функциях fo) Rlow/целостности цепи. Включение измерения полного сопротивления линии Zref линия на входе электроустановки в функции измерения падения напряжения. Значение Zref устанавливается в 0,00 Ом по касанию этой клавиши, когда прибор не подключен к источнику напряжения. Подключите адаптер для измерения удельного сопротивления грунта A ρ 1199. Подключите адаптер A 1143 Euro Z 290 A. z Подключите датчик A 1172 или A 1173. .ux Таймер обратного счета (секунд) в пределах измерения. $\overline{2}$ 

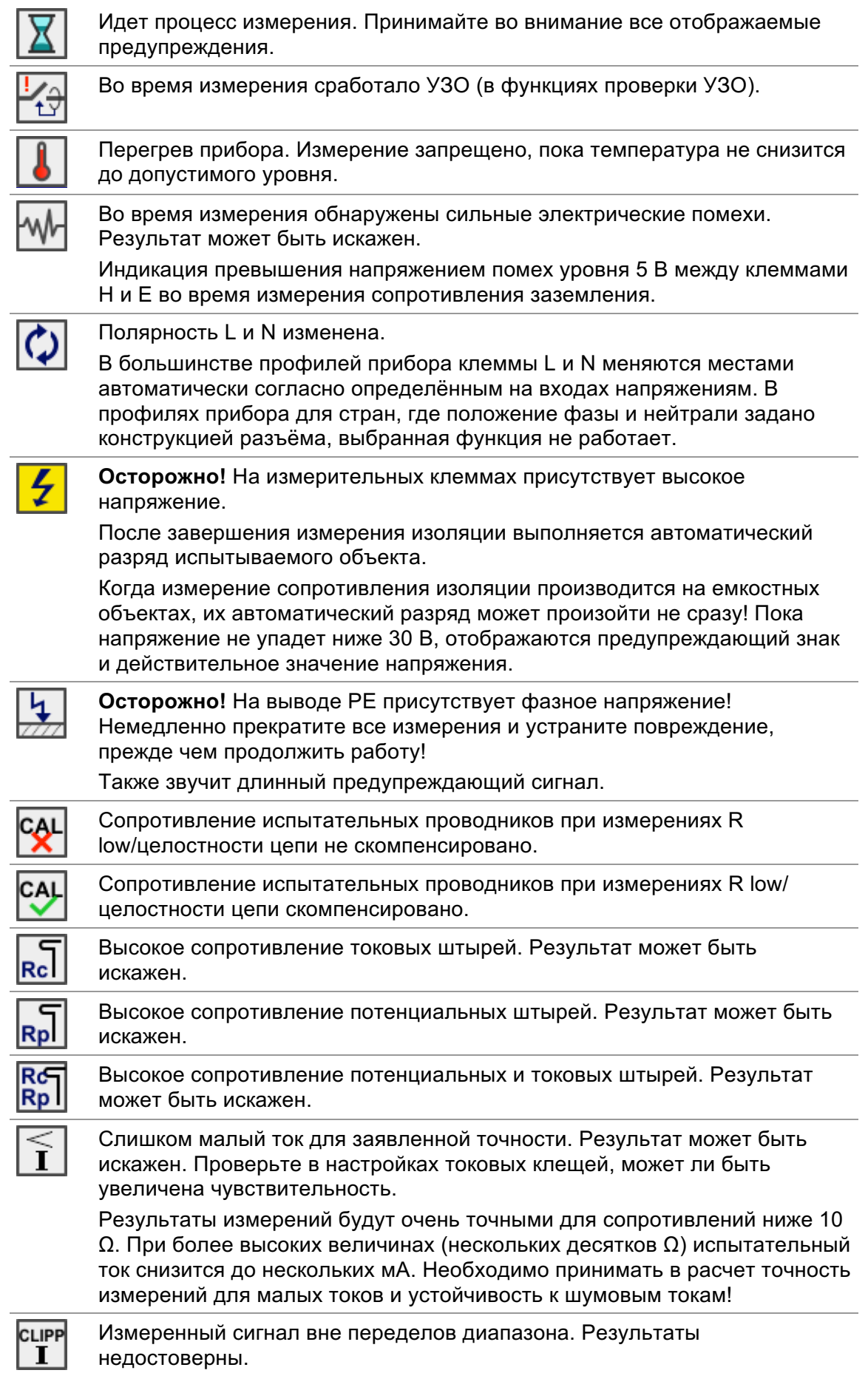

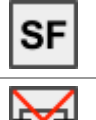

Условие одиночного повреждения (неисправное состояние) в системе IT. (Только в MI 3152)

Перегорел предохранитель F1.

## 4.4.4 Индикация результатов

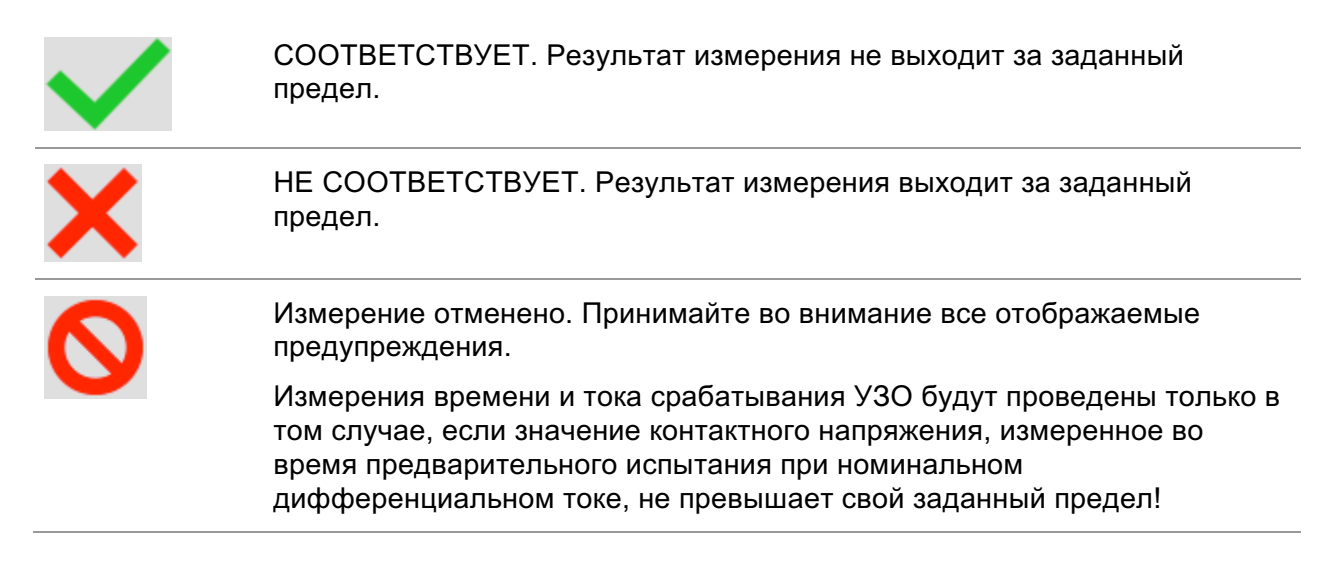

## **4.5 Главное меню приборов.**

Из главного меню Main menu вызываются меню основных операций.

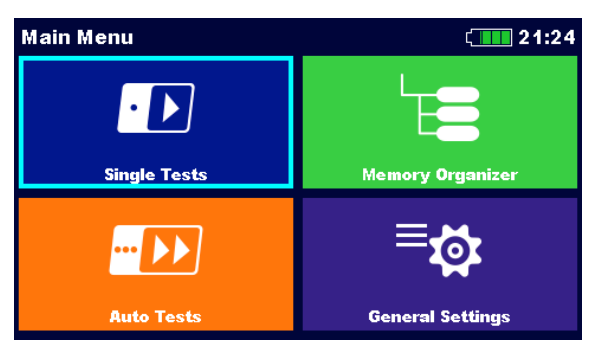

Рисунок 4.2: Главное меню.

### **Варианты выбора**

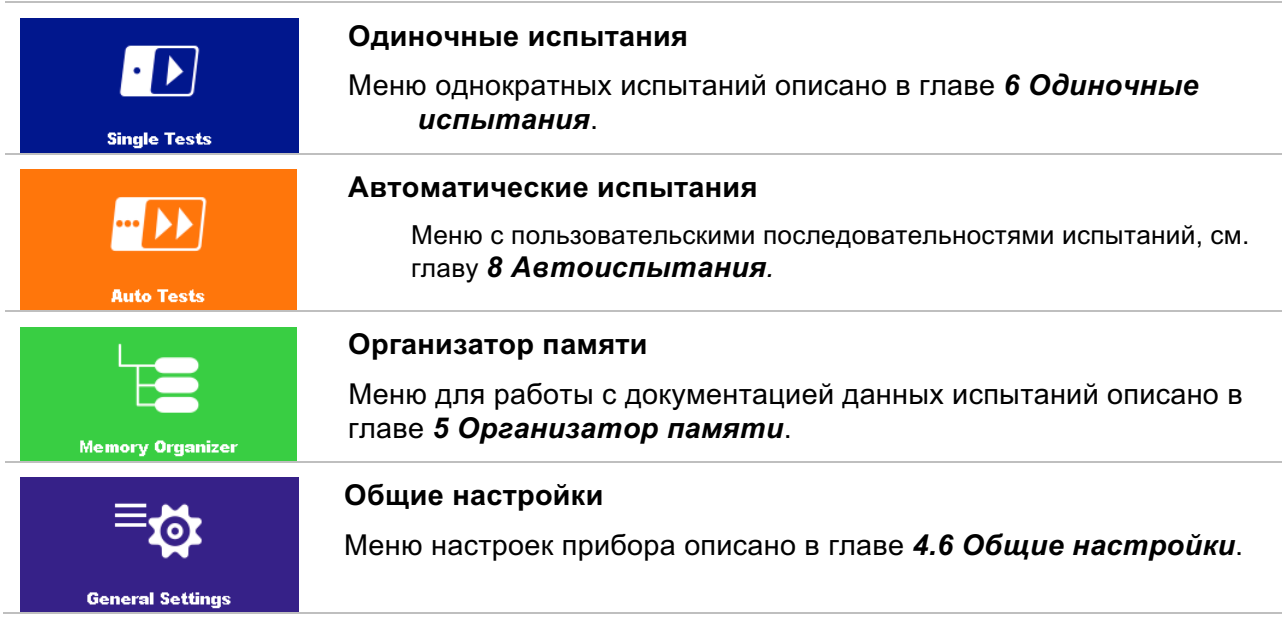

## **4.6 Общие настройки**

В меню общих настроек (General settings menu) можно просмотреть и установить общие параметры и настройки прибора.

| <b>General Settings</b>  |                   | 08:10           |
|--------------------------|-------------------|-----------------|
|                          |                   | m.              |
| Language                 | <b>Power Save</b> | Date / Time     |
|                          |                   |                 |
| <b>Workspace Manager</b> | <b>Profiles</b>   | <b>Settings</b> |
|                          |                   |                 |
| <b>Initial Settings</b>  | <b>About</b>      |                 |

Рисунок 4.3: Меню общих настроек.

### **Варианты выбора**

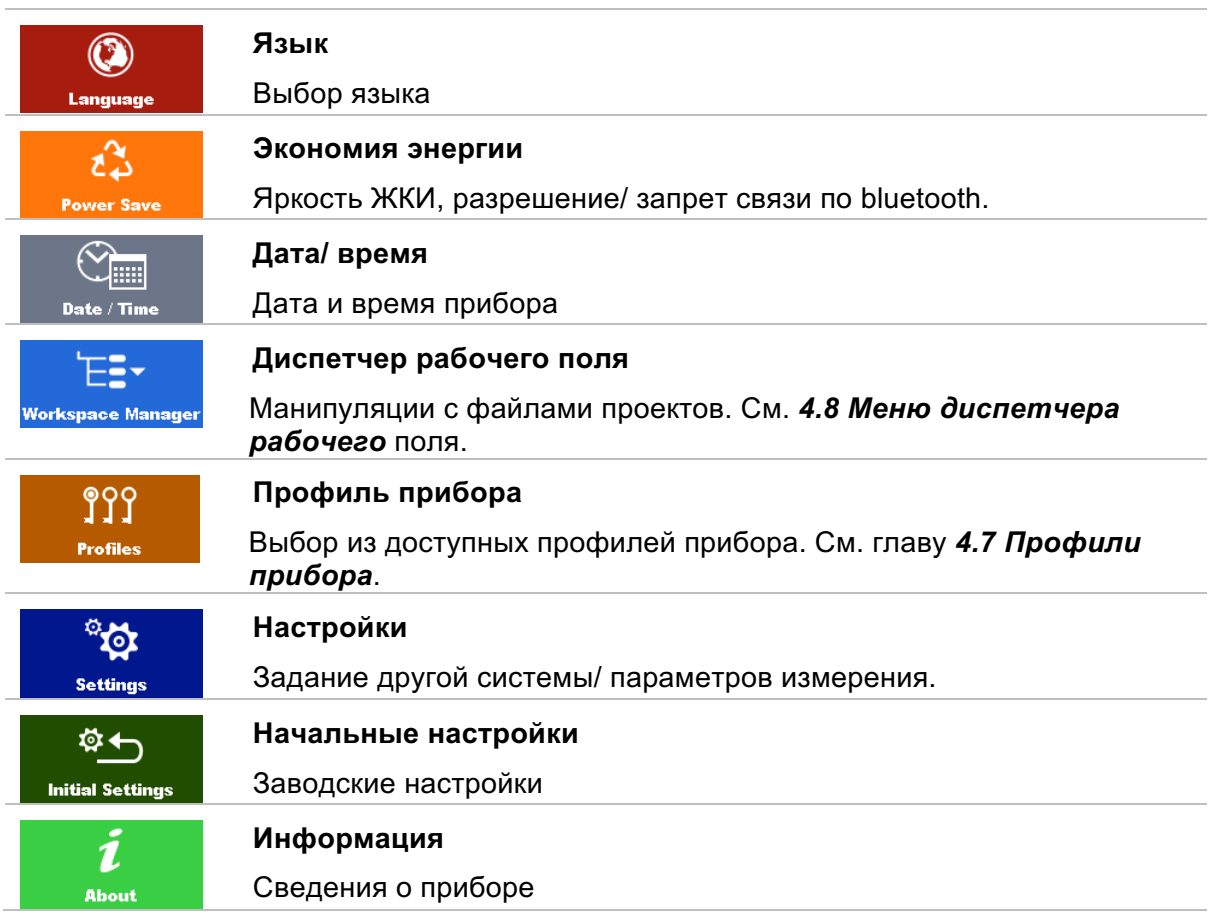

## 4.6.1 Язык

В этом меню можно выбрать язык интерфейса прибора.

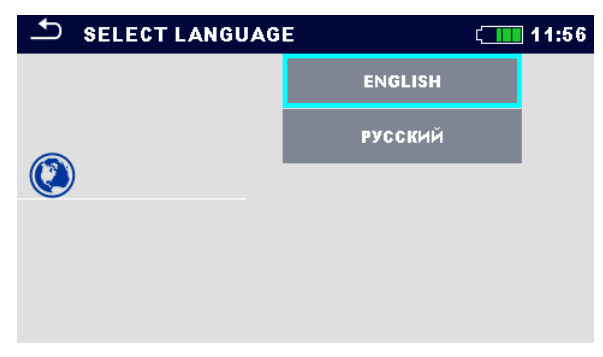

Рисунок 4.4: Меню языка

## 4.6.2 Экономия энергии

в этом меню можно задать различные настройки экономии энергопотребления прибора.

| ھک<br><b>Power Save</b> |                  | 01:56 |
|-------------------------|------------------|-------|
| <b>Brightness</b>       | Low              |       |
| <b>LCD off time</b>     | 30s              |       |
| Bluetooth               | <b>Save Mode</b> |       |
|                         |                  |       |
|                         |                  |       |
|                         |                  |       |

Рисунок 4.5: Меню экономии энергии

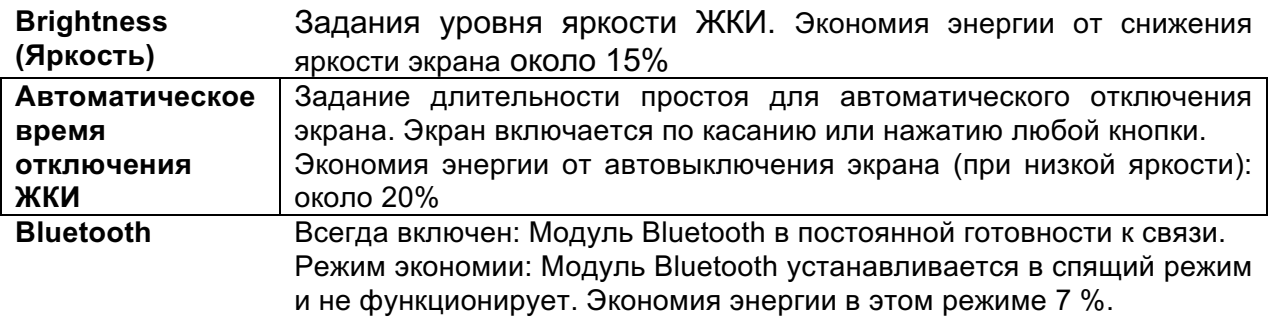

## 4.6.3 Дата и время

В этом меню можно установить дату и время.

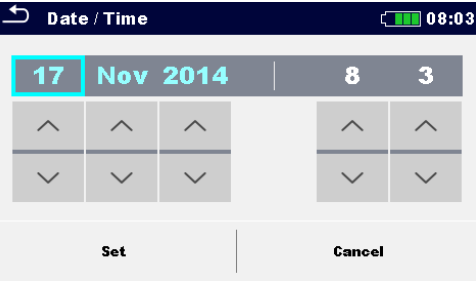

Рисунок 4.6: Установка даты и времени

### **Примечание:**

**Если батареи извлекаются, то теряются настройки времени и даты.** 

## 4.6.4 Настройки

В этом меню устанавливаются различные общие параметры.

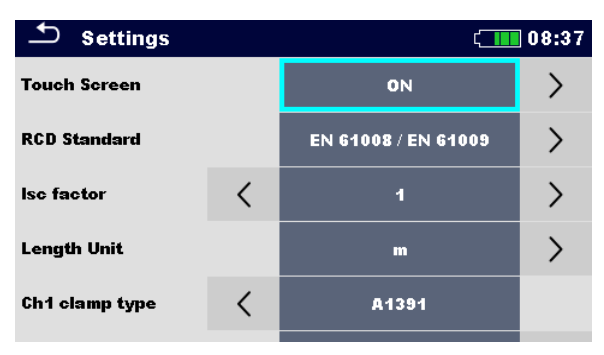

Рисунок 4.7: Меню настроек

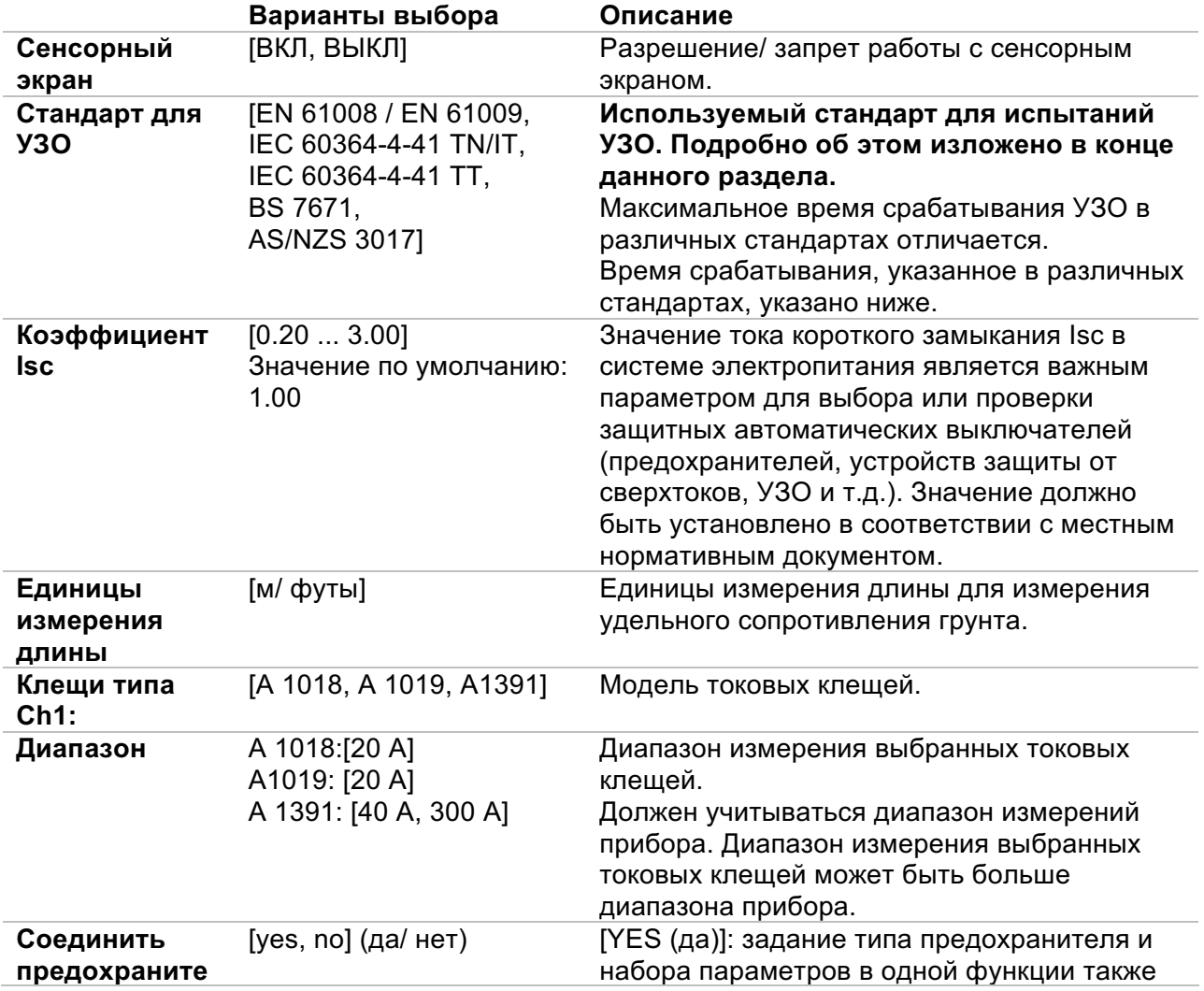

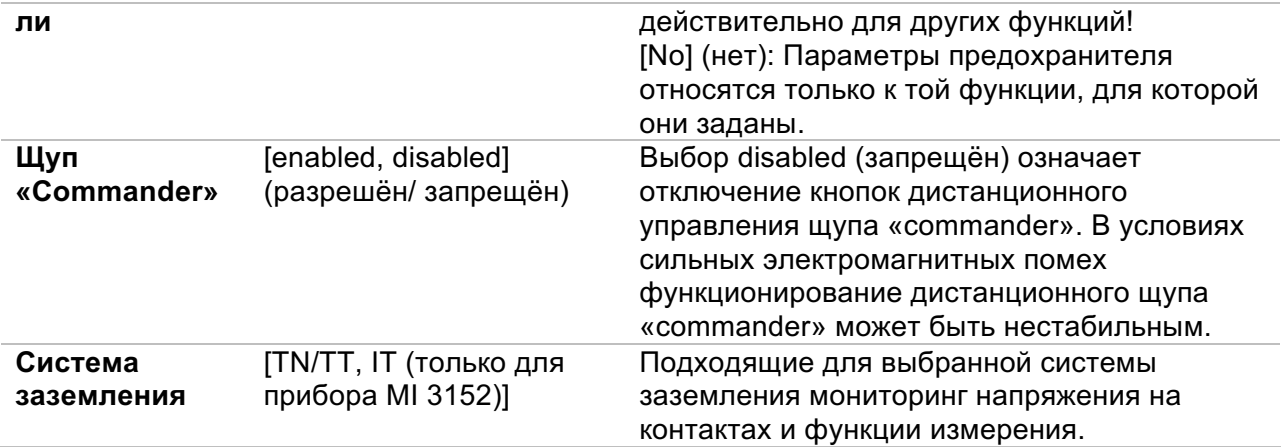

#### 4.6.4.1 Стандарт для УЗО

Максимальное время срабатывания УЗО в различных стандартах отличается. Время срабатывания, указанное в различных стандартах, приведено ниже.

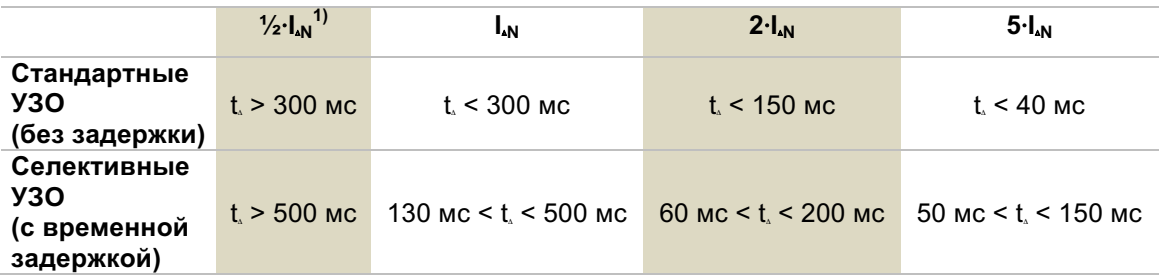

Таблица 4.1: Время срабатывания согласно требованиям стандарта EN 61008 / EN 61009:

Для проведения испытания в соответствии с требованиями стандарта IEC/HD 60364-4-41 на выбор есть два варианта:

- IEC 60364-4-41 TN/IT и
- IEC 60364-4-41 TT

Эти варианты различаются максимальным временем рассоединения, которое указано в Таблице 41.1 стандарта IEC/HD 60364-4-41

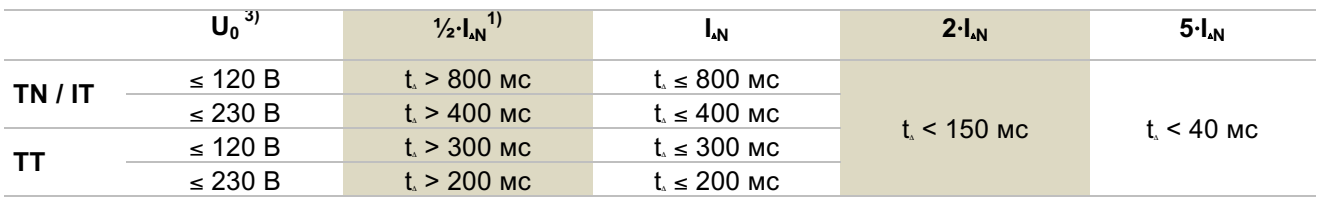

Таблица 4.2: Времена отключения в соответствии с IEC/HD 60364-4-41

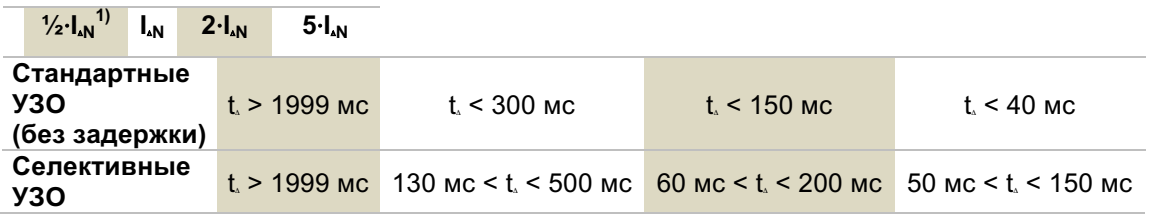
| (с временной |  |  |
|--------------|--|--|
| задержкой)   |  |  |

Таблица 4.3: Время срабатывания согласно BS 7671:

| Тип УЗО | $I_{AN}$ (mA) | $\frac{1}{2}$ · $I_{4N}^{1}$<br>t. | $I_{N}$<br>t | $2 \cdot I_{N}$<br>t. | $5-IN$<br>$t_{\rm a}$ | Примечание                          |
|---------|---------------|------------------------------------|--------------|-----------------------|-----------------------|-------------------------------------|
|         | $\leq 10$     |                                    | 40 мс        | 40 мс                 | 40 мс                 |                                     |
| Ш       | $> 10 \le 30$ | > 999 мс                           |              | 300 мс 150 мс         | 40 мс                 | Максимальное время                  |
| Ш       | > 30          |                                    | 300 мс       | 150 мс                | 40 мс                 | отключения                          |
|         |               |                                    | 500 MC       | 200 мс                | 150 мс                |                                     |
| IV      | > 30          | $>999$ MC                          | 130 мс       | 60 мс                 | 50 <sub>MC</sub>      | Минимальное время<br>несрабатывания |

Таблица 4.4: Время отключения согласно AS/NZS 3017<sup>2)</sup>

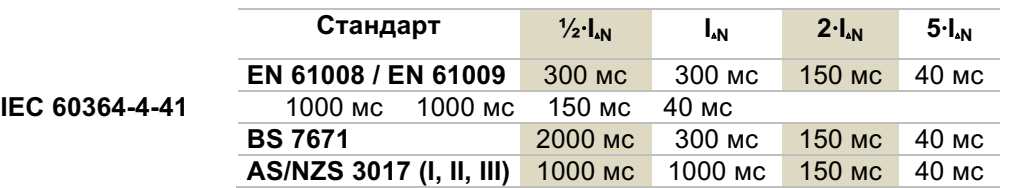

Таблица 4.5: Максимальное время испытаний, относящееся к выбранному испытательному току для стандартного УЗО (без задержки).

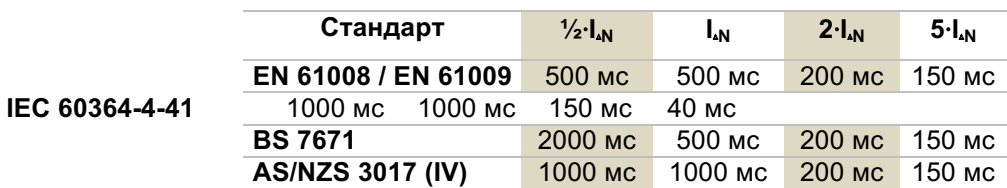

Таблица 4.6: Максимальное время испытания, относящееся к выбранному испытательному току для селективного УЗО (с временной задержкой).

1)Минимальный период испытания для тока ½⋅I<sub>⋅N</sub>, УЗО не срабатывает.<br><sup>2)</sup> Испытательный ток и точность измерений соответствуют требованиям стандарта AS/NZS 3017.  $3)$  U<sub>0</sub> –номинальное напряжение U<sub>LPE</sub>.

## **Примечание:**

ê Значения времени отключения для PУЗО, PУЗО-K и PУЗО-S равны соответствующим значениям обычных УЗО (без задержки).

# 4.6.5 Начальные настройки

В данном меню настройки прибора, параметры измерений и пределы можно сбросить в исходные (заводские) значения.

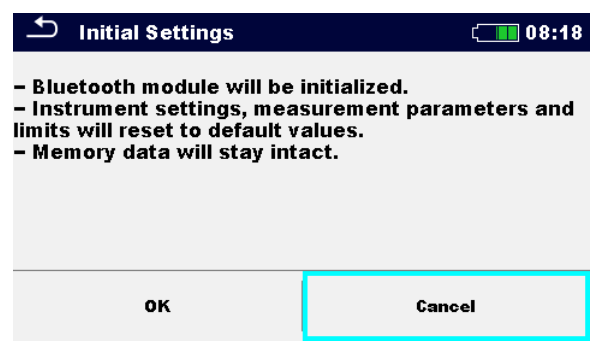

Рисунок 4.8: Меню начальных настроек

## *Предупреждение:*

При сбросе в исходные значения будут утеряны следующие пользовательские настройки:

- ê пределы и параметры измерения;
- ê глобальные параметры и системные настройки меню общих настроек.
- ê если батареи извлекаются, то теряются пользовательские настройки.

## *Примечание:*

Останутся следующие пользовательские настройки:

- ê настройки профиля;
- данные в памяти.

# 4.6.6 Информация

В этом меню можно просмотреть данные прибора (наименование, серийный номер, версию, версию предохранителя и дату калибровки).

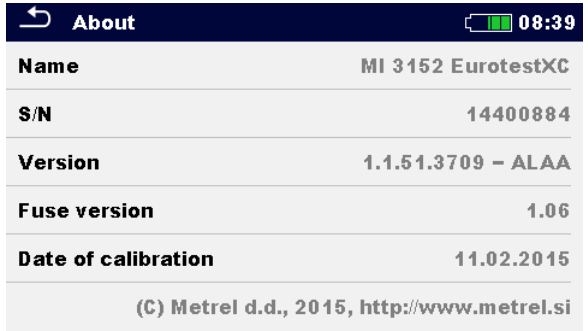

Рисунок 4.9: Экран информации о приборе

# **4.7 Профили прибора**

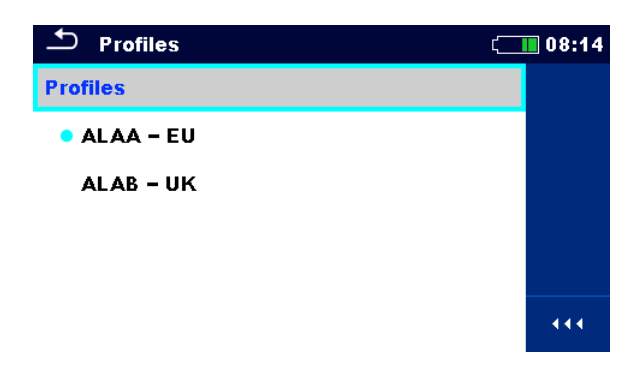

В этом меню можно выбрать профиль прибора из доступных.

Рисунок 4.10: Меню профиля прибора

В зависимости от задачи и страны, в приборе используются различные системы и настройки измерения. Эти специфические настройки хранятся в профилях прибора.

По умолчанию в каждом приборе активирован хотя бы один профиль. Для добавления дополнительных профилей прибора следует приобрести соответствующие ключи лицензии.

Если доступно несколько профилей, то их можно выбрать в этом меню.

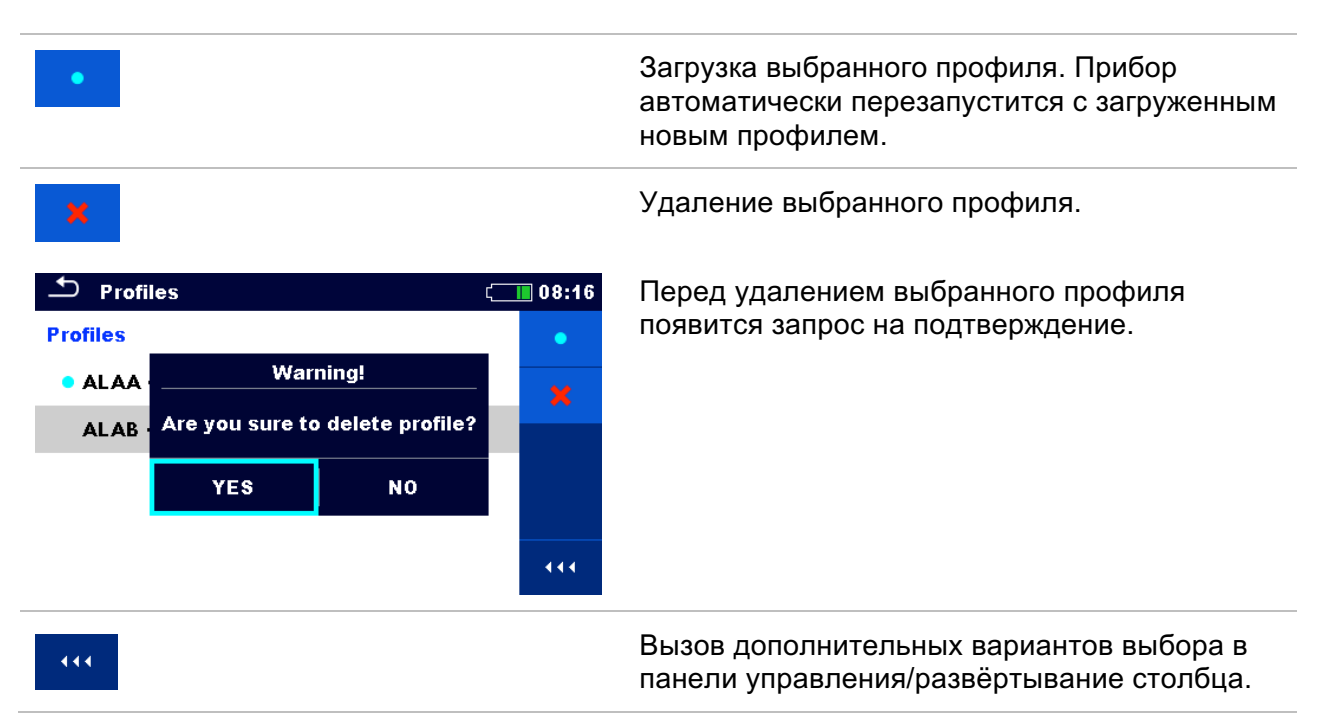

# **4.8 Меню диспетчера рабочего поля.**

Диспетчер рабочего поля Workspace Manager предназначен для управления различными рабочими полями и файлами экспорта, которые хранятся во внутренней памяти прибора.

# 4.8.1 Рабочие поля и файлы экспорта.

Выполнение различных задач с прибором MI 3152(H) Eurotest XC можно организовать и структурировать с помощью функций Workspaces и Exports (рабочие поля и файлы экспорта). Функции Workspaces и Exports содержит все соответствующие данные отдельной задачи (измерения, параметры, пределы, структура объектов). Рабочие поля хранятся во внутренней памяти данных в папке WORKSPACES, а файлы экспорта – в папке EXPORTS. Экспортируемые файлы открываются программами компании Metrel и на других приборах. Экспортирование удобно для создания резервных копий важных работ. Для работы в приборе следует сначала импортировать из списка Exports файл экспорта, а затем преобразовать в рабочее поле. Для сохранения данных рабочего поля в файле экспорта их следует сначала экспортировать из списка Workspace, а затем преобразовать в файл экспорта (Export).

# 4.8.2 Основное меню диспетчера рабочего поля.

В диспетчере рабочего поля рабочие поля и файлы экспорта отображаются в двух раздельных списках Workspaces и Exports, соответственно.

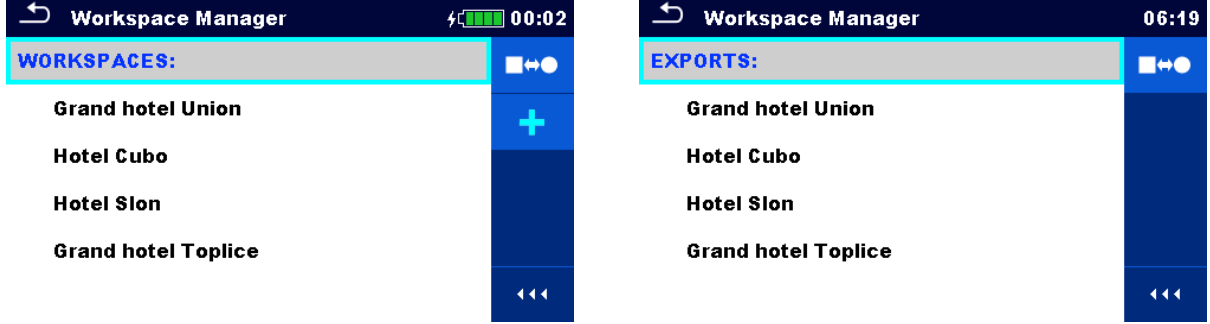

Рисунок 4.11: Меню диспетчера рабочего поля.

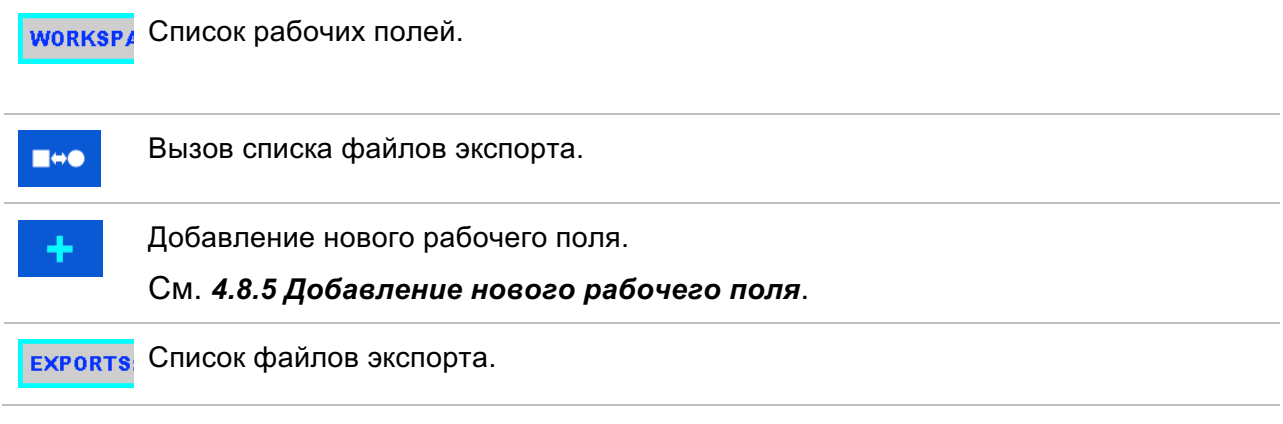

Вызов списка рабочих полей. **Hee** 

444

Вызов дополнительных вариантов выбора в панели управления/ развёртывание столбца.

# 4.8.3 Операции с рабочими полями.

Прибор не допускает одновременный вызов нескольких рабочих полей. Рабочее поле, выбранное в списке Workspaces диспетчера рабочего поля Workspace Manager, откроется в организаторе памяти.

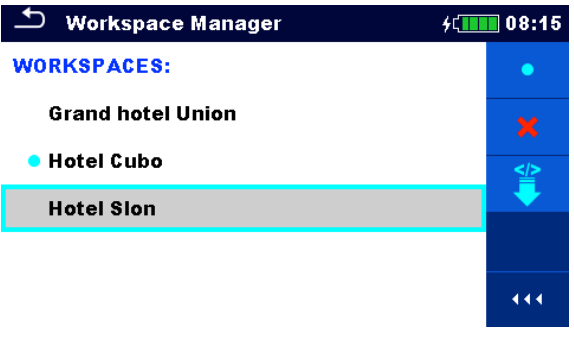

Рисунок 4.12: Меню рабочих полей.

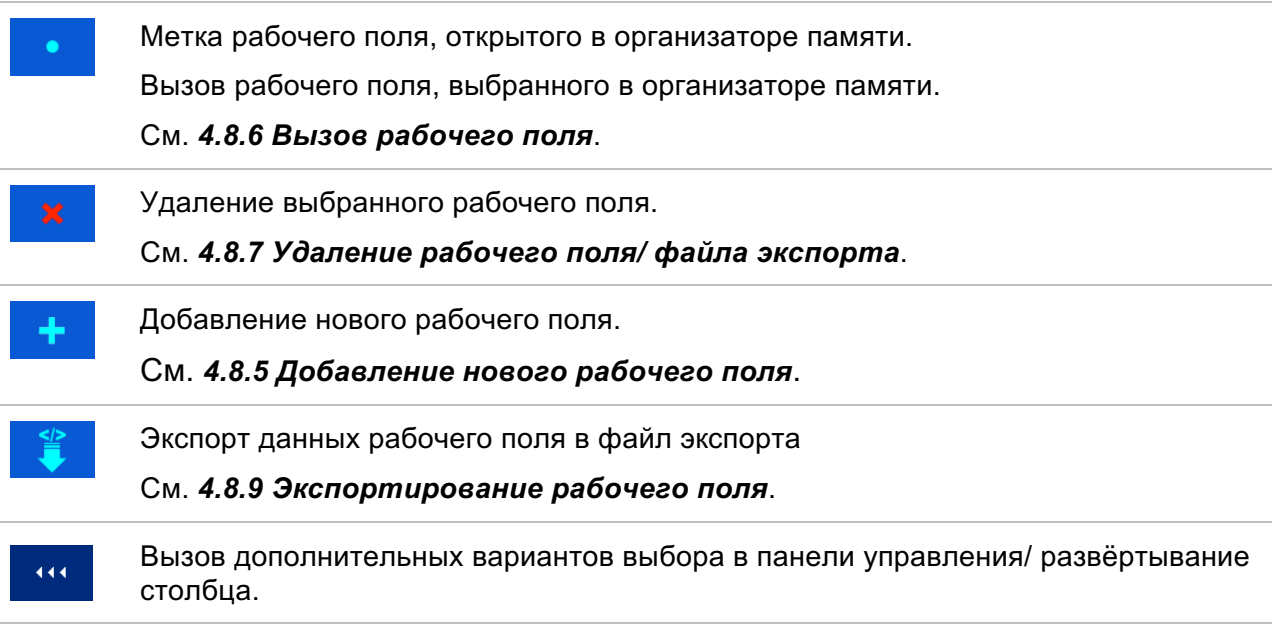

# 4.8.4 Операции с файлами экспорта

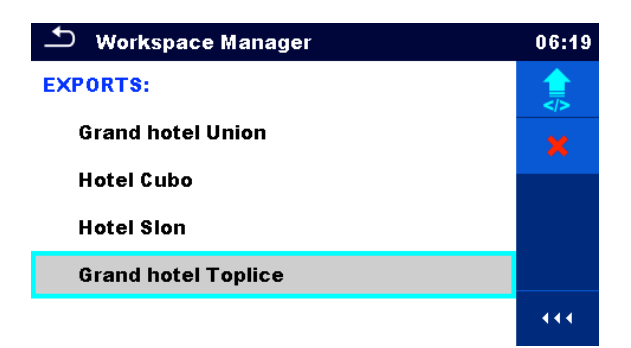

Рисунок 4.13: Меню Exports (файлы экспорта) диспетчера рабочего поля

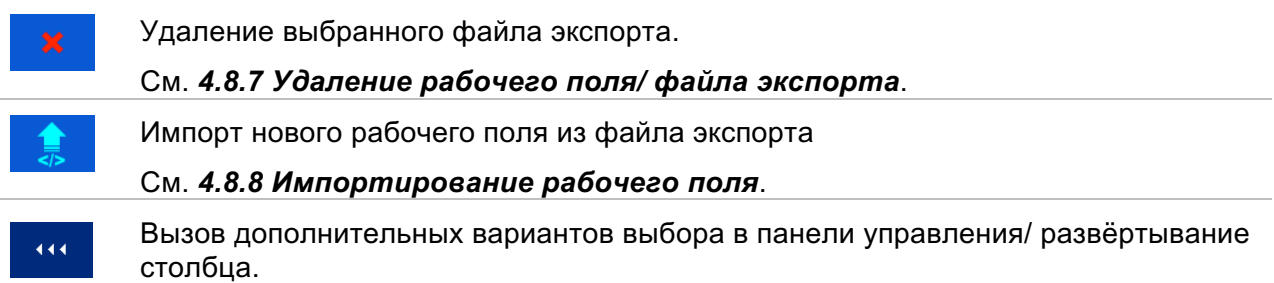

# 4.8.5 Добавление нового рабочего поля

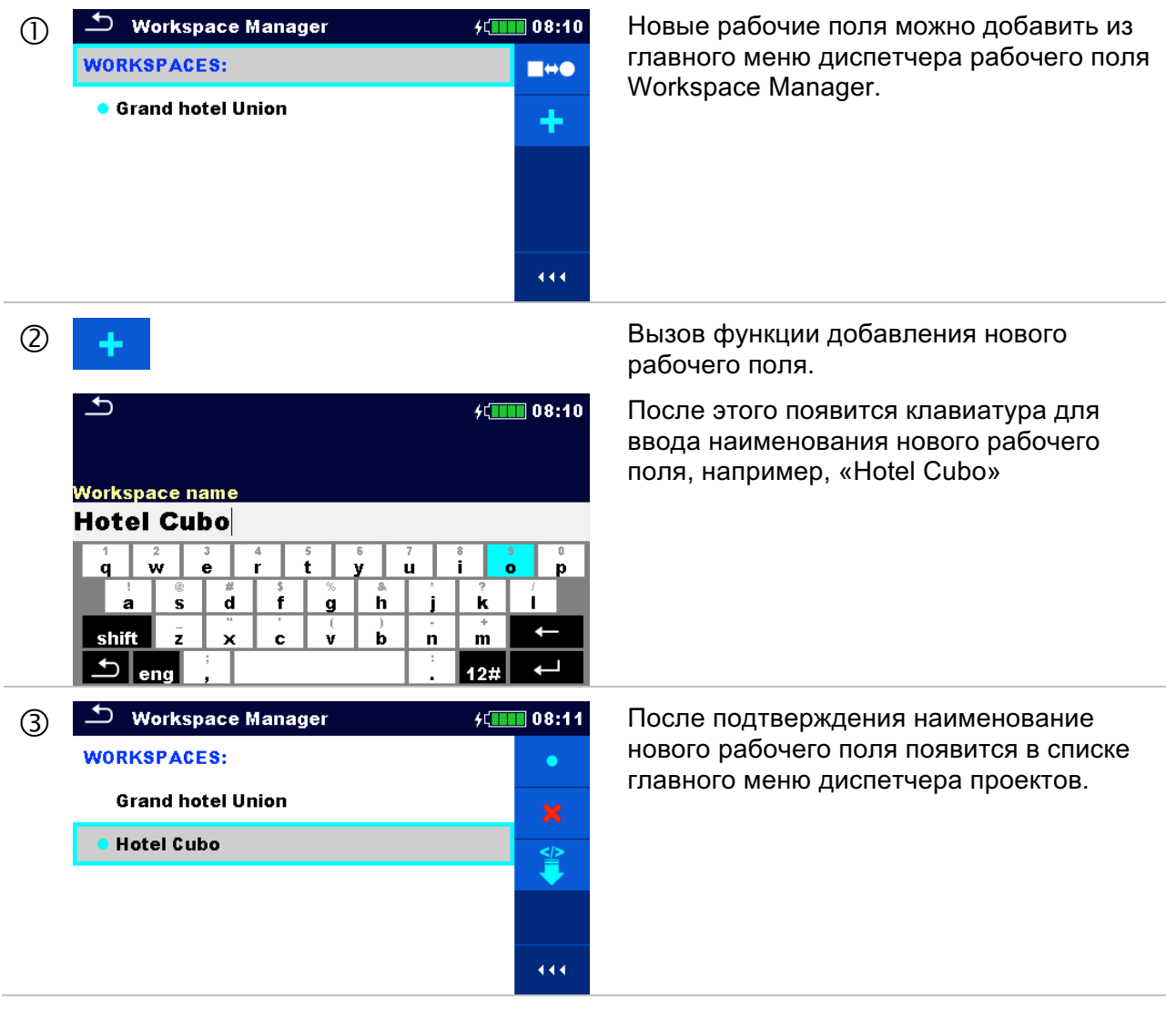

# 4.8.6 Вызов рабочего поля.

## **Порядок выполнения.**

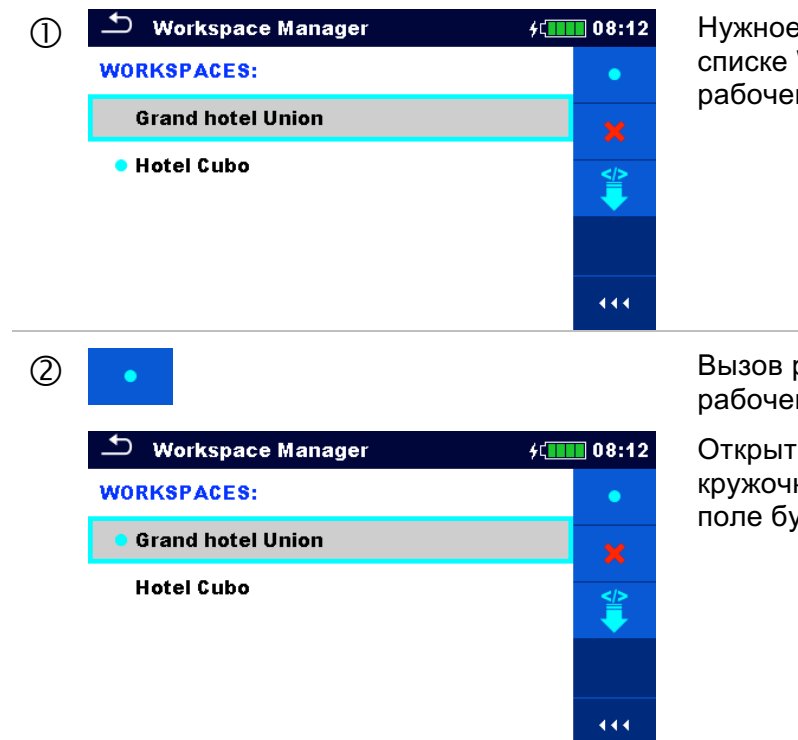

в рабочее поле выбирается в Workspaces экрана диспетчера го поля Workspace Manager.

рабочего поля в диспетчере го поля.

ъій проект помечается голубым ком. Открытое ранее рабочее дет автоматически закрыто.

# 4.8.7 Удаление рабочего поля/ файла экспорта.

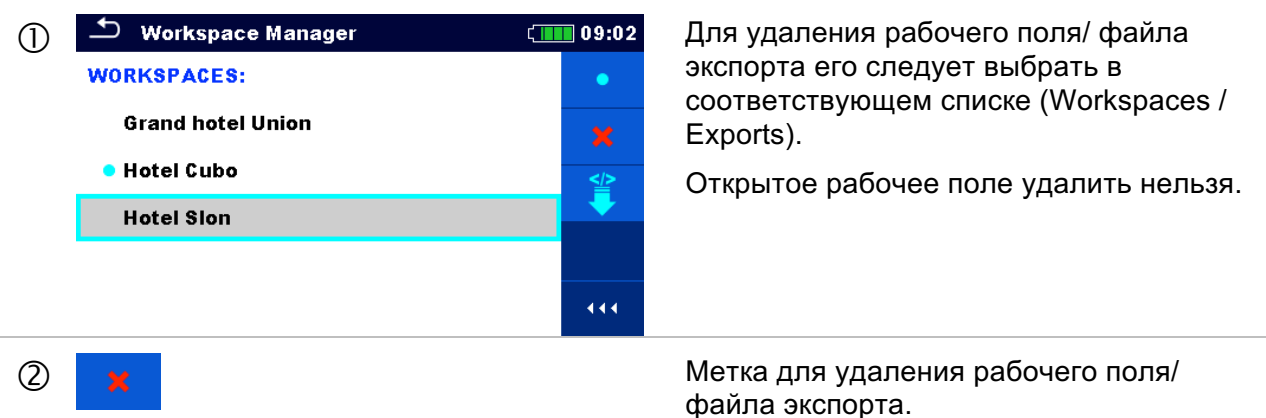

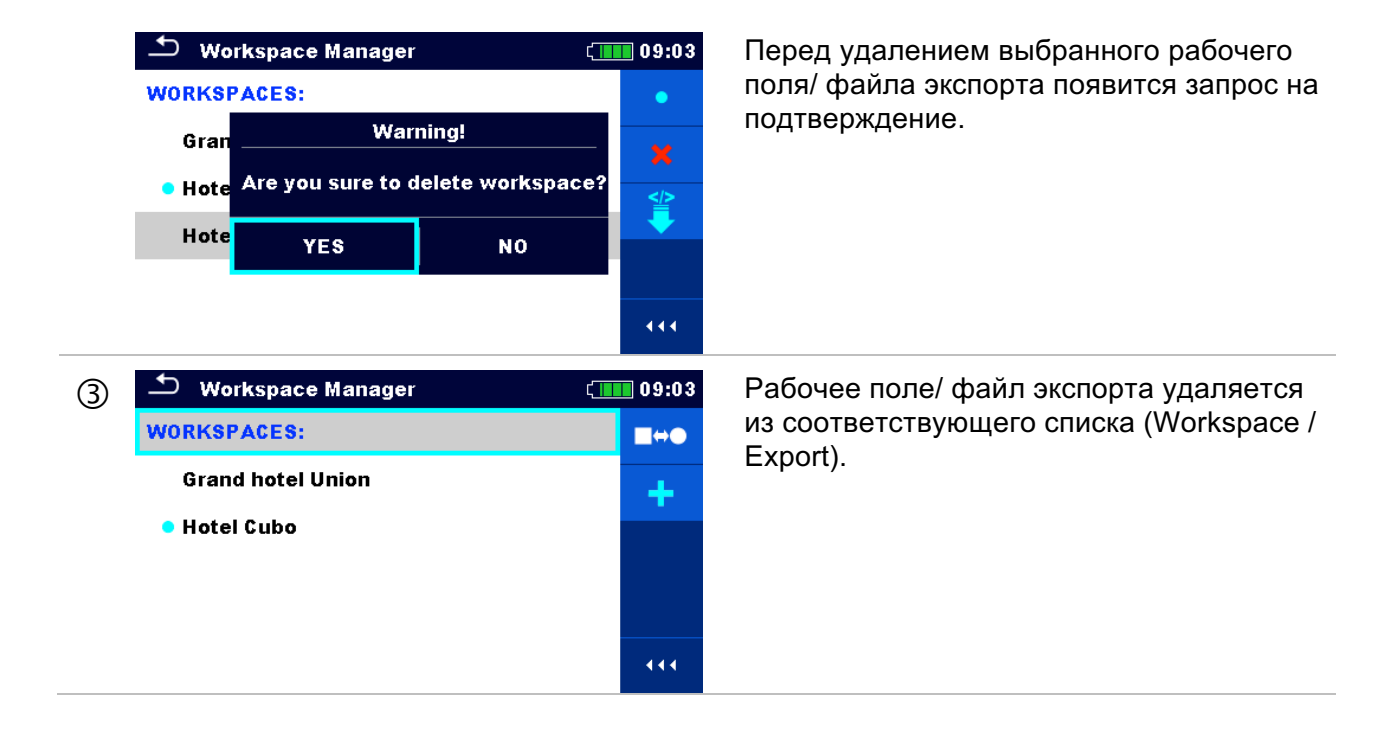

# 4.8.8 Импортирование рабочего поля.

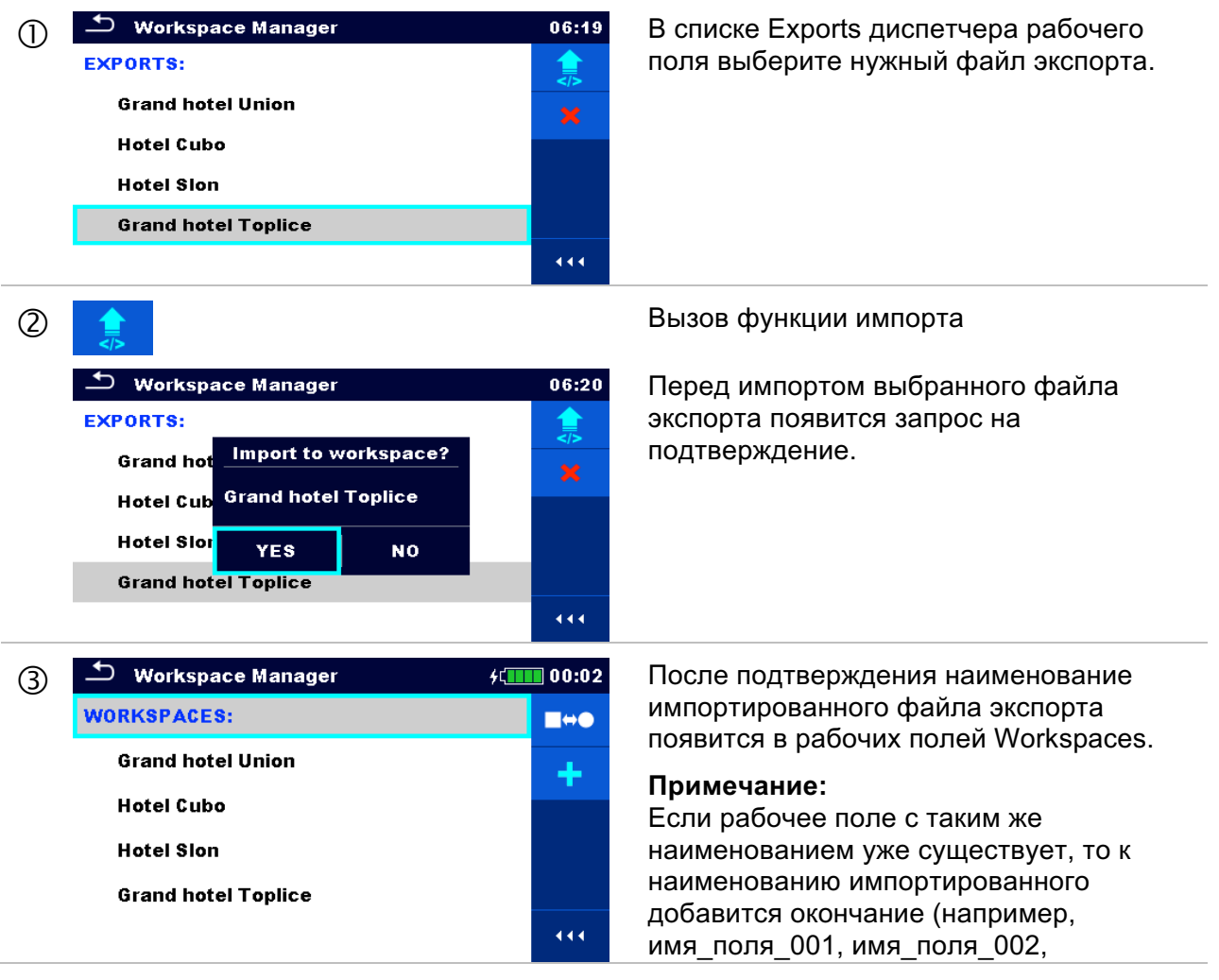

имя\_поля\_003 ....).

# 4.8.9 Экспортирование рабочего поля.

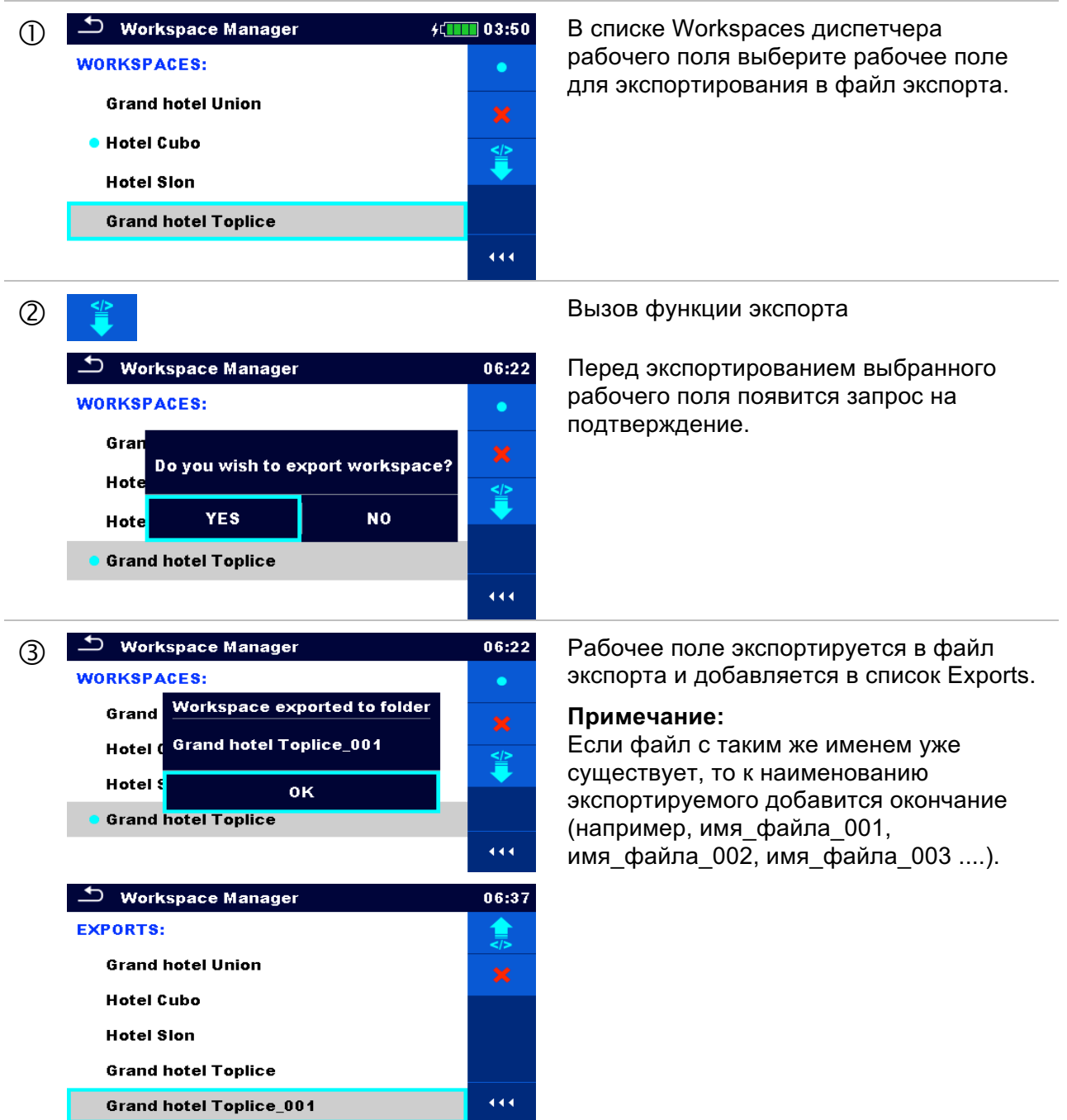

# **5 Организатор памяти.**

Организатор памяти это инструмент для работы и сохранения данных испытаний.

# **5.1 Меню организатора памяти.**

Данные упорядочиваются в древовидную иерархическую структуру из объектов структуры и измерений. Прибор EurotestXC имеет многоуровневую структуру. Иерархия объектов структуры показана на рисунке 5.1.

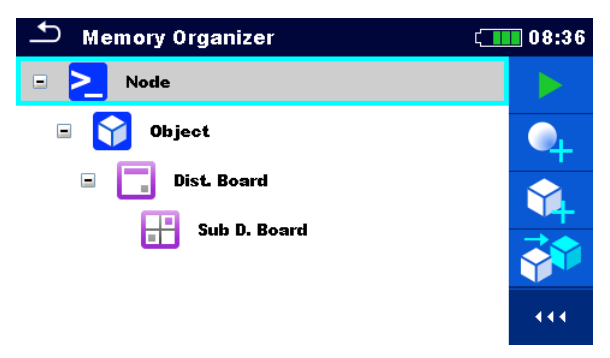

Рисунок 5.1: Предлагаемая по умолчанию иерархия древовидной структуры

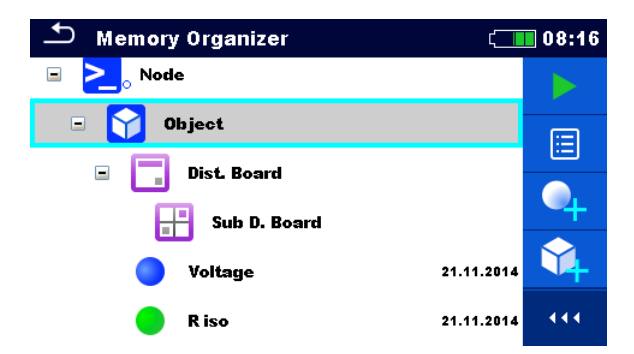

Рисунок 5.2: Пример меню с древовидной иерархией

# 5.1.1 Состояния измерения.

Каждое измерение обладает:

- ê состоянием (успешно выполненное, безуспешно выполненное или отсутствие состояния);
- ê наименованием;
- ê результатами;
- ê пределами и параметрами измерения.

Измерение может быть одиночным испытанием или автоматическим испытанием. См. *7 Испытания и измерения* и *8 Автоиспытания*.

#### **Состояния одиночных испытаний.**

успешно завершённое одиночное испытание с полученными результатами (результат не

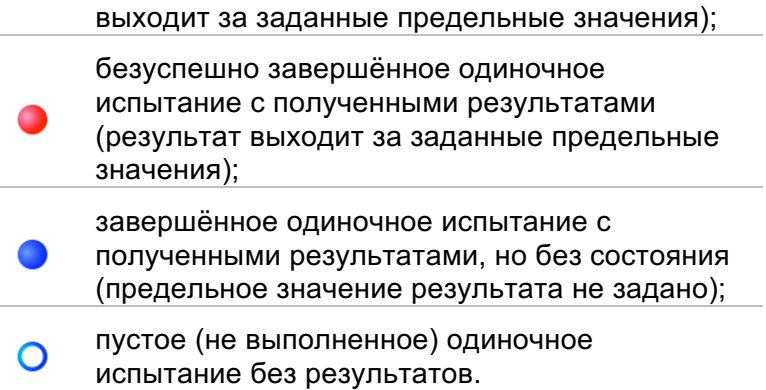

#### **Общие состояния автоматических испытаний:**

- хотя бы одно одиночное испытание автоматических испытаний завершено и нет безуспешных одиночных испытаний;
- хотя бы одно одиночное испытание автоматических испытаний безуспешно;
	- хотя бы одно одиночное испытание автоматических испытаний проведено и нет никаких других завершённых успешно или безуспешно одиночных испытаний;
- ∩ пустое автоматическое испытание с пустыми одиночными испытаниями.

# 5.1.2 Объекты структуры.

Каждый объект структуры имеет:

- значок;
- наименование;
- ê параметры.

Дополнительно они могут иметь:

- ê индикацию состояния измерений под объектом структуры и
- ê комментарий или присоединённый файл.

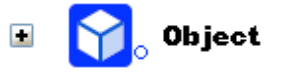

Рисунок 5.3: Объект структуры в иерархическом меню

5.1.2.1 Индикация состояния измерения под объектом структуры

Общий статус измерений под каждым элементом/подэлементом структуры виден без развёртывания иерархического меню. Это удобно для быстрой оценки состояния измерения и для руководства в проведении измерений.

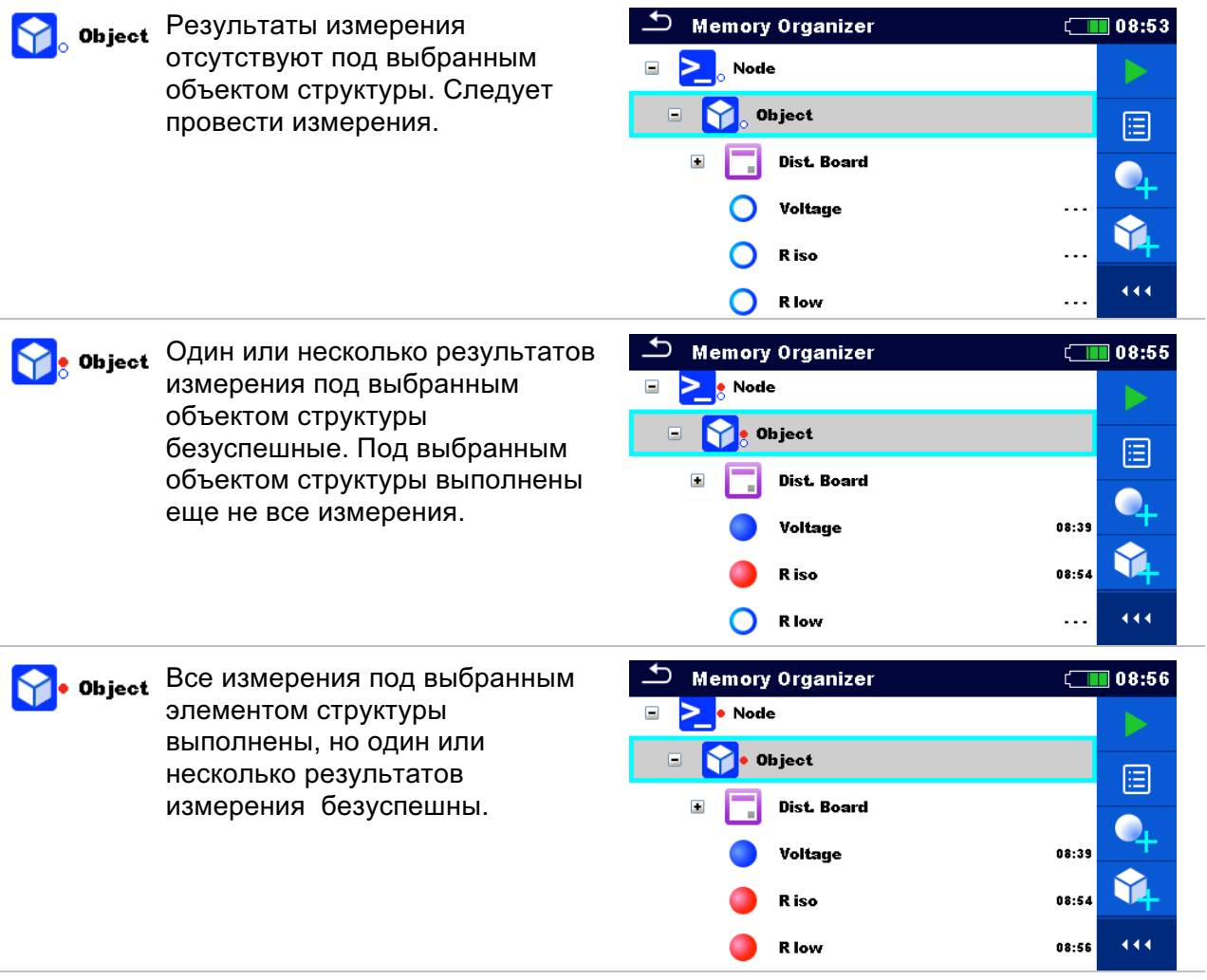

## **Примечание:**

**Индикация состояния отсутствует, если все результаты измерений под каждым** элементом/подэлементом структуры выполнены успешно, и если это пустой элемент/подэлемент (без измерений).

# 5.1.3 Операции в иерархическом меню

В организаторе памяти различные операции можно выполнить с помощью панели управления в правой части экрана. Предлагаемые возможные операции зависят от элемента, выбранного в организаторе.

5.1.3.1 Операции по измерениям (завершённые или пустые)

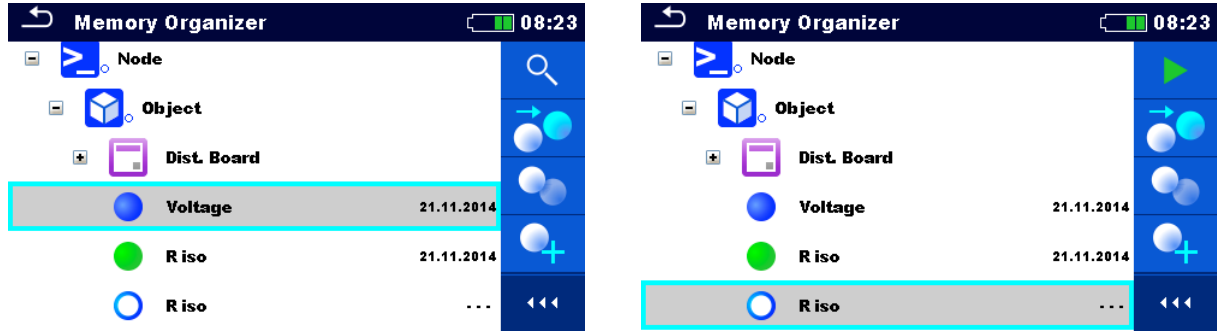

Рисунок 5.4: Выбранные в иерархическом меню измерения

## **Варианты выбора**

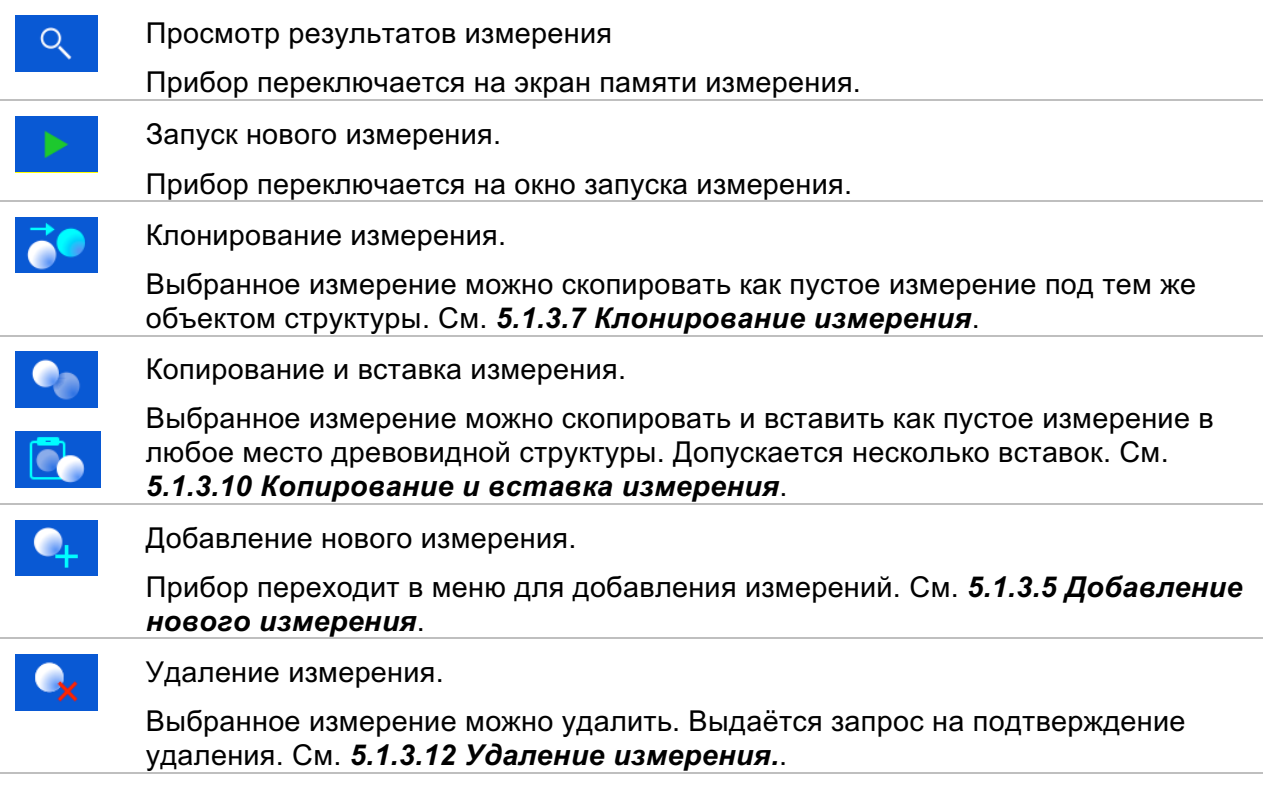

# 5.1.3.2 Операции с объектами структуры

следует сначала выбрать объект структуры.

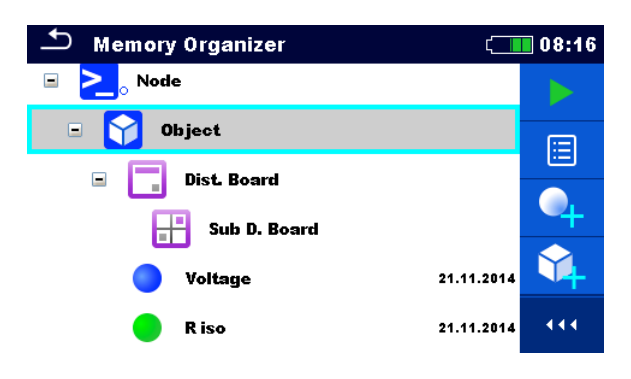

Рисунок 5.5: Объект структуры выбирается в иерархическом меню

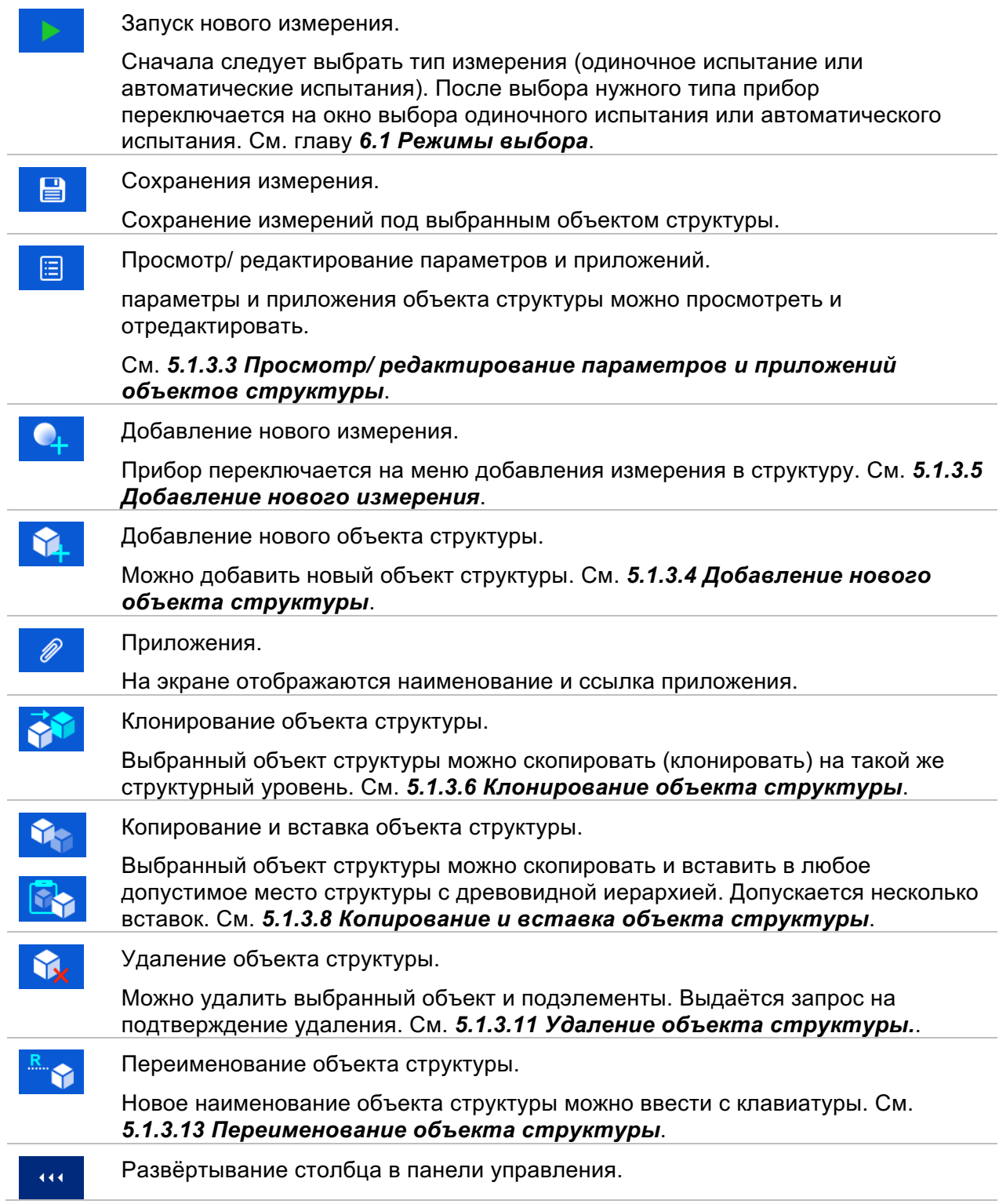

5.1.3.3 Просмотр/ редактирование параметров и приложений объектов структуры

В этом меню отображаются параметры и их содержимое. Для редактирования

выбранного параметра следует коснуться его или нажать кнопку , чтобы вызвать меню редактирования параметров.

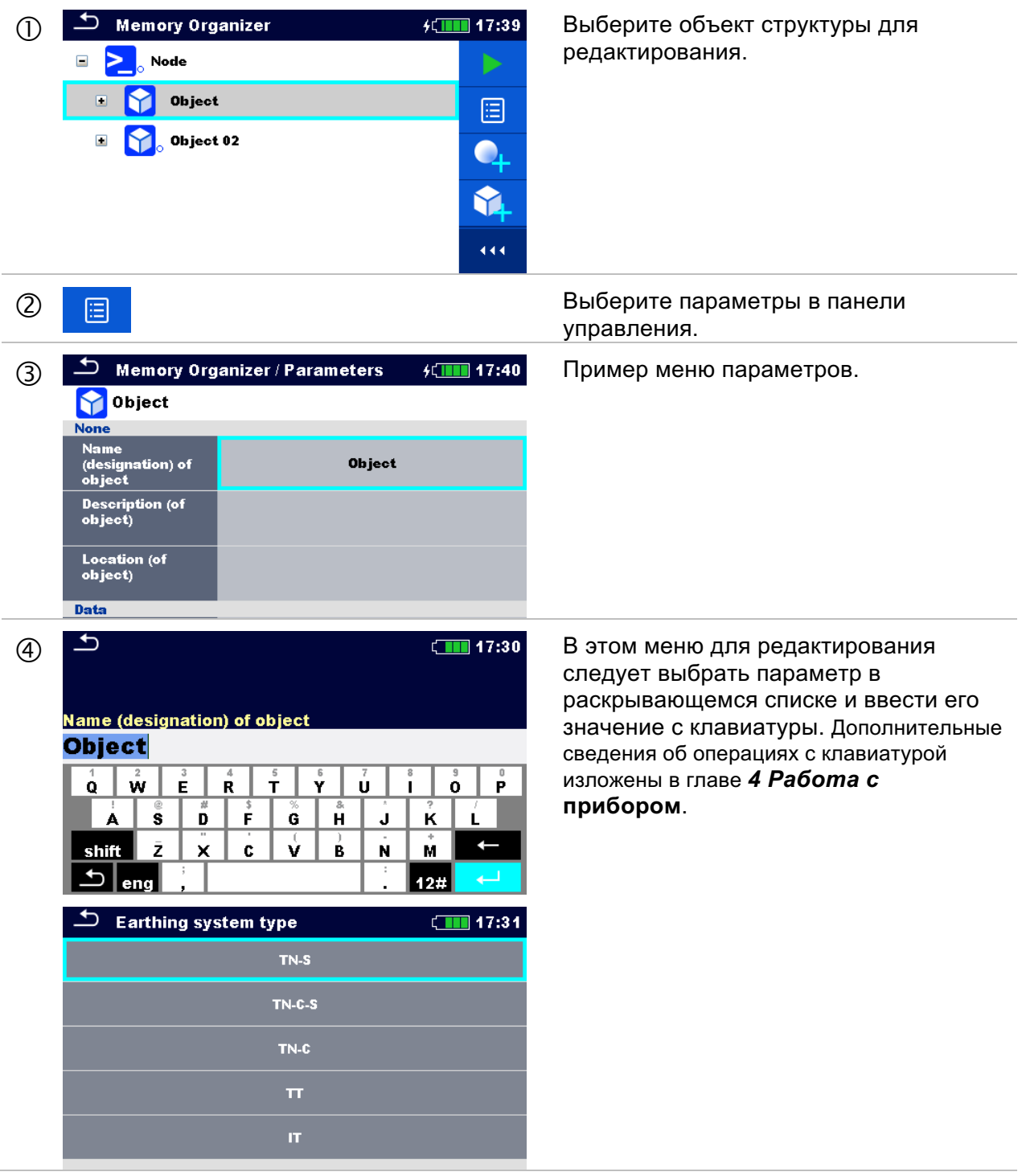

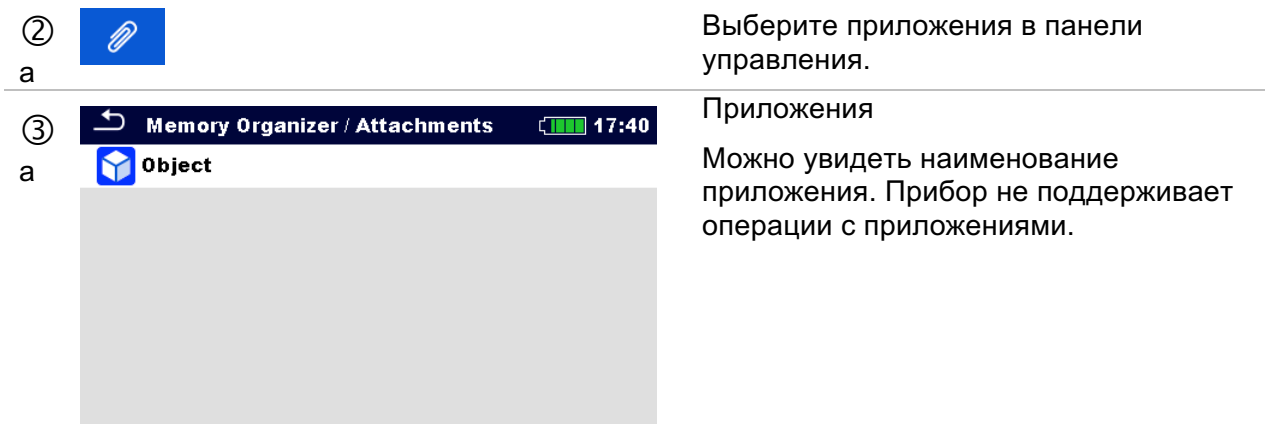

## 5.1.3.4 Добавление нового объекта структуры

Это меню предназначено для добавления новых объектов структуры в иерархическое меню. Можно выбрать новый объект структуры и затем добавить его в иерархическое меню.

#### **Порядок выполнения**

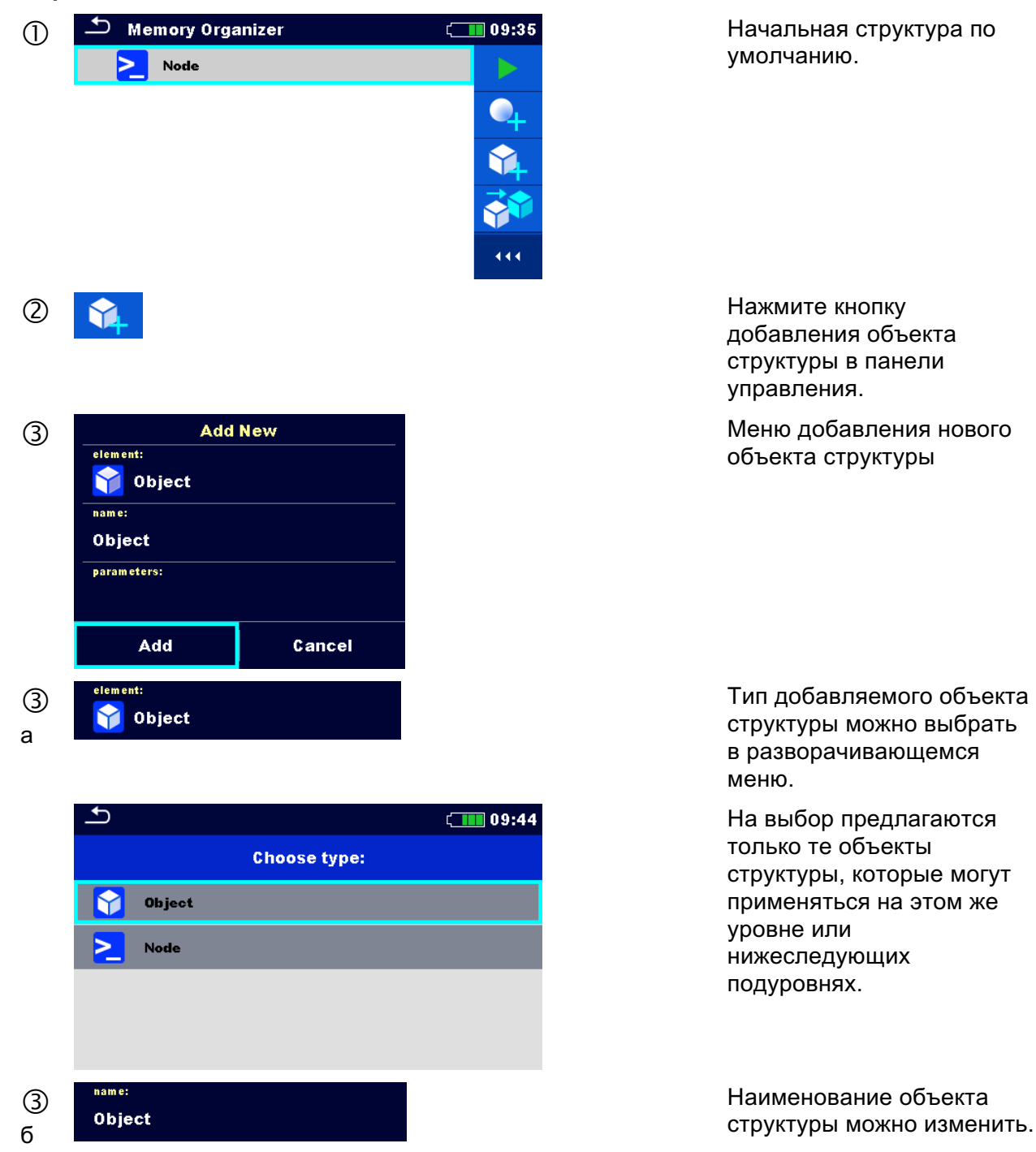

55

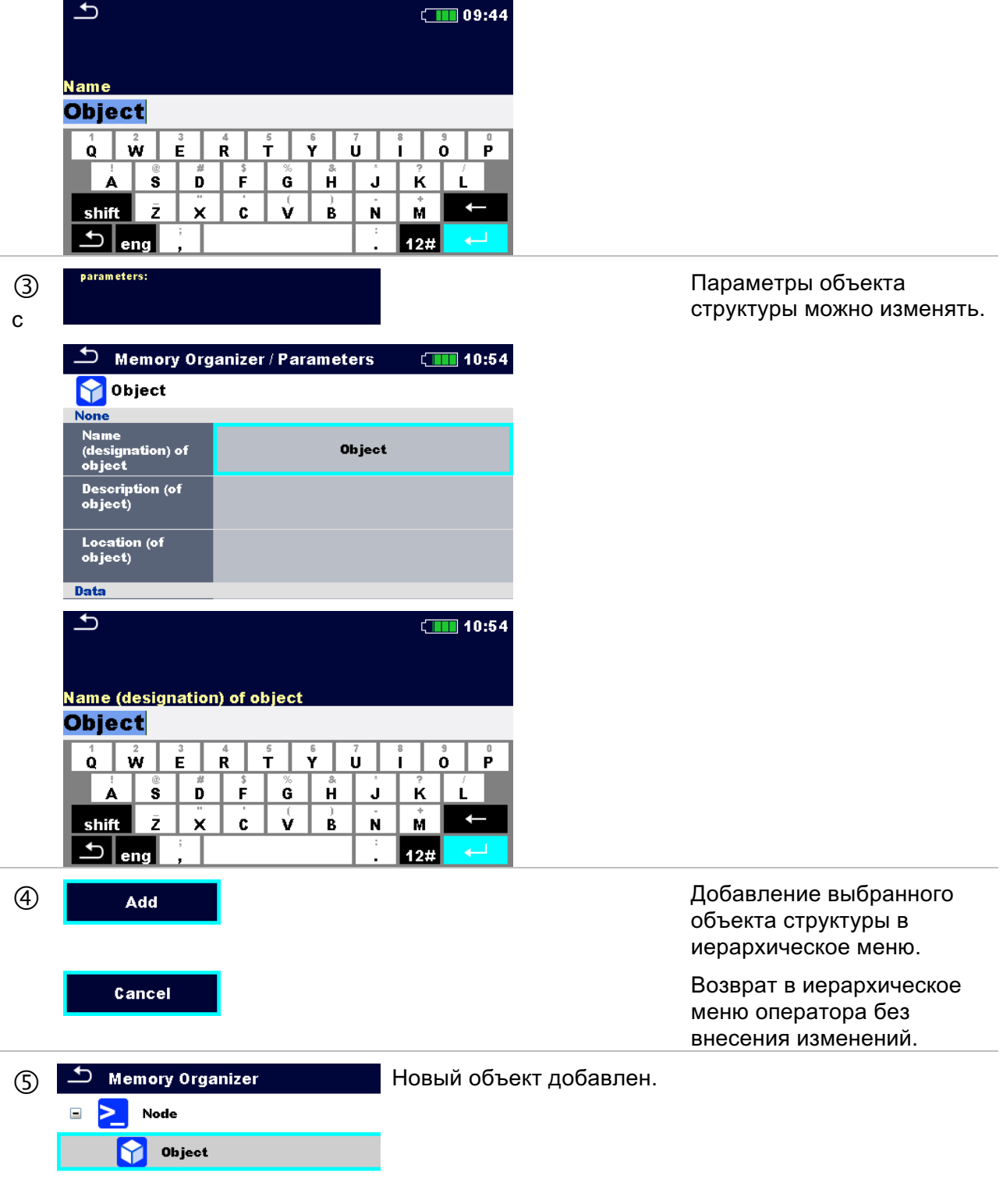

## 5.1.3.5 Добавление нового измерения

В этом меню можно задать новые пустые измерения и затем добавить их в иерархическое меню. Тип, функция и параметры измерения сначала выбираются, а затем редактируются в выбранном объекте структуры.

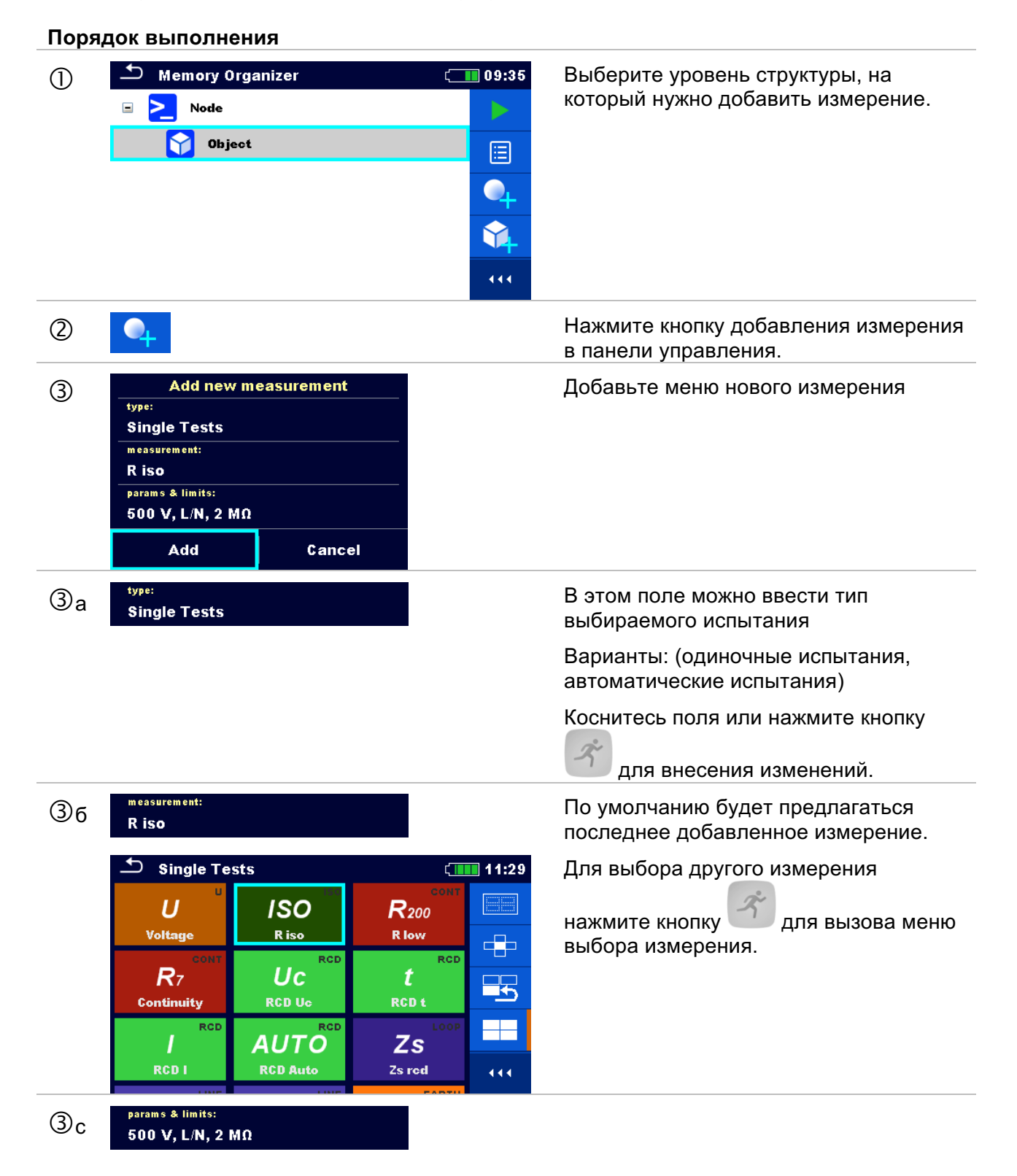

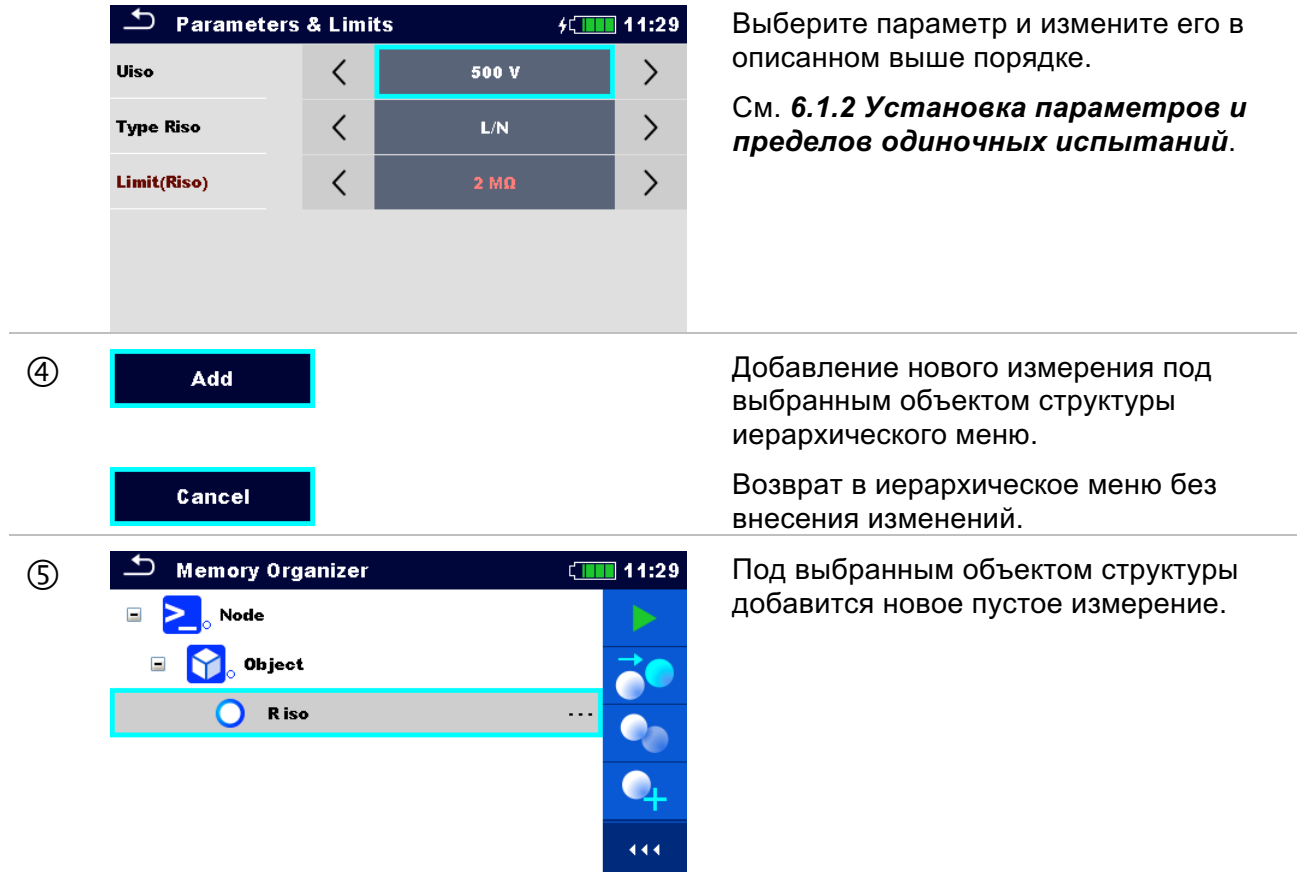

## 5.1.3.6 Клонирование объекта структуры.

В этом меню можно скопировать (клонировать) выбранный объект структуры на такой же уровень иерархической структуры. Клонированный объект структуры имеет то же имя, что и оригинал.

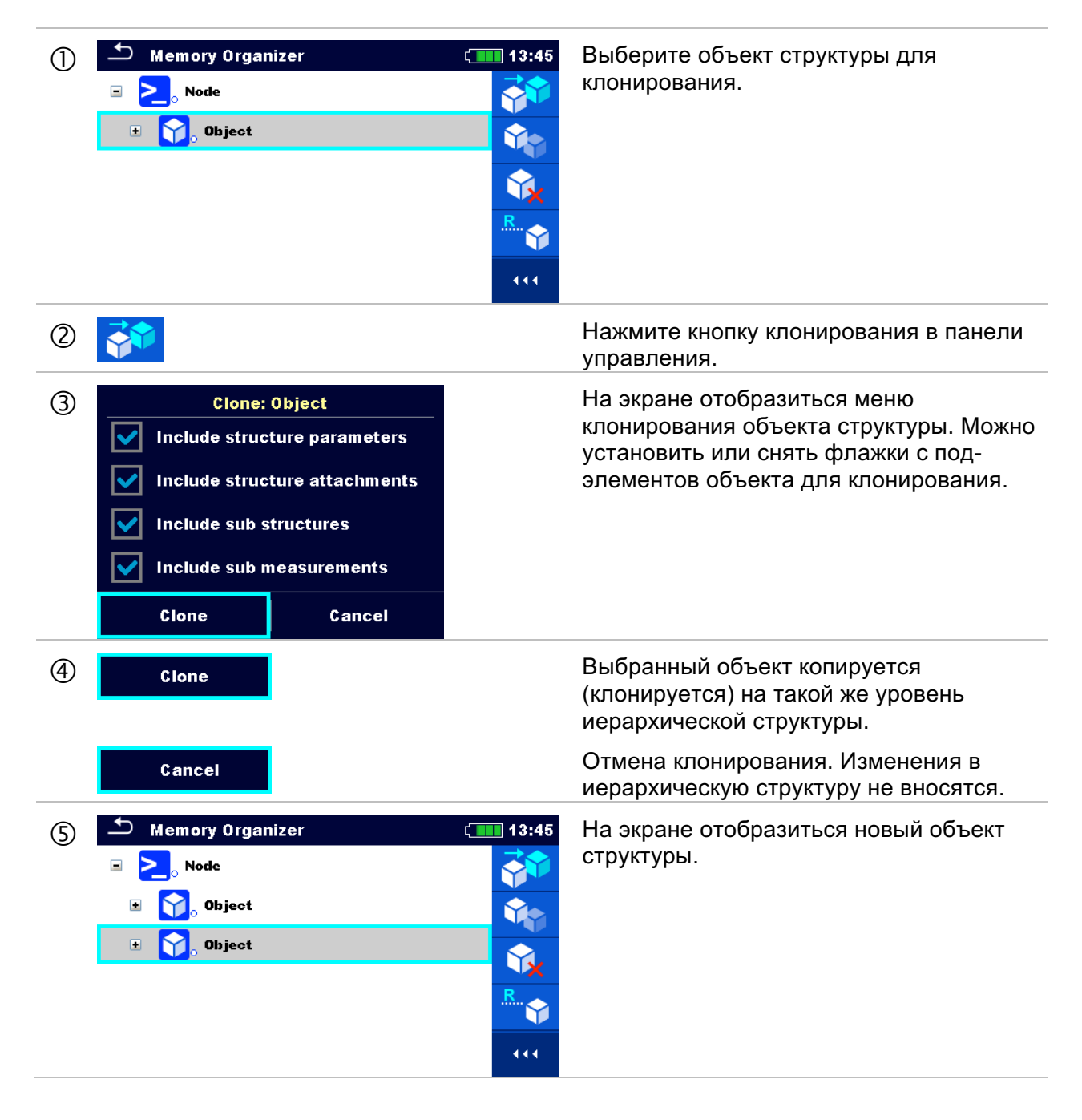

## 5.1.3.7 Клонирование измерения.

С использованием этой функции можно копировать (клонировать) выбранный пустое или выполненное измерение на тот же уровень иерархической структуры.

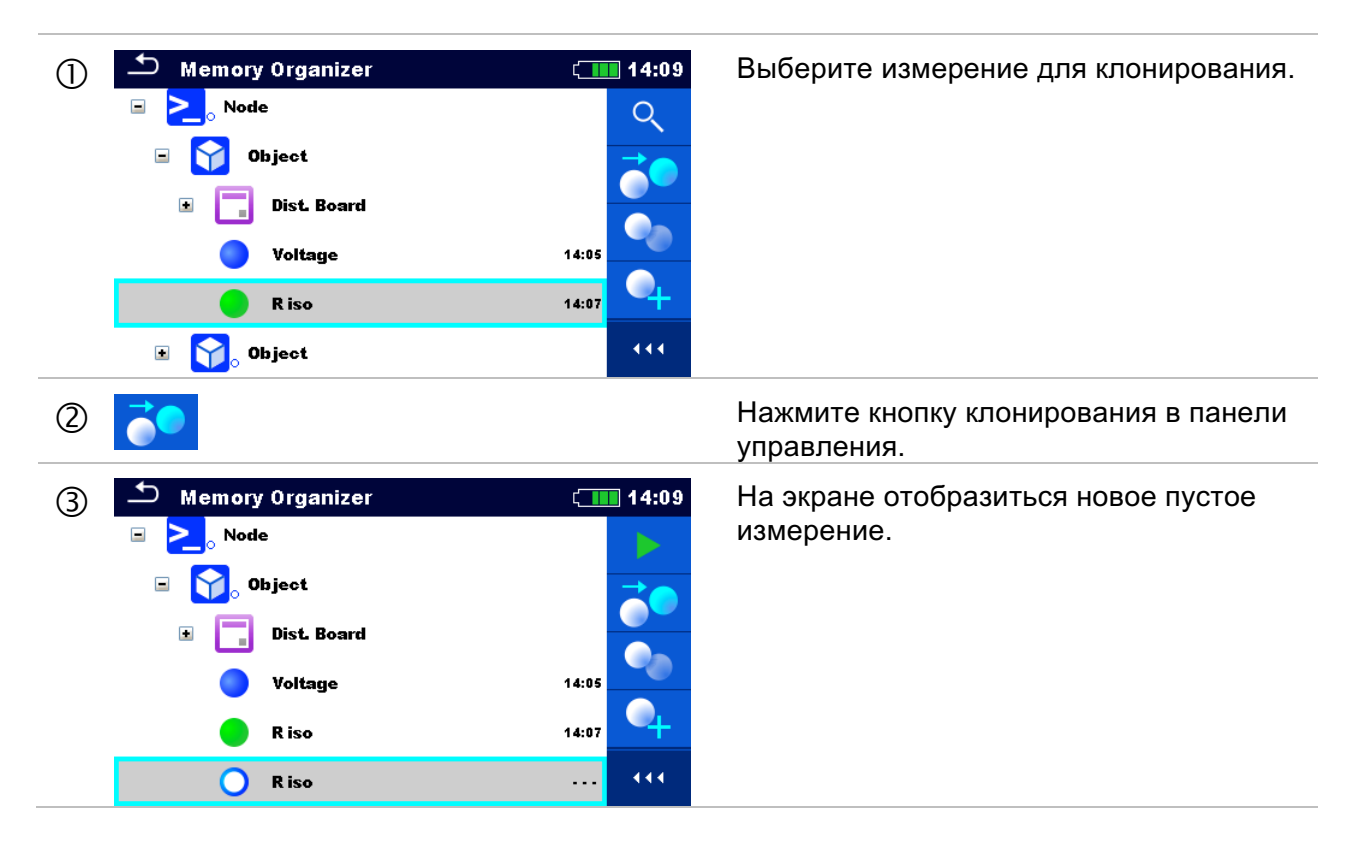

## 5.1.3.8 Копирование и вставка объекта структуры.

В этом меню выбранный объект структуры можно скопировать и вставить в любое допустимое место иерархической структуры.

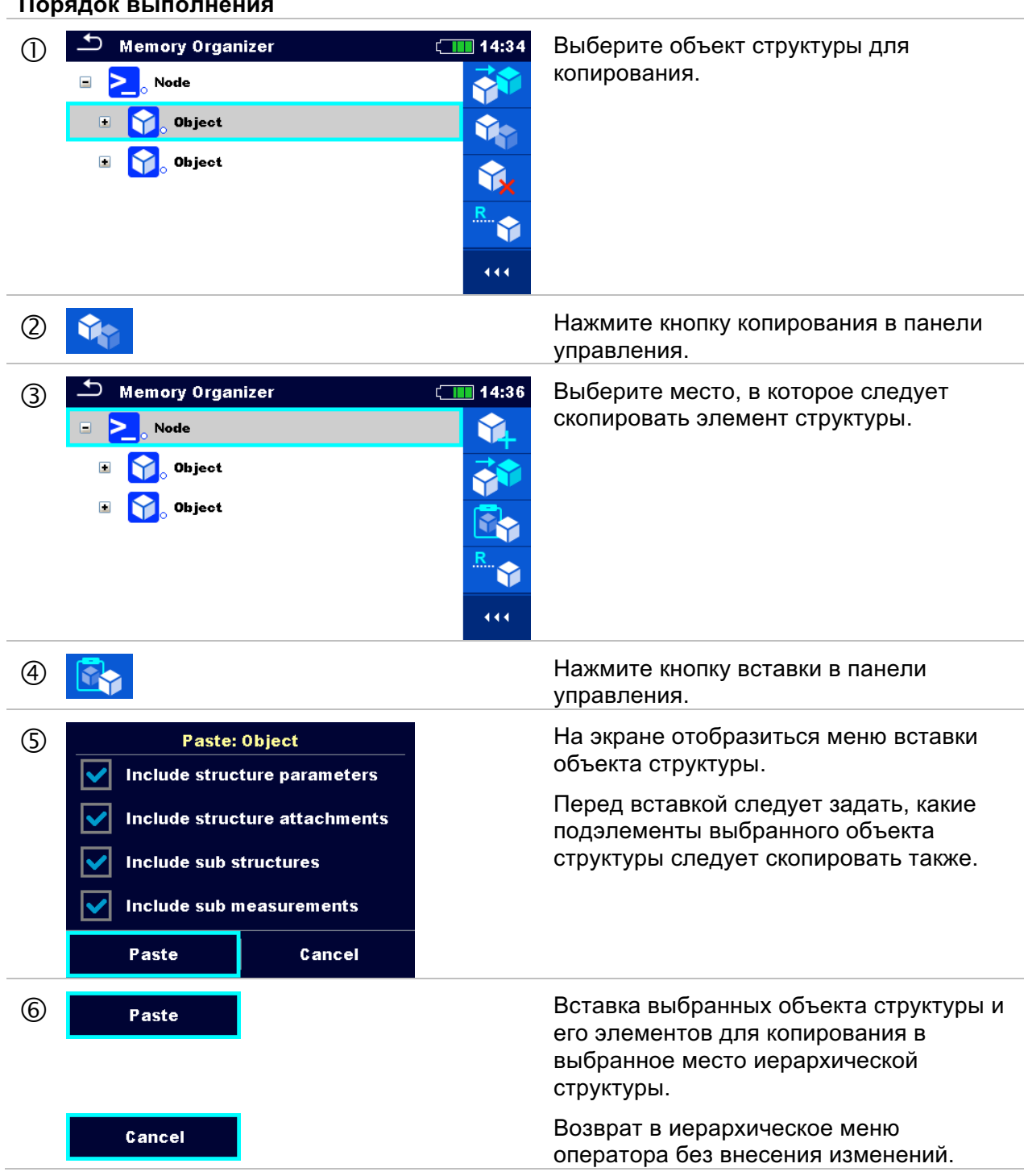

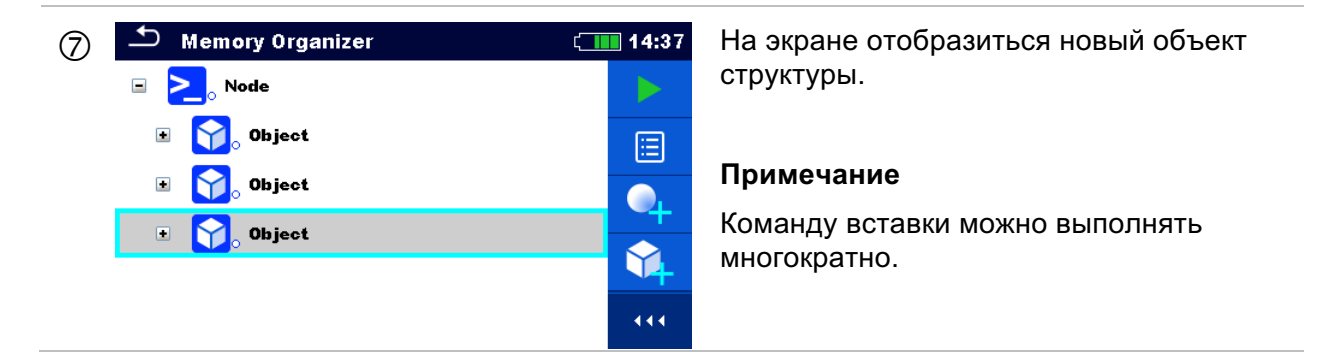

## 5.1.3.9 **Клонирование и вставка подэлементов выбранного объекта структуры.**

Если клонируется, копируется или вставляется выбранный объект структуры, то следует также дополнительно выбрать подэлементы этого объекта. На выбор есть такие варианты:

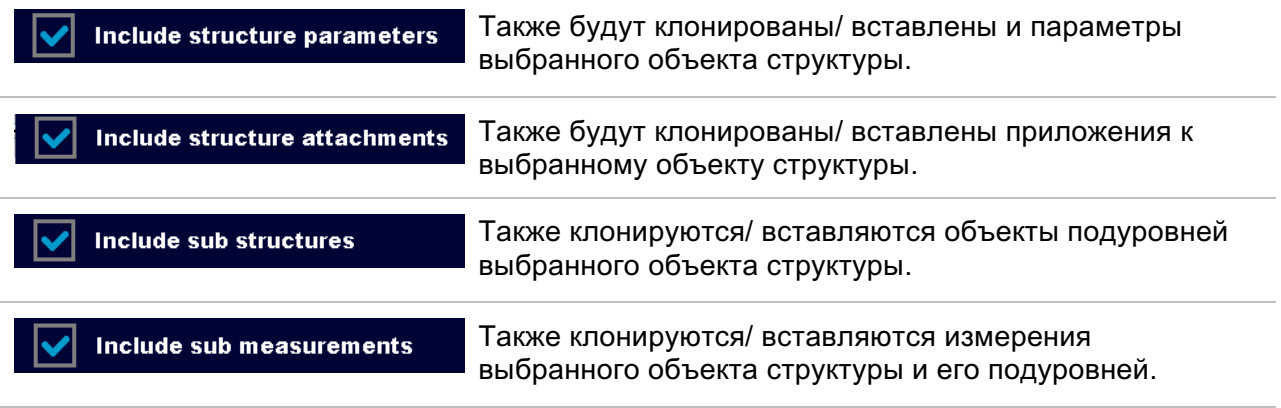

## 5.1.3.10 Копирование и вставка измерения

В этом меню выбранное измерение можно скопировать и вставить в любое допустимое место иерархической структуры.

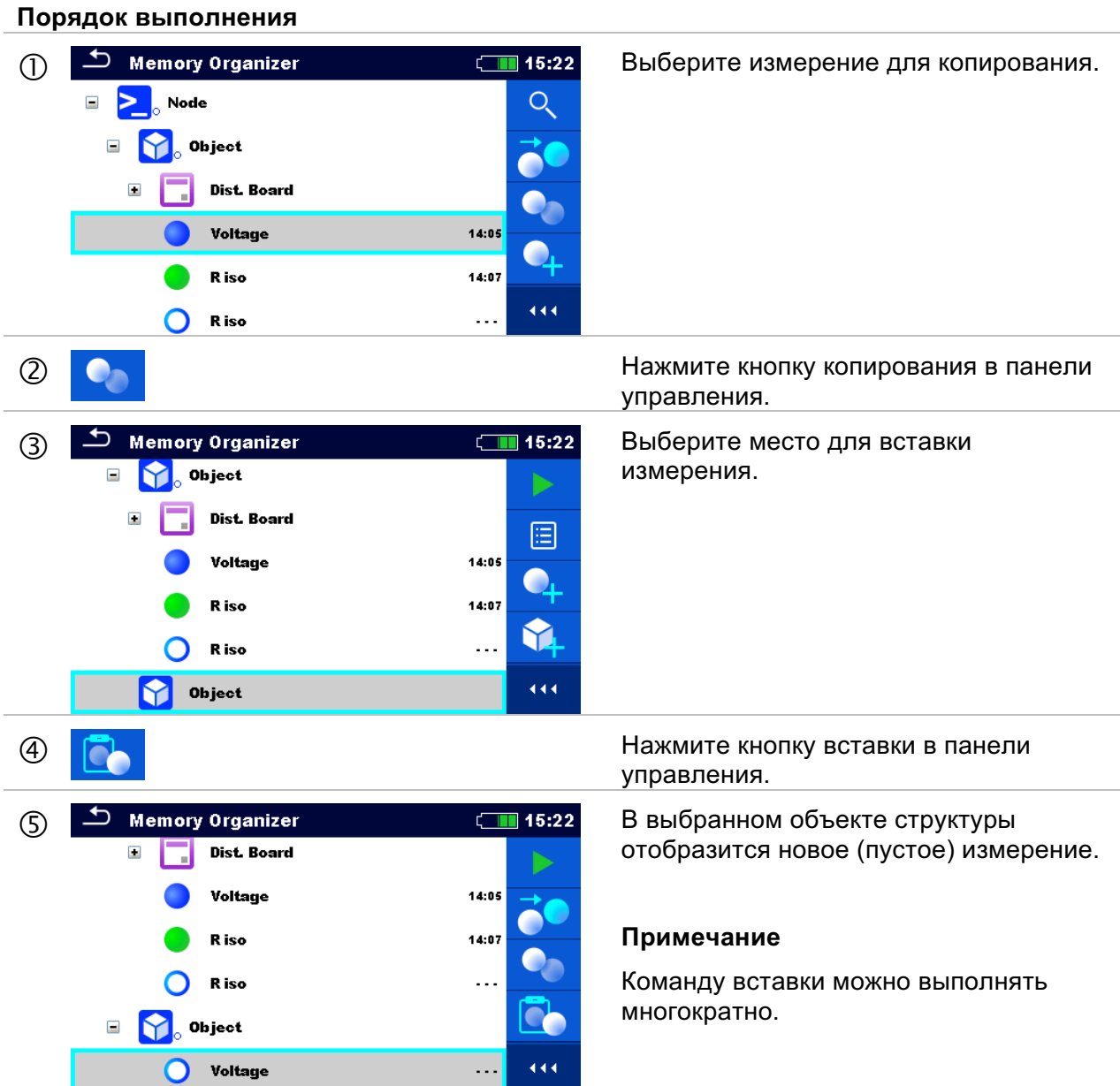

5.1.3.11 Удаление объекта структуры.

В этом меню можно удалить выбранный объект структуры.

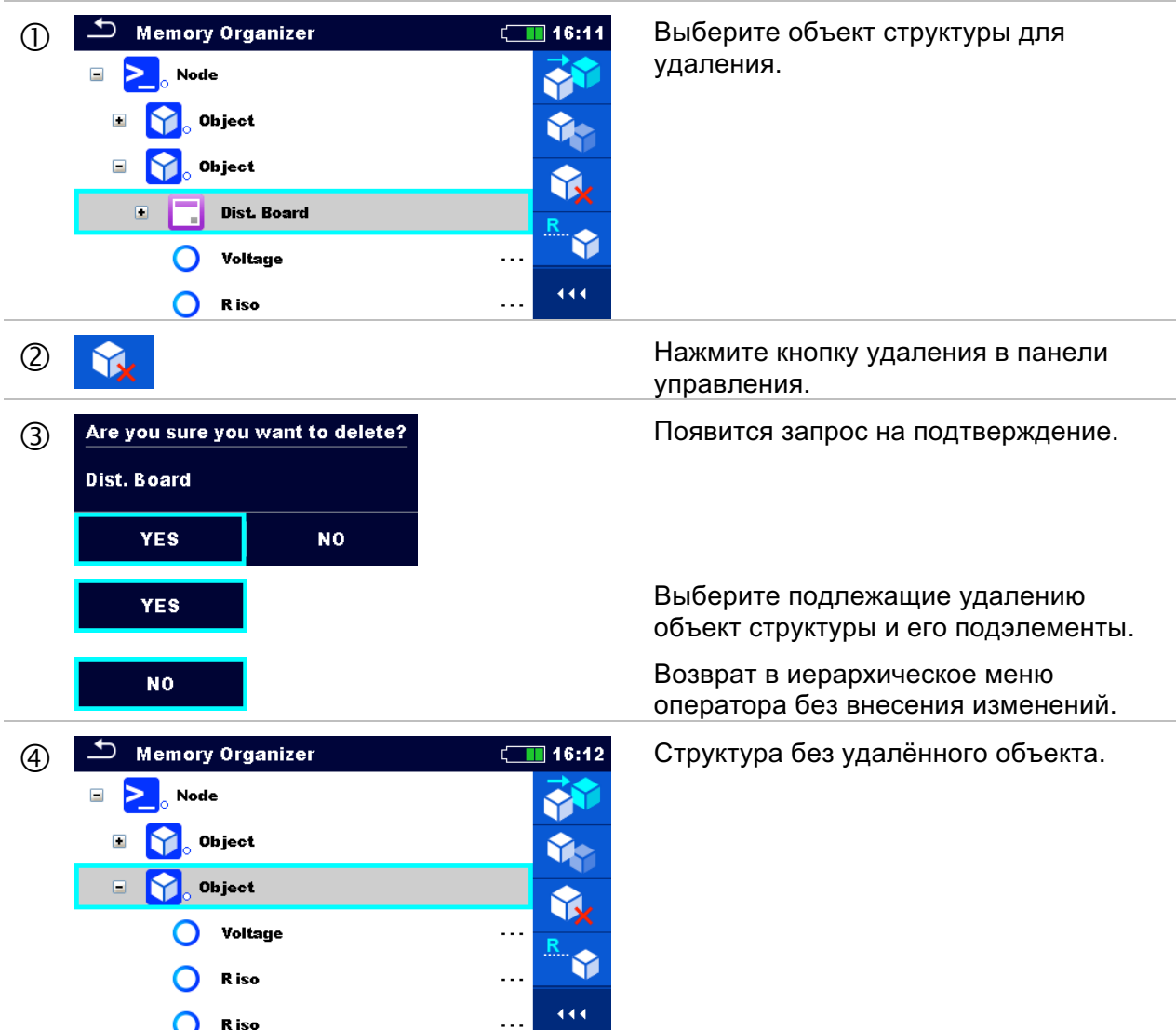

## 5.1.3.12 Удаление измерения.

В этом меню можно удалить выбранное измерение.

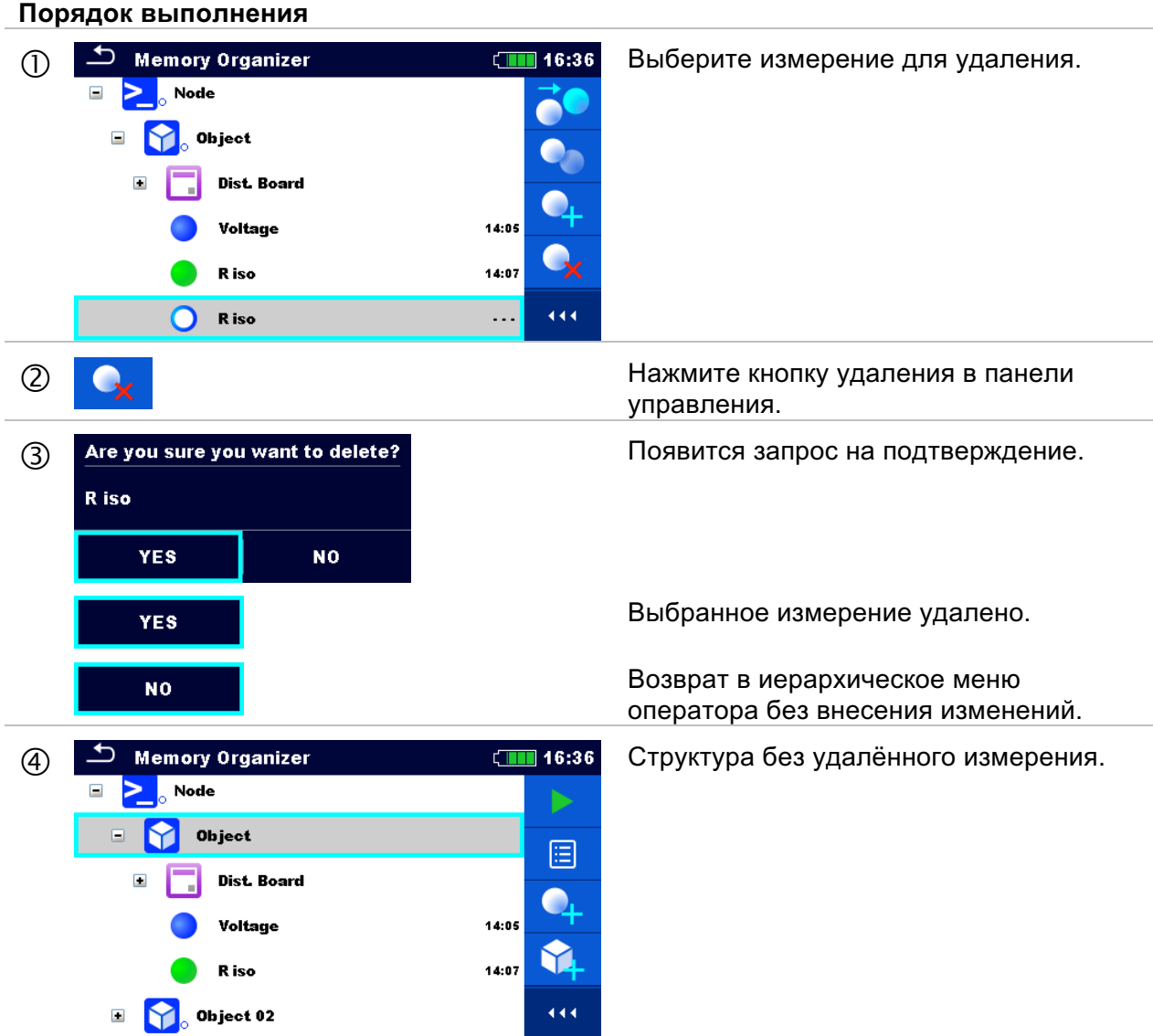

# 5.1.3.13 Переименование объекта структуры

В этом меню можно переименовать выбранный объект структуры.

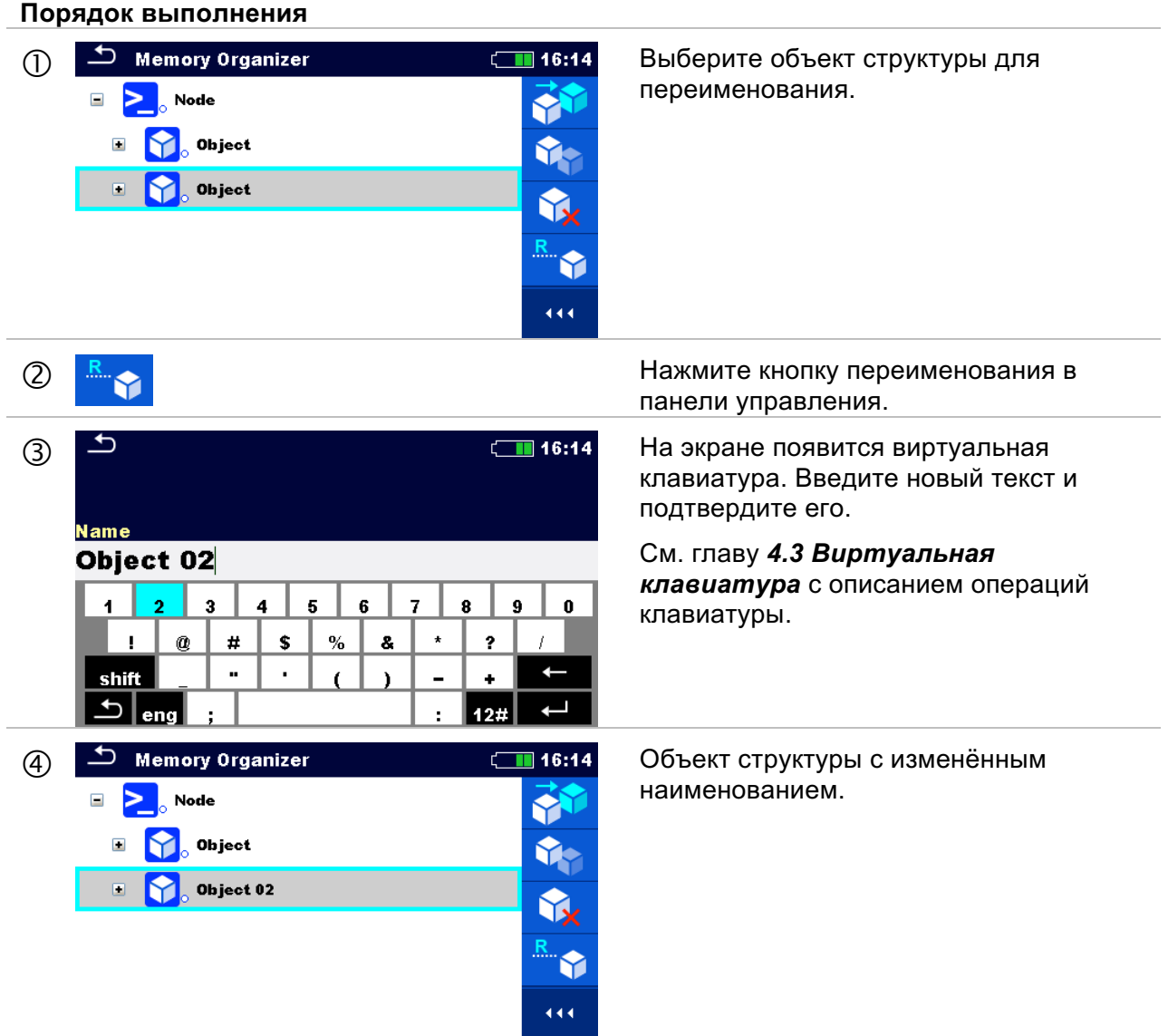

# 5.1.3.14 Повторный вызов и повторное проведение выбранного измерения

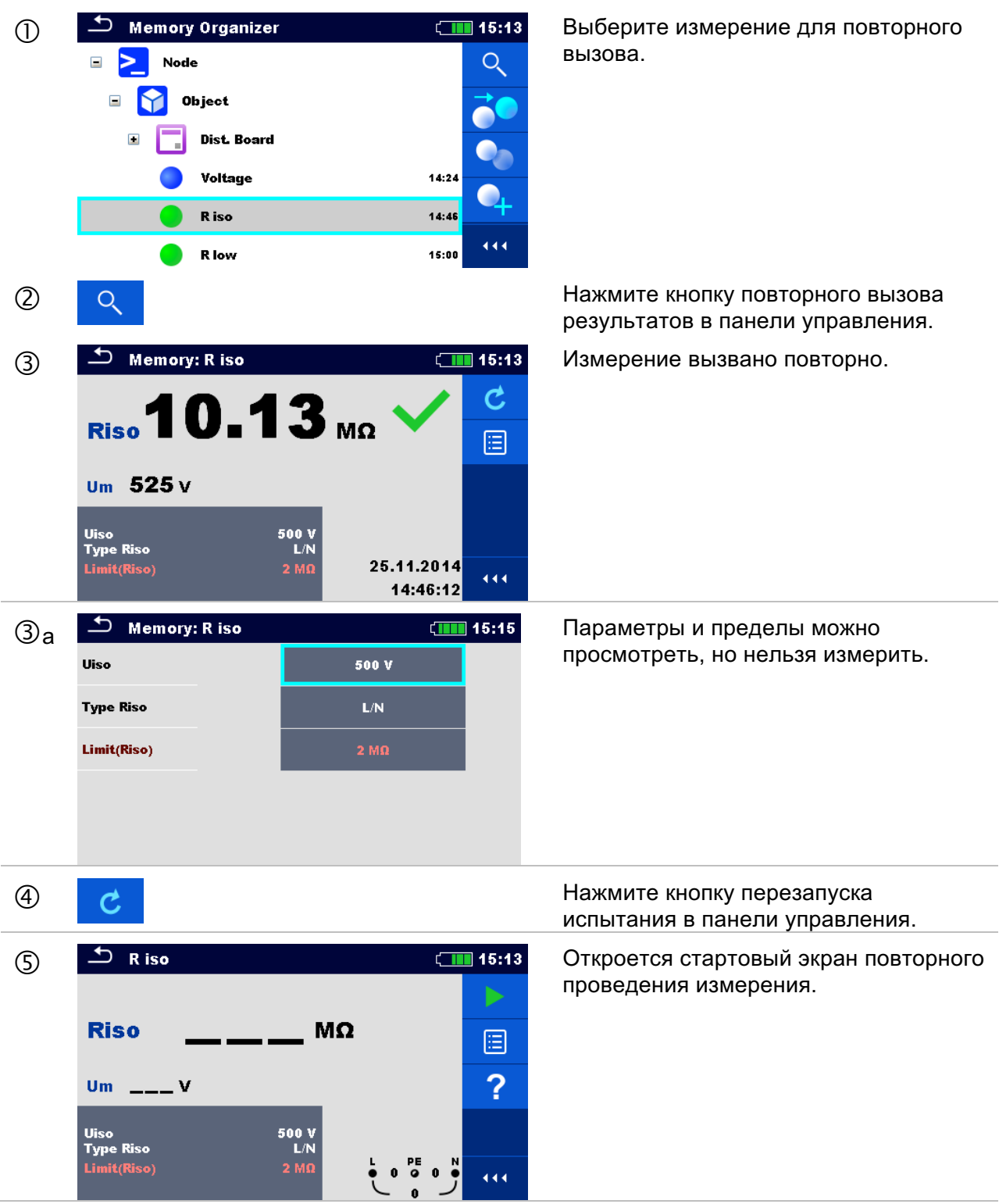

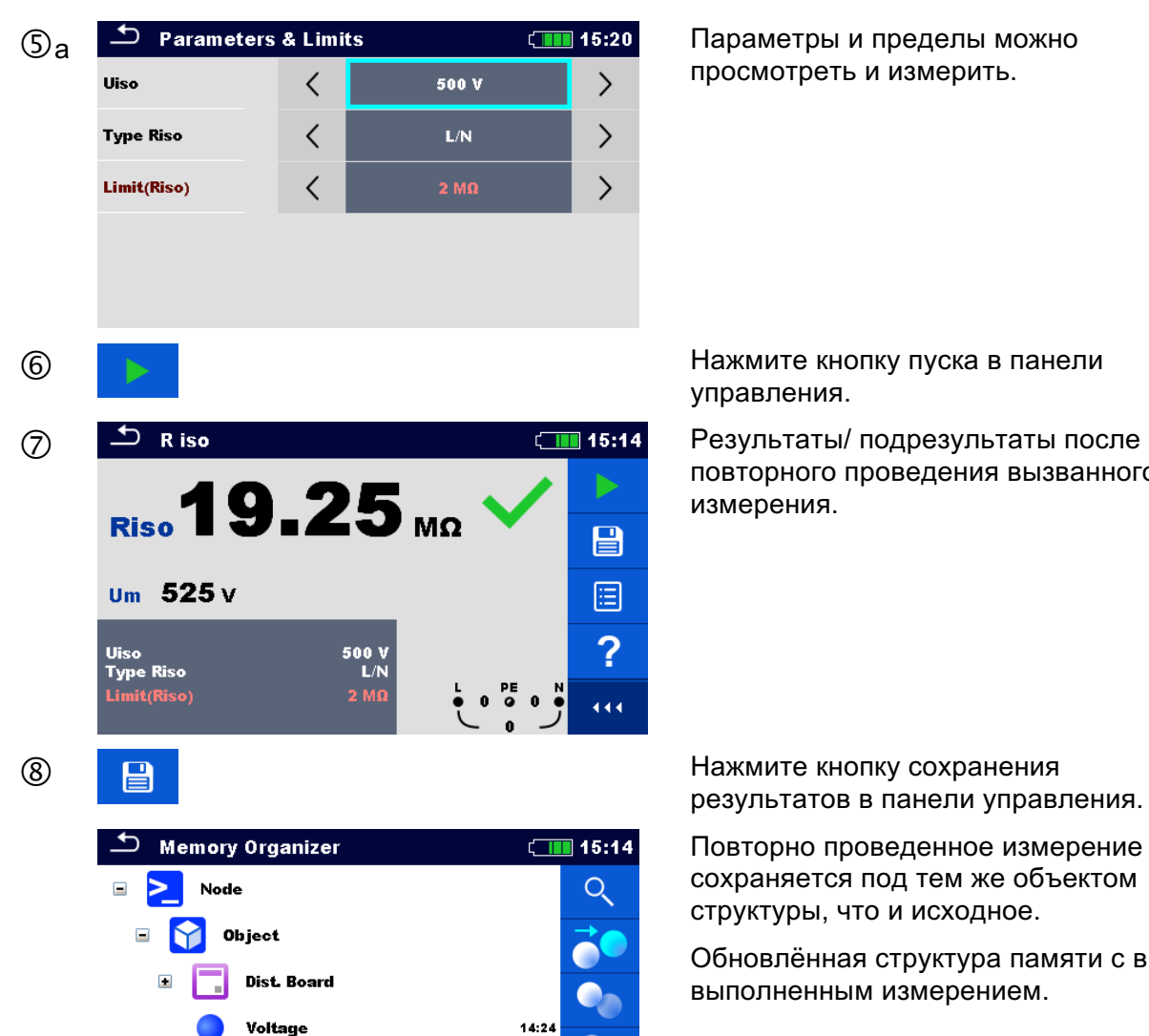

**R** iso

R iso

просмотреть и измерить.

управления.

повторного проведения вызванного измерения.

результатов в панели управления.

Повторно проведенное измерение сохраняется под тем же объектом структуры, что и исходное.

Обновлённая структура памяти с вновь выполненным измерением.

14:46

 $14:48$ 

444

# **6 Одиночные испытания**

Одиночные испытания можно выбирать в главном меню одиночного испытания или в главном меню организатора памяти и его подменю.

# **6.1 Режимы выбора**

В главном меню одиночного испытания есть четыре режима выбора одиночных испытаний.

## **Варианты выбора**

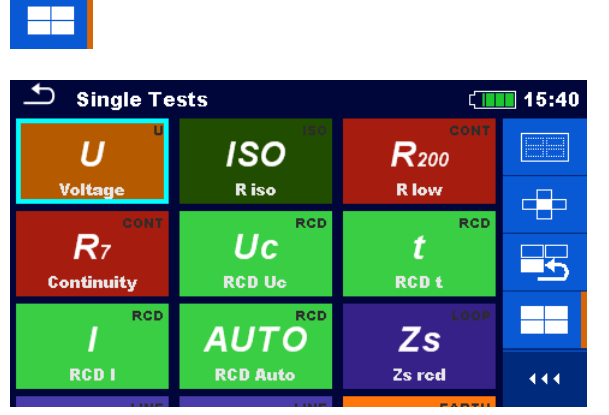

#### **Весь список**

Одиночное испытание выбирается из списка всех возможных вариантов.

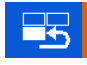

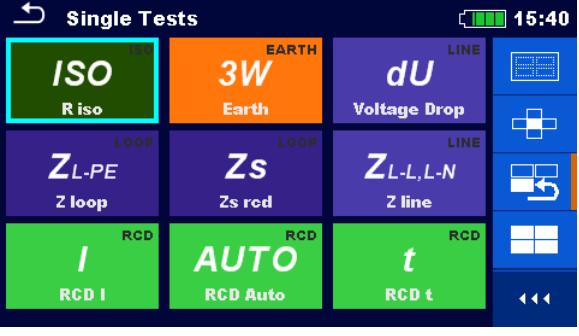

#### **Последнее использованное**

Отображаются последние 9 использованных одиночных испытаний.

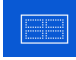

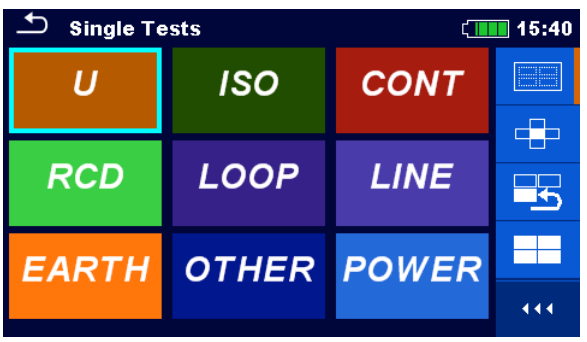

#### **Сортировка по группам**

Схожие одиночные испытания отсортированы по группам.

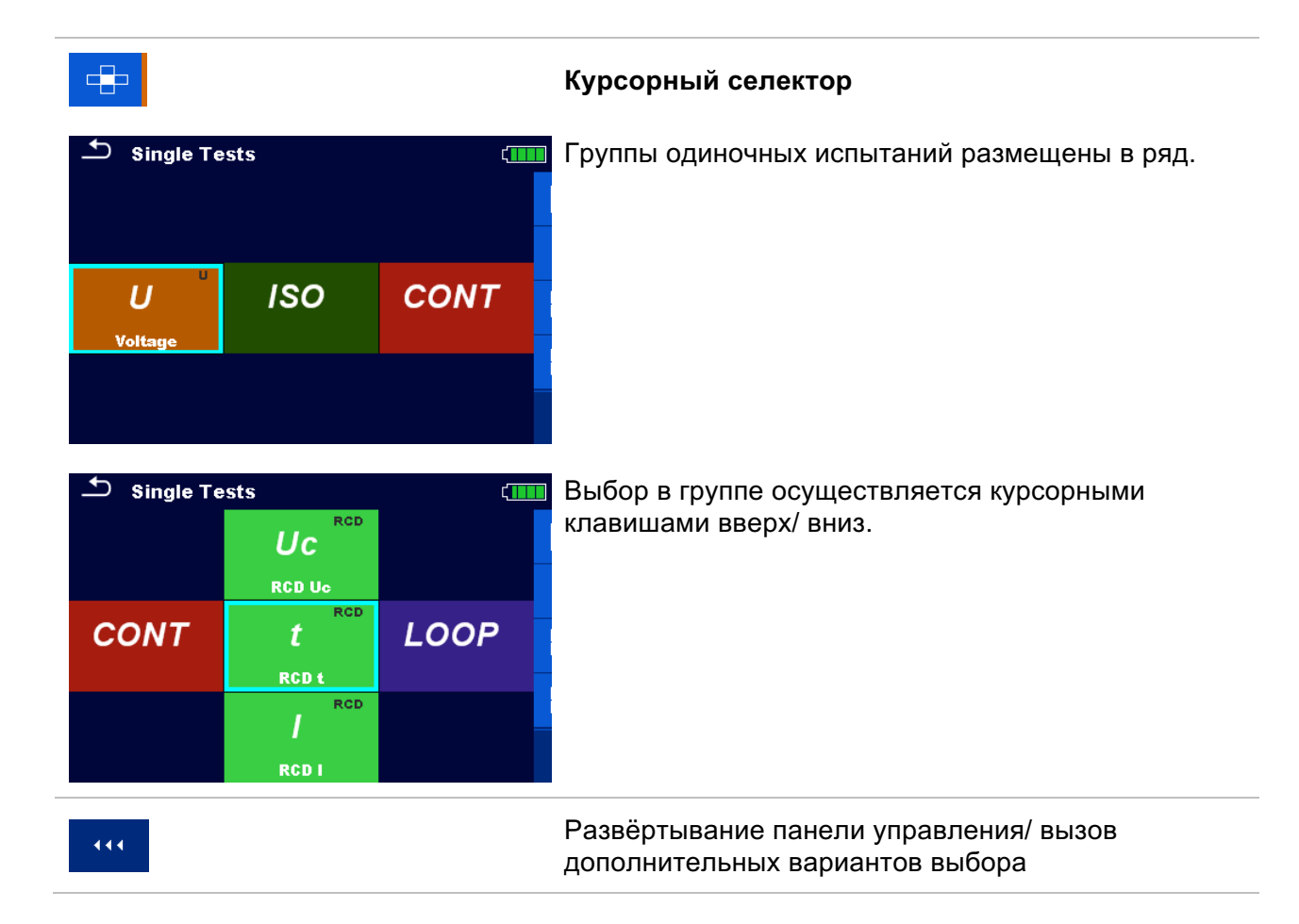

# 6.1.1 Окна одиночных испытаний

В окнах одиночных испытаний отображаются результаты, подрезультаты, пределы и параметры измерений. Также отображаются текущие состояния, предупреждения и прочие сведения.

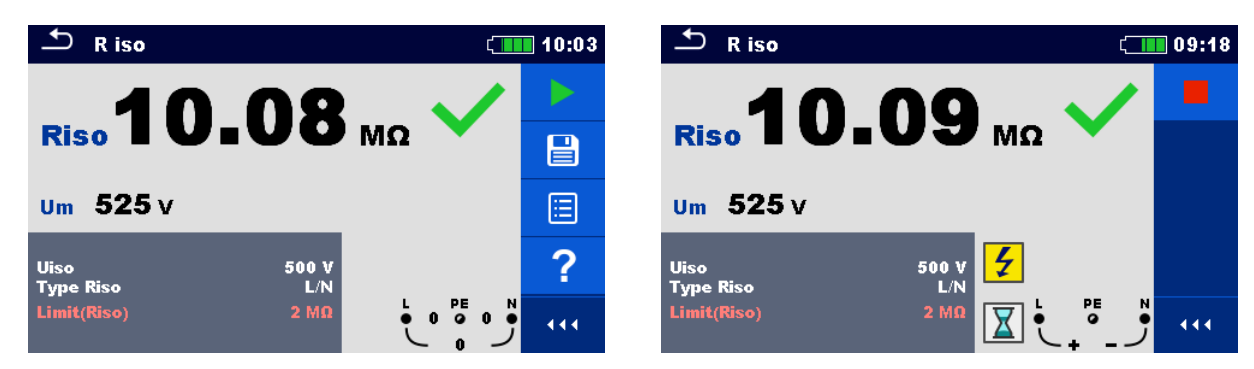

Рисунок 6.1: Структура окна одиночного испытания при измерении сопротивления изоляции.

## **Структура окна одиночного испытания**

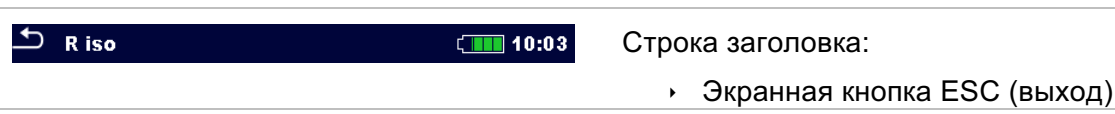

ê Название функции

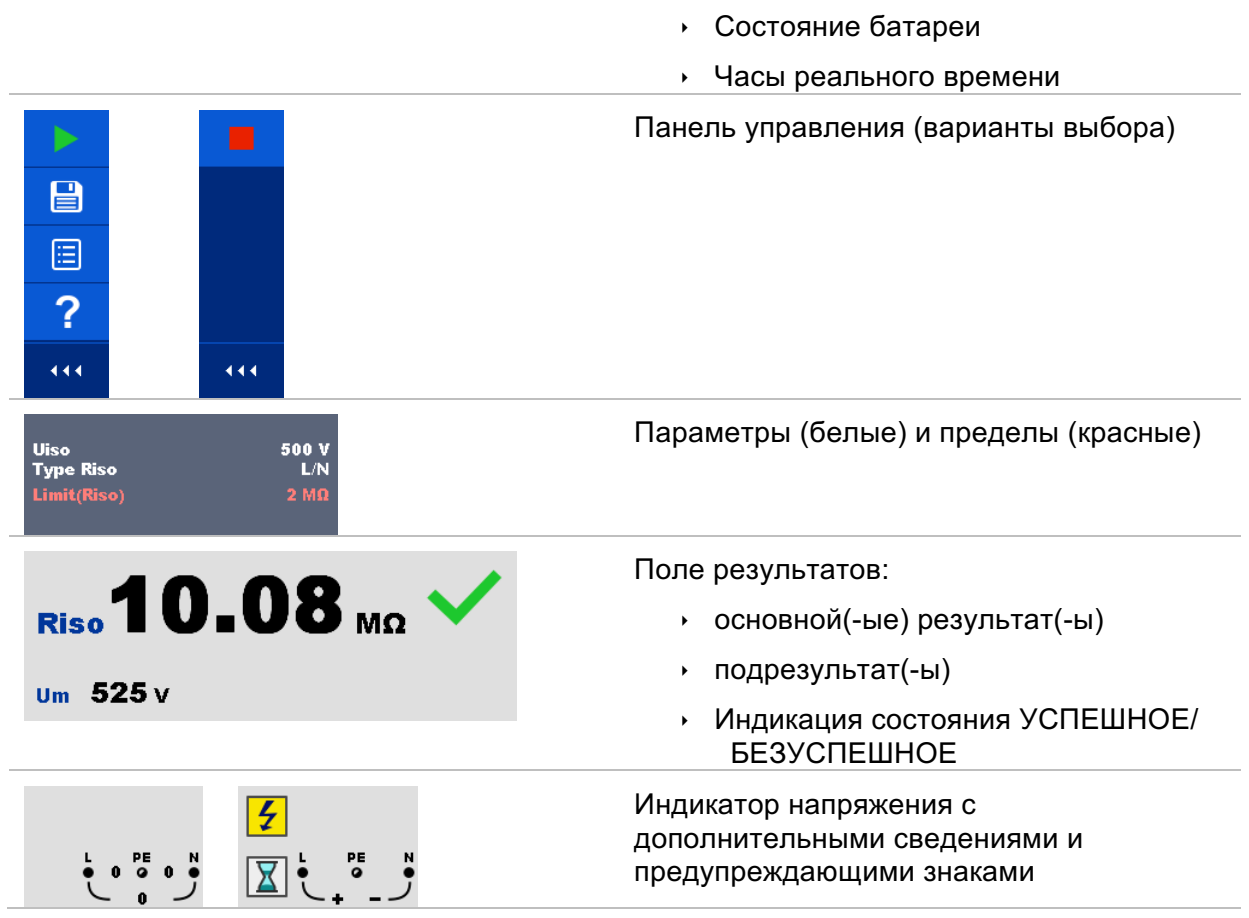

# 6.1.2 Установка параметров и пределов одиночных испытаний

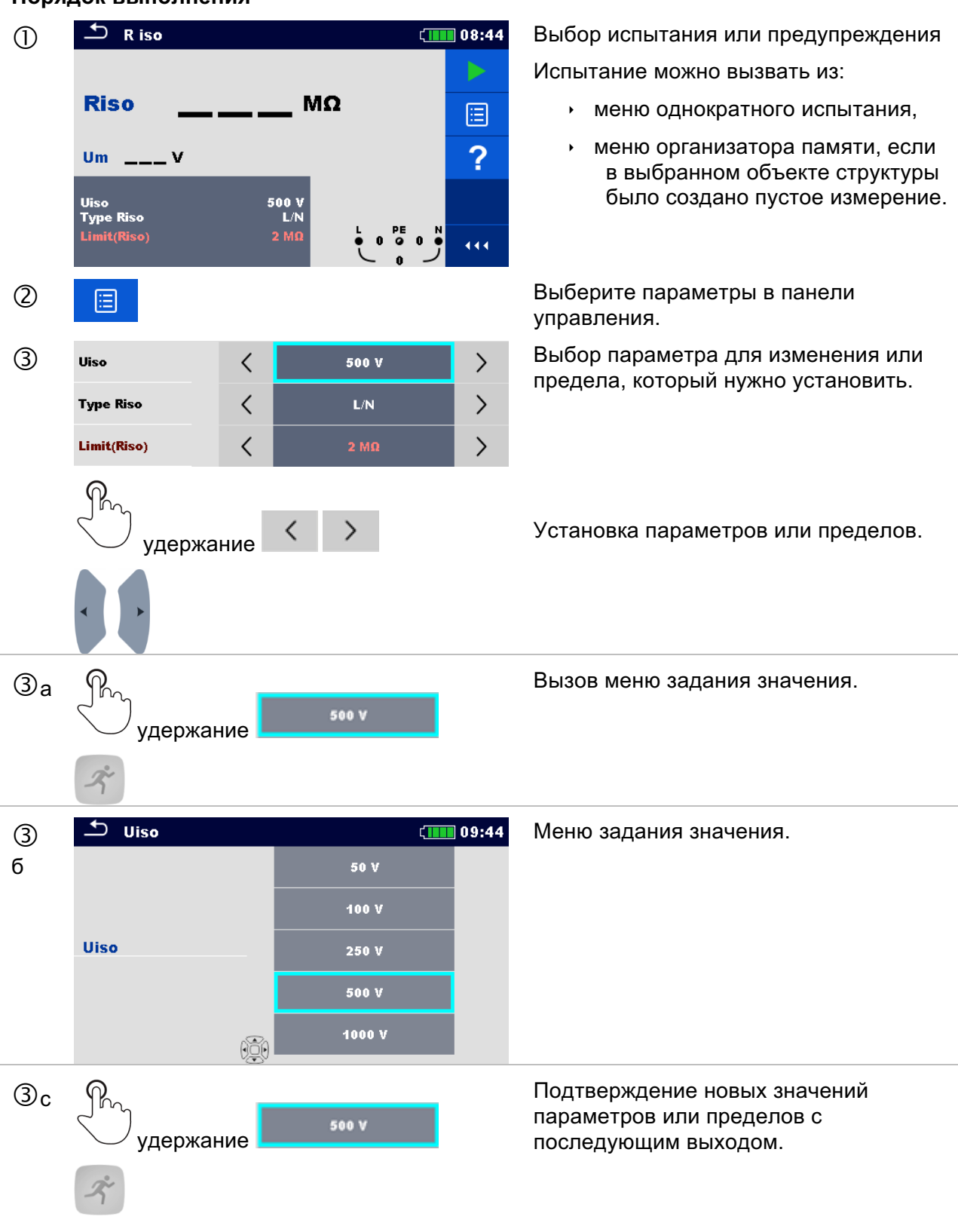
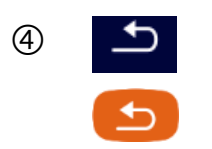

 Подтверждение новых значений параметров и пределов с последующим выходом.

### 6.1.3 Окно запуска одиночного испытания

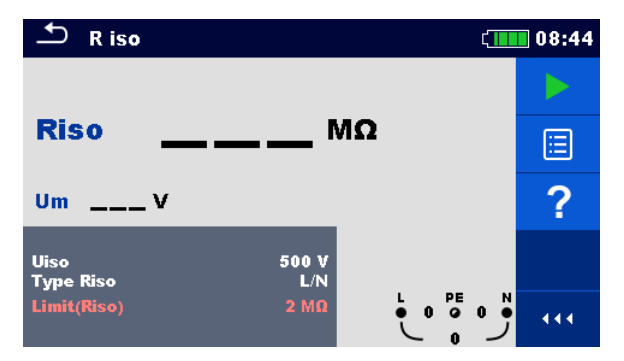

Рисунок 6.2: Структура окна одиночного испытания, пример измерения сопротивления изоляции.

Варианты выбора (окно испытания вызывается в организаторе памяти или в главном меню одиночного испытания):

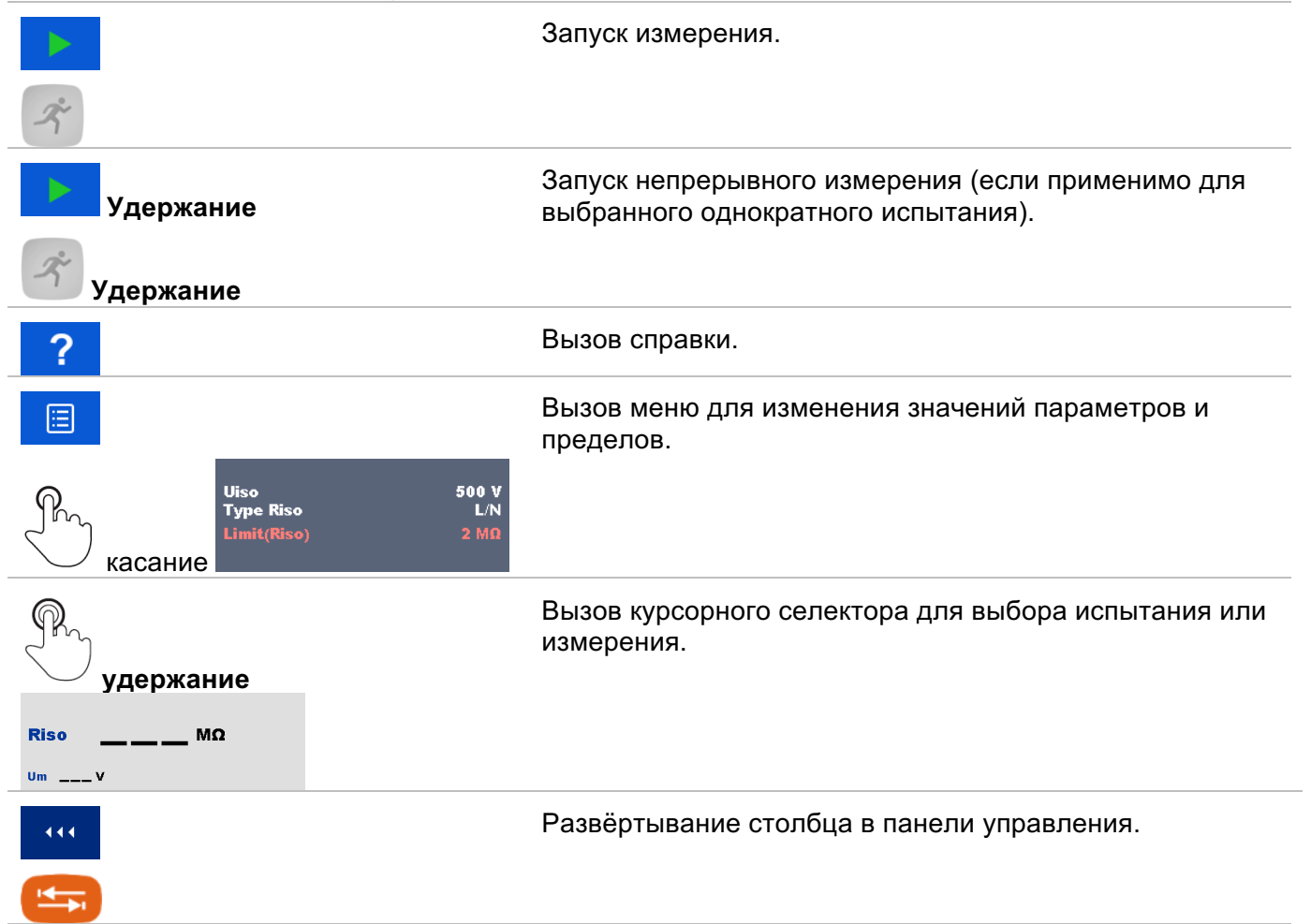

## 6.1.4 Вид окна одиночного испытания в ходе проведения испытания

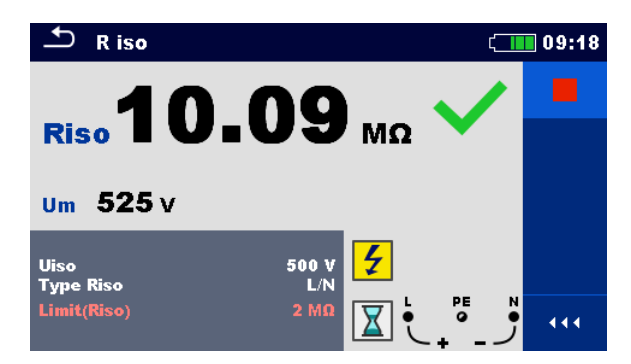

Рисунок 6.3: Одиночное испытание выполняется, пример непрерывного измерения сопротивления изоляции

Операции во время выполнения испытания:

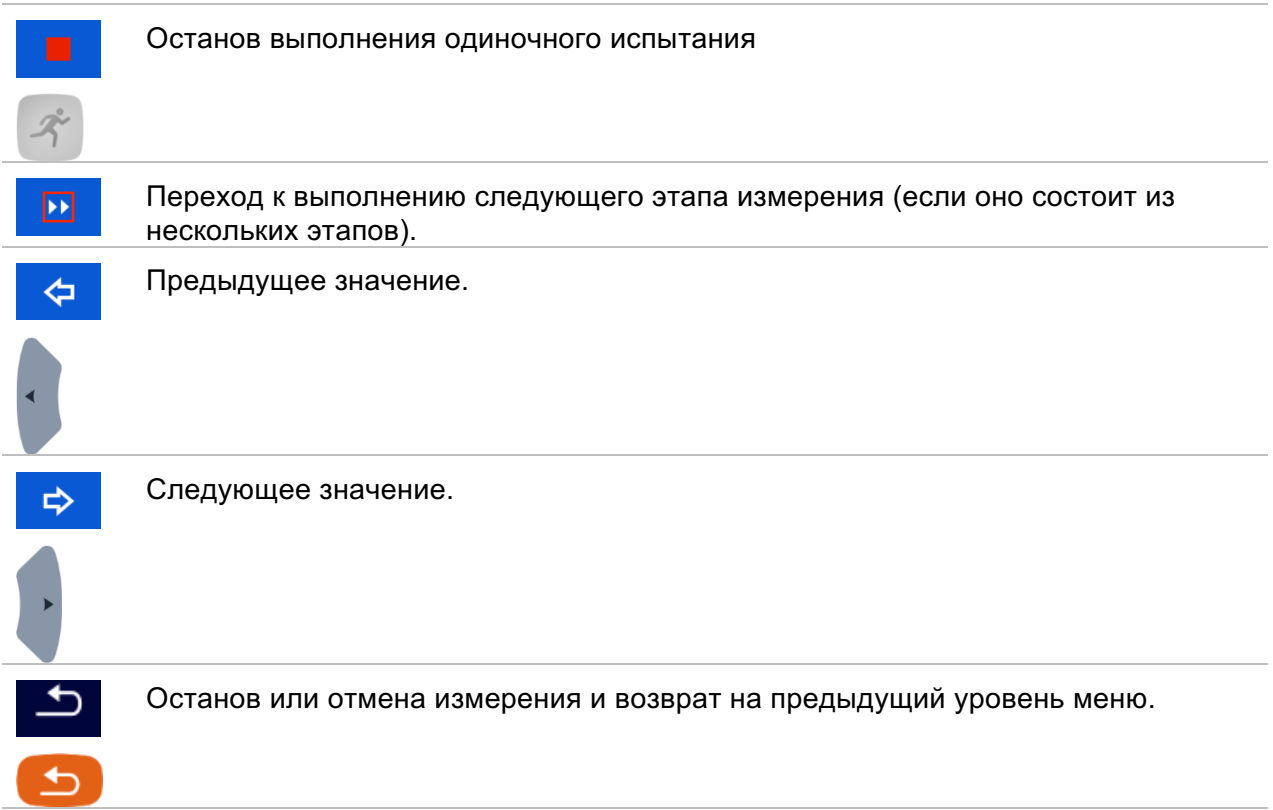

### 6.1.5 Окно результатов одиночного испытания.

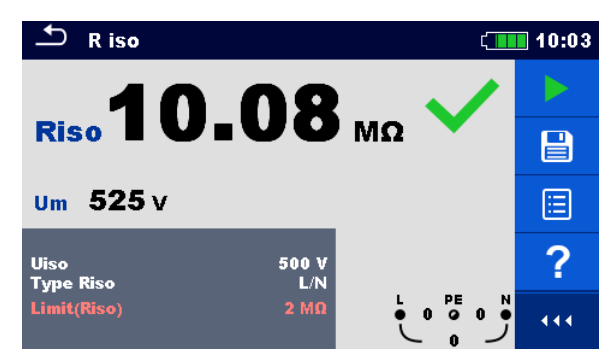

Рисунок 6.4: Окно одиночного испытания, пример результатов измерения сопротивления изоляции.

#### **Варианты выбора (по завершению измерения)**

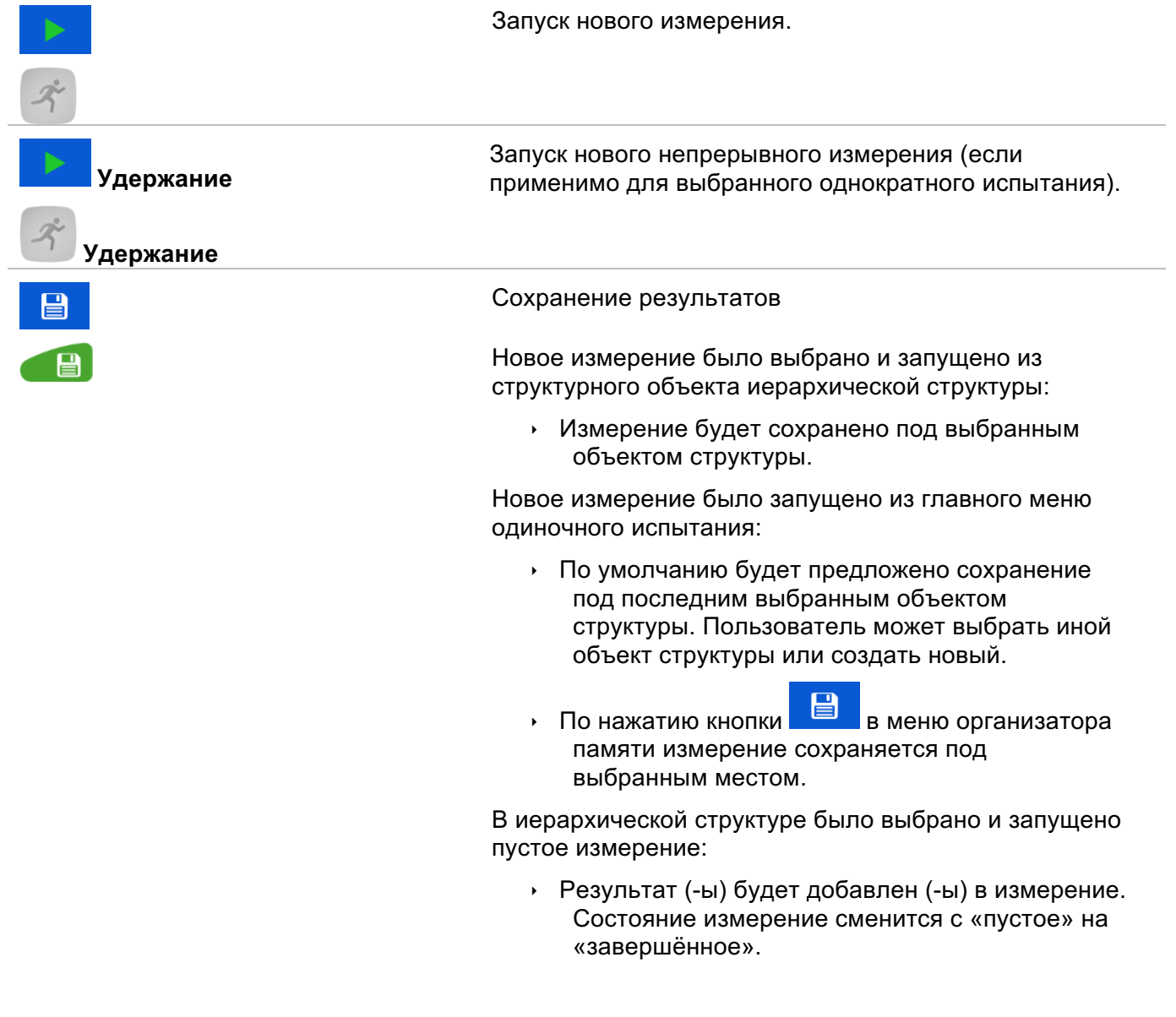

В иерархической структуре было выбрано,

просмотрено и затем перезапущено уже выполненное измерение:

• Новое измерение будет сохранено под выбранным объектом структуры.

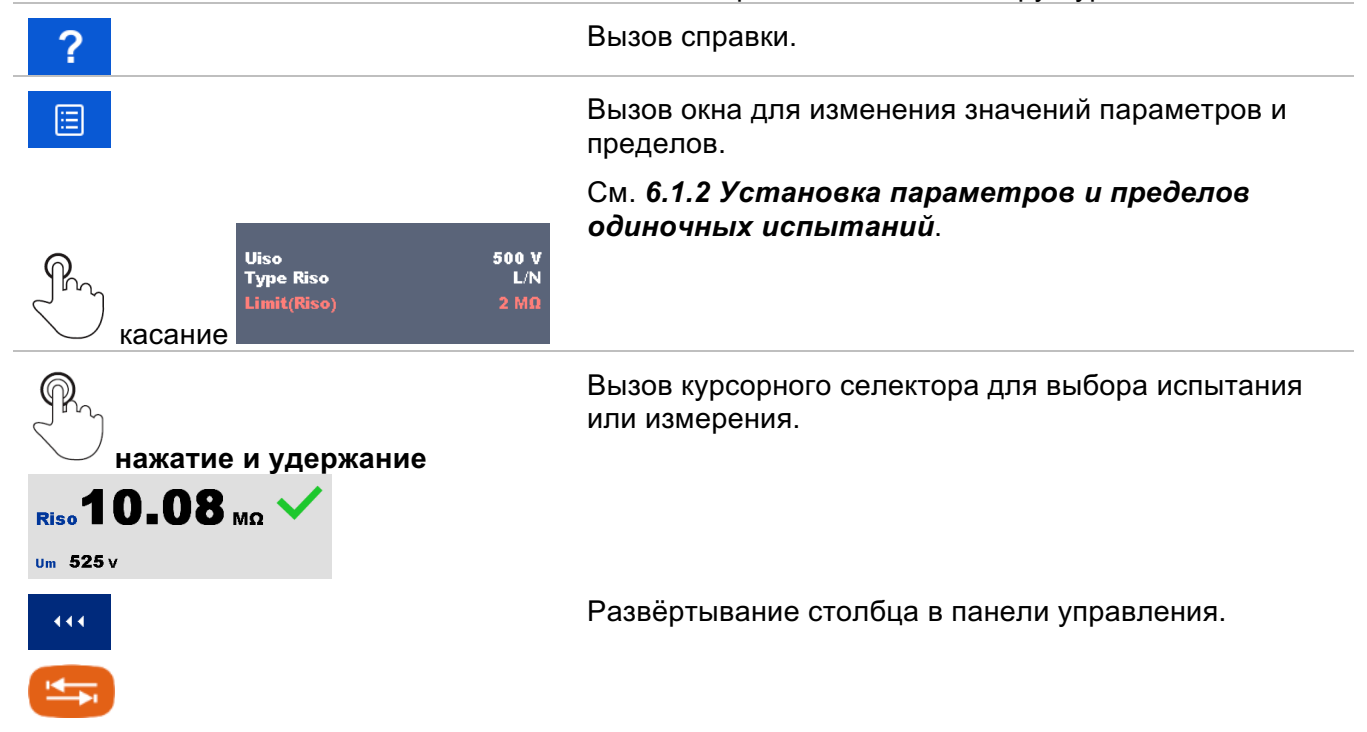

## 6.1.6 Редактирование графиков (гармоник).

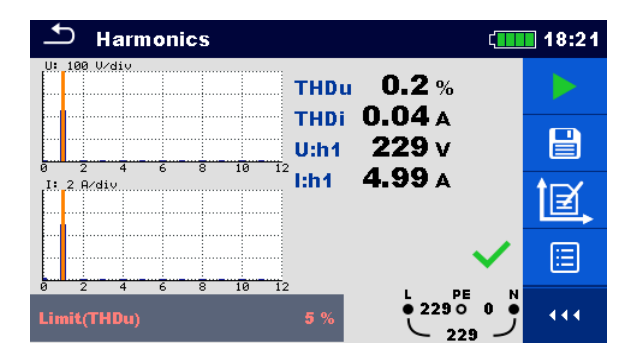

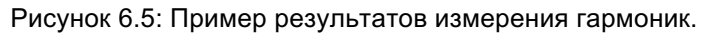

#### **Варианты выбора для редактирования графиков (в окне до запуска или после завершения измерения)**

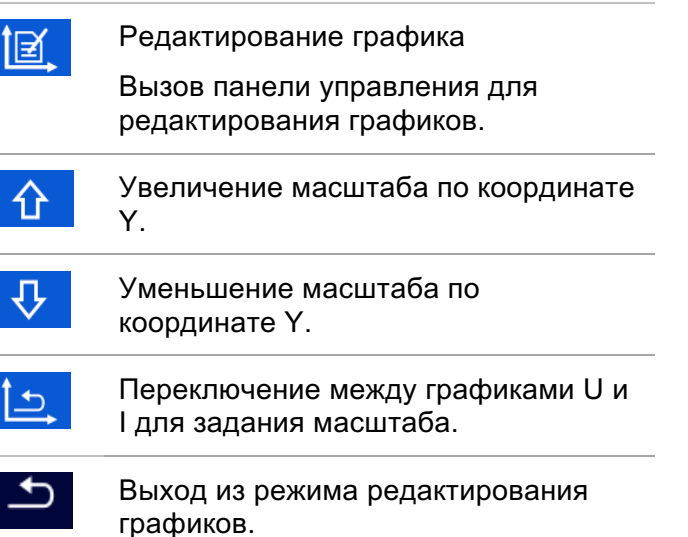

## 6.1.7 Меню помощи.

В окне справки отображаются схемы правильного подключения прибора.

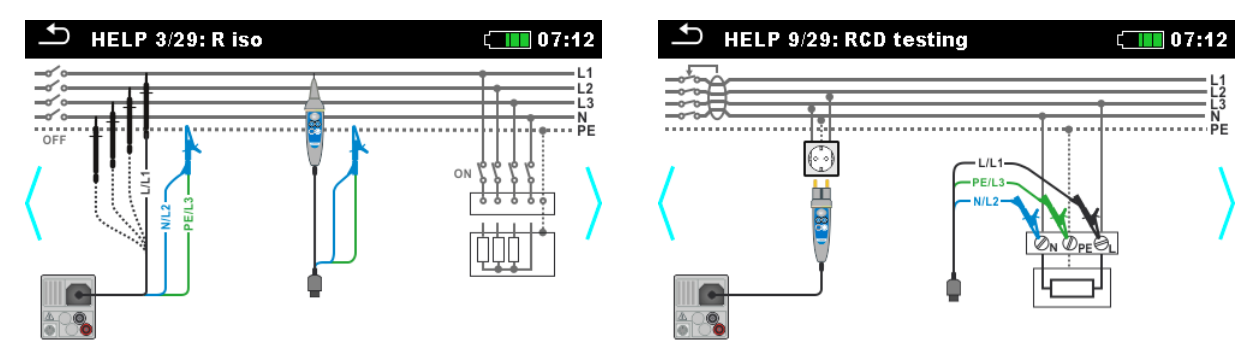

Рисунок 6.6: Примеры окон помощи.

#### **Варианты выбора**

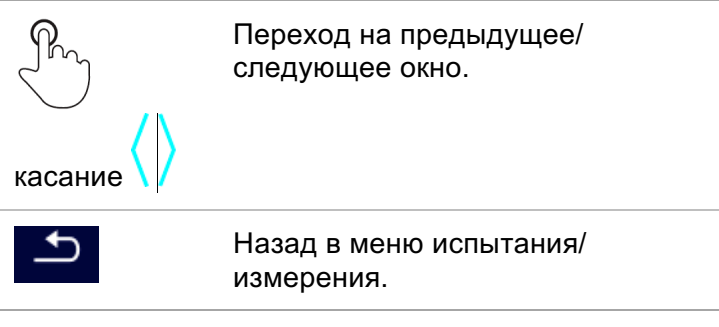

6.1.8 Повторный вызов окна результатов одиночного испытания.

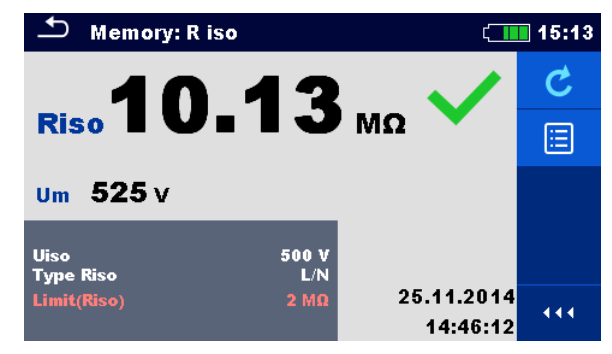

Рисунок 6.7: Повторно вызванные результаты выбранного измерения, пример для результатов измерения сопротивления изоляции.

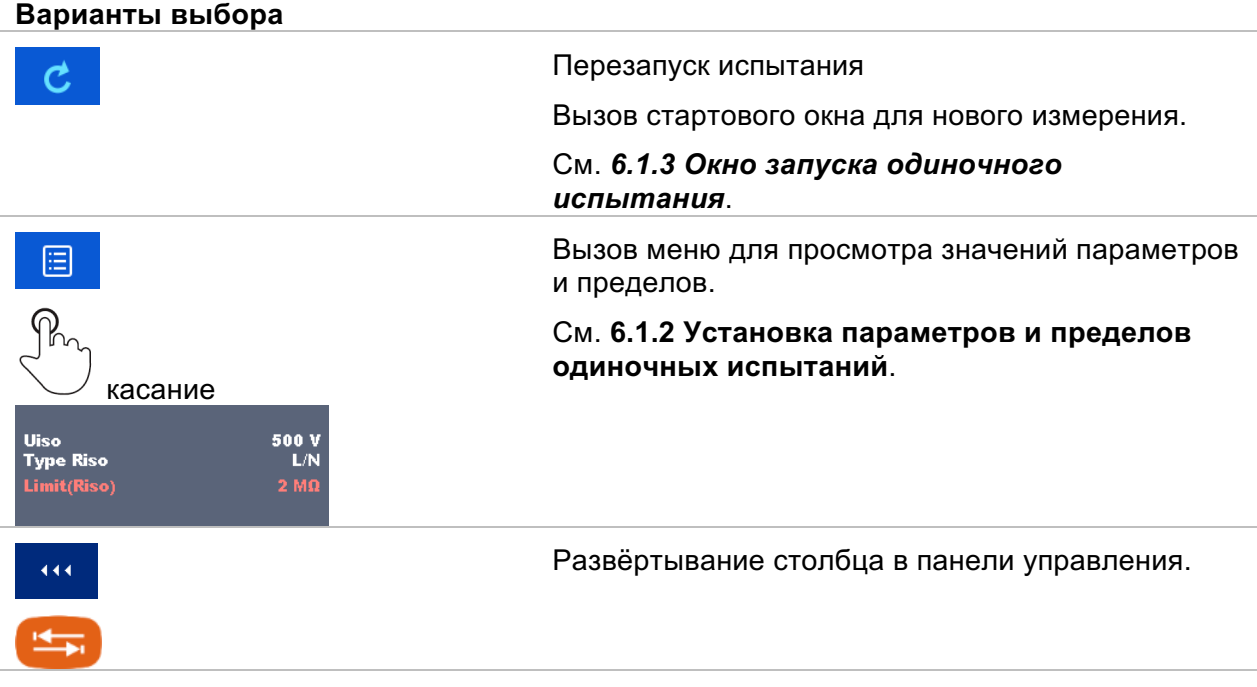

# **7 Испытания и измерения.**

Функции кнопок и жестов сенсорного экрана описаны в главе *6.1 Режимы выбора*.

## **7.1 Напряжение, частота и чередование фаз.**

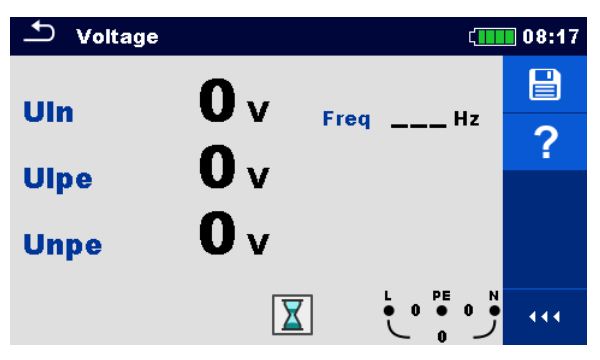

Рисунок 7.1: Меню измерения напряжения

#### **Параметры/ пределы измерения**

Установка параметров/ пределов не требуется.

#### **Схемы соединений.**

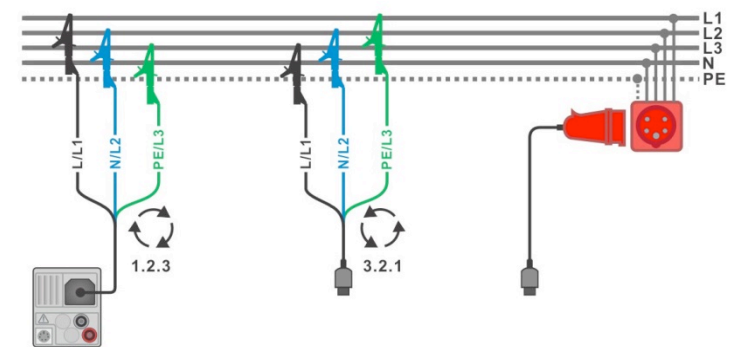

Рисунок 7.2: Подключение 3-проводного измерительного кабеля и опционального 3-фазного адаптера в трехфазной системе.

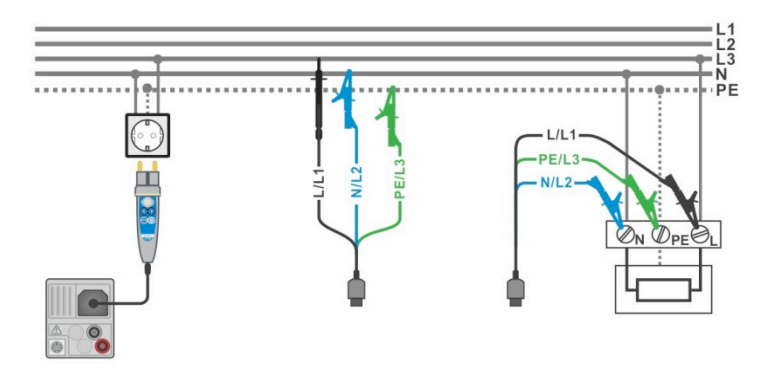

Рисунок 7.3: Подключение щупа «сommander» с вилкой и 3-проводного измерительного кабеля в однофазной системе.

#### **Порядок проведения измерения.**

• Выберите функцию Напряжение.

- Подключите измерительный кабель к прибору.
	- Подключите измерительный кабель к испытываемому объекту, см. Рисунок 7.2:  $\ddot{\phantom{1}}$ Подключение 3-проводного измерительного кабеля и опционального 3фазного адаптера в трехфазной системе и Рисунок 7.3: Подключение щупа «commander» с вилкой и 3-проводного измерительного кабеля в однофазной системе.
- Измерения начнутся сразу же после вызова меню.
- Сохраните результаты (если необходимо).

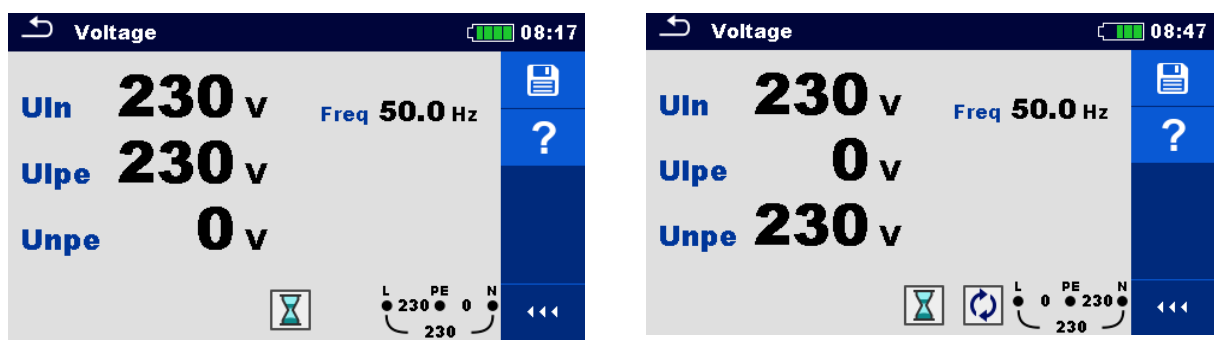

Рисунок 7.4: Пример результатов измерения напряжения в однофазной системе.

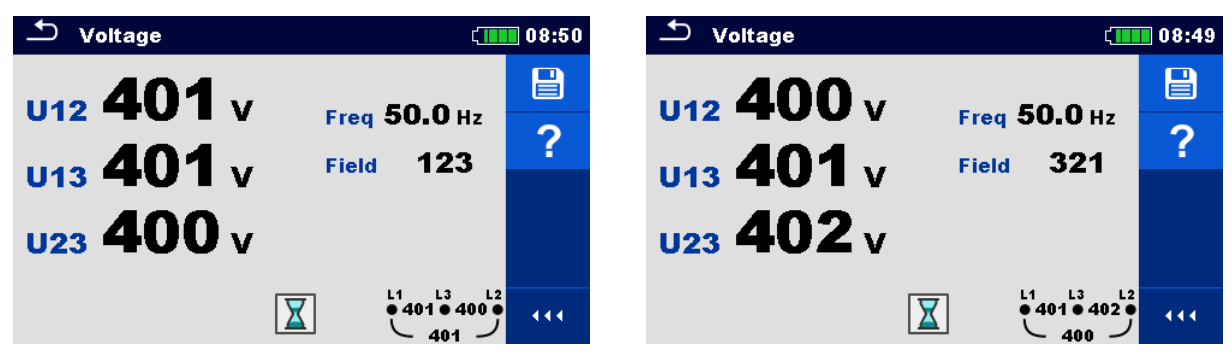

Рисунок 7.5: Пример результатов измерения напряжения в 3-фазной системе.

#### Результаты/ подрезультаты измерения

Однофазная система

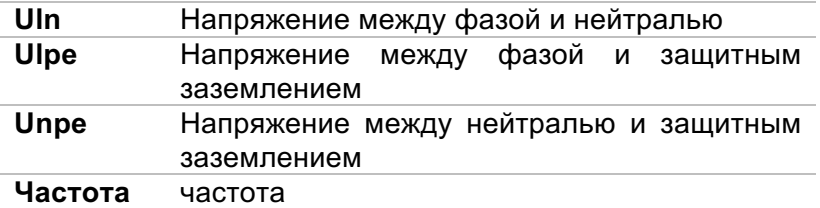

Трёхфазная система

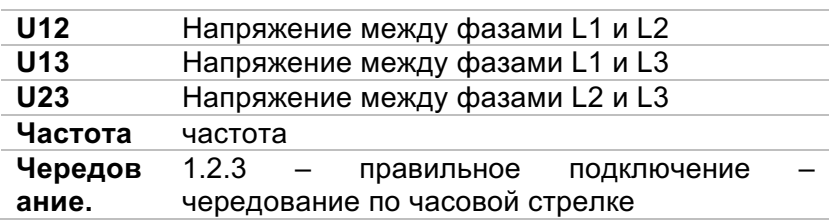

3.2.1 – неправильное подключение – чередование против часовой стрелки

Система заземления IT (требуется выбор системы заземления IT )

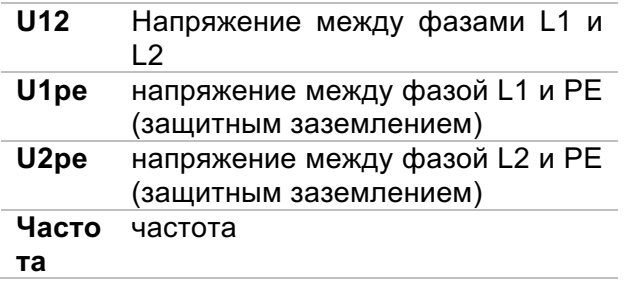

# **7.2 Сопротивление изоляции.**

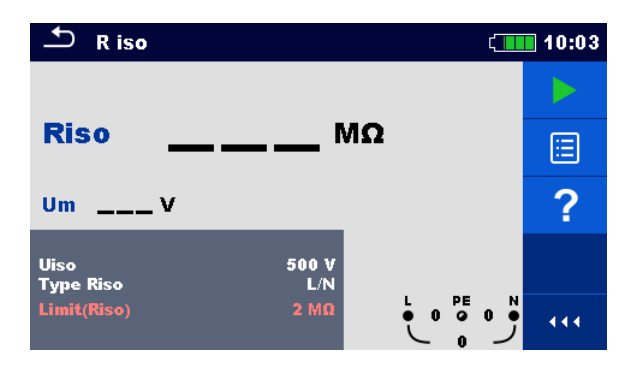

Рисунок 7.6: Меню измерения сопротивления изоляции.

#### **Параметры/ пределы измерения**

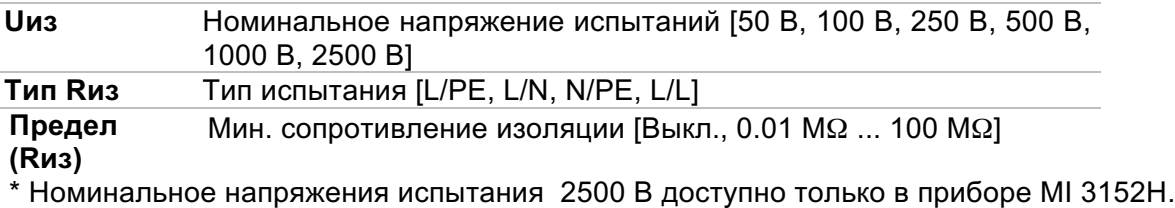

#### **Схемы соединений.**

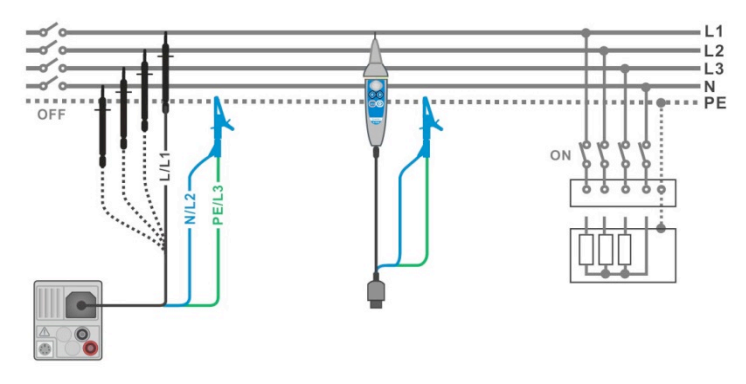

Рисунок 7.7: Подключение 3-проводного тестового кабеля и щупа с наконечником «сommander» (UN≤ 1 кВ).

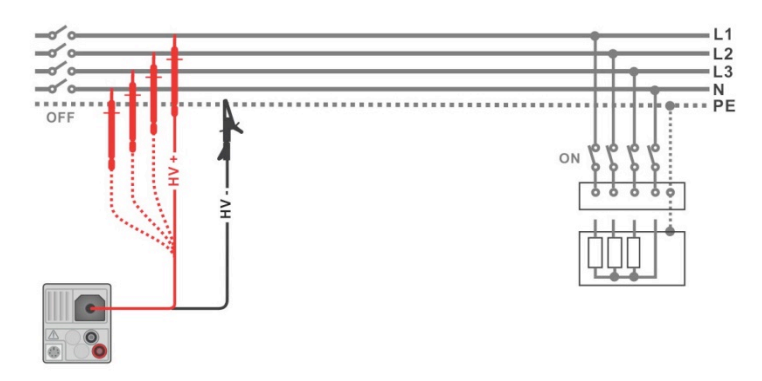

Рисунок 7.8: *Подключение 2,5 кВ испытательного вывода (тестового кабеля) (UN = 2.5 кВ)*

#### Порядок проведения измерения.

- Выберите функцию Изол.  $\ddot{\phantom{1}}$
- Установите параметры/пределы испытаний.
- Отключите испытываемую электроустановку от сетевого питания и разрядите в  $\mathbf{r}$ установленном порядке.
- Подключите измерительный кабель к прибору.
	- Подключите измерительный кабель к испытываемому объекту, см. рис. 7.7 и 7.8. Стандартный трехпроводный испытательный кабель, испытательный кабель типа «SCHUKO» или щуп с наконечником типа «Commander» могут использоваться для проверки изоляции с номинальными напряжениями испытаний до 1000 В включительно. Для проверки изоляции напряжением 2500 - B должен использоваться 2-проводный кабель на 2500 В.
- Запустите измерение. Непрерывное измерение запускается длительным
	- касанием кнопки RUN или кнопки сенсорного экрана.
- Остановите измерение. Дождитесь полной разрядки испытываемого  $\mathbf{F}^{\mathcal{A}}$ объекта.
- Сохраните результаты (если необходимо).  $\blacktriangleright$

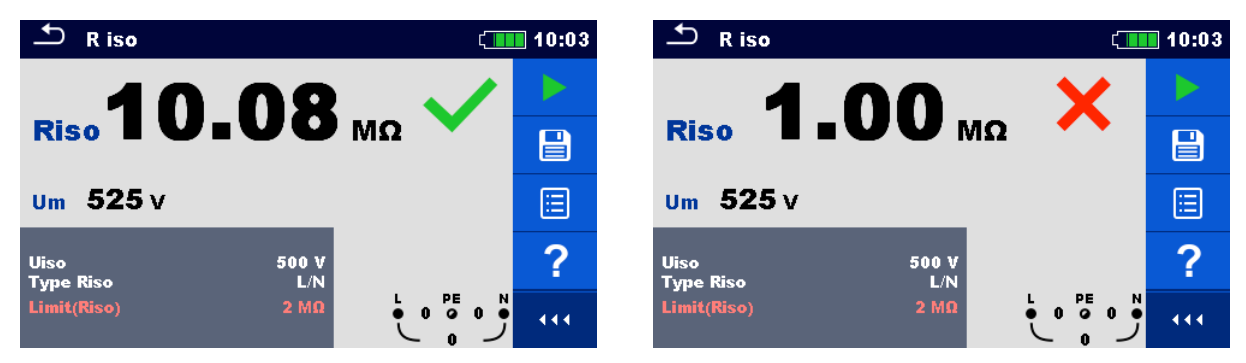

Рисунок 7.9: Примеры результатов измерения сопротивления изоляции.

#### Результаты/ подрезультаты измерения

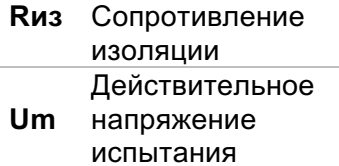

# **7.3 Диагностический тест (только для модели MI 3152H).**

DAR (коэффициент диэлектрической абсорбции) представляет собой отношение величин сопротивлений изоляции, измеренных через 15 секунд и через 1 минуту. *Испытательное напряжение постоянного тока постоянно подается в течение всей длительности измерений.*

$$
DAR = \frac{R_{ISO}(1 \text{ min})}{R_{ISO}(15 \text{ s})}
$$

PI (Polarization Index – коэффициент поляризации) представляет собой соотношение величин сопротивлений изоляции, измеренных через 1 минуту и через 10 минут. Испытательное напряжение постоянного тока постоянно подается в течение всей длительности измерений.

$$
PI = \frac{R_{ISO}(10 \text{ min})}{R_{ISO}(1 \text{ min})}
$$

За дополнительной информацией о диагностике PI и DAR обратитесь к справочнику Metrel «Современные испытания изоляции».

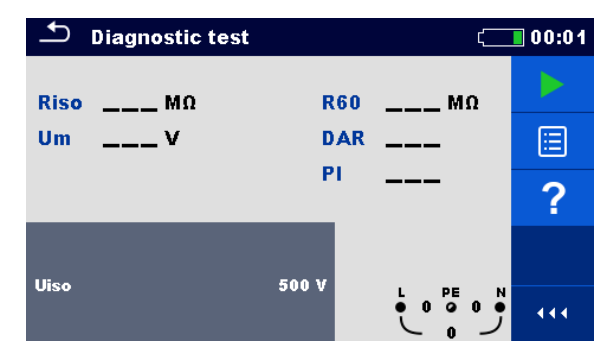

Рисунок 7.10: Меню диагностических испытаний.

### **Параметры/пределы измерения.**

**Uиз** Номинальное напряжение испытаний [500 В, 1000 В, 2500 В]

#### **Схемы соединений.**

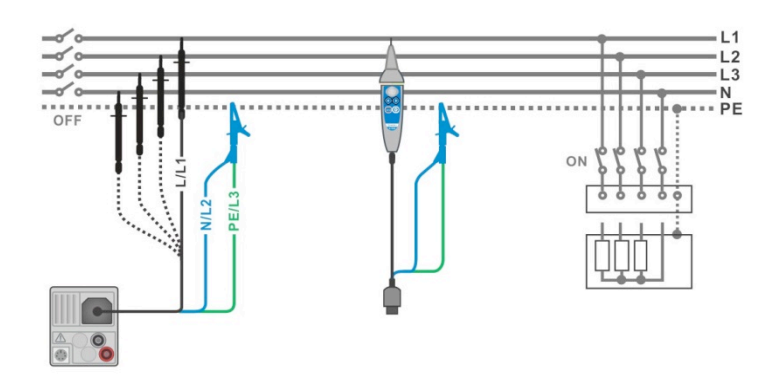

 $+V+$ 

ну.

444

Рисунок 7.11: Подключение 3-проводного тестового кабеля и щупа с наконечником «Commander» (UN≤ 1 кВ).

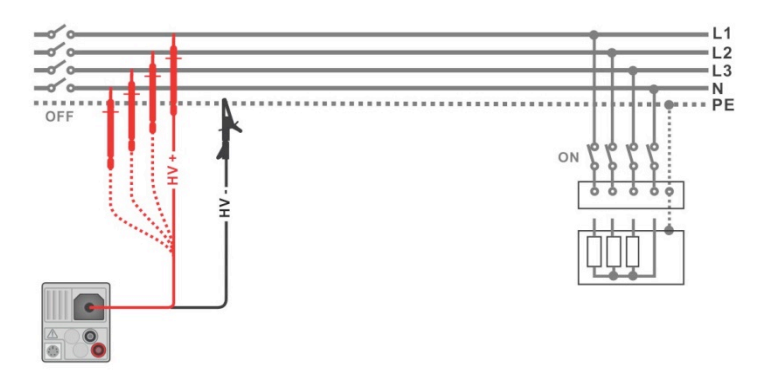

Рисунок 7.12: *Подключение 2,5 кВ испытательного вывода (тестового кабеля) (UN = 2.5 кВ).*

#### **Порядок проведения измерения.**

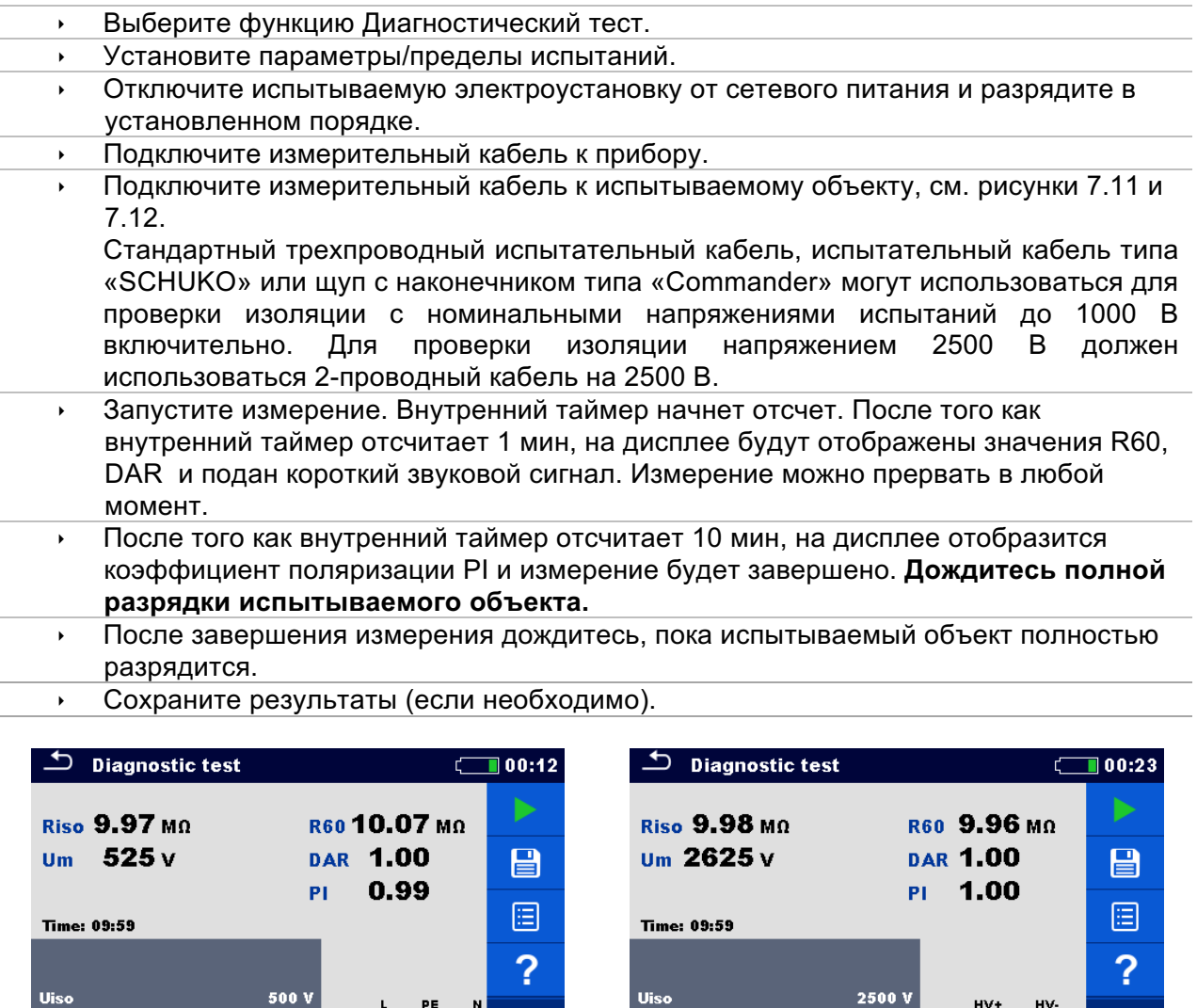

Рисунок 7.13: Примеры результатов диагностического испытания.

444

#### **Результаты/подрезультаты измерения.**

 $\begin{array}{cccc}\n\downarrow & & & & \uparrow \mathsf{E} \\
\bullet & & & \circ & \circ & 0 \\
\downarrow & & & \circ & \circ\n\end{array}$ 

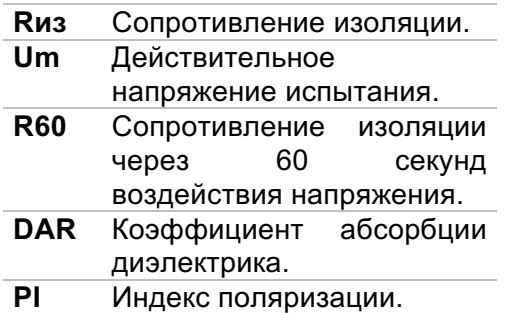

# **7.4 Сопротивление заземляющих проводников и проводников уравнивания потенциалов (Rlow).**

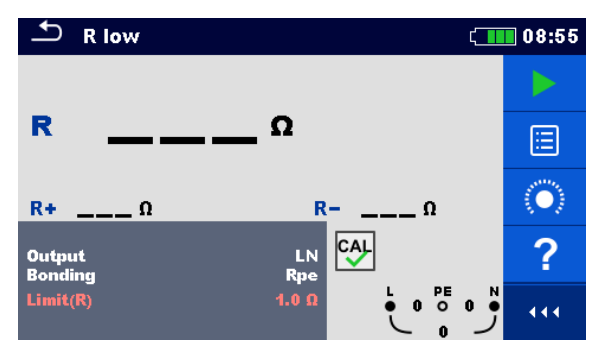

Рисунок 7.14: Меню измерения R low.

#### **Параметры/пределы измерения.**

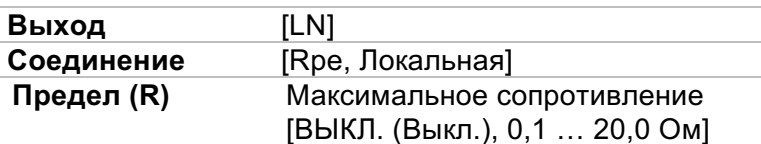

#### **Схема соединений.**

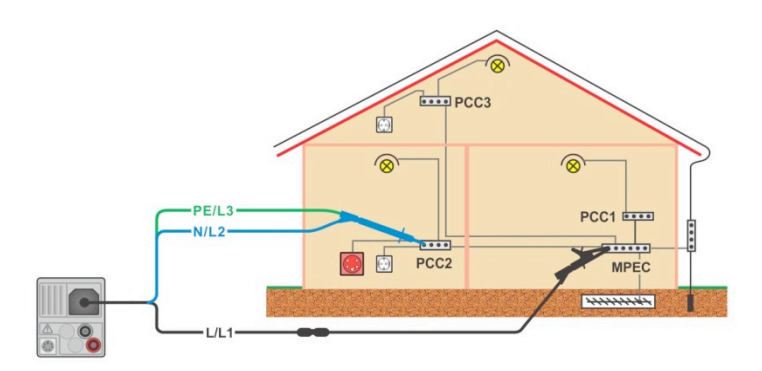

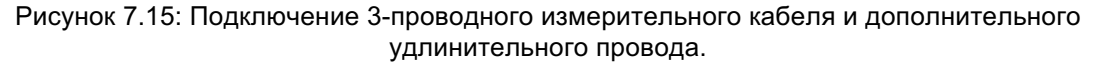

#### **Порядок проведения измерения.**

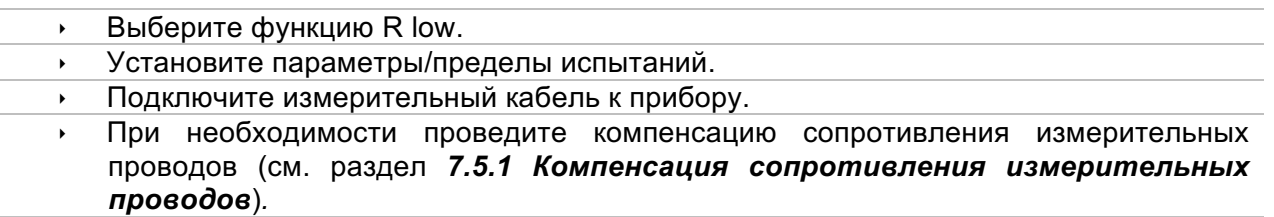

- ê Отключите испытываемую электроустановку от питающего напряжения и разрядите изоляцию.
- Запустите измерение.
- ê Сохраните результаты (если необходимо).

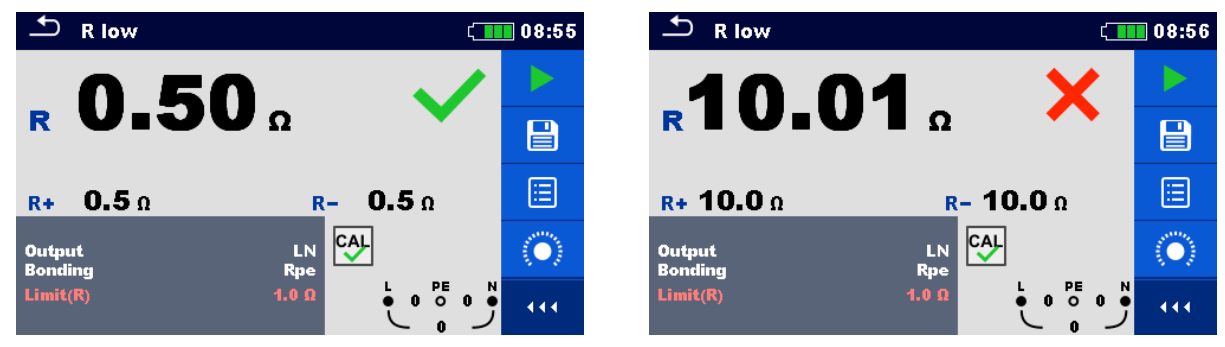

Рисунок 7.16: Примеры результатов измерения падения напряжения R low.

### **Результаты/подрезультаты измерения.**

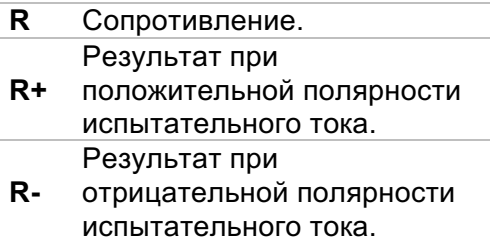

# **7.5 Целостность цепи.**

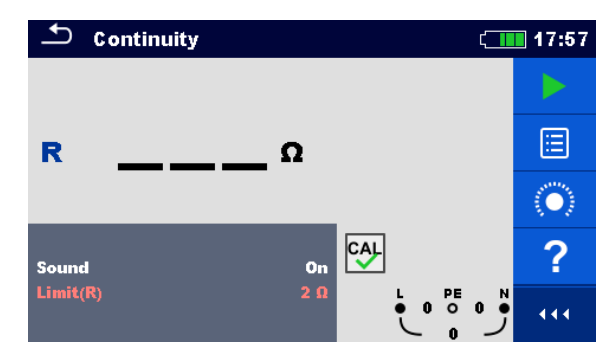

Рисунок 7.17: Меню измерения сопротивления целостности цепи

#### **Параметры/пределы измерения.**

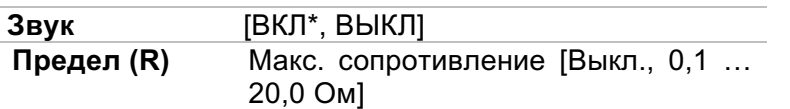

\*Подается звуковой сигнал, если сопротивление ниже заданного предела.

#### **Схемы соединений**

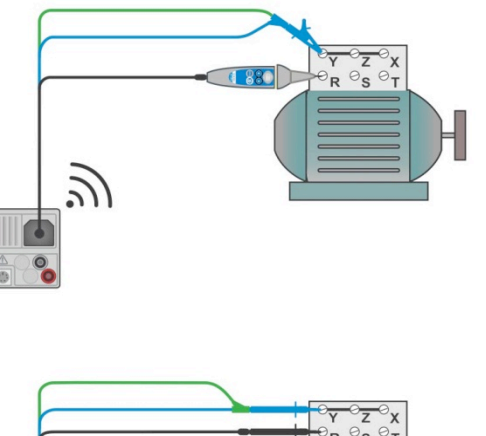

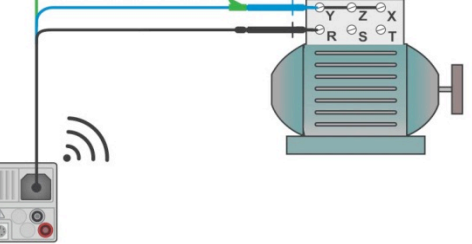

Рисунок 7.18: Подключение с помощью щупа «commander» с наконечником и 3-проводным тестовым кабелем

#### **Порядок проведения измерения**

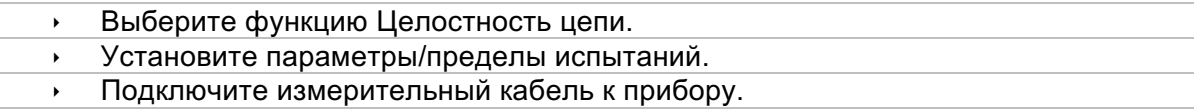

- При необходимости проведите компенсацию сопротивления измерительных проводов (см. раздел 7.5.1 Компенсация сопротивления измерительных проводов.
- Отключите испытываемое устройство от сетевого питания и разрядите изоляцию.
- Подключите тестовые провода к испытываемому устройству, см. Рисунок 7.18: Подключение с помощью щупа «commander» с наконечником и 3-проводным тестовым кабелем.
- Запустите измерение.
- Остановите измерение.  $\ddot{\phantom{1}}$
- Сохраните результаты (если необходимо).  $\mathbf{r}$

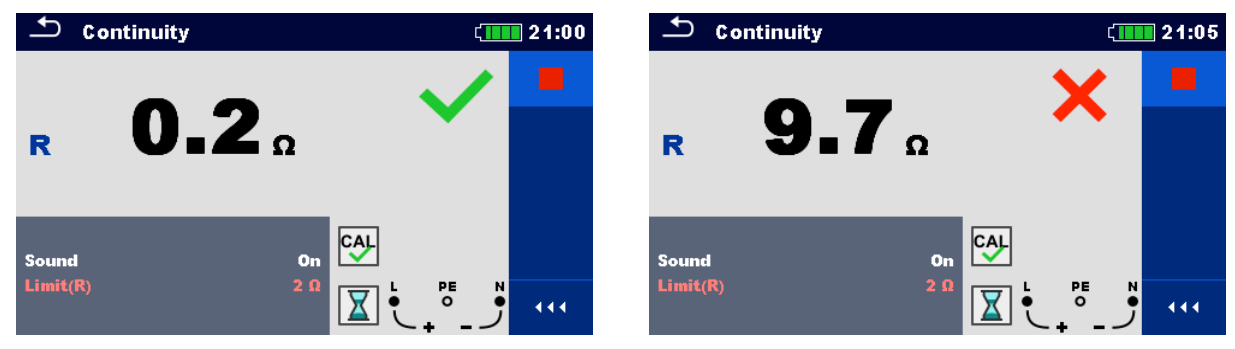

Рисунок 7.19: Примеры результата непрерывного измерения сопротивления изоляции.

#### Результаты/подрезультаты измерения.

#### R. Сопротивление.

### 7.5.1 Компенсация сопротивления измерительных проводов.

В этом разделе описано, как включить компенсацию сопротивления тестовых проводов в функциях R low и Целостность цепи. Компенсация необходима для исключения влияния сопротивления измерительных проводов и внутренних сопротивлений прибора на результат измерения. Компенсация сопротивления проводов является важным фактором для получения корректного результата.

СУ данный значок отображается на дисплее, если компенсация была выполнена успешно.

#### Схема подключения для компенсации сопротивления измерительных проводов.

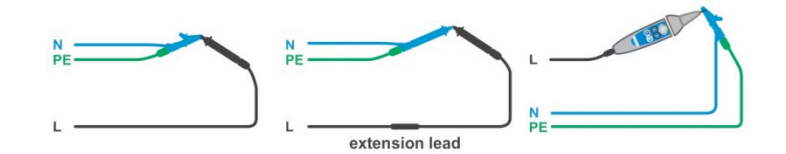

Рисунок 7.20: Замкнутые измерительные провода

#### Процедура компенсации сопротивления измерительных проводов

- Вызовите функцию R low или Целостность цепи.
- Замкните накоротко тестовые кабели, см. Рисунок 7.20: Замкнутые измерительные провода.
- → Нажмите кнопку <mark>(◎)</mark> для компенсации сопротивления проводов.

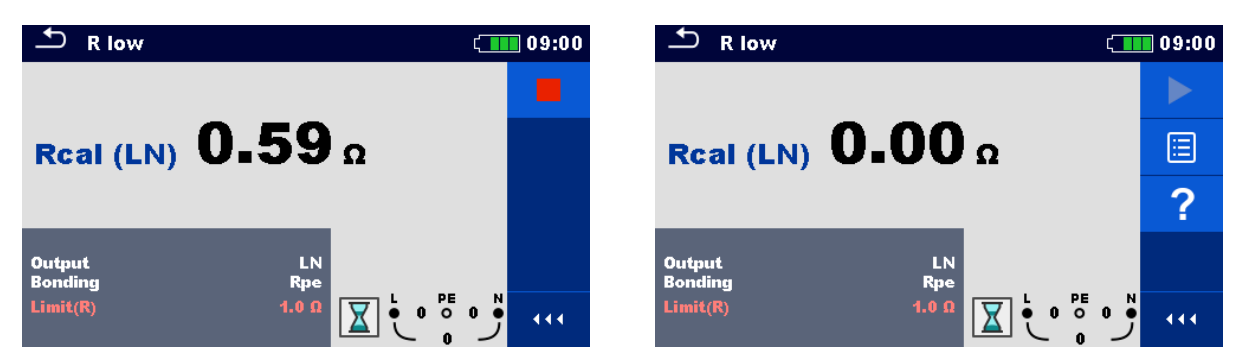

Рисунок 7.21: Результаты до компенсации и после.

# **7.6 Измерение параметров УЗО.**

При проверке УЗО могут быть выполнены следующие испытания:

- измерение напряжения прикосновения,
- ê измерение времени срабатывания,
- ê измерение тока срабатывания,
- автоматическая проверка УЗО.

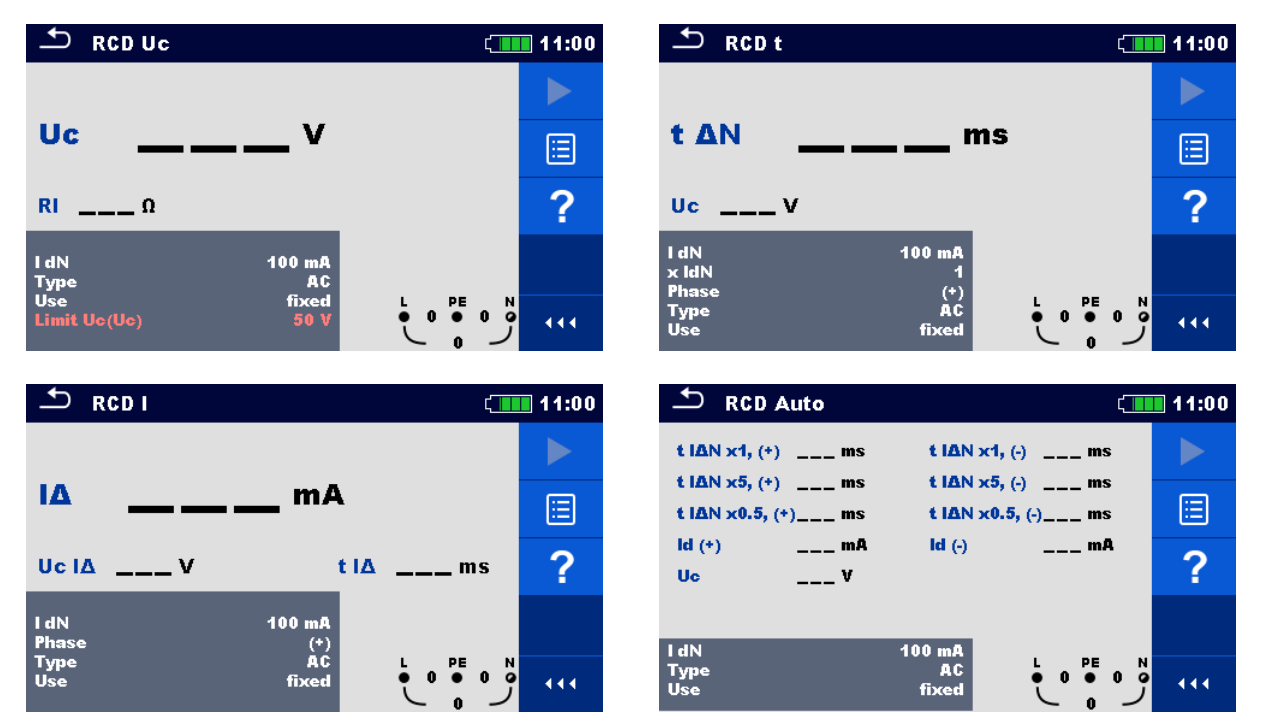

Рисунок 7.22: Меню для УЗО.

#### **Параметры/пределы испытания.**

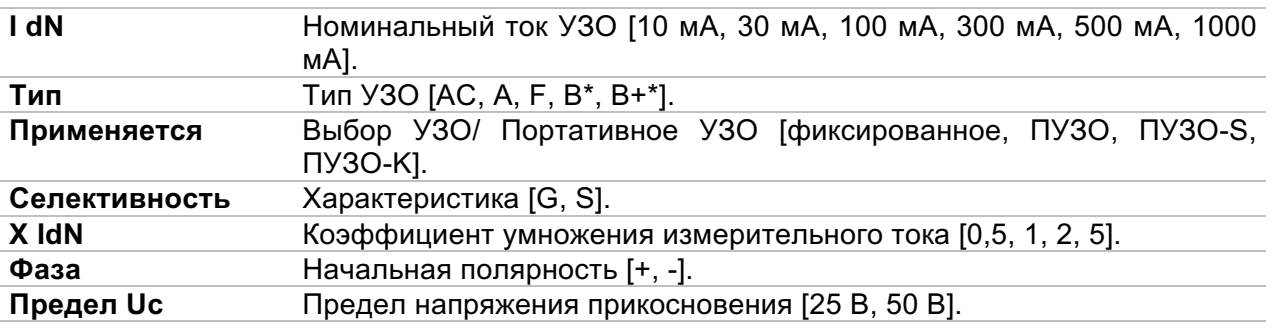

\*Только для модели MI 3152.

### **Схема соединений.**

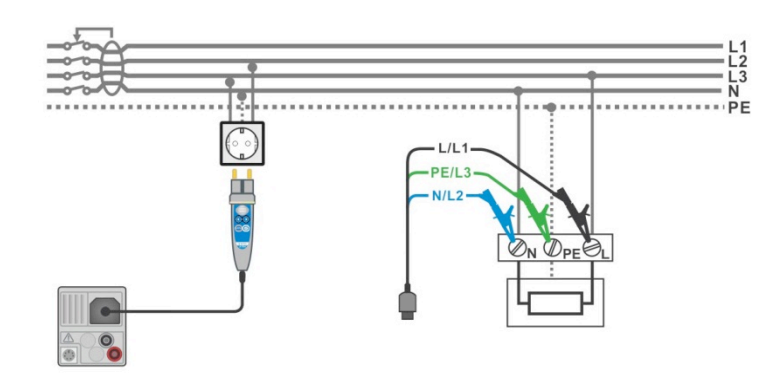

Рисунок 7.23: Подключение щупа «commander» с вилкой и 3-проводного измерительного кабеля.

### 7.6.1 УЗО Uc - контактное напряжение.

#### Процедура тестирования.

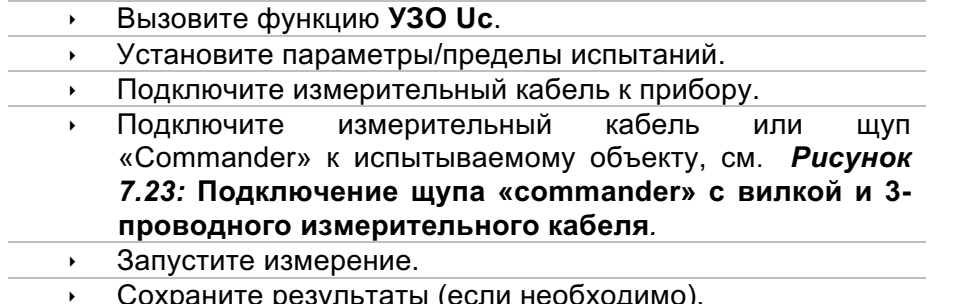

Отображаемое напряжение прикосновения пропорционально номинальному дифференциальному току УЗО, умноженному на коэффициент запаса (в зависимости от типа УЗО и типа измерительного тока). Во избежание минусового допуска результата, используется коэффициент запаса 1.05. Таблица 7.1: Соотношение между Uc и IA<sub>N</sub> содержит значения коэффициента запаса при расчете напряжения прикосновения.

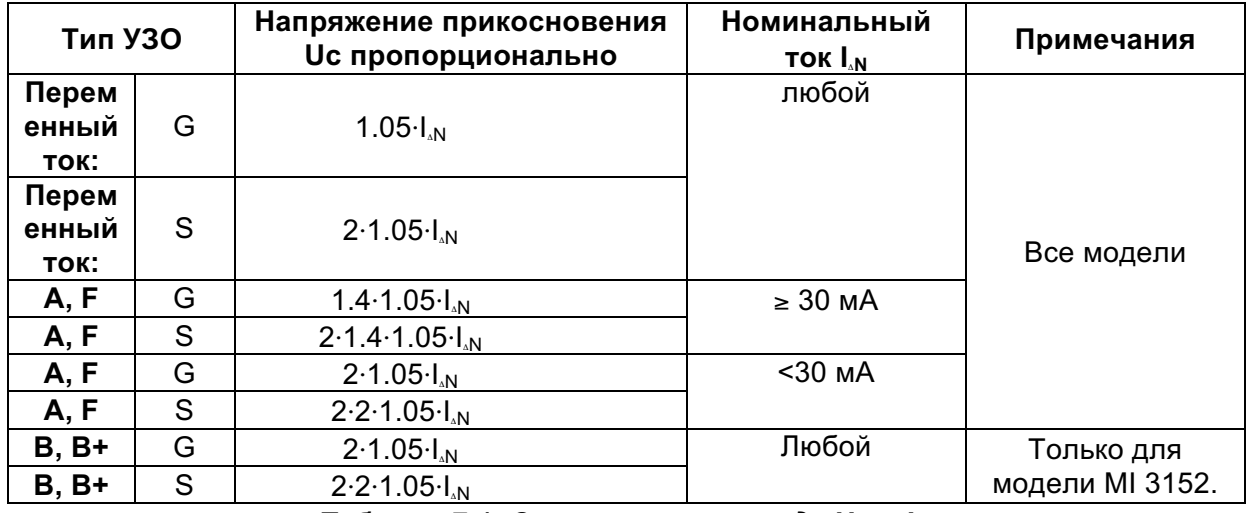

Таблица 7.1: Соотношение между Uc и I<sub>M.</sub>

Значение сопротивления цепи короткого замыкания является индикативным и вычисляется исходя из результата Uc (без учета коэффициента запаса) по следующей

$$
R_L = \frac{U_C}{I_{\Delta N}}
$$

| ౨<br><b>RCD Uc</b><br>$\Box$ 14:38          |                                                                                          | ౨<br><b>RCD Uc</b>                                 | $\Box$ 14:38                                                           |     |
|---------------------------------------------|------------------------------------------------------------------------------------------|----------------------------------------------------|------------------------------------------------------------------------|-----|
|                                             |                                                                                          | $_{\rm uc}$ 61.8 $_{\rm v}$                        |                                                                        |     |
| 1.1v<br>Uc                                  | $\textcolor{red}{\blacksquare}$                                                          |                                                    |                                                                        | 目   |
| 11 $\Omega$<br><b>RI</b>                    | 叵                                                                                        | RI 578 0                                           |                                                                        | ▤   |
| <b>TdN</b><br>100 mA<br>AC<br><b>Type</b>   | ?                                                                                        | <b>IdN</b><br>100 mA<br><b>Type</b><br>AC.         |                                                                        |     |
| Use<br>fixed<br><b>Limit Uc(Uc)</b><br>50 V | $\overset{\mathsf{L}}{\bullet} 230 \overset{\mathsf{PE}}{\bullet} 0$<br>이<br>444.<br>230 | <b>Use</b><br>fixed<br><b>Limit Uc(Uc)</b><br>50 V | PE<br>N<br>$\bullet$ 230 $\bullet$<br>$\bullet$<br>$\mathbf{0}$<br>230 | 444 |

Рисунок 7.24: Пример результатов измерения напряжения прикосновения.

### Результат/подрезультаты испытания.

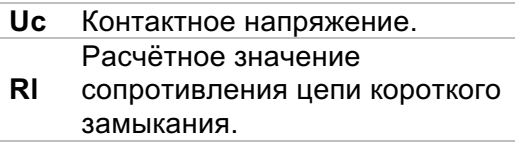

## 7.6.2 УЗО t - время отключения.

### Процедура тестирования.

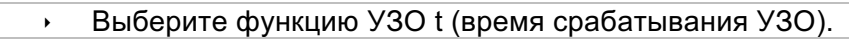

- Установите параметры/пределы испытаний.  $\mathbf{E}^{(1)}$
- Подключите измерительный кабель к прибору.
	- Подключите измерительный кабель или ШУП «Commander» к испытываемому объекту, см. Рисунок 7.23: Подключение щупа «commander» с вилкой и 3проводного измерительного кабеля.
- Запустите измерение.  $\mathbf{r}$
- Сохраните результаты (если необходимо).  $\mathbf{v}$

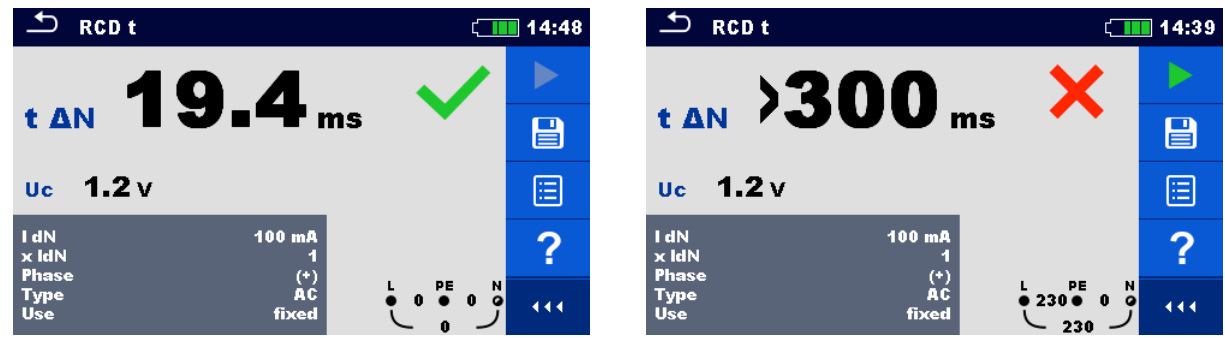

Рисунок 7.25: Пример результатов измерения времени срабатывания.

### Результаты/подрезультаты испытания.

 $t \wedge N$ Время отключения.  $\overline{\mathsf{Uc}}$ Напряжение прикосновения для установленного l.N.

### 7.6.3 УЗО I - ток отключения.

После начала измерения ток, генерируемый прибором, непрерывно возрастает, как показано в таблице:

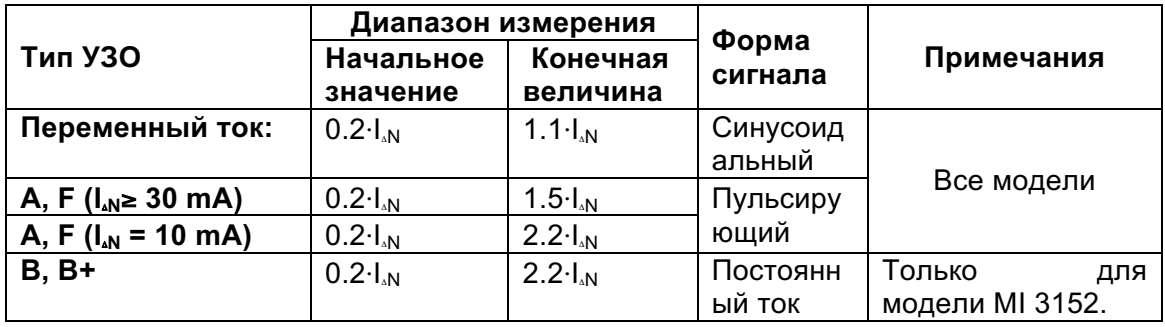

Максимальное значение измерительного тока I. (тока срабатывания) или конечное значение, в случае если УЗО не сработало.

#### Процедура тестирования.

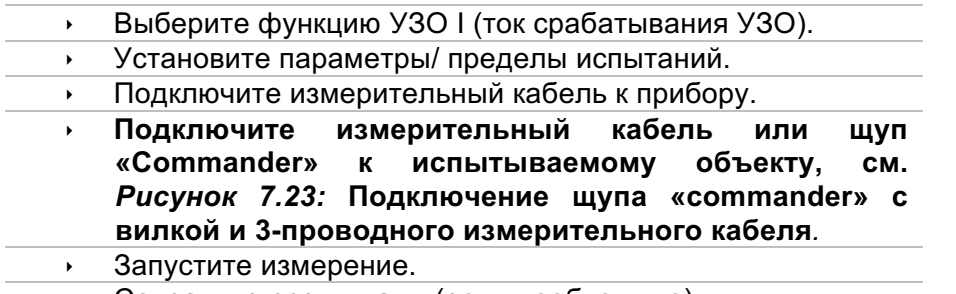

 $\bar{\mathbf{r}}$ Сохраните результаты (если необходимо).

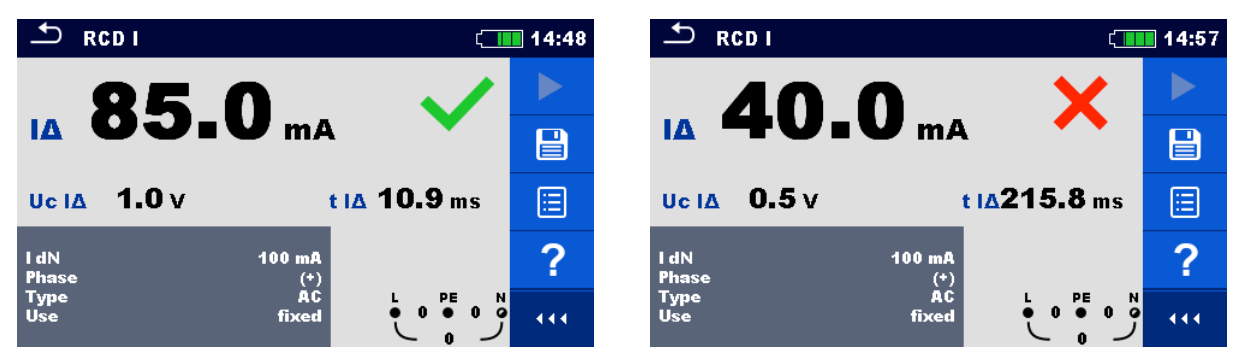

Рисунок 7.26: Пример результатов измерения тока срабатывания.

#### Результаты/подрезультаты испытания.

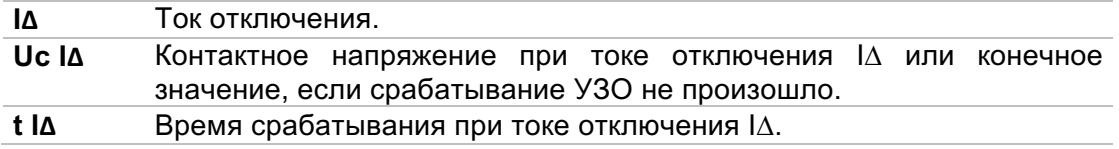

#### $7.7$ Функция автоматического испытания УЗО.

Функция автоматического испытания УЗО предназначена для выполнения полной проверки УЗО (времени отключения при различных дифференциальных токах, тока и контактного напряжение отключения) за один цикл автоматического испытания прибора.

#### Порядок выполнения автоматической проверки УЗО

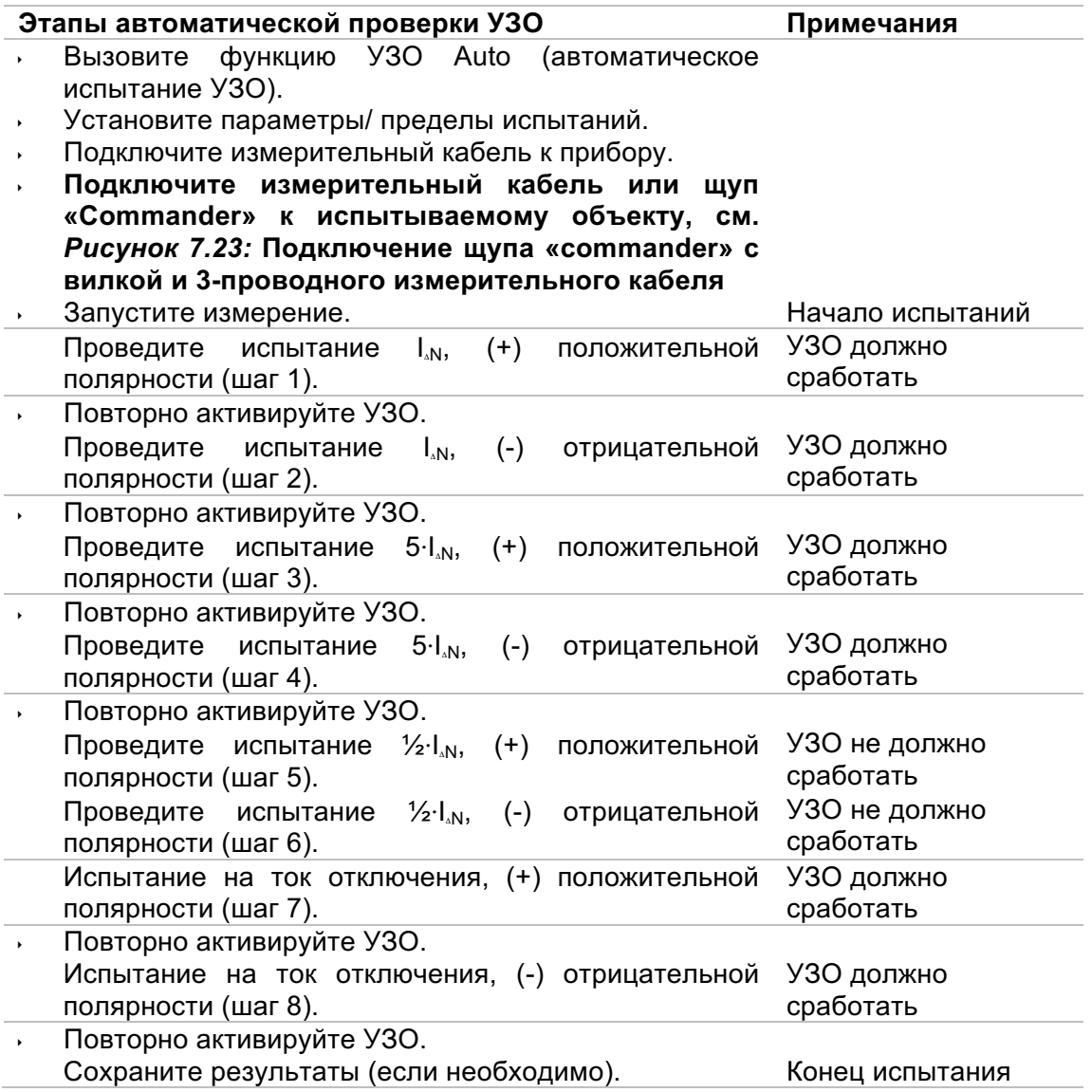

 $\overline{\phantom{a}}$  RCD Auto

t ΙΔΝ x0.5, (+)

 $\overline{\phantom{a}}$  RCD Auto

t IAN x1, (+) 18.7 ms

t IAN x5, (+) 8.0 ms t IAN  $\times$ 0.5, (+) = 300 ms

 $Id$   $(+)$ 

**Uc** 

I dN

Type<br>Use

 $Id$   $(+)$ 

**Uc** 

**TdN** 

Type<br>Use

t IAN x1, (+) 18.7 ms

t IAN x5, (+) 8.0 ms

 $ms$ 

 $mA$ 

 $mA$ 

 $1.1v$ 

 $1.1v$ 

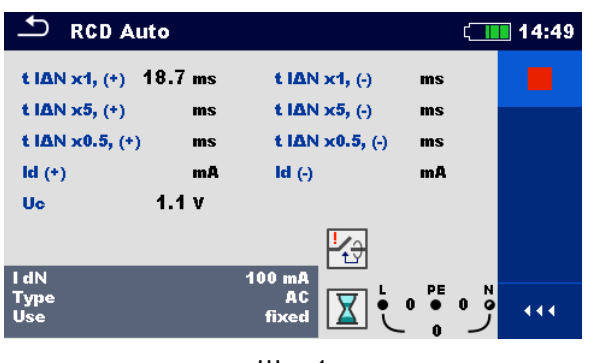

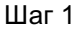

t IAN x1, (-) 19.0 ms

t IAN x1, (-) 19.0 ms t IAN x5, (-) 7.8 ms

t IAN x0.5,  $(\cdot)$ 

 $Id($ 

 $100 \text{ m}$ 

۔۔۔۔۔۔۔۔۔۔<br>fixed

t IAN x5,  $($ -)

 $Id($ 

 $100n$ 

AC<br>fixed

t ΙΔΝ x0.5, (-)

 $\Box$  14:49

444

 $\Box$  14:49

 $ms$ 

 $ms$ 

 $mA$ 

 $ms$ 

 $mA$ 

 $220 - 0$ 

 $\frac{1}{2}$ 

444

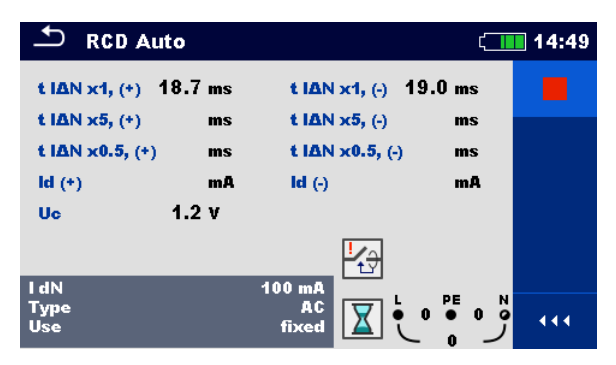

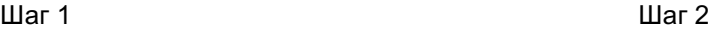

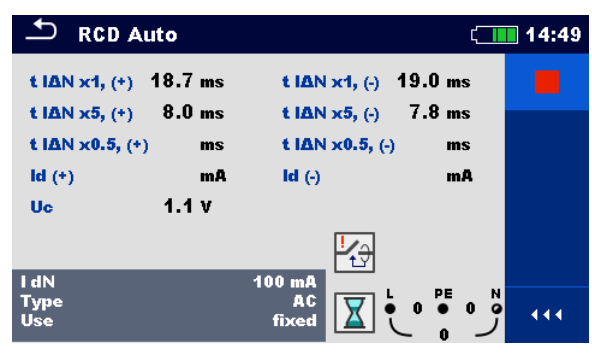

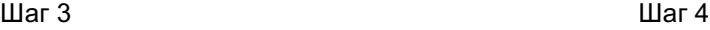

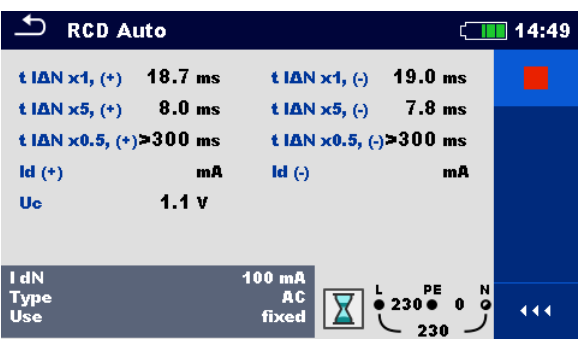

Шаг 5 Шаг 6

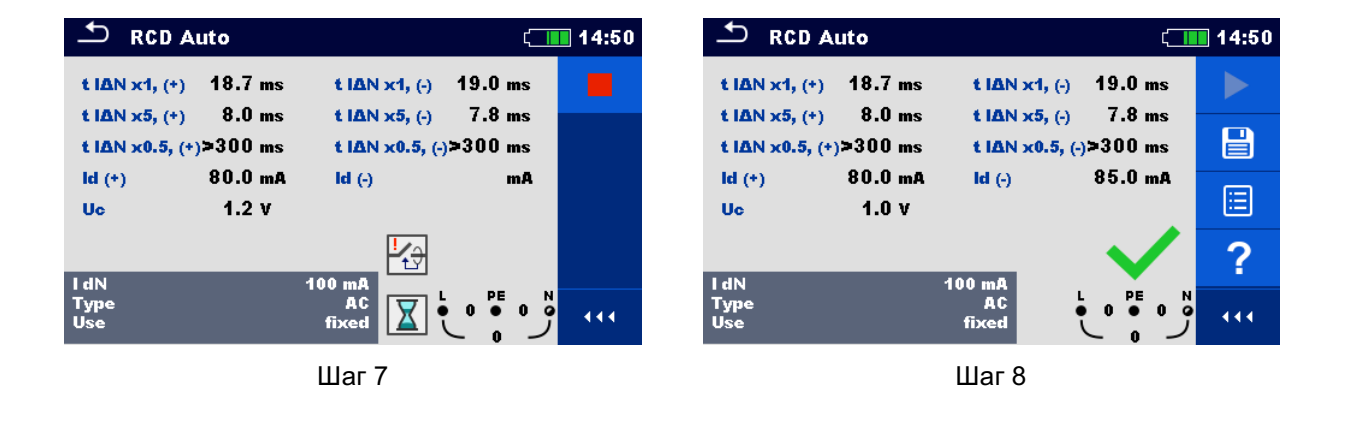

Рисунок 7.27: Отдельные шаги автоматических испытаний УЗО.

#### **Результаты/подрезультаты испытания.**

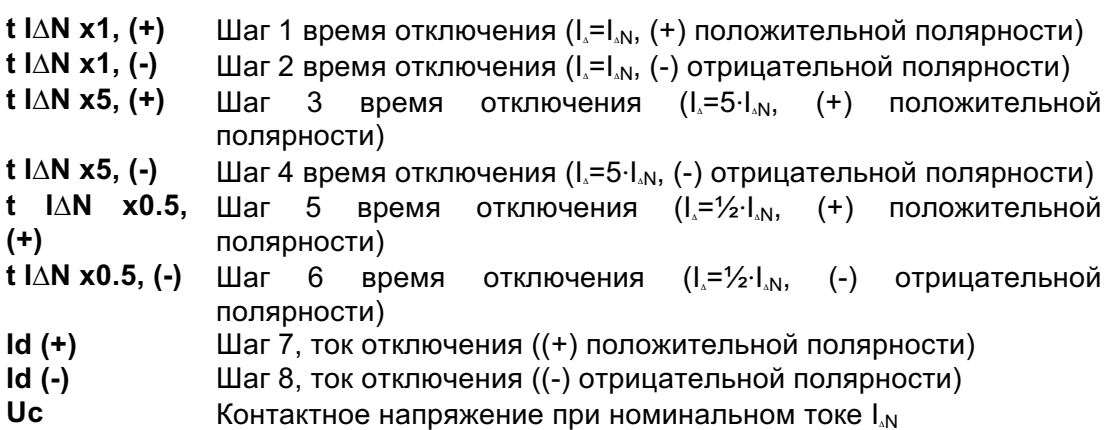

100

# **7.8 Полное сопротивление цепи короткого замыкания и ожидаемый ток короткого замыкания.**

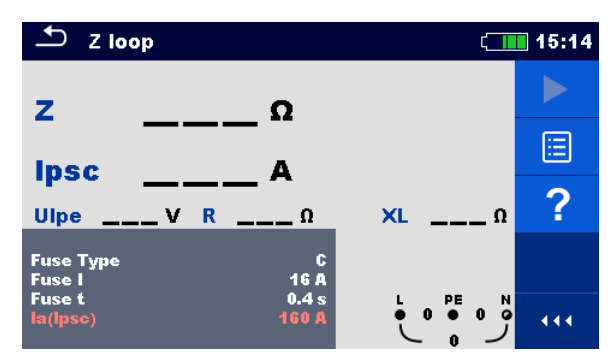

Рисунок 7.28: Меню Z конт.

#### **Параметры/пределы измерения.**

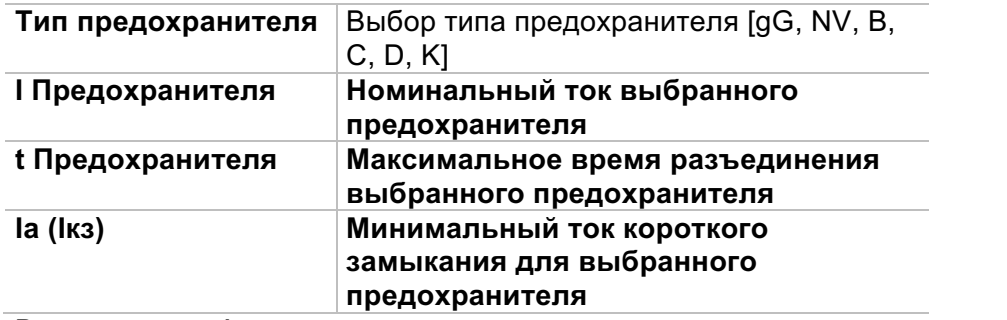

В приложении A представлены характеристики различных типов предохранителей.

### **Схема соединений.**

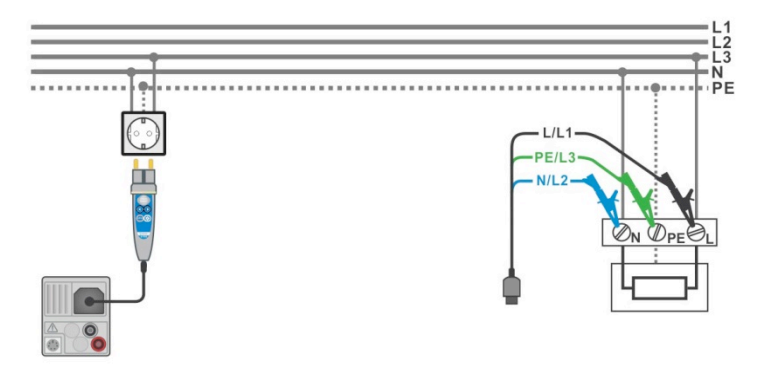

Рисунок 7.29: Подключение щупа «commander» и 3-проводного измерительного кабеля.

#### Порядок проведения измерения.

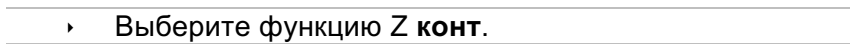

- Установите параметры/пределы испытаний.
- Подключите измерительный кабель к прибору.
	- Подключите измерительный кабель или щуп объекту, «Commander» к испытываемому CM. Рисунок 7.29: Подключение щупа «commander» и 3проводного измерительного кабеля.
- Запустите измерение.
- Сохраните результаты (при необходимости).  $\mathbf{r}$

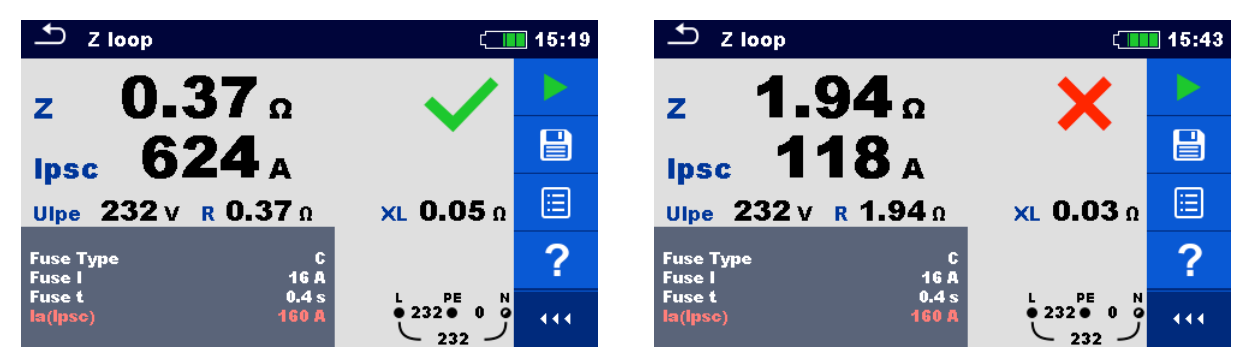

Рисунок 7.30: Пример результатов измерения полного сопротивления контура.

#### Результаты/подрезультаты измерения.

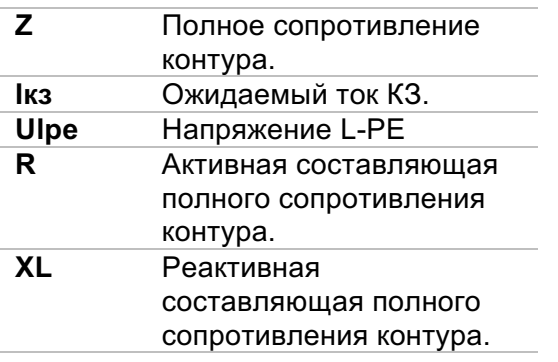

Ожидаемый ток короткого замыкания I<sub>PSC</sub> (Iкз) рассчитывается на основе измеренного сопротивления следующим образом:

$$
I_{PSC} = \frac{U_N \times k_{SC}}{Z}
$$

где:

Un......... Номинальное напряжение Ulpe (см. таблицу ниже),

ksc......... Поправочный коэффициент Isc (см.раздел 4.6.4 Настройки).

#### Un Диапазон входного

#### напряжения (L-PE)

110 B  $(93 B \le U_{L-PE} \le 134 B)$ 230 B (185 B  $\leq U_{LPF} \leq 266 B$ )

# **7.9 Полное сопротивление цепи короткого замыкания и ожидаемый ток короткого замыкания в системе с УЗО.**

Измерение Zs УЗО предназначено для цепей, защищенных УЗО.

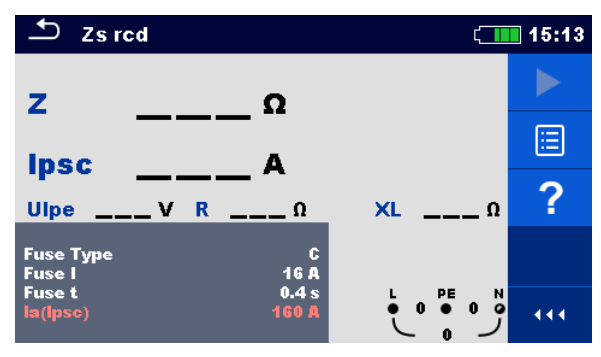

Рисунок 7.31: Меню Zs УЗО.

**Параметры/пределы измерения.**

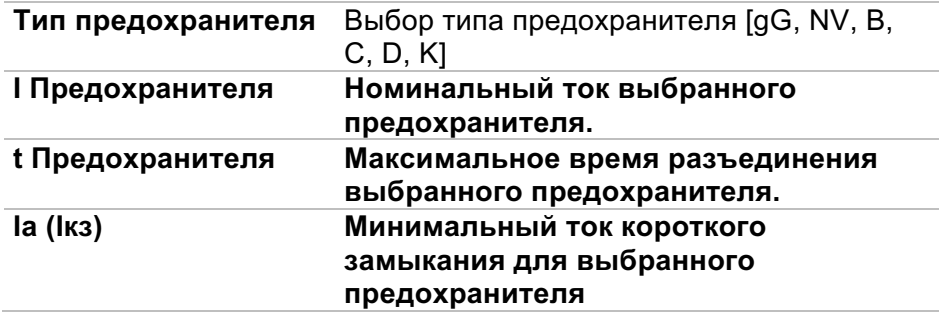

В приложении A представлены характеристики различных типов предохранителей.

### **Схема соединений.**

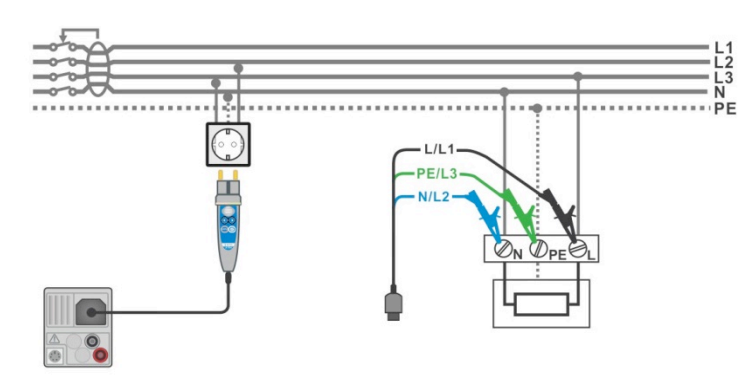

Рисунок 7.32: Подключение щупа «commander» и 3-х проводного измерительного кабеля.

#### Порядок проведения измерения.

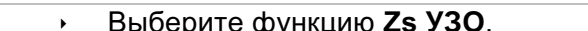

- Установите параметры/пределы испытаний.  $\mathbf{r}$
- Подключите измерительный кабель к прибору.  $\mathbf{r}$ 
	- Подключите измерительный кабель или щуп «Commander» к испытываемому объекту, см. Рисунок 7.32: Подключение щупа «commander» и 3-х проводного измерительного кабеля.
- Запустите измерение.  $\bar{\mathbf{r}}$
- Сохраните результаты (если необходимо).  $\mathbf{r}$

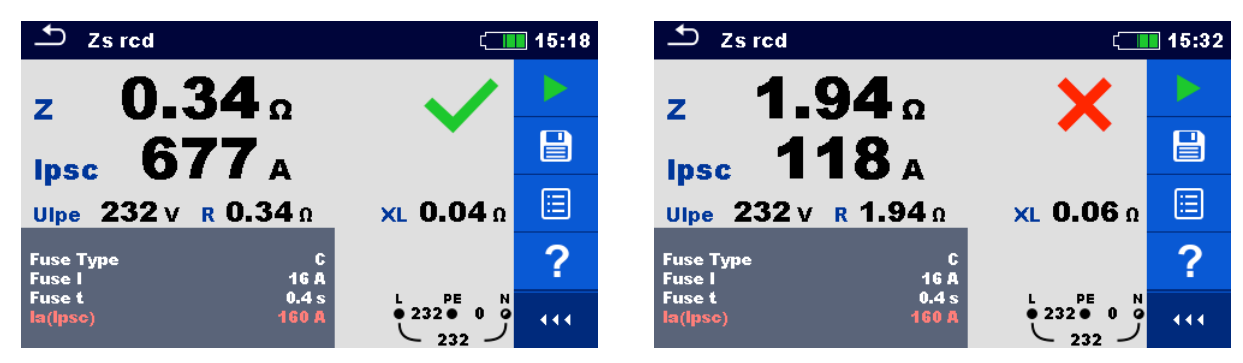

Рисунок 7.33: Примеры результатов измерения Zs УЗО.

#### Результаты/подрезультаты измерения.

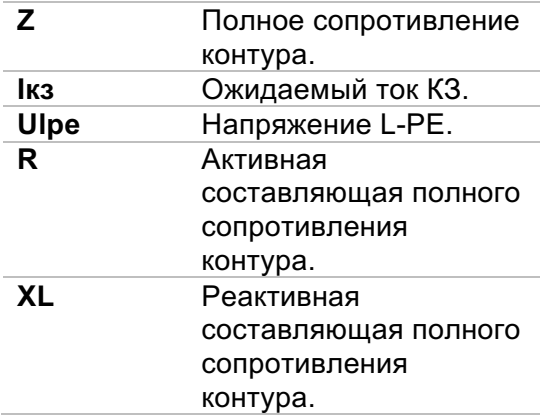

Предполагаемый ток короткого замыкания lpsc (lкз) рассчитывается на основе измеренного сопротивления следующим образом:

$$
I_{PSC} = \frac{U_N \times k_{SC}}{Z}
$$

где:

Un......... Номинальное напряжение Ulpe (см. таблицу ниже).

k<sub>sc</sub>......... Коэффициент тока короткого замыкания (смотрите пункт 4.6.4 Настройки).

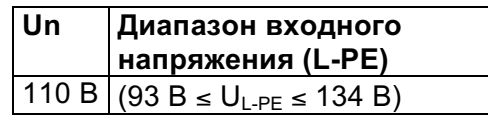

230 В (185 В ≤ U<sub>L-PE</sub> ≤ 266 В)

# **7.10 Измерение полного сопротивления цепи короткого замыкания с адаптером А1143.**

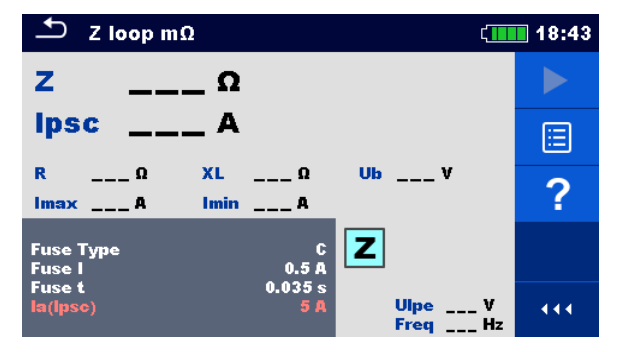

Рисунок 7.34: Меню Z конт mΩ (сопротивление контура Z, мОм).

#### **Параметры/пределы измерения.**

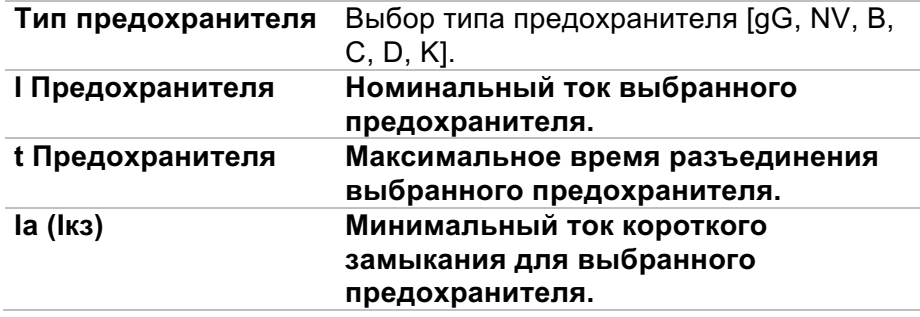

В приложении A представлены характеристики различных типов предохранителей.

#### **Схема соединений.**

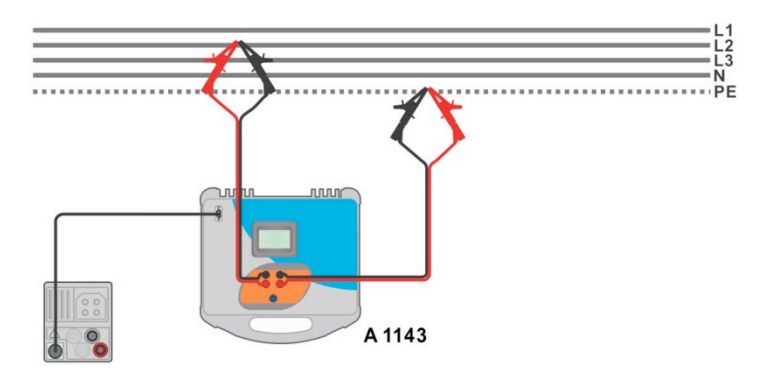

Рисунок 7.35: Высокоточное измерение полного сопротивления контура c помощью адаптера A 1143.

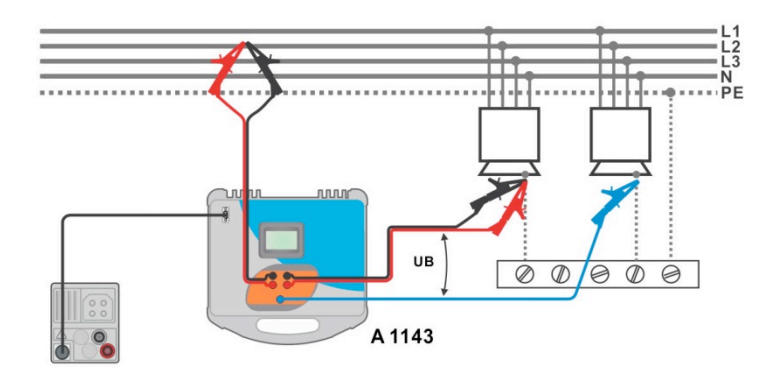

Рисунок 7.36: Измерение контактного напряжения с помощью адаптера А 1143.

#### Порядок проведения измерения.

- Выберите функцию Z конт мОм.  $\mathbf{r}$
- Установите параметры/пределы испытаний.  $\ddot{\phantom{1}}$
- Подсоедините измерительные провода к адаптеру А 1143 Euro Z 290 А и  $\mathbf{r}$  . включите его.
- Подсоедините адаптер А 1143 Euro Z 290 А к прибору кабелем RS232-PS/2.  $\mathbf{F}$
- Подключите измерительные провода к испытываемому объекту, см. рисунки 7.35 и 7.36.
- Запустите выполнение измерения нажатием кнопки
- Сохраните результаты (при необходимости).  $\mathbf{r}$

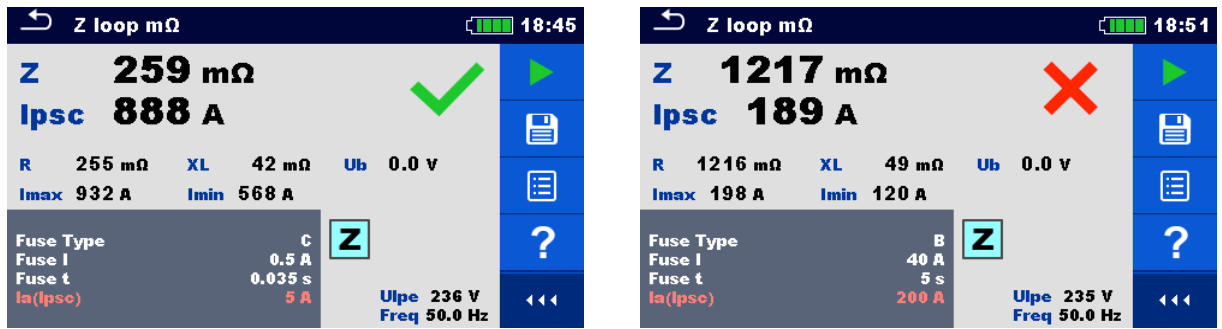

Рисунок 7.37: Пример результатов высокоточного измерения полного сопротивления контура.

#### Результаты/подрезультаты измерения.

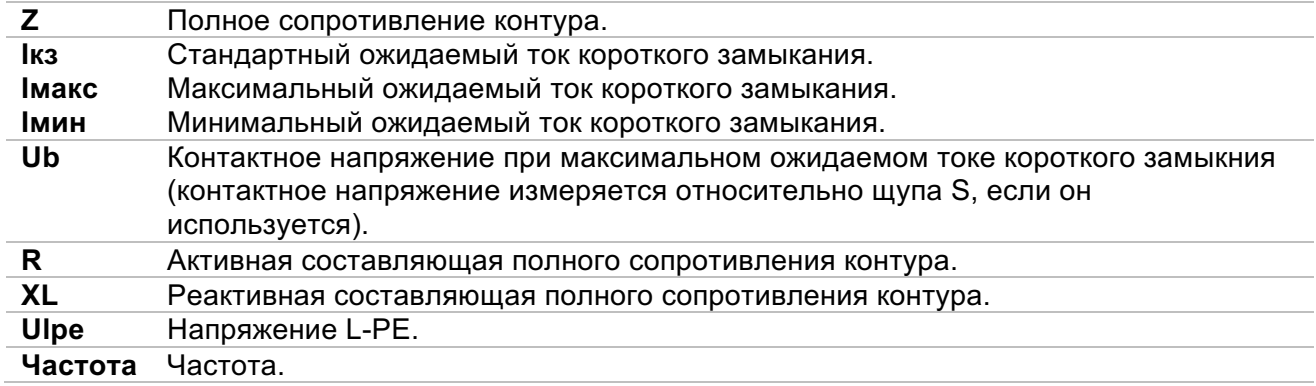

Стандартный ток повреждения Ipsc (Iкз) рассчитывается следующим образом:

$$
I_{psc}I_{PSC} = \frac{230 V}{Z}
$$
  $I_{L-N}U_{L-PE} = 230 V \pm 10$ 

Предполагаемые токи повреждения (Iкз)  $I_{Min}$  и  $I_{Max}$  рассчитываются следующим образом:

$$
I_{pscMin} = \frac{C_{\min} v_{N(L-PE)}}{Z_{L-PE \text{hot}}} I_{Min} \text{ TAE:}
$$
\n
$$
C_{min} = \begin{cases} 2(1.5R_{L-PE})^2 + X_{L-PE}^2 \sqrt{(1.5R_{L-PE})^2 + X_{L-PE}^2} \\ C_{min} = \begin{cases} 0.95; & U_{N(L-PE)} = 230 \text{ V } \pm 10 \text{ %} \\ 1.00; & \text{otherwise} \end{cases} \\ I_{pscMax} = \frac{C_{\max} v_{N(L-PE)}}{Z_{L-PE}} I_{Max} \text{ TAE:}
$$
\n
$$
C_{max} = \begin{cases} 2(1.5R_{L-PE})^2 + X_{L-PE}^2 \sqrt{(1.5R_{L-PE})^2 + X_{L-PE}^2} \\ 1.00; & \text{otherwise} \end{cases} \\ C_{max} = \begin{cases} 1.05; & U_{N(L-PE)} = 230 \text{ V } \pm 10 \text{ %} \\ 1.00; & \text{otherwise} \end{cases} \begin{cases} 1.05; & U_{N(L-PE)} = 230 \text{ V } \pm 10 \text{ %} \\ 1.05; & \text{otherwise} \end{cases}
$$

Более подробные сведения находятся в руководстве по эксплуатации адаптера A 1143 – Euro Z 290 A .
#### $7.11$ Полное сопротивление линии и ожидаемый ток короткого замыкания.

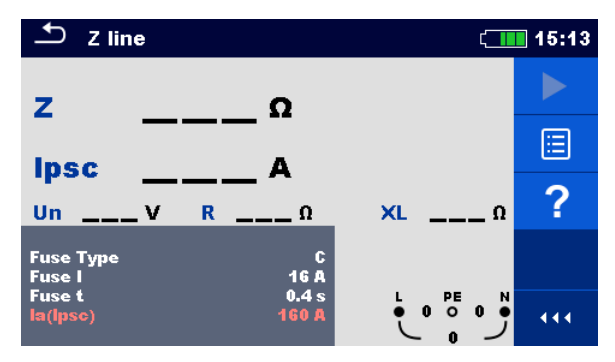

Рисунок 7.38: Меню измерения Z лин.

Параметры/пределы измерения.

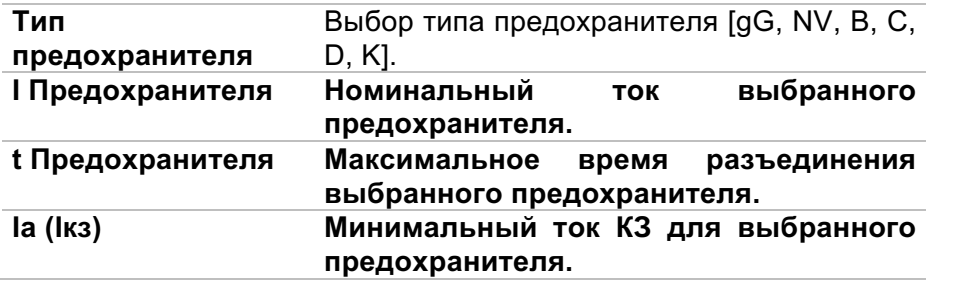

В приложении А представлены характеристики различных типов предохранителей.

### Схема соединений

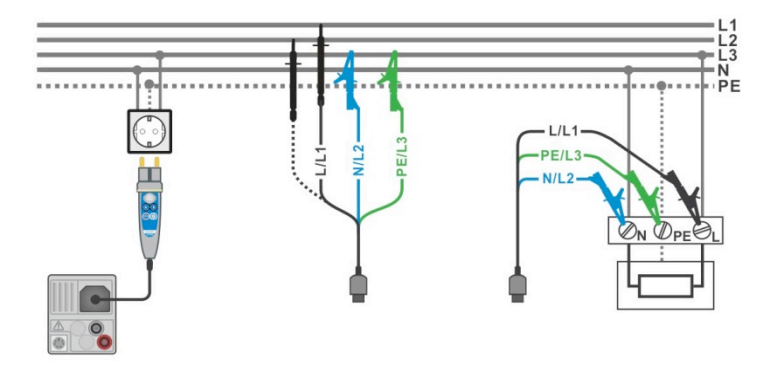

Рисунок 7.39: Подключение щупа «commander» с вилкой или 3-проводного измерительного кабеля при измерении полного сопротивления линии (фаза-нейтраль или фаза-фаза).

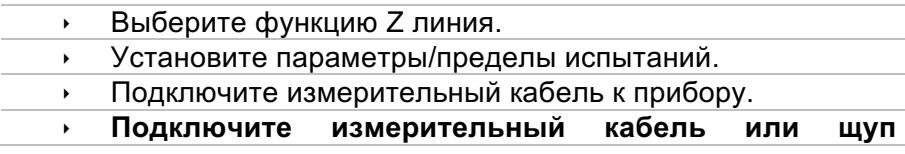

#### «Commander» к испытываемому объекту, см. рис 7.39.

- Запустите измерение.  $\blacktriangleright$
- $\mathbf{F}^{(1)}$ Сохраните результаты (на выбор).

| ≛<br>Z line                       |                   | ▌15:12                           | Z line                                            |               | 15:31 |
|-----------------------------------|-------------------|----------------------------------|---------------------------------------------------|---------------|-------|
|                                   | 0.53 <sub>a</sub> |                                  | 2.11 <sub>2</sub>                                 |               |       |
| <b>Ipsc 86.0 A</b>                |                   | e                                | 109 <sub>A</sub><br><b>Ipsc</b>                   |               | 冒     |
| <b>Un 232 v</b>                   | $R$ 0.53 $\Omega$ | 国<br>XL 0.05 Ω                   | $R$ 2.11 $\Omega$<br>232v<br><b>Un</b>            | XL 0.08 0     | 囼     |
| <b>Fuse Type</b><br><b>Fuse I</b> | 16 A              |                                  | <b>Fuse Type</b><br>16 A<br><b>Fuse I</b>         |               |       |
| <b>Fuse t</b><br>la(lpsc)         | 0.4s<br>32A       | PE<br>N<br>0.23200<br>444<br>232 | 0.4s<br><b>Fuse t</b><br><b>160 A</b><br>la(Ipsc) | PE<br>0.23200 | 444   |

Рисунок 7.40: Примеры результатов измерения полного сопротивления линии.

### Результаты/подрезультаты измерения.

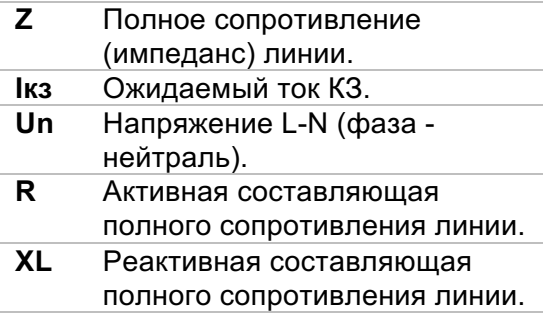

Предполагаемый ток КЗ I<sub>PSC</sub> (Iкз) рассчитывается следующим образом:

$$
I_{PSC} = \frac{U_N \times k_{SC}}{Z}
$$

где:

Un......... номинальное напряжение U<sub>L-N</sub> или U<sub>L-L</sub> (см. таблицу ниже),

ksc......... поправочный коэффициент Isc (см.раздел 4.6.4 Настройки).

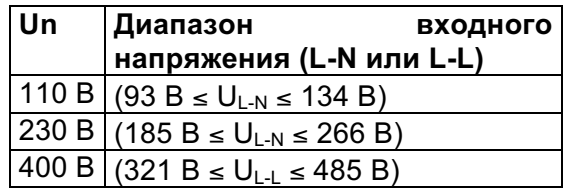

# **7.12 Измерение полного сопротивления линии с помощью адаптера А1143.**

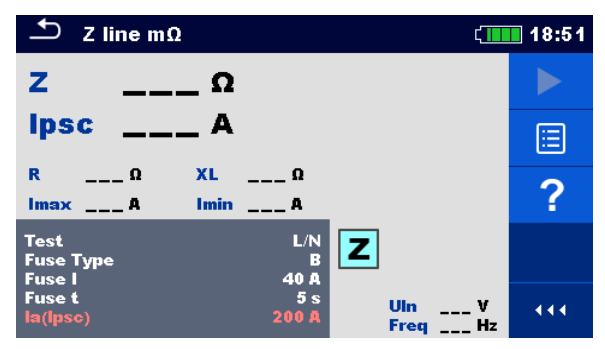

Рисунок 7.41: Меню Z линия мОм.

#### **Параметры/пределы измерения**

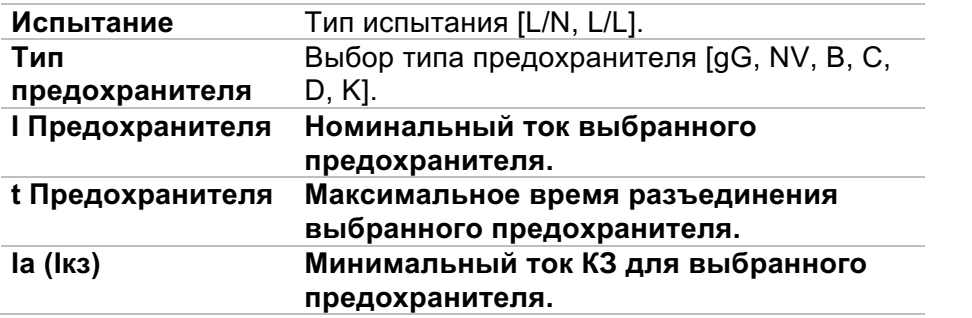

В приложении A представлены характеристики различных типов предохранителей.

### **Схема соединений.**

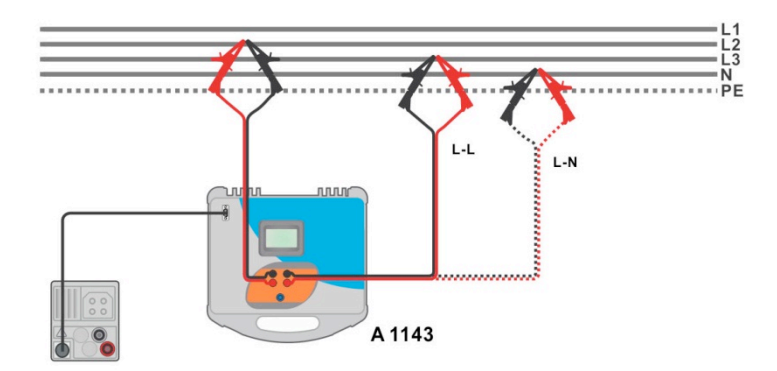

Рисунок 7.42: Высокоточное измерение полного сопротивления контура фаза - нейтраль или фаза – фаза с помощью адаптера A 1143.

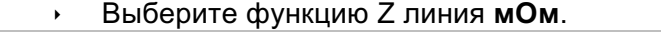

- ê Установите параметры/пределы испытаний.
- **Подсоедините измерительные провода к адаптеру A 1143 Euro Z 290 A и** включите его.

или

- Подсоедините адаптер А 1143 Euro Z 290 А к прибору кабелем RS232-PS/2.  $\bar{\mathbf{r}}$
- Подключите измерительные провода к испытываемому объекту, см. рисунок 7.42.  $\bar{\mathbf{r}}$
- Запустите выполнение измерение нажатием кнопки  $\ddot{\phantom{1}}$
- Сохраните результаты (если необходимо).  $\mathbf{r}$

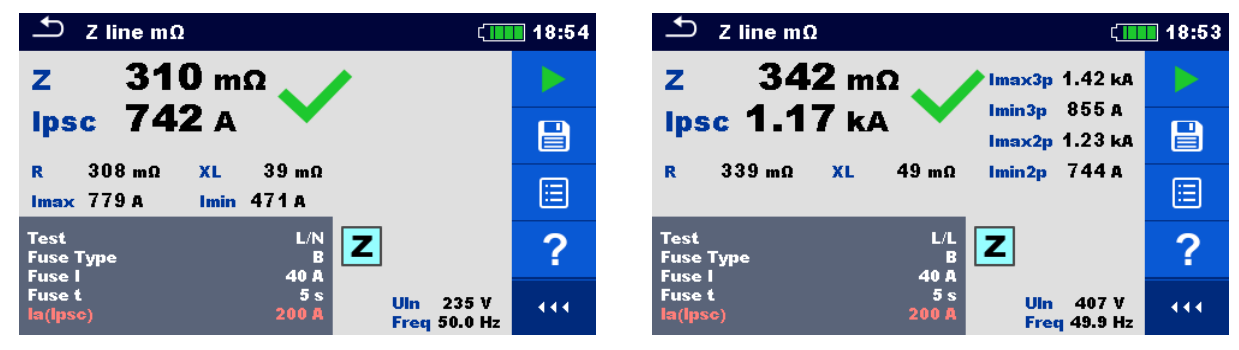

Рисунок 7.43: Пример результатов высокоточного измерения полного линии контура.

#### Результаты/подрезультаты измерения.

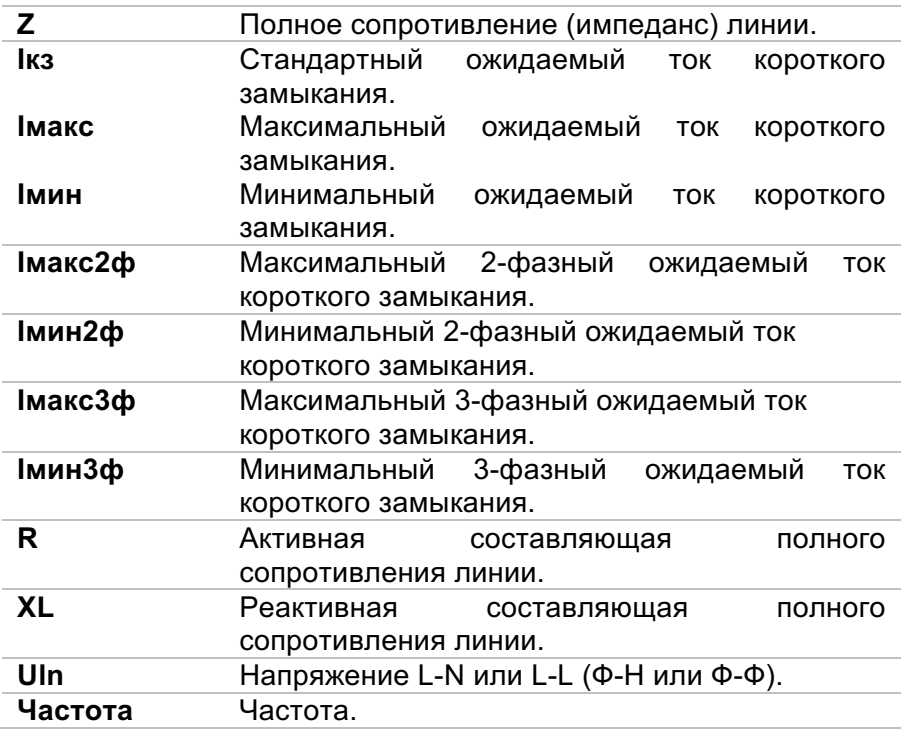

Стандартный ток короткого замыкания lpsc (lкз) рассчитывается следующим образом:

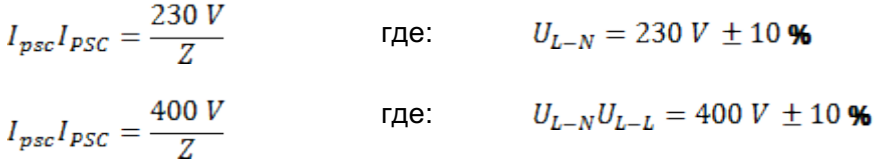

Ожидаемые токи короткого замыкания I<sub>Min</sub>, I<sub>Min2p</sub>, I<sub>Min3p</sub> и I<sub>Max</sub>, I<sub>Max2p</sub>, I<sub>Max3p</sub> рассчитываются следующим образом:

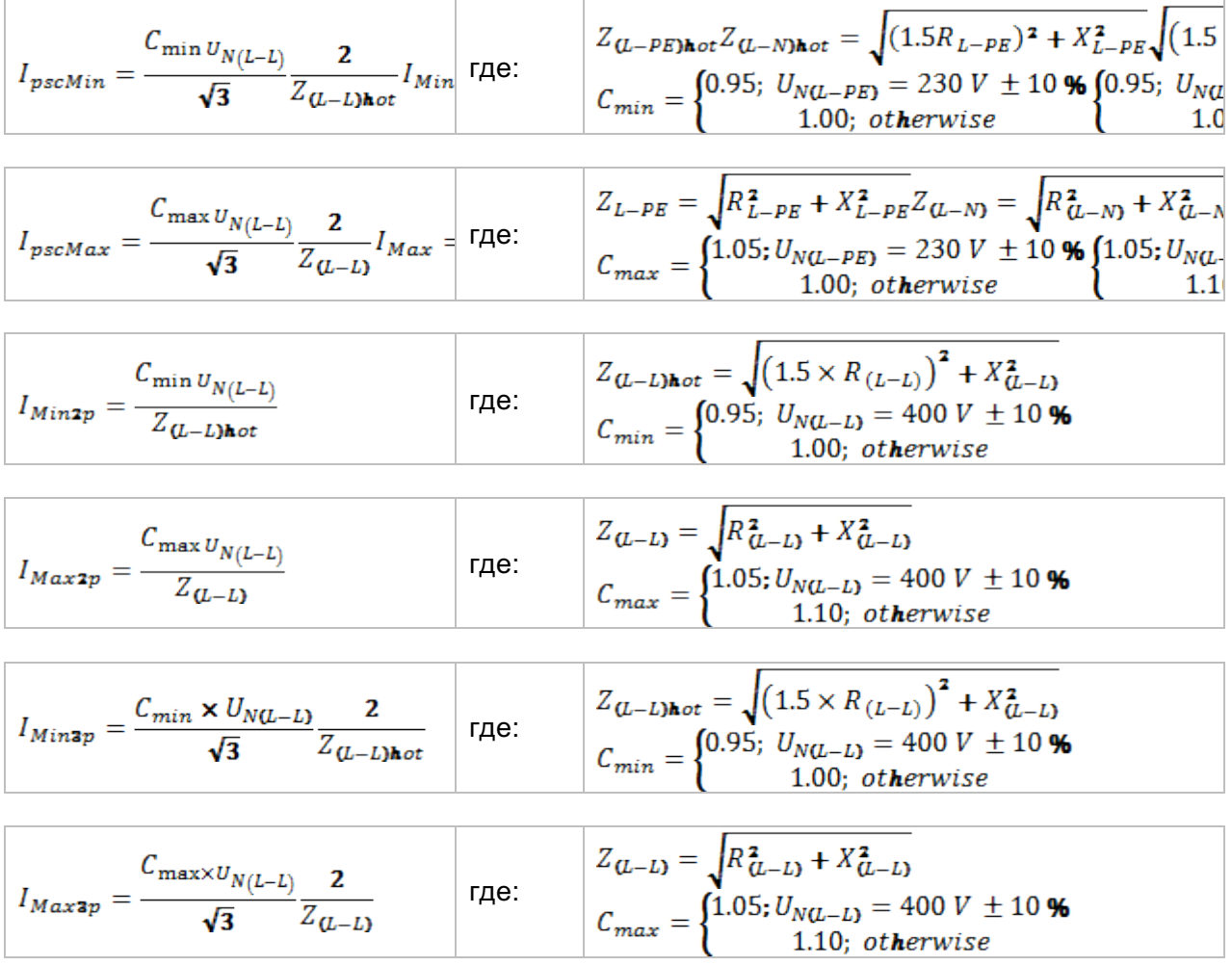

Более подробные сведения находятся в руководстве по эксплуатации адаптера А 1143 - Еuro Z 290 A.

# **7.13 Падение напряжения.**

Падение напряжения рассчитывается исходя из разницы полного сопротивлениялинии в точках подключения (розетках) и полного сопротивления в контрольной точке (обычно полное сопротивление в распределительном щите).

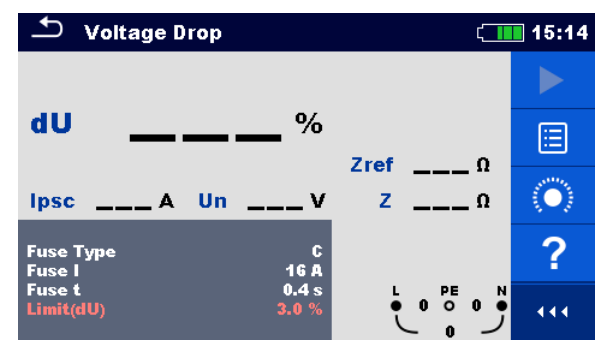

Рисунок 7.44: Меню падения напряжения.

**Параметры/пределы измерения.**

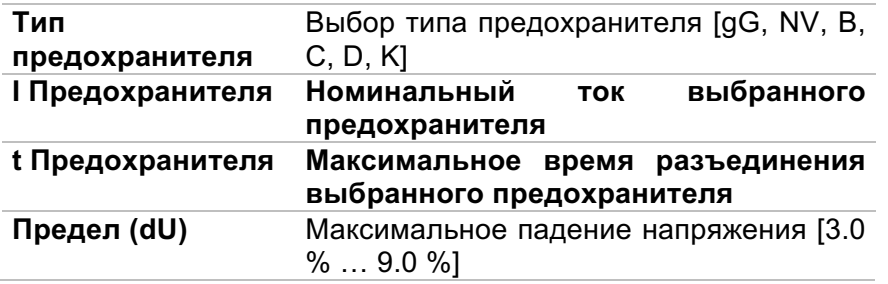

В приложении A представлены характеристики различных типов предохранителей.

### **Схема соединений.**

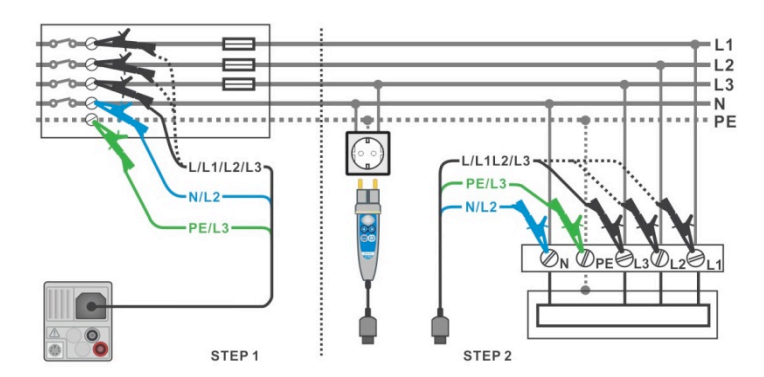

Рисунок 7.45: Измерение падения напряжения – подключение щупа «commander» и 3-проводного измерительного кабеля.

#### **Порядок проведения измерения.**

**Шаг 1:** Измерение полного сопротивления Zоп в контрольной точке

• Выберите функцию Падение напряжения.

- $\mathbf{r}$ Установите параметры/ пределы испытаний.
- Подключите измерительный кабель к прибору.  $\ddot{\phantom{1}}$
- Подключите измерительные провода  $\mathsf{K}$ началу электрической изоляции, см. Рисунок 7.45: Измерение падения напряжения  $\overline{a}$ подключение шупа «commander» И 3-проводного измерительного кабеля.
- $\langle \bullet \rangle$ для инициализации измерения Коснитесь значка Zon.
	- Нажмите кнопку  $\blacktriangleright$

для измерения Zon.

Шаг 2: Измерение падения напряжения

- Выберите функцию Падение напряжения.  $\mathbf{v}$
- Установите параметры/пределы испытаний.  $\mathbf{r}$
- Подключите измерительный кабель к прибору.  $\mathbf{v}$ 
	- Подключите измерительные провода И разъем  $\mathbf{r}$ «Commander» к испытываемому объекту (см. Рисунок 7.45: Измерение падения напряжения - подключение шупа «commander» и 3-проводного измерительного кабеля).
- Запустите измерение.  $\blacktriangleright$
- Сохраните результаты (если необходимо).  $\mathbf{r}$

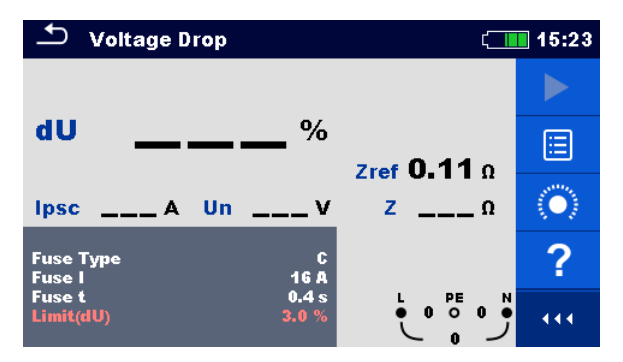

Рисунок 7.46: Пример результатов измерения Zon (шаг 1).

| <b>Voltage Drop</b>               |                                                          |                     | ▌15:49 |                                   | <b>Voltage Drop</b> |                      | 15:27                   |
|-----------------------------------|----------------------------------------------------------|---------------------|--------|-----------------------------------|---------------------|----------------------|-------------------------|
|                                   |                                                          |                     |        |                                   |                     |                      |                         |
| dU                                | $1.8\,{}$                                                | Zref $0.11 \Omega$  | 日      | dU                                | 4.8%                | Zref $0.11$ $\Omega$ | $\overline{\mathsf{E}}$ |
| <b>lpsc</b>                       | 639 A Un 232 V                                           | 20.36 <sub>0</sub>  | 囼      |                                   | Ipsc 288 A Un 232 V | $Z$ 0.80 $\Omega$    | 叵                       |
| <b>Fuse Type</b><br><b>Fuse</b> I | $\begin{smallmatrix}&&6\&16&\mathbf{A}\end{smallmatrix}$ |                     |        | <b>Fuse Type</b><br><b>Fuse I</b> | 16 A                |                      |                         |
| Fuse t<br>Limit(dU)               | 0.4 s<br>3.0%                                            | $\bullet 2320$<br>N | 444    | Fuse t<br>Limit(dU)               | 0.4s<br>3.0%        | PE<br>• 2320         | 444                     |

Рисунок 7.47: Пример результатов измерения падения напряжения (шаг 2).

Результаты/подрезультаты измерения.

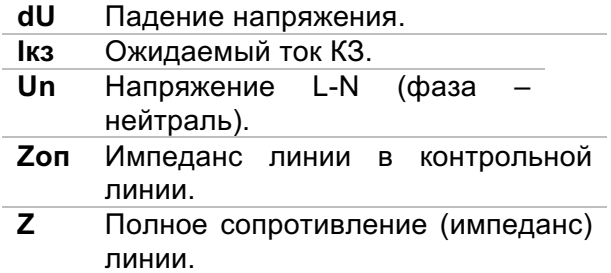

Падение напряжения рассчитывается следующим образом:

$$
dU[\%] = \frac{(Z - Z_{REF}) \cdot I_N}{U_N} \cdot 100
$$

где:

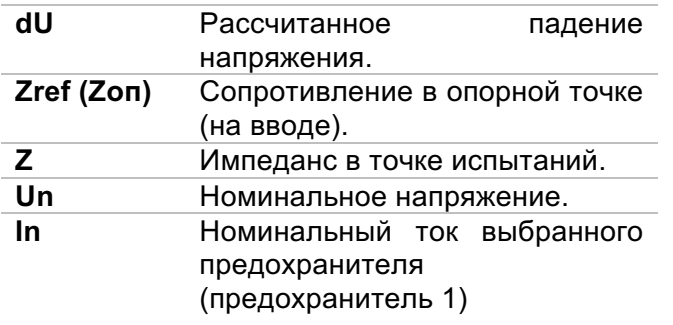

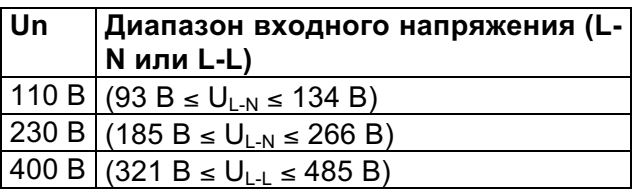

# **7.14 Сопротивление заземления.**

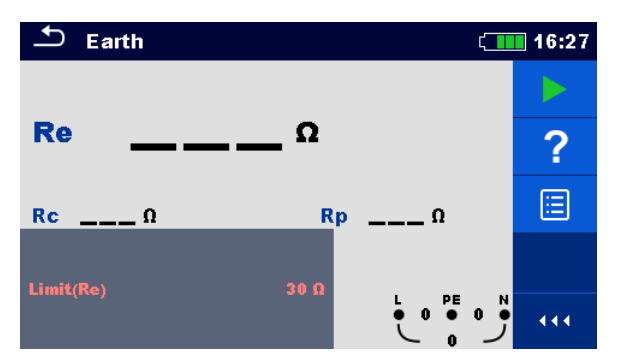

Рисунок 7.48: Меню заземления.

### **Параметры/пределы измерения.**

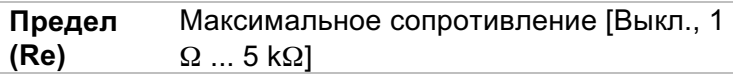

#### **Схемы соединений**

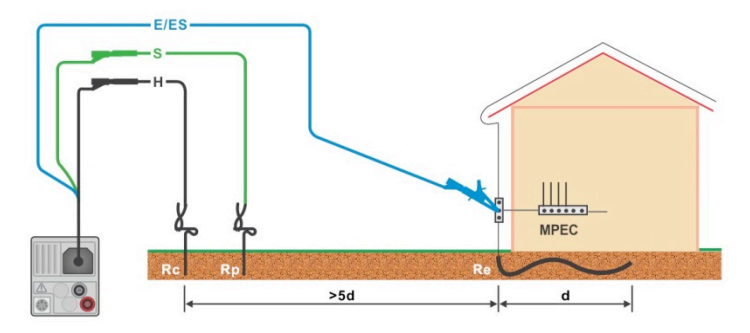

Рисунок 7.49: Измерение основного заземления электроустановки.

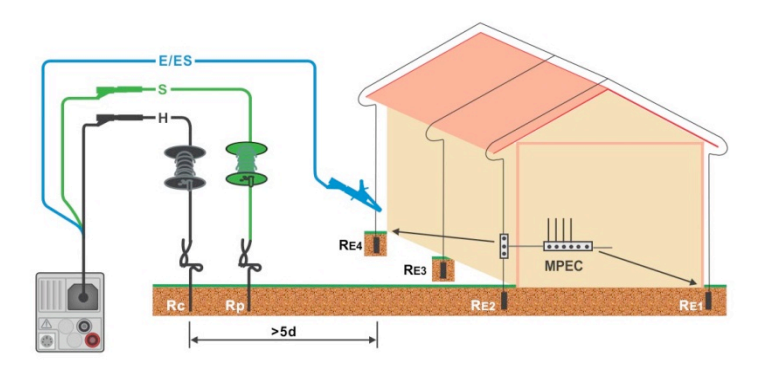

Рисунок 7.50: Измерение сопротивления системы молниезащиты.

- ê Выберите функцию Заземление.
- ê Установите параметры/ пределы испытаний.
- ê Подключите измерительный кабель к прибору.
- ê Подключите измерительные провода к испытываемому объекту, см. *Рисунок 7.49:* **Измерение основного заземления электроустановки** и *Рисунок 7.50:* **Измерение сопротивления системы молниезащиты**.
- Запустите измерение.
- ê Сохраните результаты (на выбор).

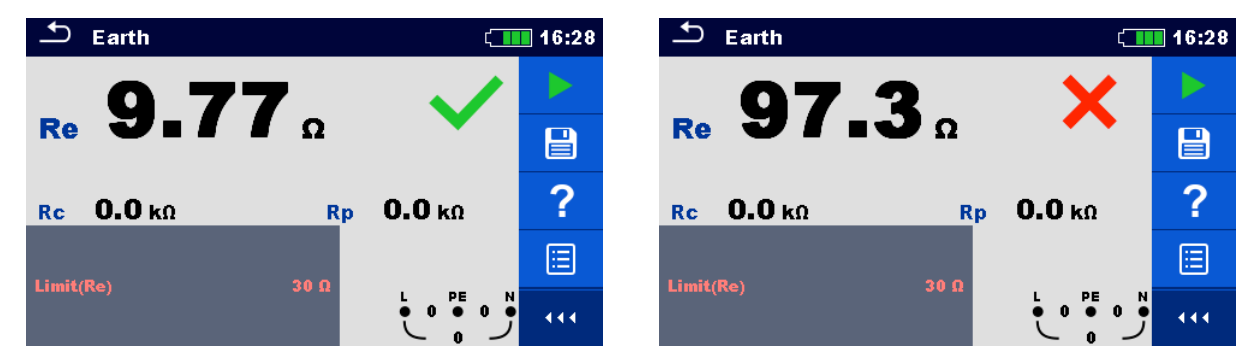

Рисунок 7.51: Пример результатов измерения сопротивления заземления.

### **Результаты/подрезультаты измерения.**

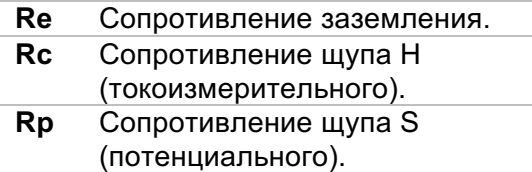

# **7.15 Измерение сопротивления заземления с помощью двух токоизмерительных клещей.**

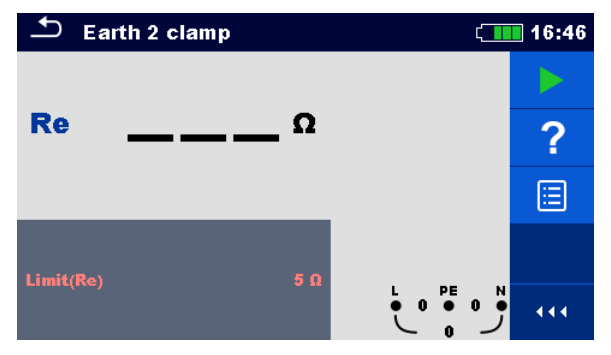

Рисунок 7.52: Меню Заземление (клещи).

### **Параметры/пределы измерения.**

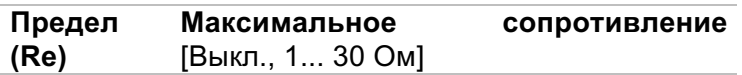

### **Схема соединений.**

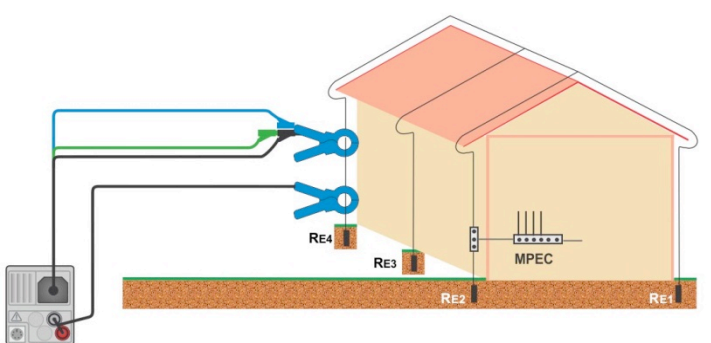

Рисунок 7.53: Измерение сопротивления заземления с помощью клещей.

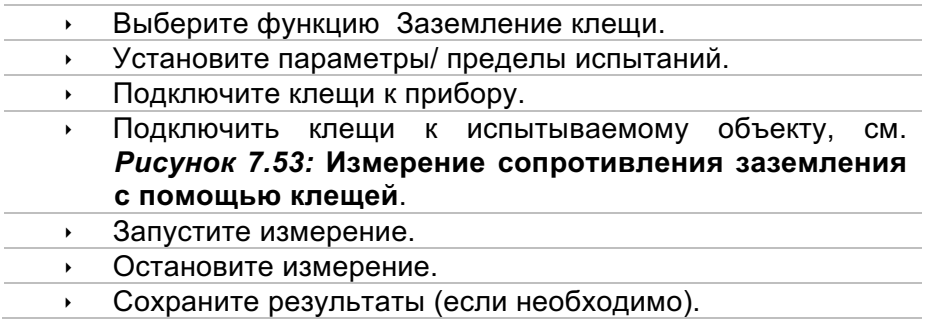

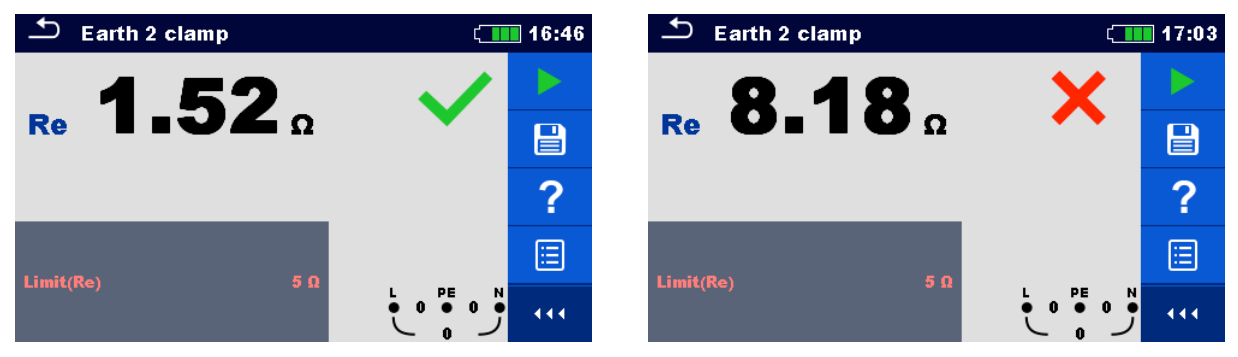

Рисунок 7.54: Пример результатов измерения сопротивления заземления с помощью 2 клещей.

### **Результаты/подрезультаты измерения.**

**Re** Сопротивление заземления

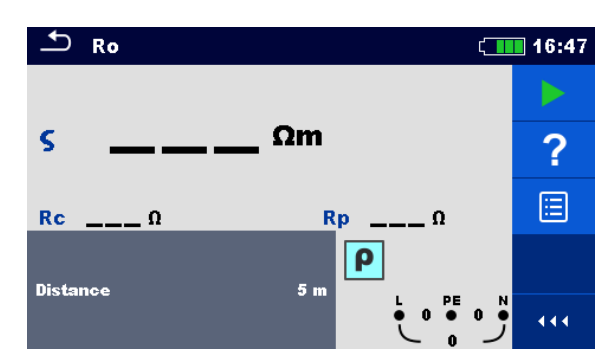

# **7.16 Удельное сопротивление грунта.**

Рисунок 7.55: Меню Ro (удельное сопротивление грунта).

### **Параметры/ пределы измерения.**

**Расстояние** Расстояние между щупами (0,1 ... 30 м)

#### **Схема соединений.**

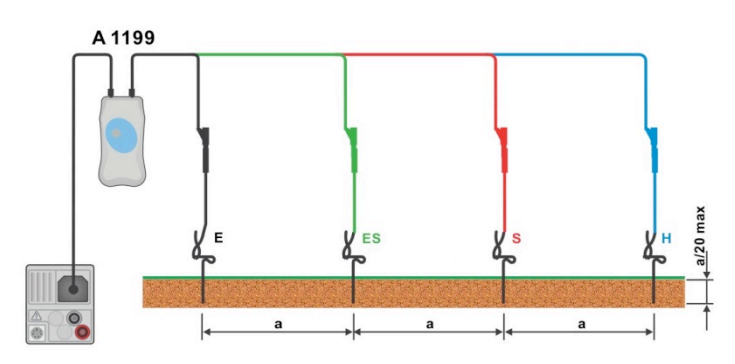

Рисунок 7.56: Измерение удельного сопротивления грунта.

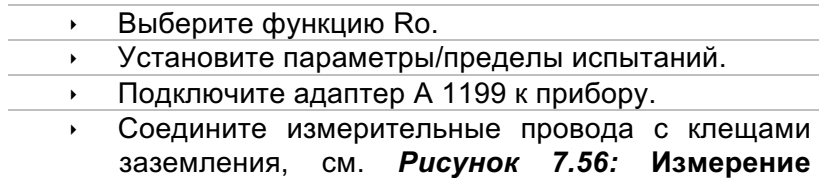

- **удельного сопротивления грунта**.
- Запустите измерение.
- Сохраните результаты (если необходимо).

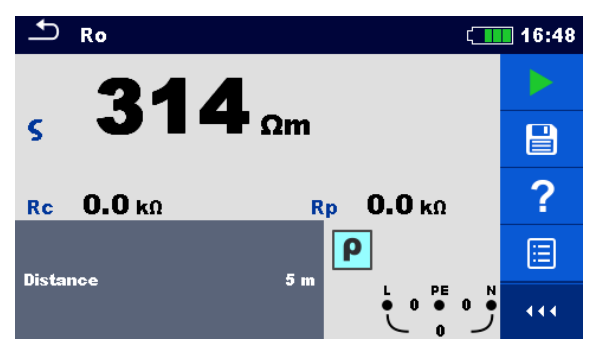

Рисунок 7.57: Пример результатов измерения удельного сопротивления грунта.

### **Результаты/подрезультаты измерения.**

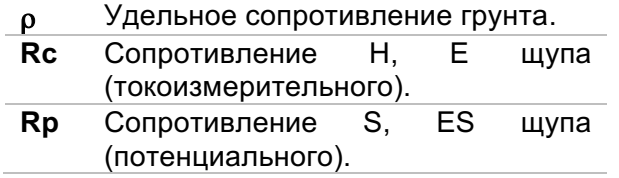

# **7.17 Мощность.**

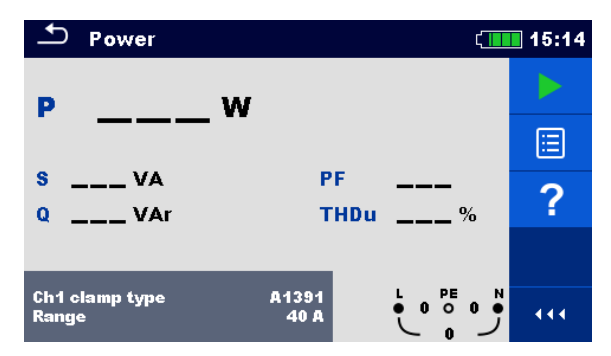

Рисунок 7.58: Меню Мощность.

### **Параметры/пределы измерения.**

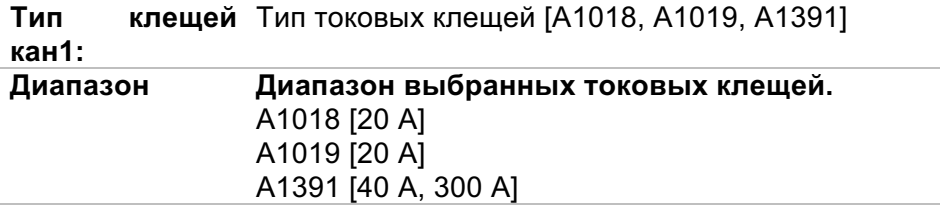

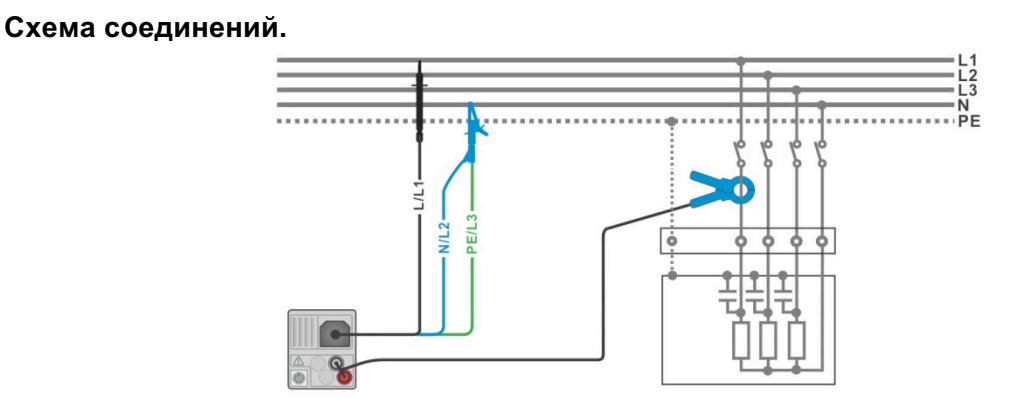

Рисунок 7.59: Измерение мощности.

- ê Выберите функцию Мощность.
	- Установите параметры/ пределы.
	- ê Подсоедините испытательные провода измерения напряжения и токовые клещи к прибору.
- **Подсоедините провода для измерения напряжения и токовые клещи к** испытываемому объекту (см. рис. 7.59).
- Запустите постоянное измерение.
- Остановите измерение.
- ê Сохраните результаты (если необходимо).

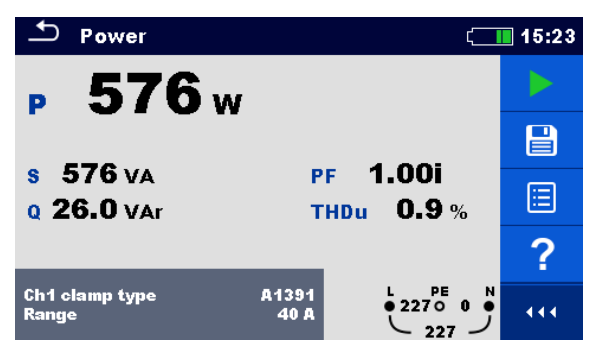

Рисунок 7.60: Примеры результатов измерения мощности.

### **Результаты/подрезультаты измерения.**

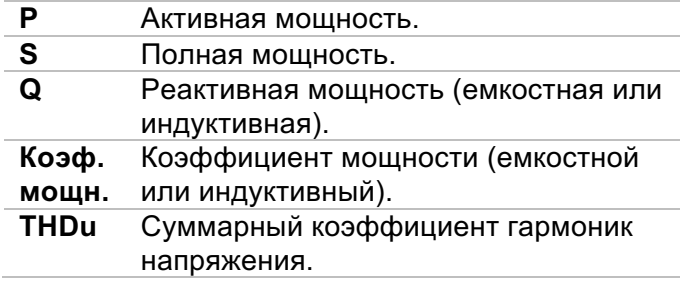

# **7.18 Гармоники.**

|                                | <b>Harmonics</b> |   |                 |                                                                |                          |                   | 18:17 |
|--------------------------------|------------------|---|-----------------|----------------------------------------------------------------|--------------------------|-------------------|-------|
| $U: 5$ $U$ div<br>$I: 1$ A/div | б                | 8 | 10              | <b>THDu</b><br><b>THDi</b><br>U: h0<br>$\overline{12}$<br>1:h0 | $\%$                     |                   | E     |
|                                |                  |   |                 |                                                                |                          |                   |       |
| 2<br>Й<br>Limit(THDu)          | 6                | 8 | $\overline{10}$ | 12<br>5 %                                                      | PE<br>0<br>$\Omega$<br>n | N<br>$\mathbf{0}$ |       |

Рисунок 7.61: Меню Гармоники.

# **Параметры/пределы измерения**

**Предел (THDu)** Предел – максимальное значение THD по напряжению [3...10 %]

### **Схема соединений**

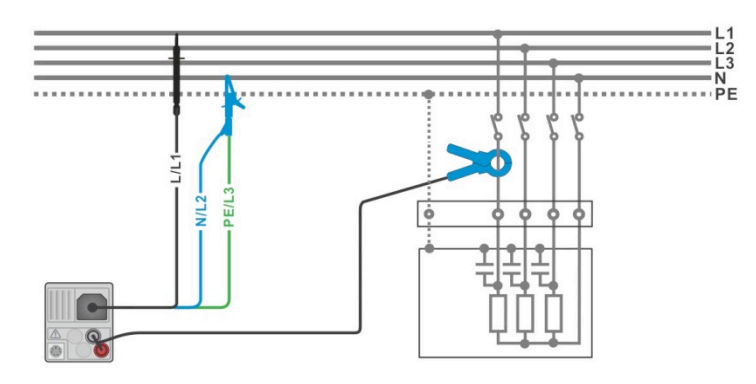

Рисунок 7.62: Измерение гармоник.

- ê Выберите функцию Гармоники.
- Установите параметры/ пределы.
- ê Подсоедините испытательный кабель и токовые клещи к прибору.
- ê Подсоедините провода для измерения напряжения и токовые клещи к испытываемому объекту (см. *Рисунок 7.62:* **Измерение гармоник**.)
- Запустите постоянное измерение.
- Остановите измерение.
- Сохраните результаты (если необходимо).

| <b>Harmonics</b>                               | 18:21                           | <b>Harmonics</b>                                                         | 18:15                     |
|------------------------------------------------|---------------------------------|--------------------------------------------------------------------------|---------------------------|
| U. 100 U/div<br>0.2%<br><b>THDu</b>            |                                 | U: 20 U/div<br>THDu 37.5%                                                |                           |
| THDi 0.04 A<br>229v<br>U:h1<br>10 <sub>h</sub> | 冒                               | <b>THDi 1.87 A</b><br>U:h3 $30.1v$<br>.<br>10<br>$\overline{\mathbf{z}}$ | $\boxminus$               |
| 4.99 <sub>A</sub><br>l:h1<br>$I: 2$ A/div      |                                 | $1.50 \text{ A}$<br>l:h3<br>$I: 2$ A/div                                 |                           |
|                                                | $-$<br>$\overline{\phantom{0}}$ | .                                                                        | $-$<br>$\cdots$<br>$\sim$ |
| 10<br>12<br>PE                                 | 444                             | 10<br>8<br>1070                                                          | 444                       |

Рисунок 7.63: Примеры результатов измерения гармоник.

# **Результаты/ подрезультаты измерения.**

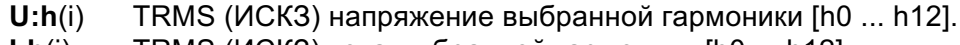

- **I:h**(i) TRMS (ИСКЗ) тока выбранной гармоники [h0 ... h12].
- **THDu** Суммарный коэффициент гармоник напряжения.
- **THDi** Суммарный коэффициент гармоник тока.

# **7.19 Токи.**

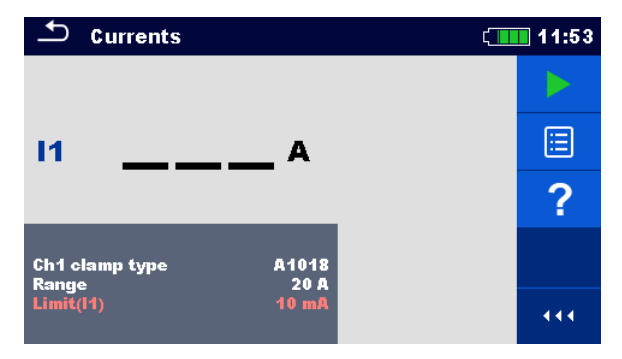

Рисунок 7.64: Меню Токи.

### **Параметры/пределы измерения.**

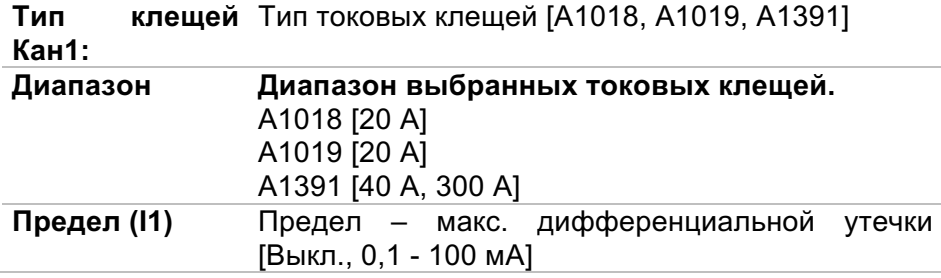

### **Схема соединений**

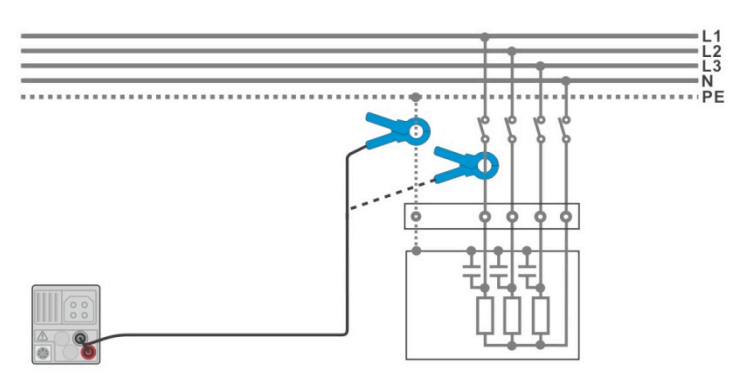

Рисунок 7.65: Измерения тока утечки и тока нагрузки.

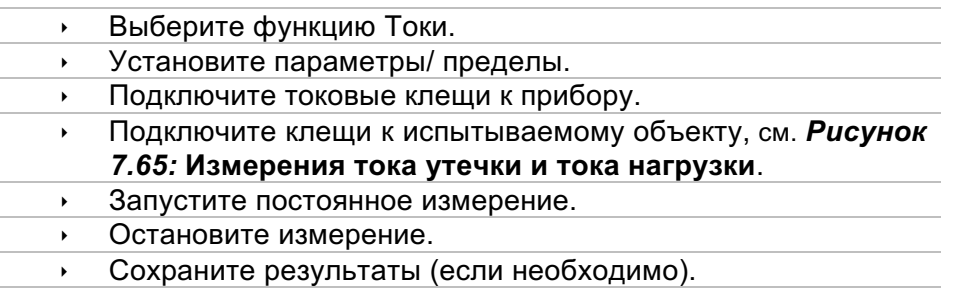

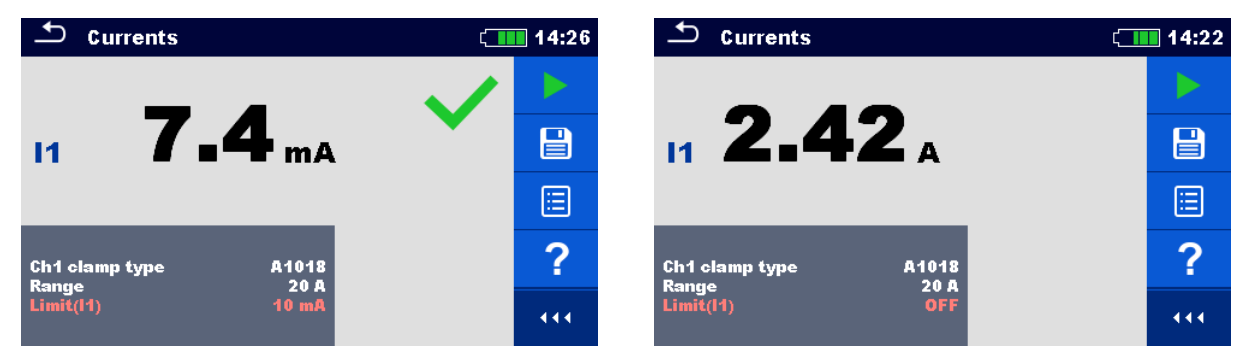

Рисунок 7.66: Примеры результатов измерения тока.

### **Результаты/подрезультаты измерения.**

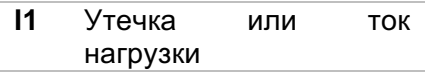

# **7.20 ISFL – ток утечки первичного повреждения (только для модели MI 3152).**

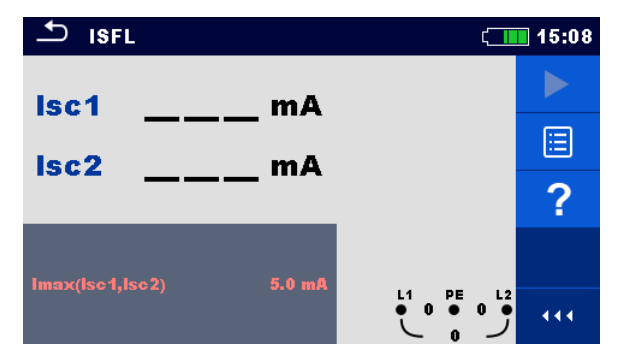

Рисунок 7.67: Меню ISFL (тока утечки первичного повреждения).

### **Параметры/ пределы измерения.**

Imax(Isc1, Isc2) Максимальный ток утечки первичного повреждения [ВЫКЛ. (откл.), 3,0 мА … 19,5 мA]

### **Схемы соединений.**

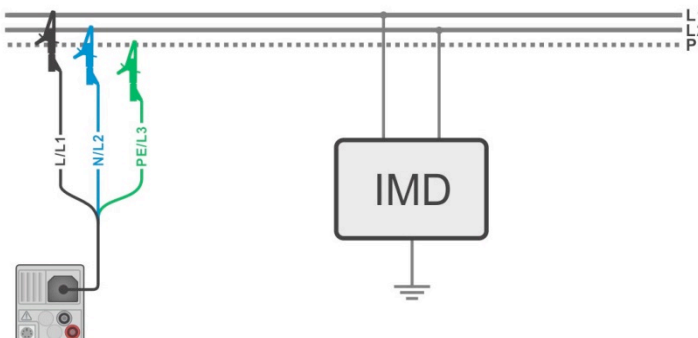

Рисунок 7.68: Измерение наибольшего тока утечки первичного повреждения с 3-проводным кабелем.

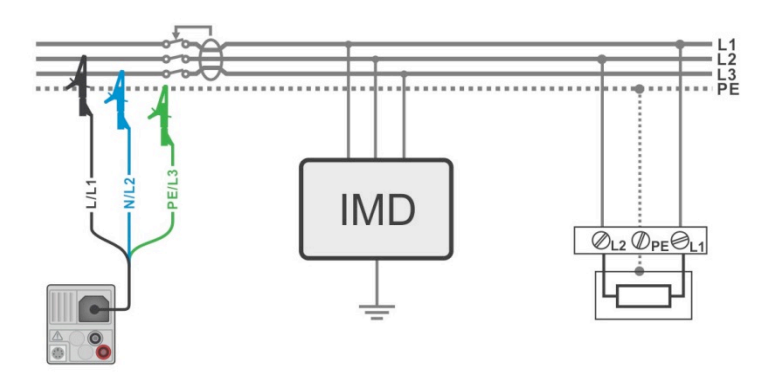

Рисунок 7.69: Измерение тока утечки первичного повреждения для цепи с УЗО с 3-проводным кабелем.

- **Выберите функцию ISFL.**
- ê Установите параметры/ пределы испытаний.
- Подключите измерительный кабель к прибору.
- ê Подключите измерительные провода к испытываемому объекту, см. *Рисунок 7.68:* **Измерение наибольшего тока утечки первичного повреждения с 3** и *Рисунок 7.69:* **Измерение тока утечки первичного повреждения для цепи с УЗО с 3-проводным кабелем***.*
- Запустите измерение.
	- Сохраните результаты (если необходимо).

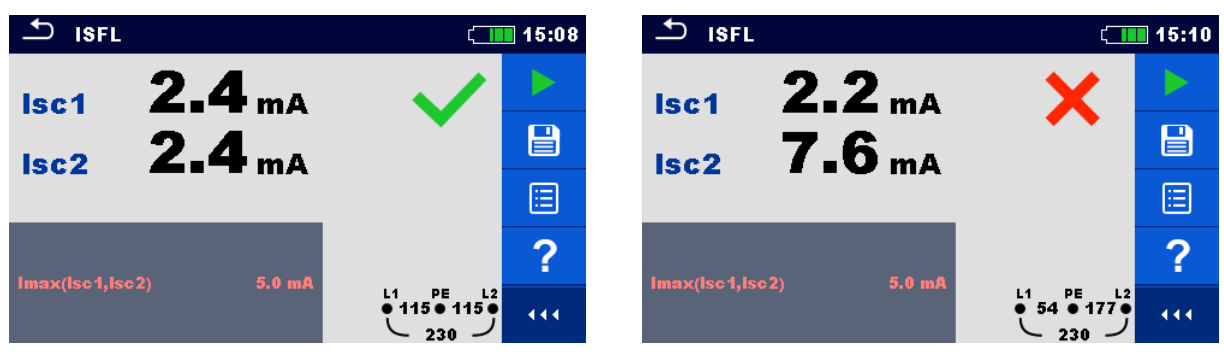

Рисунок 7.70: Примеры результатов измерения тока утечки первичного повреждения.

#### **Результаты/подрезультаты измерения.**

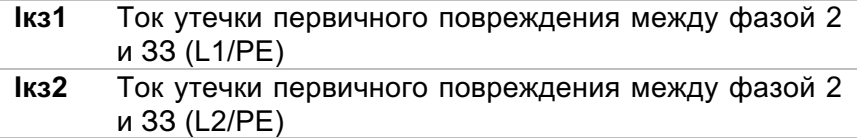

# **7.21 Функция IMD – испытание устройств контроля изоляции (только для модели MI 3152).**

Эта функция предназначена для проверки порога срабатывания тревоги устройств контроля изоляции (IMD – от англ. insulation monitor devices) путём подключения сменных сопротивлений между фазой выводами L1/PE и L2/PE (Ф1/ЗЗ и Ф2/ЗЗ).

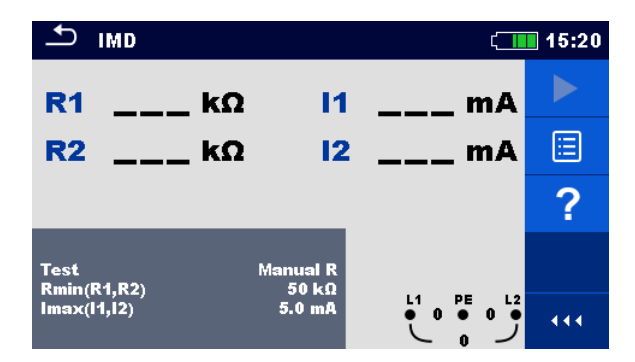

Рисунок 7.71: Меню IMD (устройств контроля изоляции).

**Параметры/ пределы испытания.**

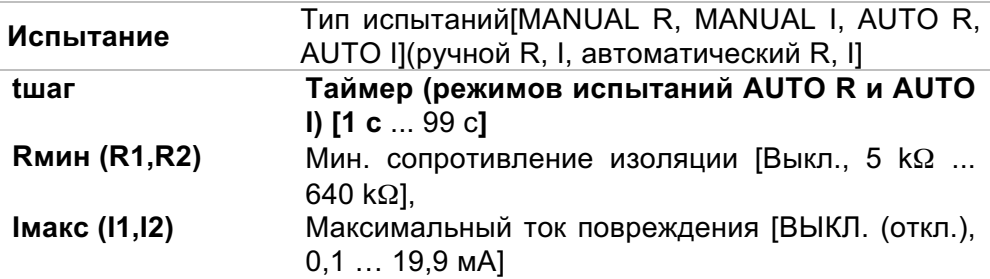

**Схема соединений.**

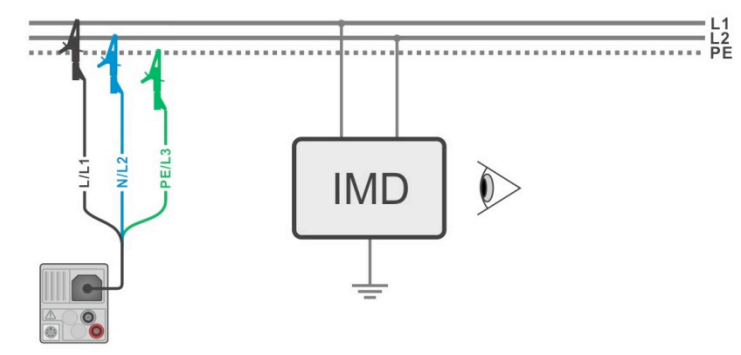

Рисунок 7.72: Соединение с 3-проводным измерительным кабелем.

### Порядок проведения испытаний (MANUAL R, MANUAL I - ручной R, I)

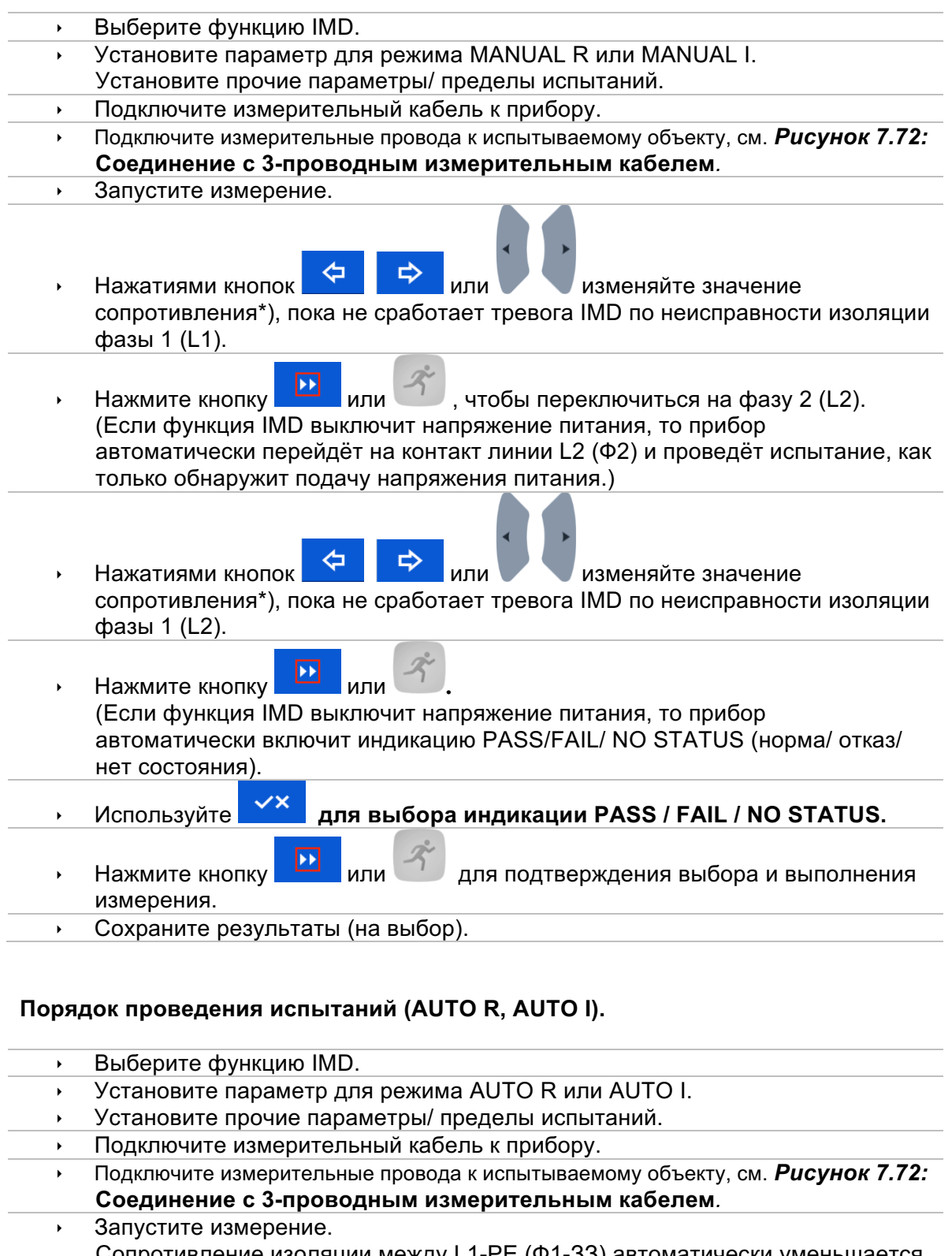

Сопротивление изоляции между L1-PE (Ф1-33) автоматически уменьшается то значения предела\*) в соответствии с заданным таймеру временным

интервалом. Ускорить испытание можно нажатиями кнопок

⇨ или

⇦

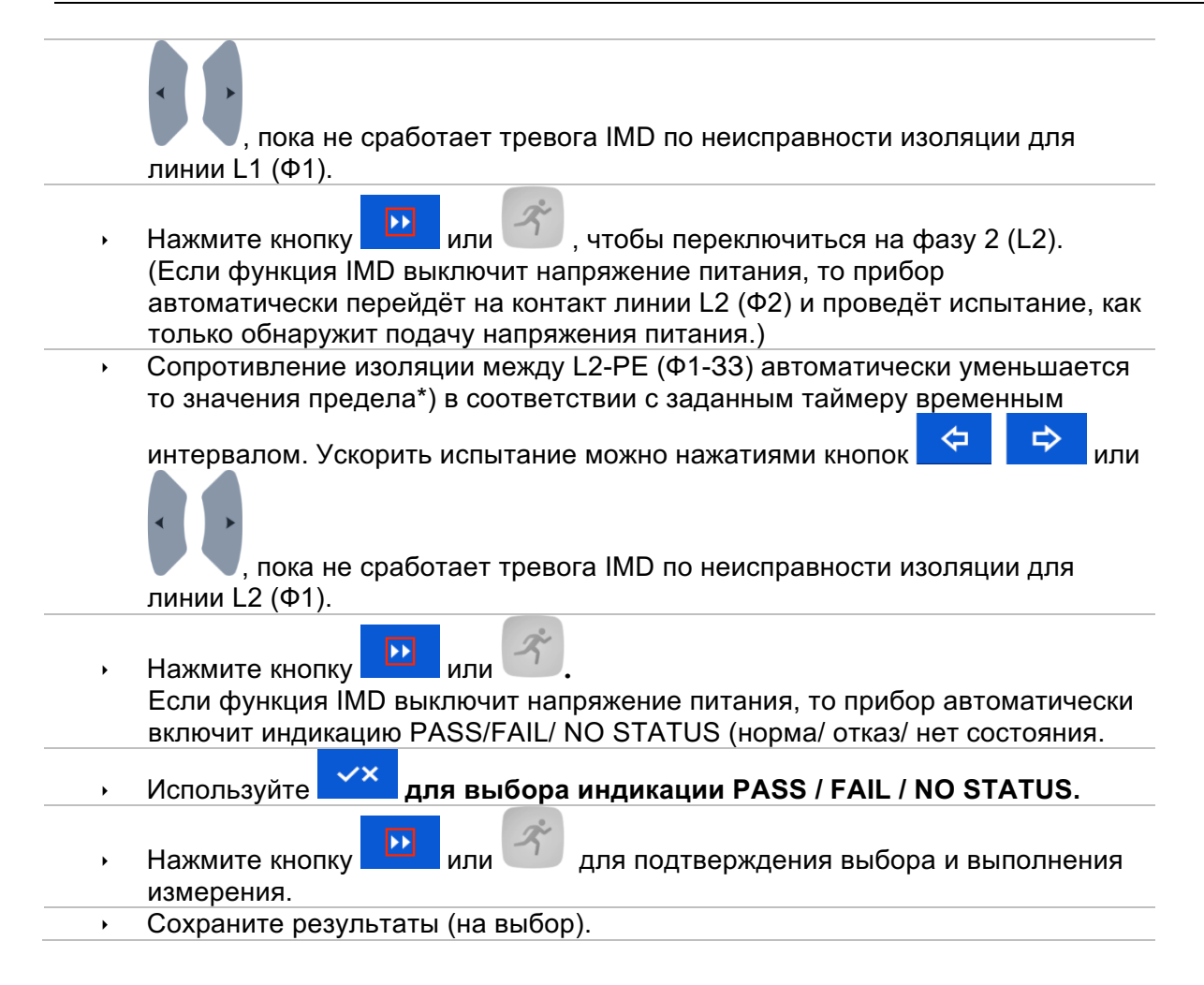

- \*) \*) Если выбрана под-функция MANUAL R или AUTO R, то начальное значение сопротивления изоляции определяется формулой  $R_{START} \cong 1.5 \times R_{LIMIT}$ .
	- \*) Если выбрана под-функция MANUAL I или AUTO I, то начальное значение  $U_{L1-L2}$  $R_{\text{START}} \cong 1.5 \times$

сопротивления изоляции определяется формулой

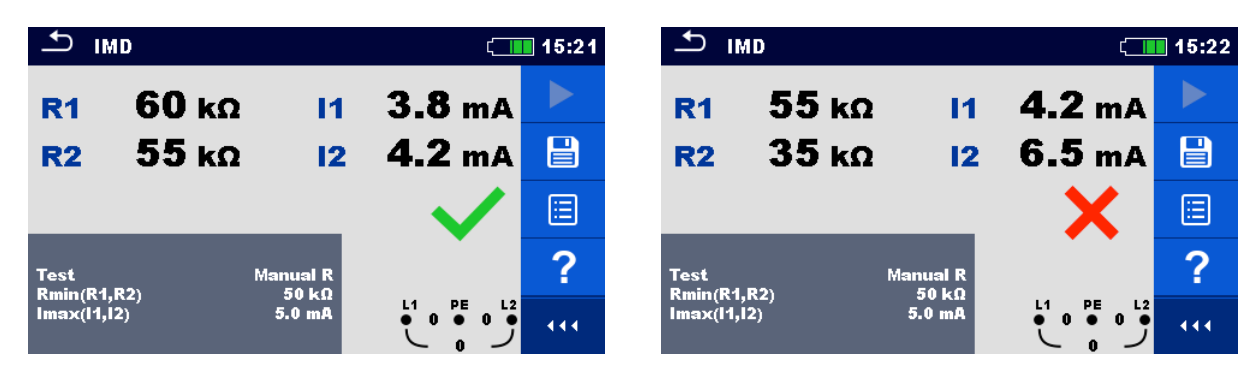

Рисунок 7.73: Пример результатов испытания IMD (устройства контроля изоляции).

### Результаты/подрезультаты испытания.

 $R<sub>1</sub>$ Порог сопротивления изоляции между L1-PE

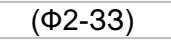

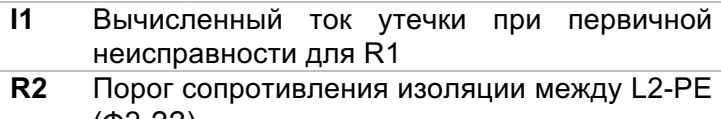

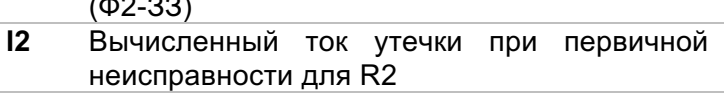

Расчётный ток утечки первичного повреждения при пороговом сопротивлении изоляции принимается за, где  $U_{L1-L2}$  – межфазное напряжение. Расчётный ток первичного повреждения это максимальный ток, который будет протекать, если сопротивление изоляции уменьшится до значения, равного подключенному тестовому сопротивлению, при этом считается, что первичное повреждение возникло между противоположной фазой и защитным заземлением (PE).

# **7.22 Сопротивление проводника защитного заземления.**

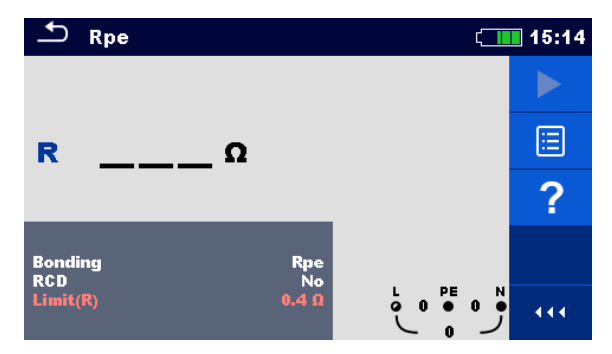

Рисунок 7.74: Меню измерения сопротивления провода защитного заземления.

### **Параметры/пределы измерения.**

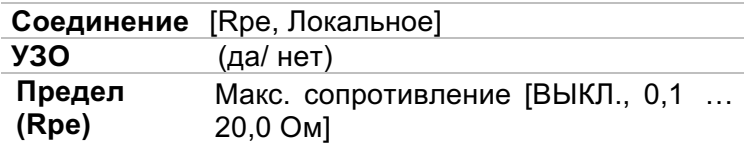

### **Схема соединений.**

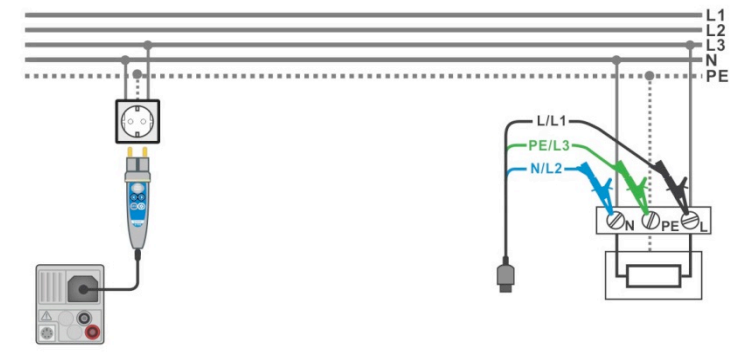

Рисунок 7.75: Подключение щупа «commander» и 3-проводного измерительного кабеля.

#### **Порядок проведения измерения.**

- **Выберите функцию Rpe.** 
	- Установите параметры/ пределы испытаний.
	- Подключите измерительный кабель к прибору.
	- **Подключите измерительный кабель или разъем «Commander» к испытываемому** объекту, см. *Рисунок 7.75:* **Подключение щупа «commander» и 3-проводного измерительного кабеля**.
	- Запустите измерение.
	- Сохраните результаты (если необходимо).

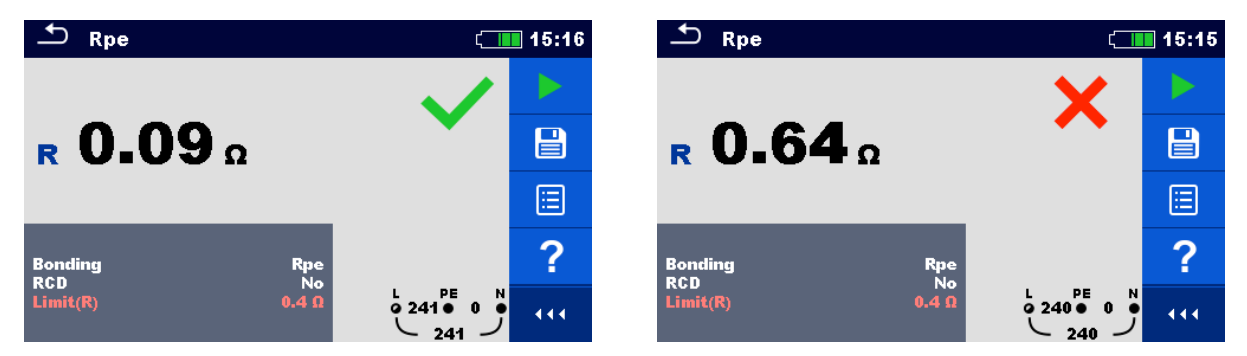

Рисунок 7.76: Пример результатов измерения сопротивления провода защитного заземления

#### **Результаты/ подрезультаты измерения.**

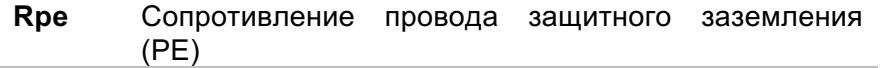

# **7.23 Освещенность.**

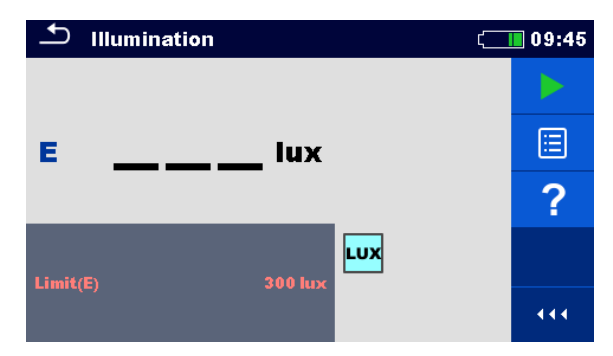

Рисунок 7.77: Меню измерения освещенности.

# **Параметры/ пределы измерения.**

```
Предел 
(E )
           Предел (E) – минимальная освещенность (выкл., 0.1…20 люкс).
```
### **Расположение датчика**

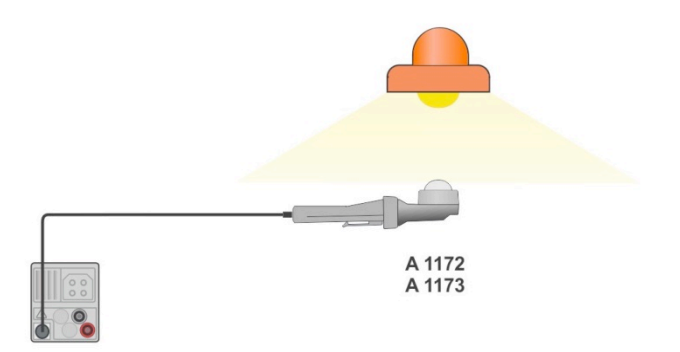

Рисунок 7.78: Расположение датчика.

- ê Выберите функцию Освещённость.
- ê Установите параметры/ пределы испытаний.
- **Подключите к прибору датчик А 1172 или А 1173.**
- ê Расположите люксметр, как показано на *Рисунок 7.78:* **Расположение датчика**. Убедитесь, что датчик люксметра включен.
- Запустите постоянное измерение.
- Остановите измерение.
- Сохраните результаты (если необходимо).

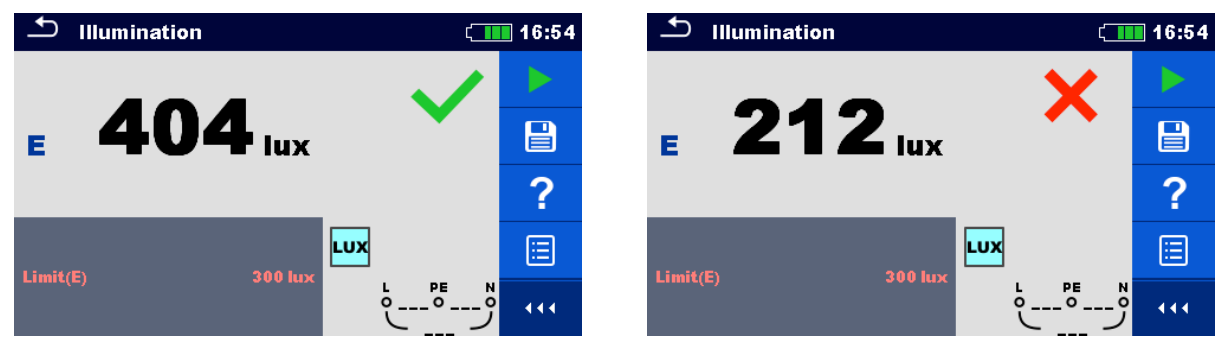

Рисунок 7.79: Пример результата измерения освещенности.

### **Результаты/подрезультаты измерения.**

**E** Освещенность.

# **8 Автоиспытания.**

Функция Автоиспытания предназначена для запуска автоматического выполнения заданных последовательностей измерений. Имеются следующие автоматические испытания:

- **ABTO TT.**
- $\rightarrow$  ABTO TN (УЗО),
- $\cdot$  ABTO TN,
- AUTO IT (только MI 3152).

Автоматические испытания выбираются из одноименного списка или из организатора

памяти касанием кнопки или нажатием кнопки из любого выбранного объекта структуры.

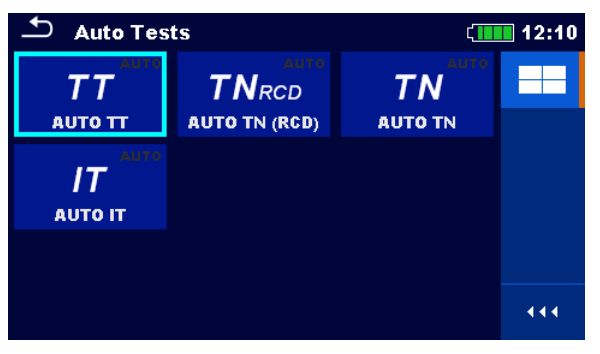

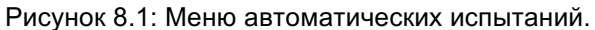

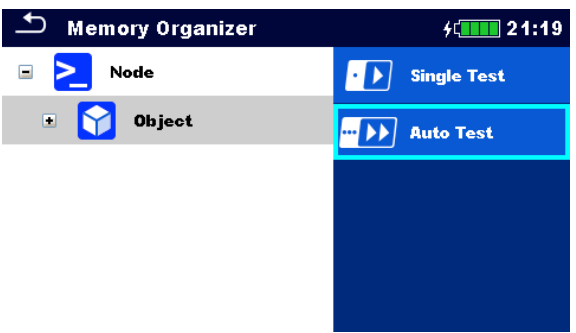

Рисунок 8.2: Автоматический выбор испытания из организатора памяти.

См. главу *6 Одиночные испытания* в качестве справки по организации экрана Автоматические испытания в качестве руководства по заданию параметров и пределов.

# **8.1 Последовательность автоматических испытаний для системы заземления TT.**

**Испытания/измерения, применяемые в последовательности Aвто TT:**

**напряжение, Z лин, падение напряжения, Zs УЗО,**

**Uc УЗО.**

| <b>AUTO TT</b>                                |                   |                                | il 10:05 |
|-----------------------------------------------|-------------------|--------------------------------|----------|
| Uln<br>$---V$                                 | Uc                | .__ v                          |          |
| dU<br>$\%$                                    | Zref              | Ω                              |          |
| Z(LN)<br>$---^{\Omega}$                       |                   | $lpsc(LN)$ ___ A               | 僵        |
| Z (LPE)___ $\Omega$                           |                   | $lpsc(LPE)$ <sub>__</sub> __A  |          |
| <b>IdN</b><br><b>Type</b><br><b>Fuse Type</b> | 30 mA<br>AC.<br>c |                                |          |
| <b>Fuse I</b><br><b>Fuse t</b>                | 0.5A<br>0.035 s   | ᅊ<br>$\bullet$<br>$\mathbf{0}$ | N<br>444 |

Рисунок 8.3: Меню Авто TT.

**Параметры/пределы измерения.**

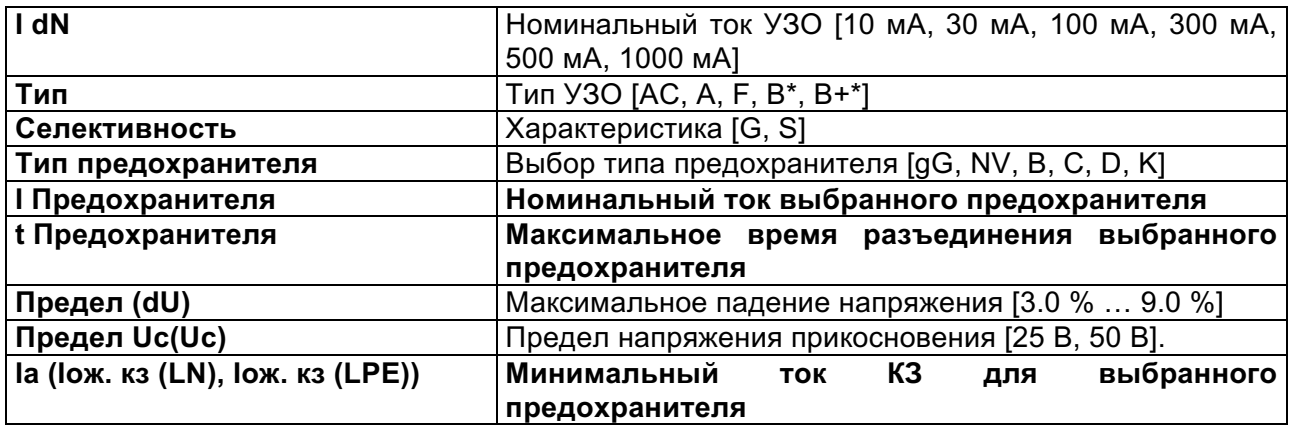

В приложении A представлены характеристики различных типов предохранителей. \*Только для модели MI 3152.

### **Схема соединений.**

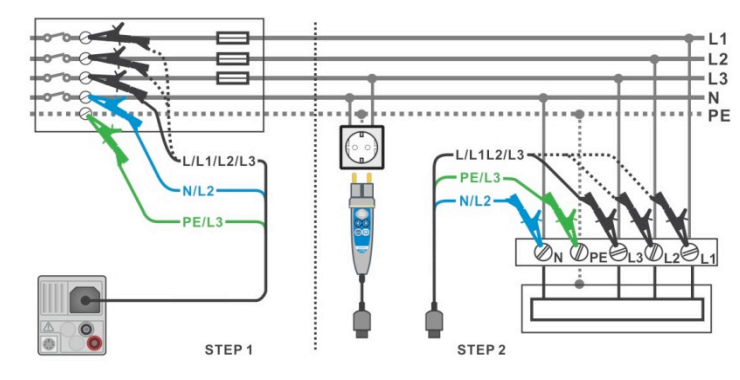

Рисунок 8.4: Измерение AВТО TT.

### **Порядок проведения измерения.**

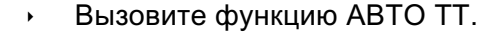

- ê Установите параметры/пределы испытаний.
- ê Измерьте полное сопротивление Zоп на входе электроустановки (опция), см. главу *7.13 Падение напряжения*.
	- ê Подключите измерительный кабель к прибору.
	- ê **Подключите измерительный кабель или щуп «Commander» к испытываемому объекту, см. рисунок 8.4.**
- Запустите автоматическое испытание.
- Сохраните результаты (если необходимо).

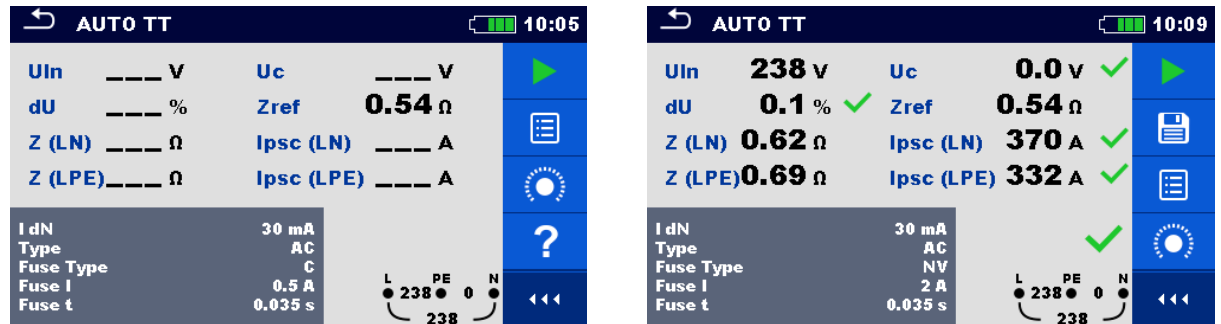

Рисунок 8.5: Примеры с результатов измерения АВТО TT.

#### **Результаты/подрезультаты измерения.**

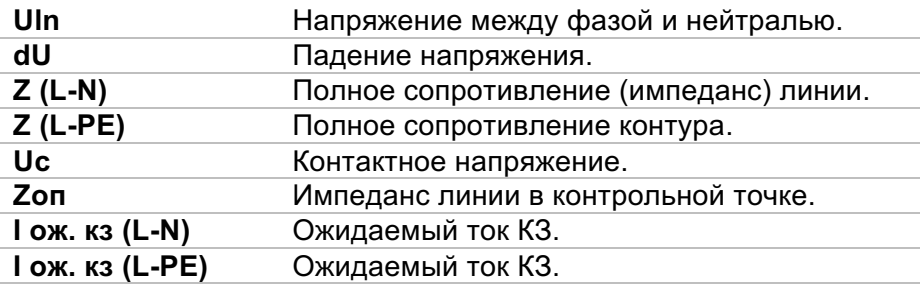

# **8.2 Автоматическая последовательность испытания**

# **для системы заземления типа TN с УЗО.**

**Испытания/измерения, применяемые в последовательности автоматических испытаний AUTO TT (УЗО):**

**напряжение, импеданс линии, падение напряжения, Zs УЗО, Rpe УЗО.**

| <b>AUTO TN (RCD)</b>                               |                            |                          | ii 12:11 |
|----------------------------------------------------|----------------------------|--------------------------|----------|
| Uln<br>v                                           | R                          | Ω                        |          |
| dU<br>%<br>$Z$ (LN)                                | Zref                       | Ω<br>$lpsc(LN)$ ___ A    | ⊫        |
| $Z(LPE)$ <sub>__</sub> _ $\Omega$                  |                            | $ psc(LPE) $ ___A        |          |
| <b>Fuse Type</b><br><b>Fuse I</b><br><b>Fuse t</b> | c<br><b>16 A</b><br>0.4s   |                          |          |
| Limit(dU)<br>Limit(R)<br>la(Ipse (LN), Ipse (LPE)) | 3.0%<br>$0.3\Omega$<br>32A | 쁭<br>$\mathbf{0}$<br>- 0 | N<br>444 |

Рисунок 8.6: Меню АВТО TN (УЗО).

**Параметры/пределы измерения.**

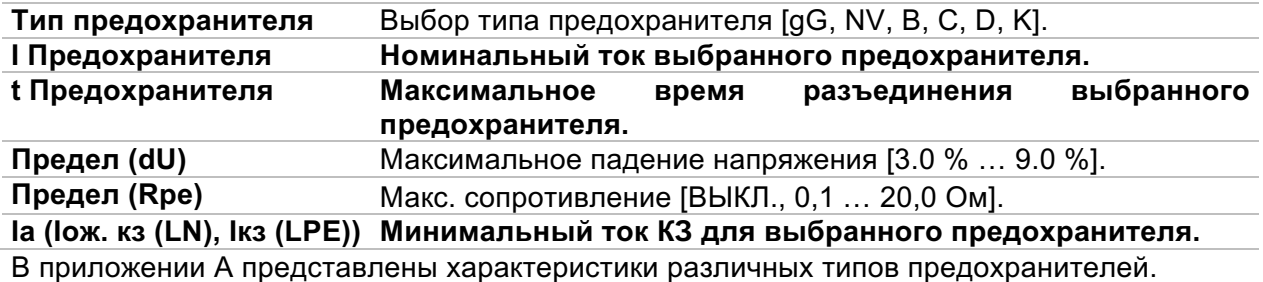

#### **Схема соединений.**

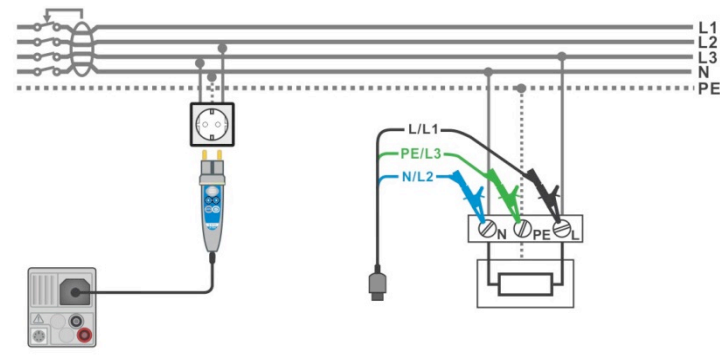

Рисунок 8.7: Измерение АВТО TN (УЗО).

#### Порядок проведения измерения.

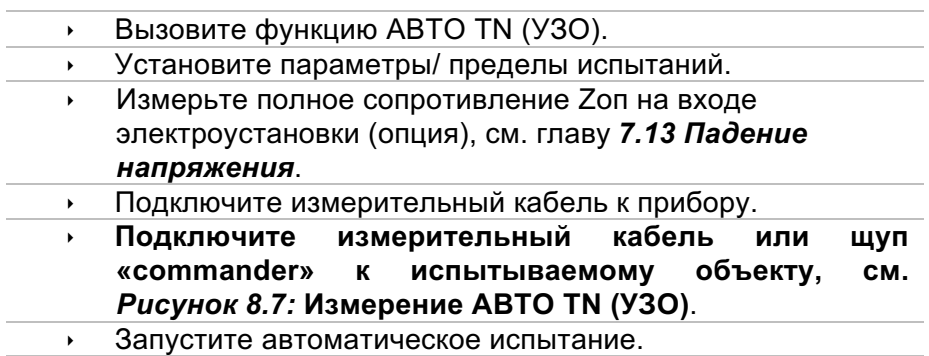

Сохраните результаты (если необходимо).  $\mathbf{F}^{(1)}$  .

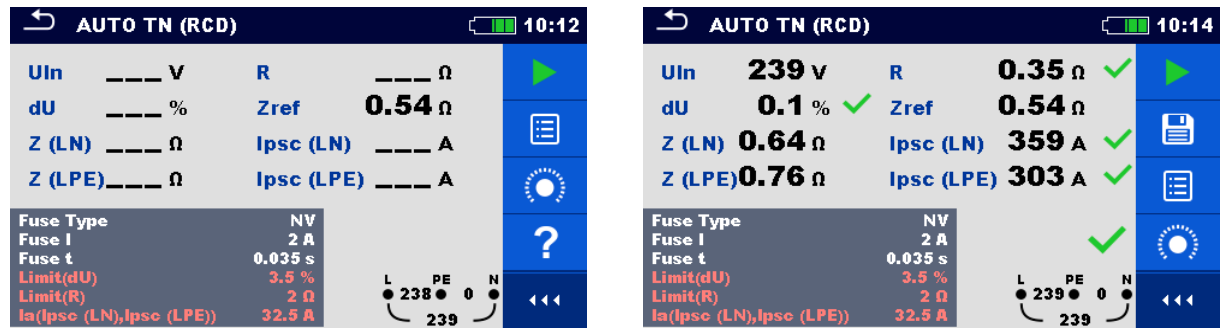

Рисунок 8.8: Примеры результатов измерения ABTO TN (УЗО).

Результаты/подрезультаты измерения.

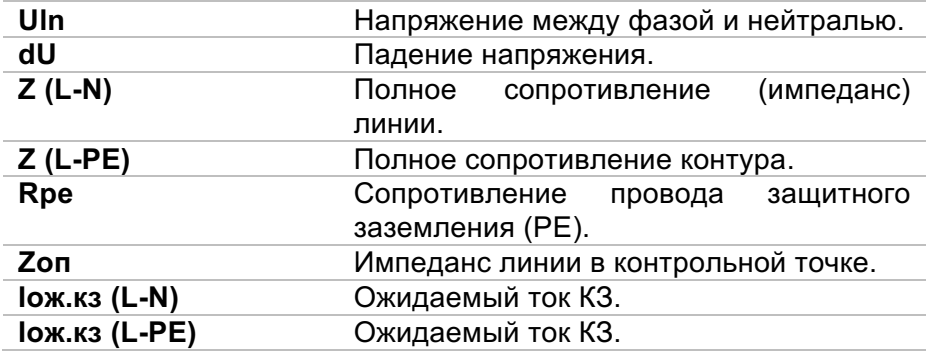

#### $8.3$ Автоматическая последовательность испытания для системы заземления типа TN без УЗО.

Испытания/измерения, применяемые в последовательности ABTO TN:

напряжение, импеданс линии, падение напряжения, импеданс контура, Rpe.

| <b>AUTO TN</b>                                     |                                       | 12:10    |
|----------------------------------------------------|---------------------------------------|----------|
| Uln<br>v                                           | R<br>Ω                                |          |
| dU<br>$\%$                                         | Zref                                  | E        |
| $Z$ (LN)<br>$---\Omega$                            | $lpsc (LN)$ ___ A                     |          |
| Z (LPE)___ $\Omega$                                | $ psc(LPE) _{---}$ A                  |          |
| <b>Fuse Type</b><br><b>Fuse I</b>                  | с<br><b>16 A</b>                      |          |
| <b>Fuse t</b>                                      | 0.4 s                                 |          |
| Limit(dU)<br>Limit(R)<br>la(lpse (LN), lpse (LPE)) | 3.0%<br>PE<br>0<br>$0.4\Omega$<br>32A | N<br>- 0 |

Рисунок 8.9: Меню АВТО TN.

#### Параметры/пределы измерения.

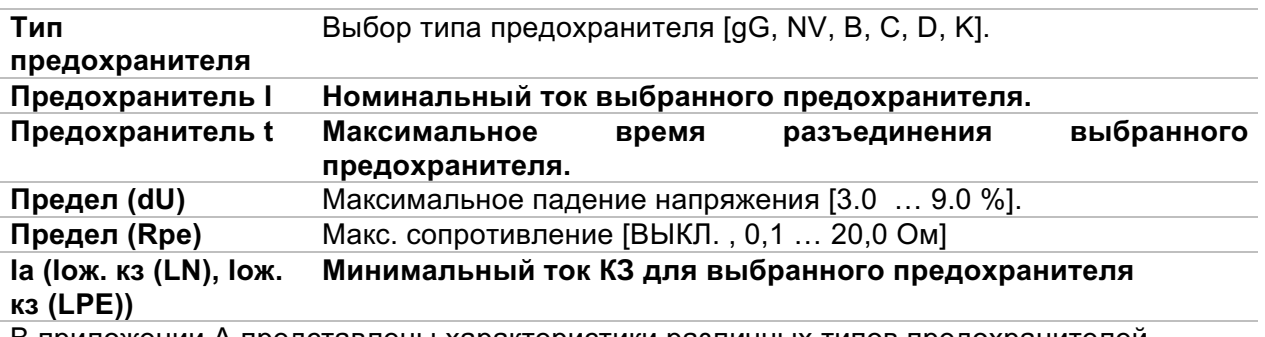

В приложении А представлены характеристики различных типов предохранителей.

#### Схема соединений.

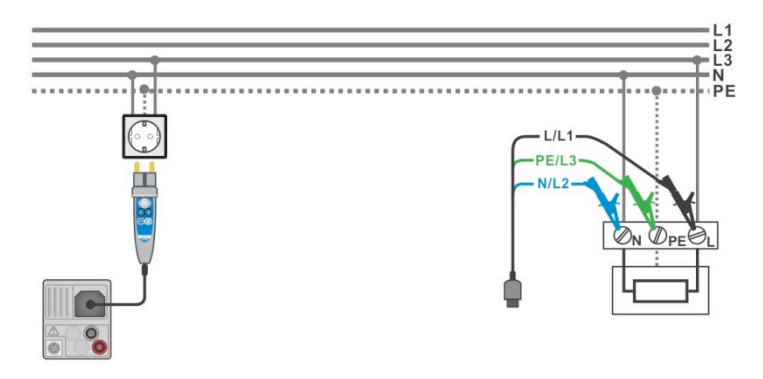

Рисунок 8.10: Измерение ABTO TN.

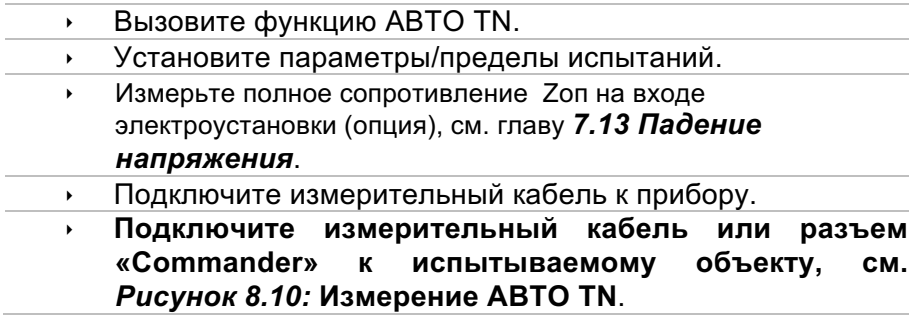
- Запустите автоматическое испытание.
	- ê Сохраните результаты (если необходимо).

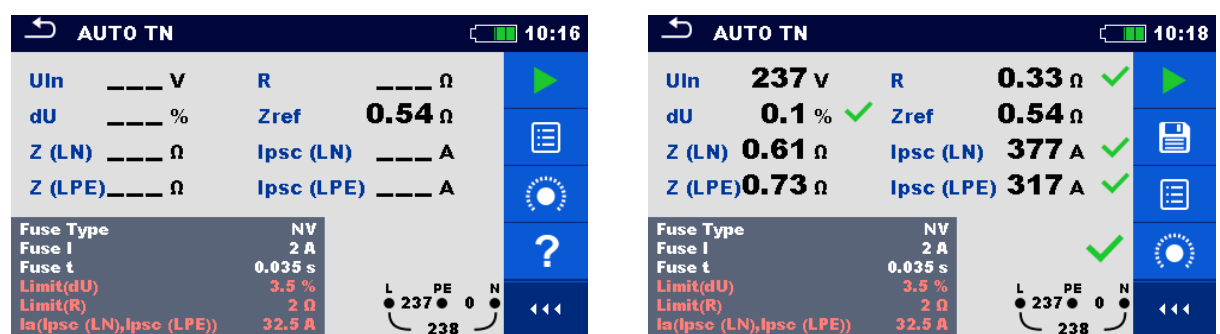

Рисунок 8.11: Примеры с результатов измерения АВТО TN.

#### **Результаты/подрезультаты измерения.**

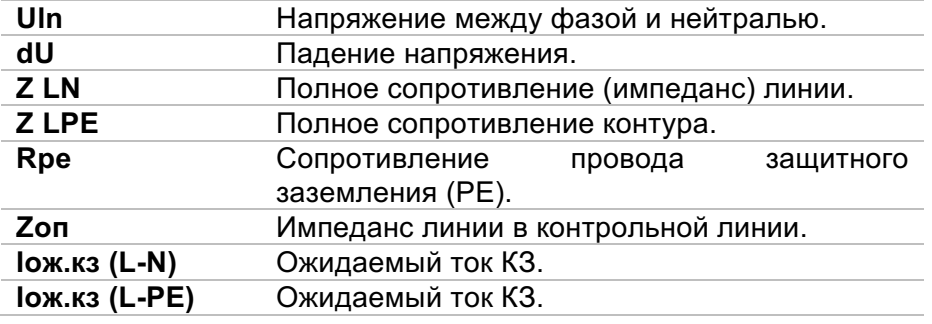

## **8.4 AUTO IT – автоматическая последовательность испытания для системы заземления типа IT (только для прибора MI 3152).**

**Испытания/измерения, применяемые в последовательности AUTO IT:**

**напряжение, Z линии, падение напряжения, ISFL (ток утечки первичного повреждения), устройство контроля изоляции.**

| $\Delta$ AUTO IT                                                                                                    |                                                                          | 11:00                      |
|----------------------------------------------------------------------------------------------------|--------------------------------------------------------------------------|----------------------------|
| Uln.<br>$\overline{\phantom{0}}$<br>Isc <sub>1</sub><br>$\overline{\phantom{a}}$ $\overline{\phantom{a}}$ $\overline{\$ | dU<br>$\overline{\phantom{0}}$ %<br>Isc <sub>2</sub><br><b>Simple 19</b> |                            |
| $R1$ __ kΩ<br>$R2$ __ kΩ                                                                                                    | и<br>mA<br>12<br><b>Simple 19</b>                                        | ⊫                          |
| $Z(LN)$ <sub>__</sub> _ $\Omega$                                                                                                    | $ psc(LN) _{---}$ A                                                      |                            |
| $2ref \t 0$<br><b>Fuse Type</b>                                                                                                    | <b>NV</b>                                                                |                            |
| <b>Fuse I</b><br><b>Fuse t</b><br><b>Test</b>                                                                                                    | 2 A<br>L1<br>0.035 s<br>$\bullet\hspace{0.4mm}$<br><b>Auto R</b>         | PE<br>L2<br>$\bullet$<br>Ω |

Рисунок 8.12: Меню AUTO IT.

#### **Параметры/пределы измерения.**

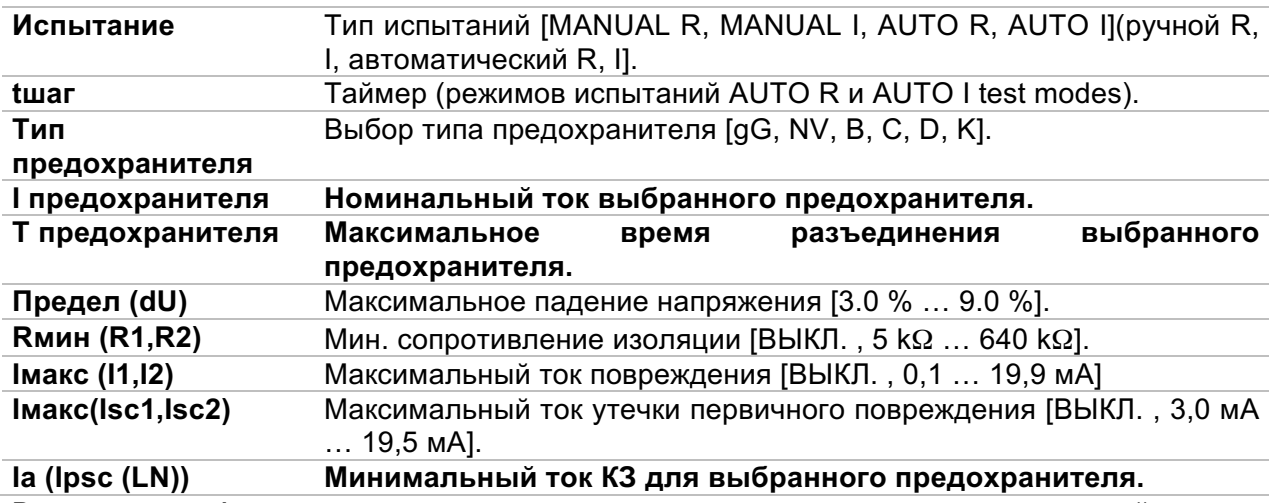

В приложении A представлены характеристики различных типов предохранителей.

### **Схема соединений**

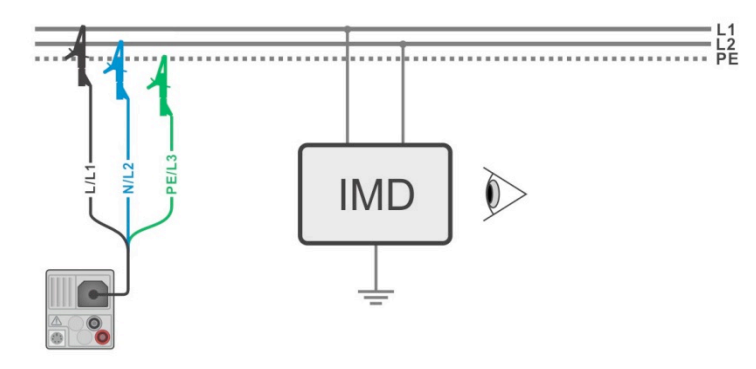

Рисунок 8.13: Измерение AUTO IT.

#### **Порядок проведения измерения.**

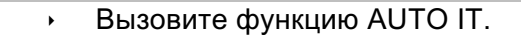

- ê Установите параметры/ пределы испытаний.
- ê Измерьте полное сопротивление Zref на входе электроустановки (опция), см. главу *7.13 Падение напряжения*.
- ê Подключите измерительный кабель к прибору.
- ê Подключите измерительные провода к испытываемому объекту, см. *Рисунок 8.13:* **Измерение AUTO IT**.
- Запустите автоматическое испытание.
- ê Сохраните результаты (на выбор).

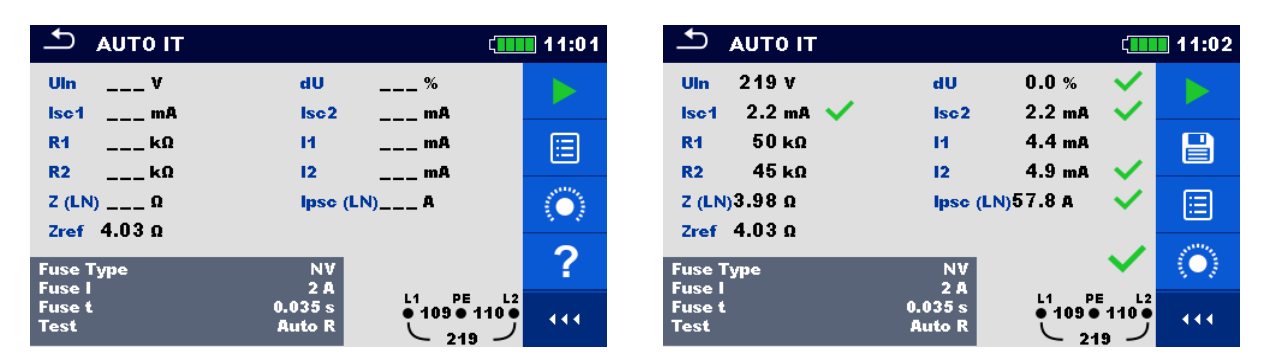

Рисунок 8.14: Примеры с результатов измерения AUTO IT.

#### **Результаты/ подрезультаты измерения.**

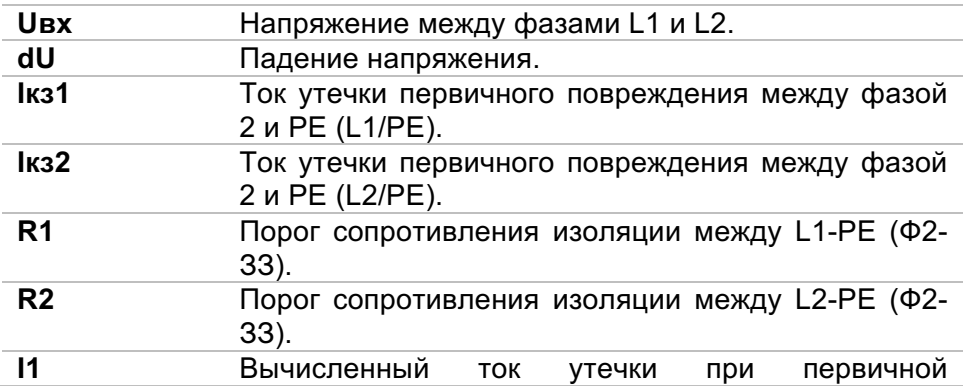

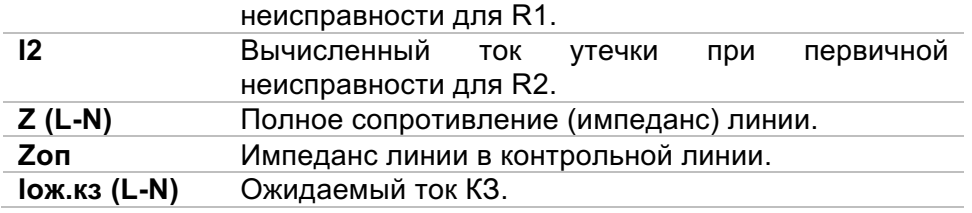

# 9 Связь.

Дерево структуры и сохраненные в организаторе памяти результаты можно передать на ПК. Специальная программа для ПК автоматически определяет прибор и позволяет осуществлять обмен данными между прибором и ПК.

Существуют три интерфейса связи, поддерживаемые данным прибором: USB, RS 232 и Bluetooth.

#### $9.1$ Передача данных через USB и RS232.

Прибор автоматически выбирает режим подключения в соответствии с обнаруженным интерфейсом. USB-интерфейс имеет приоритет.

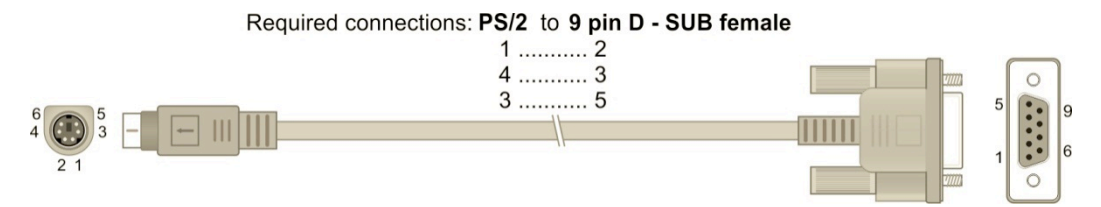

Рисунок 9.1: Подключение для передачи данных через СОМ - порт ПК.

#### Как установить связь через USB или RS-232:

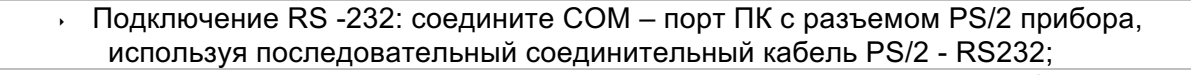

- Подключение USB: соедините USB разъем ПК с разъемом USB прибора, используя USB - кабель.
- » Включите ПК и прибор.
- > Запустите ПО Metrel ES Manager.
- » ПК и прибор автоматически распознают друг друга.
- Прибор готов к обмену данными с ПК.  $\mathbf{r}$

Metrel ES Manager - это ПО для ПК под управлением ОС Windows Vista, Windows 7, Widows 8 u Windows 8.1.

#### Обмен данными по Bluetooth.  $9<sub>2</sub>$

Встроенный модуль Bluetooth позволяет осуществлять обмен данными с ПК и устройствами с ОС Android.

### Осуществление настройки канала связи Bluetooth между прибором и ПК.

- Включите прибор.
- На ПК сконфигурируйте стандартный последовательный порт, чтобы установить связь по Bluetooth между прибором и ПК. Обычно для установления связи между устройствами код не требуется.
- Запустите ПО Metrel ES Manager.
- ПК и прибор автоматически распознают друг друга.  $\mathbf{r}$
- Прибор готов к обмену данными с ПК.

#### Как осуществить настройку канала связи Bluetooth между прибором и Androidустройством

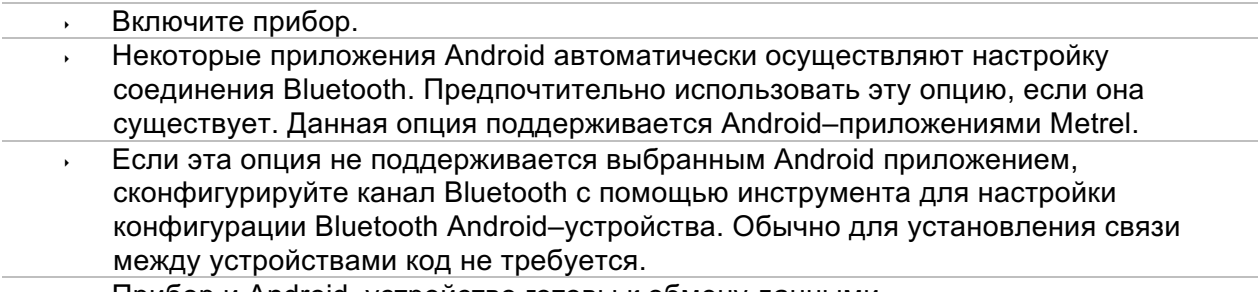

 $\bar{\mathbf{r}}$ Прибор и Android-устройство готовы к обмену данными.

#### Примечания

- Иногда от ПК или Android-устройства может поступить запрос ввести код. Введите код 'NNNN', чтобы правильно осуществить настройку канала Bluetooth.
- Название правильно сконфигурированного устройства Bluetooth должно содержать тип прибора и серийный номер, например, MI 3152-12240429I. Если модуль Bluetooth получил другое имя, настройку конфигурации следует повторить.
- В случае серьезных проблем с каналом Bluetooth можно заново инициализировать встроенный модуль Bluetooth. Инициализация осуществляется в процессе процедуры начальных настроек. В случае успешной инициализации, по завершении данной процедуры на дисплее отображается надпись: Инициализация OK!

# **10 Обновление прибора.**

ПО прибора может быть обновлено через порт связи RS232 или USB. Для обновления встроенного ПО прибора («прошивки») требуется доступ в интернет, оно выполняется из ПО Metrel ES Manager по указаниям мастера обновления – специальной программы FlashMe. Дополнительные сведения находятся в справочном файле ПО Metrel ES Manager.

# **11 Техническое обслуживание.**

Неуполномоченный персонал не может осуществлять вскрытие приборов EurotestXC. Внутри прибора отсутствуют компоненты, которые подлежат замене пользователем, за исключением батарей и предохранителей, расположенных под задней крышкой.

# **11.1 Замена предохранителя**

В приборе EurotestXC/ EurotestXC2,5кВ используются три плавких предохранителя, которые расположены под нижней крышкой.

### **F1** M 0,315 A / 250 В, 20⋅5 мм

Этот плавкий предохранитель защищает внутреннюю схему при проверке целостности цепи, если по ошибке во время проверки испытательные клеммы будут подключены к сетевому напряжению.

**F2, F3** F 4 A / 500 В, 32⋅6,3 мм (отключающая способность: 50 кA)

Общие входные плавкие предохранители защиты испытательных клемм L/L1 и N/L2.

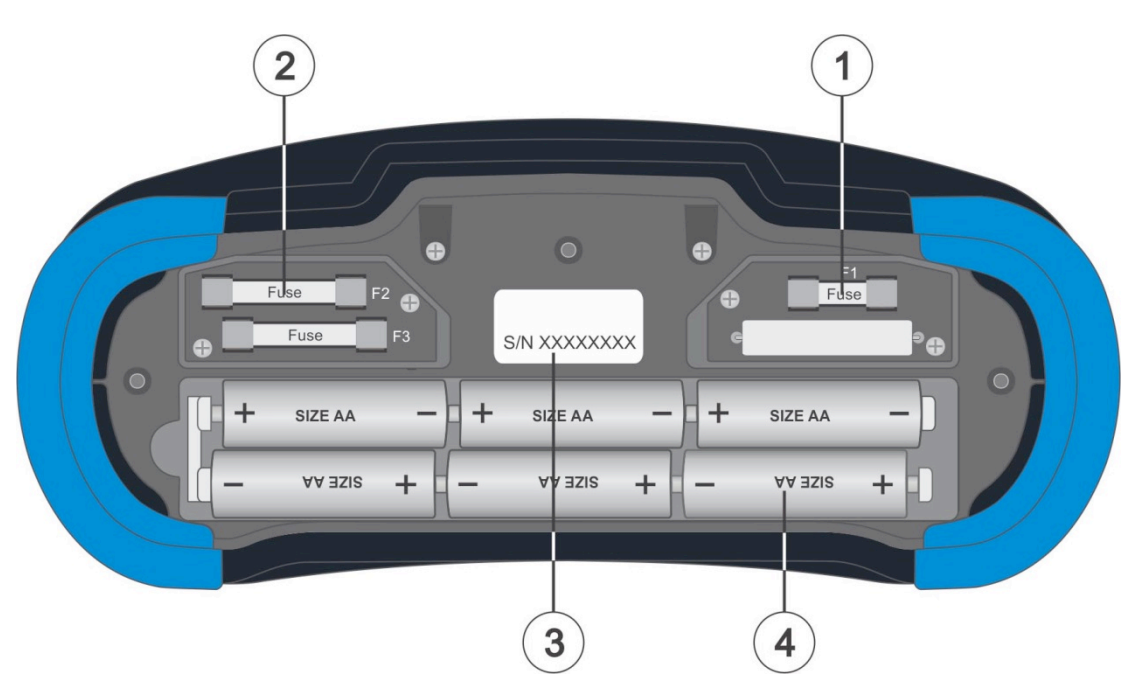

Рисунок 11.1: Предохранители

### **Предупреждение:**

- Отсоедините все измерительные принадлежности и отключите питание прибора перед открытием крышки отсека батареи/плавкого предохранителя, внутри опасное напряжение!
- ê Замените перегоревший плавкий предохранитель только оригинальным плавким предохранителем, в противном случае прибор или принадлежности могут быть повреждены и/или может быть снижена защита прибора!

## **11.2 Чистка.**

Корпус не требует специального обслуживания. Для очистки поверхности прибора или принадлежностей используйте мягкую ткань, слегка увлажненную мыльной водой или спиртом. Затем оставьте прибор до полного высыхания перед использованием.

### **Предупреждение:**

- Не используйте жидкостей на основе бензина или углеводородных соединений!
- ê Не проливайте чистящую жидкость на прибор!

# **11.3 Сервисное обслуживание.**

Для проведения гарантийного или другого ремонта свяжитесь с Вашим поставщиком.

# **12 Технические характеристики.**

### **12.1 Сопротивление изоляции.**

#### **Uиз: 50 В, 100 В и 250 В**

#### **Rиз – сопротивление изоляции**

Диапазон измерений согласно EN 61557 составляет 0,15 … 199,9 MОм.

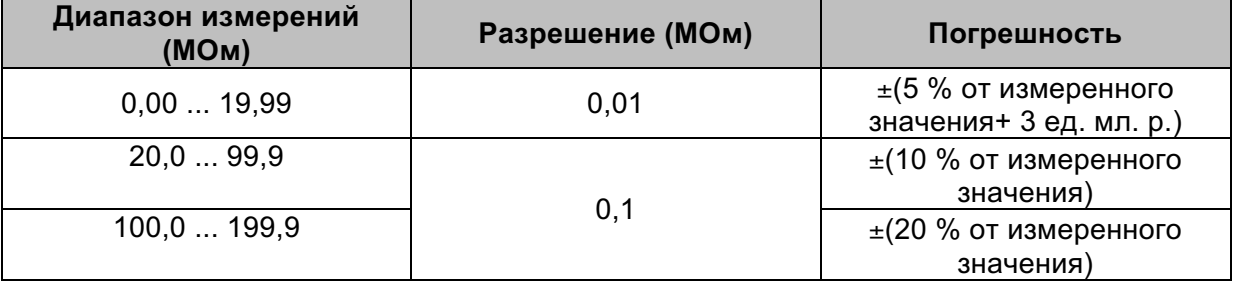

#### **Uиз: 500 В и 1000 В**

#### **Rиз – сопротивление изоляции**

Диапазон измерений согласно EN 61557 составляет 0,15 … 999 MОм.

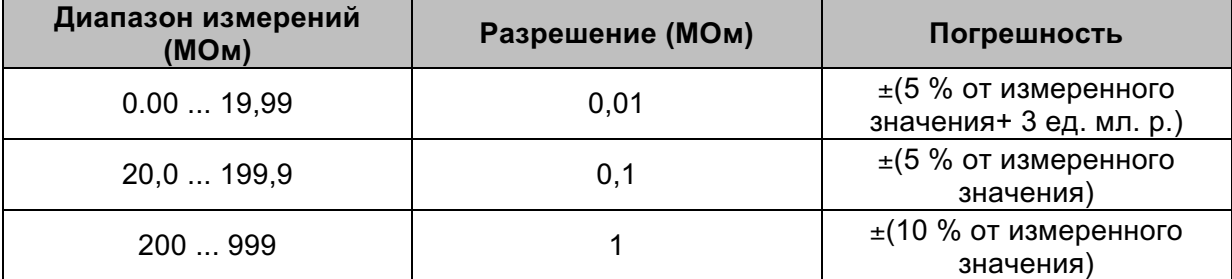

#### **Uиз: 2500 В (только MI 3152H) Rиз – сопротивление изоляции**

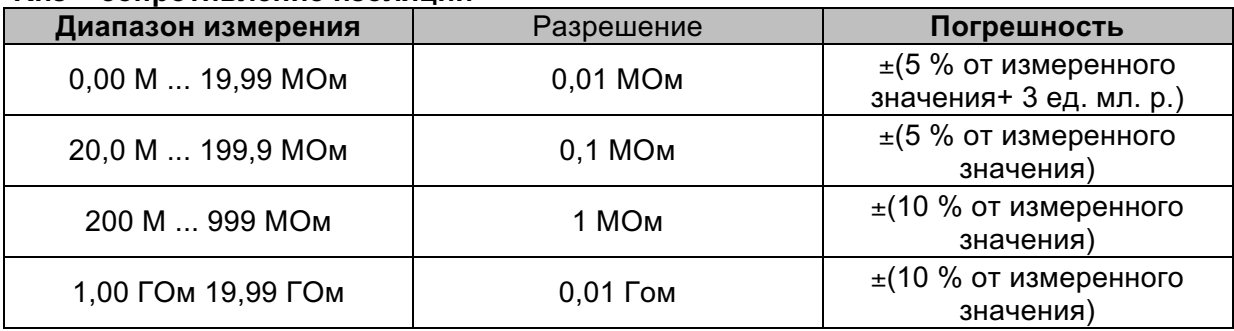

#### **Um напряжение испытания**

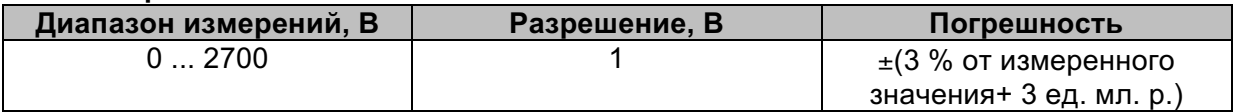

#### Номинальное напряжение

постоянного тока Uиз ........................... 50, 100, 250, 500, 1000, 2500 В (только для прибора MI 3152H) Напряжение разомкнутой цепи ........... 0… +20 % от номинального напряжения Ток измерения....................................... мин. 1 мA при RN = UN ⋅ 1 кОм/В

Ток короткого замыкания ..................... макс. 3 мA Количество возможных испытаний ..... > 700, при полностью заряженной батарее

Авторазрядка после испытаний.

Указанная точность действительна при использовании 3-проводного измерительного кабеля и до 100 MОм при использовании щупа «commander».

Указанная погрешность действительна до 100 MОм, если относительная влажность > 85  $\frac{9}{6}$ .

В случае, если прибор покрывается конденсатом, результаты могут быть некорректными. В этом случае рекомендуем высушить прибор и принадлежности в течение минимум 24 часов.

Погрешность при эксплуатации прибора в отличных от рекомендуемых (указанных в руководстве для каждой функции) условиях может отличаться не более чем на ±5% от измеренных значений.

# **12.2 Диагностический тест (только для модели MI 3152H).**

#### *Uизо: 500 В, 1000 В, 2500 В*

#### **DAR – коэффициент диэлектрической абсорбции**

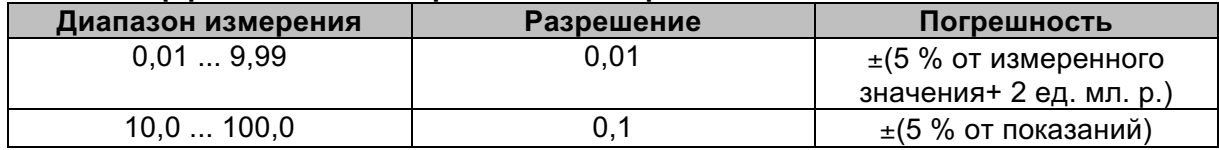

#### **PI – индекс поляризации**

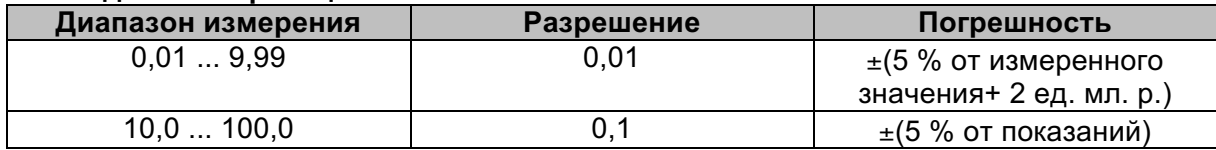

Для подрезультатов применяются технические характеристики Riso, R60 и Um, которые определены в главе *12.1 Сопротивление изоляции***.**

# **12.3 Сопротивление заземляющих проводников и проводников уравнивания потенциалов (R low).**

Диапазон измерений согласно стандарту EN 61557 составляет 0,16 Ω ... 1999 Ω.

#### **R – сопротивление**

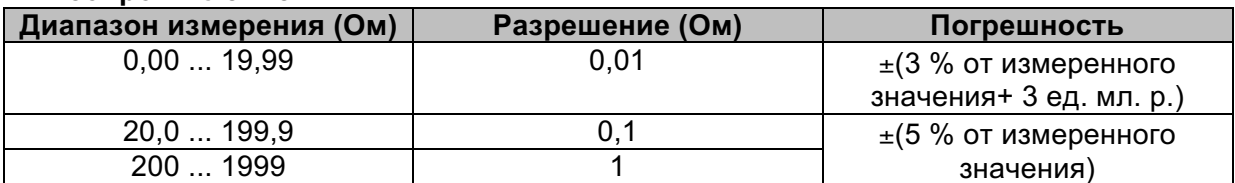

#### **R+, R – сопротивление**

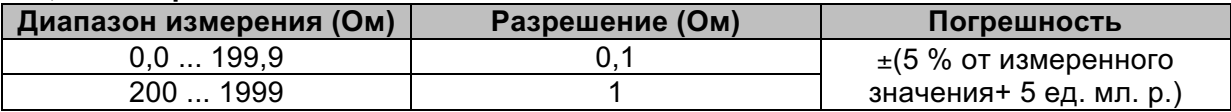

Напряжение разомкнутой цепи ........... 6,5 ... 18 В пост. тока Ток измерения....................................... минимум 200 мА при сопротивлении 2 Ом Компенсация испытательных разъёмов..дo 5 Ом Кол-во возможных испытаний ............. > 1400, при полностью заряженной батарее

Автоматическое изменение полярности испытательного напряжения.

# **12.4 Целостность цепи.**

#### **R – сопротивление цепи**

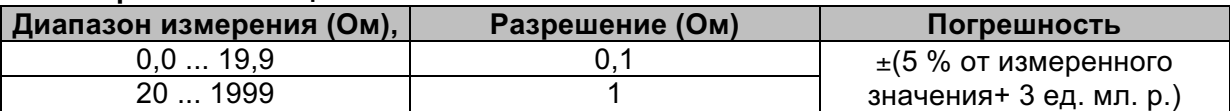

Напряжение разомкнутой цепи ........... 6,5 ... 18 В пост. тока Ток короткого замыкания ..................... максимально 8,5 мА Компенсация испытательных разъёмов до 5 Ом

#### Стандарт испытания УЗО.  $12.5$

#### Основные характеристики

Номинальный дифференциальный ток (A,AC): 10 мА, 30 мА, 100 мА, 300 мА, 500 мА, 1000 мА

Точность номинального дифференциального тока: -0 / +0.1·lΔ; IΔ = IΔN, 2·IΔN, 5·IΔN-0.1·IΔ /  $+0$ :  $\Delta$  = 0.5 $\cdot$  $\Delta$ N: AS/NZS 3017 выбрано: ± 5 %

Форма испытательного тока: синусоидальная волна (АС), пульсирующий ток (А, F), сглаженный постоянный ток (В, В+)

Смещение постоянного тока для пульсирующего испытательного тока: 6 мА (типично) Тип УЗО (без задержки), S (с задержкой), ПУЗО, ПУЗО-К, ПУЗО-S

Начальная полярность испытательного тока: 0° или 180°

Диапазон напряжений: 93 В ... 134 В (45 Гц ... 65 Гц); 185 В ... 266 В (45 Гц ... 65 Гц)

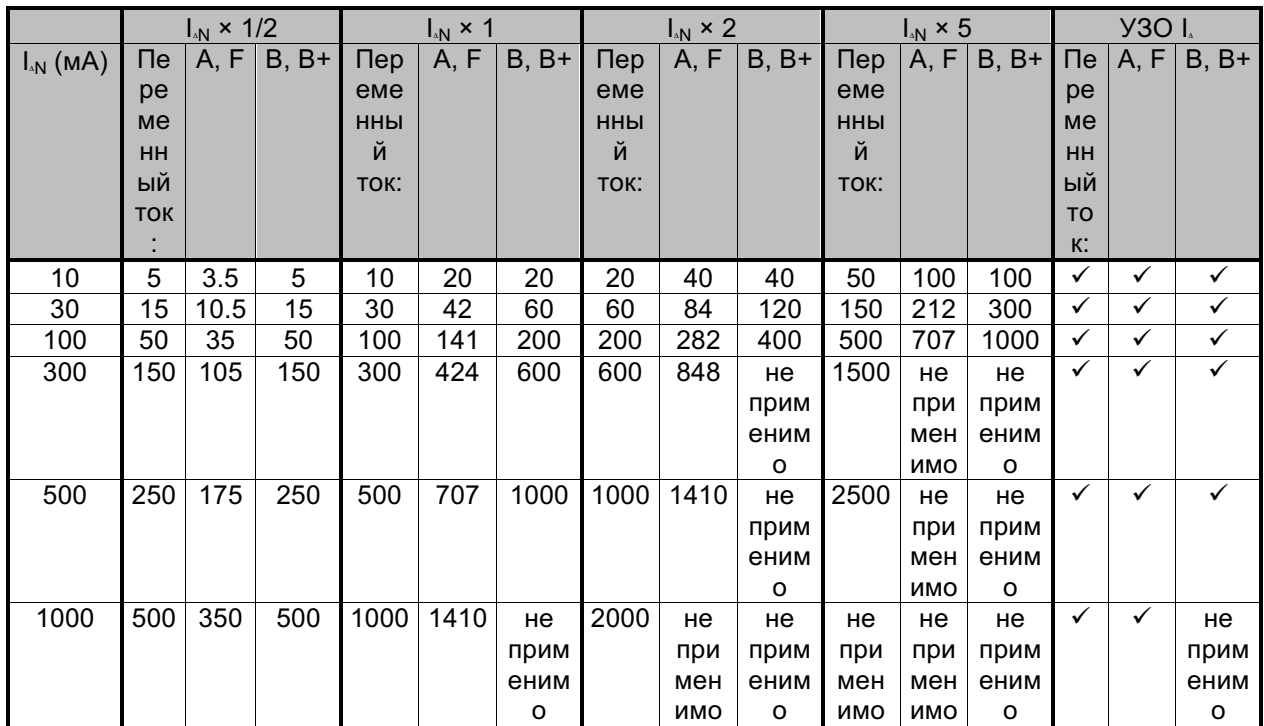

п.а. неприменимо

#### $12.51$ УЗО Uc - контактное напряжение.

Диапазон измерений согласно стандарту EN 61557 составляет 20,0 В ... 31.0 В для предельного контактного напряжения 25 В

Диапазон измерений согласно стандарту EN 61557 составляет 20,0 В ... 62,0 В для предельного контактного напряжения 50 В

Uc - контактное напряжение

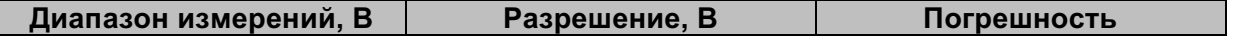

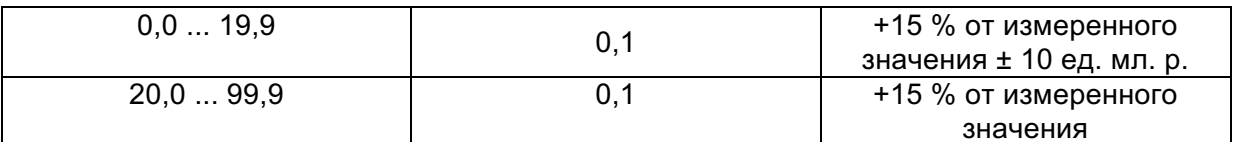

-<br>Точность соблюдается, если питающее напряжение стабильно в процессе измерений, и на клемме защитного заземления РЕ не наблюдаются электромагнитные шумы. Указанная погрешность действительна для всего диапазона измерений (рабочего диапазона).

Испытательный ток ............................... макс. 0,5-l<sub>.N</sub> Предельное контактное напряжение .. 25 В, 50 В

### 12.5.2 УЗО t – время отключения.

Весь диапазон измерений соответствует требованиям EN 61557.

Максимальные времена измерений установлены в соответствии с выбранной справочной информацией для тестирования УЗО.

#### **t** Δ**N –Время отключения**

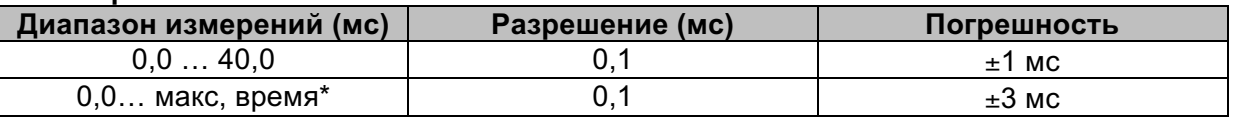

\* Нормативные справочные данные для макс. времени указаны в разделе *4.6.4.1 Стандарт для* **УЗО**. Данная спецификация применима для макс. времени >40 мс.

Испытательный ток .................................. ½⋅I<sub>△N</sub>, I<sub>△N</sub>, 2⋅I<sub>△N</sub>, 5⋅I<sub>△N</sub>

 $5·I_M$ недоступно для  $I_M$ =1000 мА (тип УЗО AC) или  $I_M \ge 300$  мА (тип УЗО A, F).

2⋅I<sub>Δ</sub>N недоступно для I<sub>ΔN</sub>=1000 мА (тип УЗО А, F).

Указанная погрешность действительна для всего диапазона измерений (рабочего диапазона).

### 12.5.3 УЗО I – ток отключения.

Весь диапазон измерений соответствует требованиям EN 61557.

#### **I**Δ **– Ток отключения**

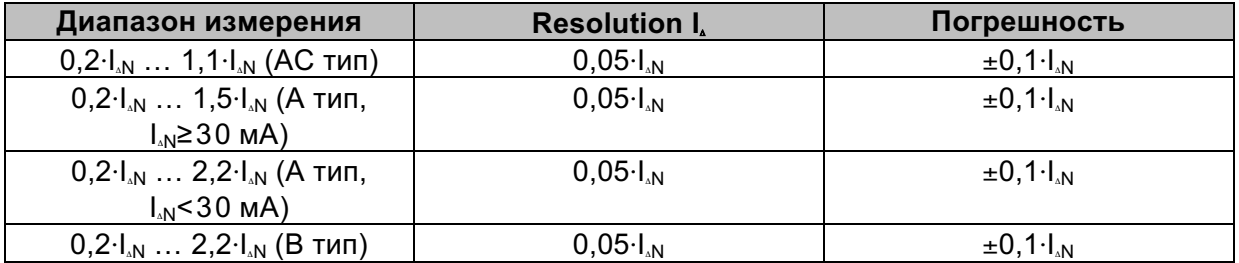

#### **t I**Δ **– Время отключения**

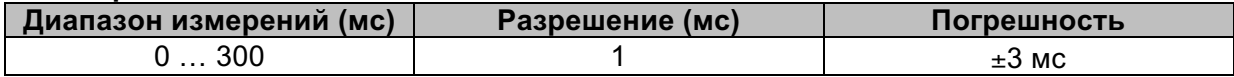

#### **Uc I**Δ **– контактное напряжение**

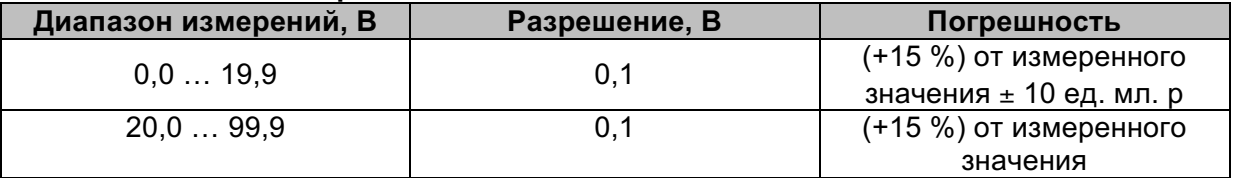

Точность соблюдается, если питающее напряжение стабильно в процессе измерений, и на клемме защитного заземления PE не наблюдаются электромагнитные шумы, Указанная погрешность действительна для всего диапазона измерений (рабочего диапазона),

Измерение тока срабатывания недоступно для I<sub>M</sub>=1000 мА (типы УЗО – В, В+),

## **12.6 Полное сопротивление цепи короткого замыкания (контура) и ожидаемый ток короткого замыкания.**

#### **Z - полное сопротивление цепи короткого замыкания.**

Диапазон измерений согласно стандарту EN 61557 составляет 0,25 Ом … 9,99 кОм,

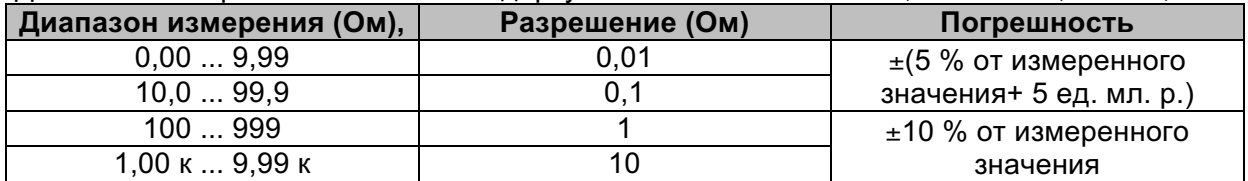

#### **Ipsc – ожидаемый ток короткого замыкания**

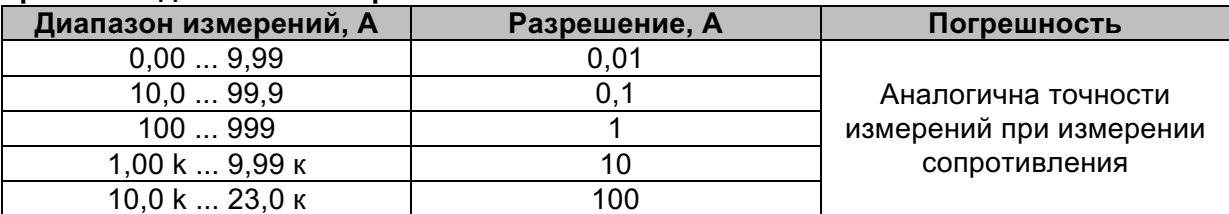

Точность соблюдается, если сетевое напряжение стабильно в процессе измерений,

Испытательный ток (при 230 В)........... 6,5 A (10 мс) Диапазон номинальных напряжений .. 93 В ... 134 В (45 Гц ... 65 Гц) 185 В ... 266 В (45 Гц ... 65 Гц)

Значения R, XL являются показательными,

### **12.7 Полное сопротивление цепи короткого замыкания (контура) и ожидаемый ток короткого замыкания (блокировка срабатывания УЗО).**

#### **Z - полное сопротивление цепи короткого замыкания**

Диапазон измерений согласно стандарту EN 61557 составляет 0,46 Ом … 9,99 кОм,

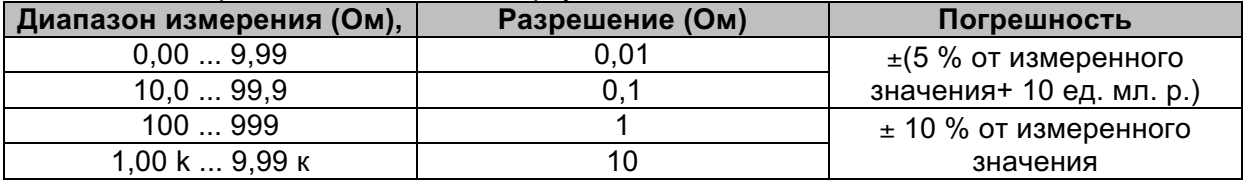

Точность может измениться при сильных помехах в сети питания,

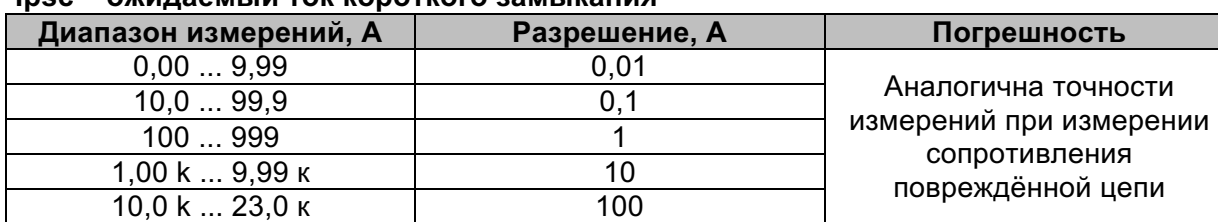

#### **Ipsc – ожидаемый ток короткого замыкания**

Диапазон номинальных напряжений .. 93 В ... 134 В (45 Гц ... 65 Гц) 185 В ... 266 В (45 Гц ... 65 Гц) УЗО не срабатывает, Значения R, XL являются показательными,

### **12.8 Полное сопротивление линии и ожидаемый ток КЗ.**

#### **Z - полное сопротивление линии**

Диапазон измерений согласно стандарту EN 61557 составляет 0,25 Ом ... 9,99 кОм,

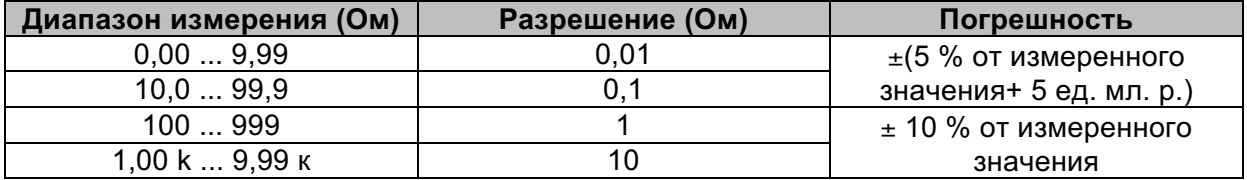

#### **Ipsc – ожидаемый ток короткого замыкания**

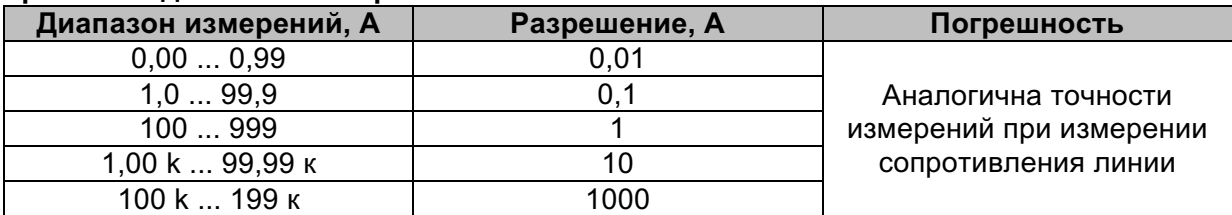

Испытательный ток (при 230 В)........... 6,5 A (10 мс)

Диапазон номинальных напряжений .. 93 В ... 134 В (45 Гц ... 65 Гц)

185 В ... 266 В (45 Гц ... 65 Гц)

321 В ... 485 В (45 Гц ... 65 Гц)

Значения R, XL являются показательными,

### **12.9 Падение напряжения.**

#### **dU – падение напряжения**

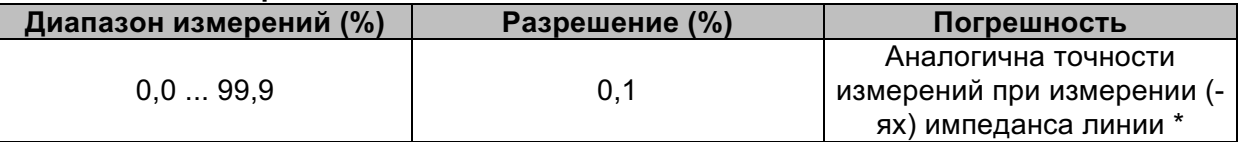

Диапазон измерений Zоп .............................. 0,00 ... 20,0 Ом

Испытательный ток (при 230 В)........... 6,5 A (10 мс) Диапазон номинальных напряжений .. 93 В ... 134 В (45 Гц ... 65 Гц) 185 В ... 266 В (45 Гц ... 65 Гц) 321 В ... 485 В (45 Гц ... 65 Гц)

\*Для получения более подробной информации о расчете результата падения напряжения обратитесь к пункту 7.13.

*Падение* напряжения.

### **12.10 Сопротивление проводника защитного заземления PE.**

#### R – сопротивление провода PE

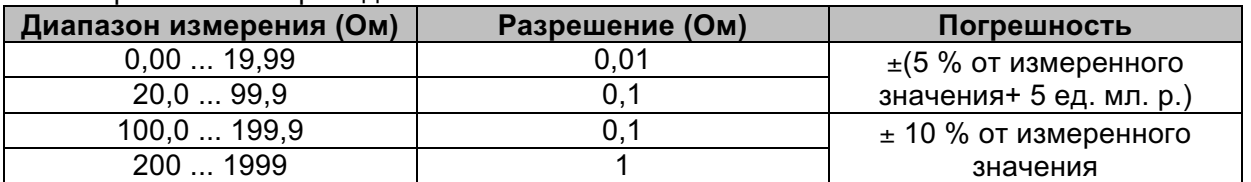

Ток измерения....................................... минимально 200 мA при сопротивлении защитного заземления 2 Ом

Режим без срабатывания УЗО.

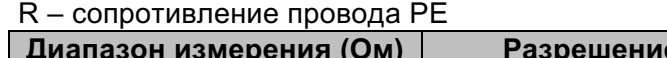

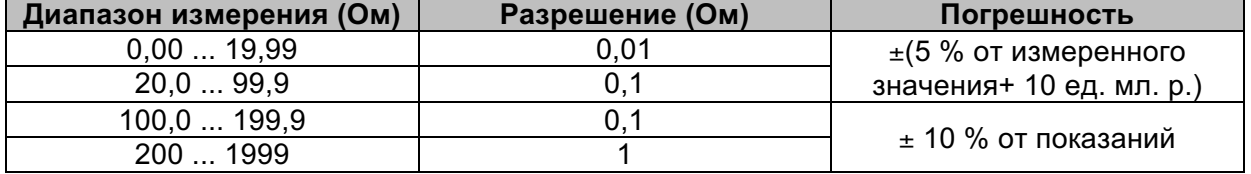

Погрешность может измениться при сильных помехах в сети питания.

Ток измерения....................................... <15 мА

Диапазон номинальных напряжений .. 93 В ... 134 В (45 Гц ... 65 Гц) 185 В ... 266 В (45 Гц ... 65 Гц)

## 12.11 Сопротивление заземления (3-проводное измерение).

#### Re - сопротивление заземления

Диапазон измерений согласно стандарту EN61557-5 составляет 2,00 ... 1999 Ом,

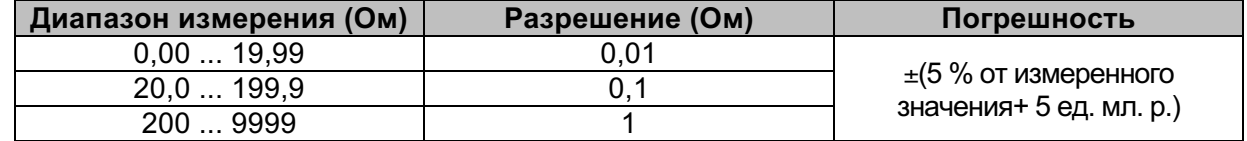

Максимальное сопротивление RC вспомогательного электрода заземления  $100 \cdot R_F$ или 50 кОм (в зависимости от того, что ниже) Макс. сопротивление щупа RP ................................100 R<sub>E</sub> или 50 кОм (в зависимости от того, что ниже)

Дополнительная погрешность при RCmax или RPmax:  $\pm$  (10 % от измеренного значения+ 10 ед. мл. р.)

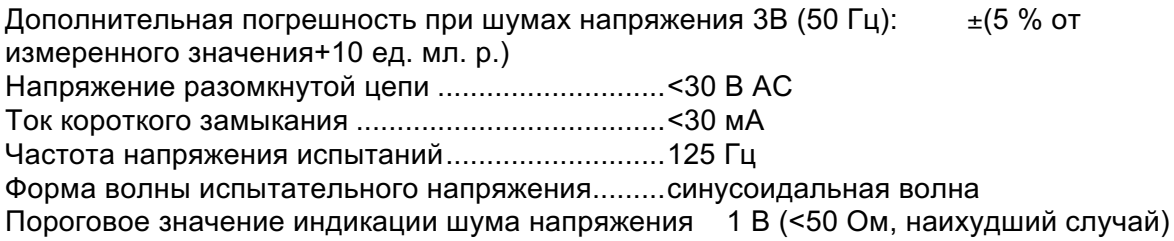

Автоматические измерения сопротивления вспомогательного электрода и сопротивления щупа.

Автоматическое измерение напряжения шума.

## 12.12 Измерение сопротивления заземления с помощью двух токоизмерительных клещей.

#### Re - сопротивление заземления

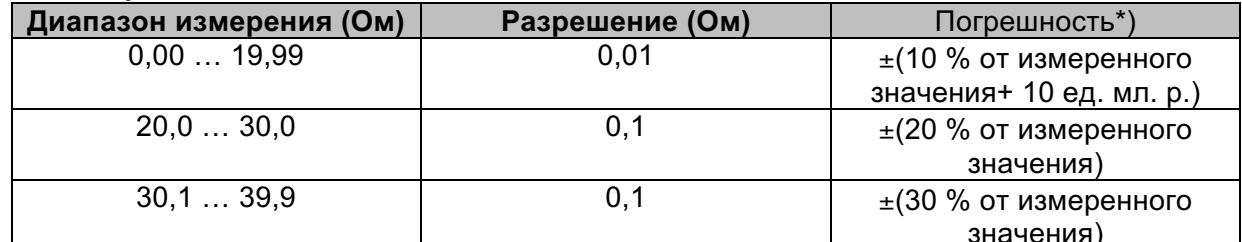

\*) расстояние между токовыми клещами >30 см.

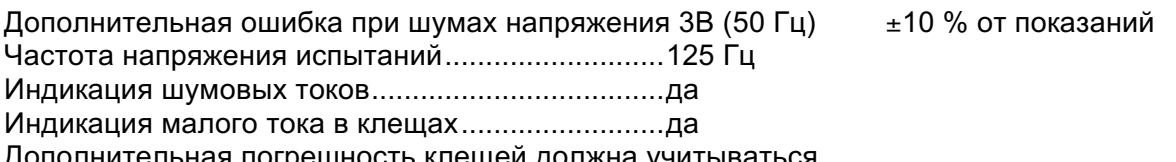

Дополнительная погрешность клещей должна учитываться.

# **12.13 Ro – удельное сопротивление грунта**

#### ρ **– удельное сопротивление грунта**

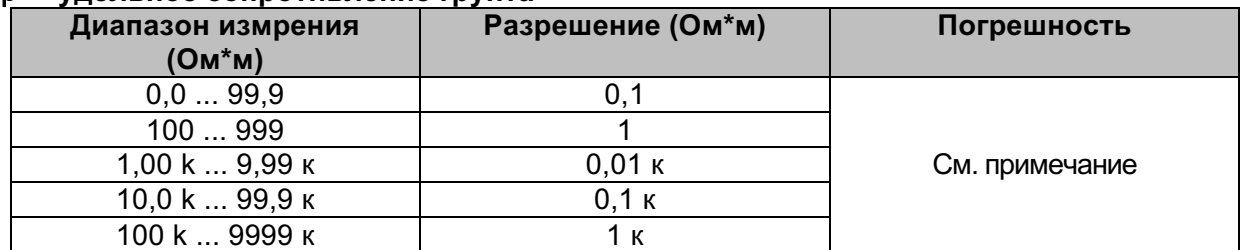

#### **Принцип:**

ρ= 2· π·d·Re,

где Re – сопротивление, измеренное 4-проводным методом, а d – расстояние между датчиками,

#### **Погрешность**

Погрешность измерения удельного сопротивления грунта зависит от измеренного сопротивления заземления Re следующим образом:

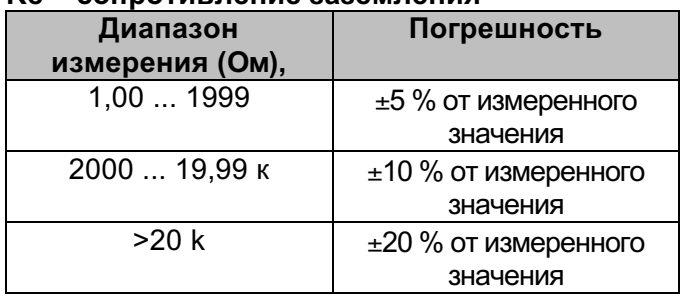

#### **Re – сопротивление заземления**

Дополнительная погрешность (ошибка):

См. «Измерение сопротивления заземления 3-х проводным методом»,

### **12.14 Напряжение, частота и последовательность фаз**

### 12.14.1 Чередование фаз

Диапазон номинальных напряжений сети 100 … 400 В переменного тока Диапазон номинальных частот............ 14 … 500 Гц Отображаемый результат.................... 1,2,3 или 3,2,1

### 12.14.2 Напряжение

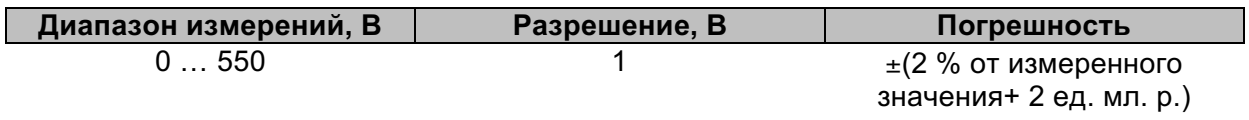

Тип результата...................................... действительный среднеквадратический (TRMS) Диапазон номинальных частот............ 0 Hz, 14 Hz ,,, 500 Гц

### 12.14.3 Частота

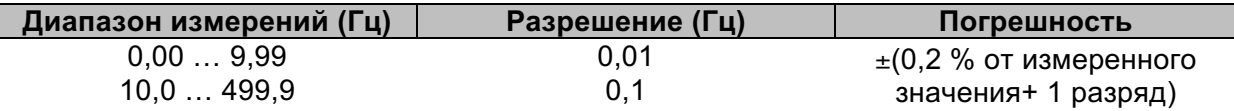

Диапазон номинальных напряжений .. 20 В … 550 В

### 12.14.4 Монитор отображения текущего напряжения на клеммах

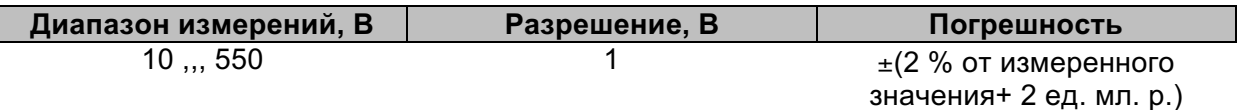

# **12.15 Токи.**

Максимальное напряжение на измерительном входе прибора C1…….3 В Номинальная частота........................... .........0 Гц, 40 … 500 Гц

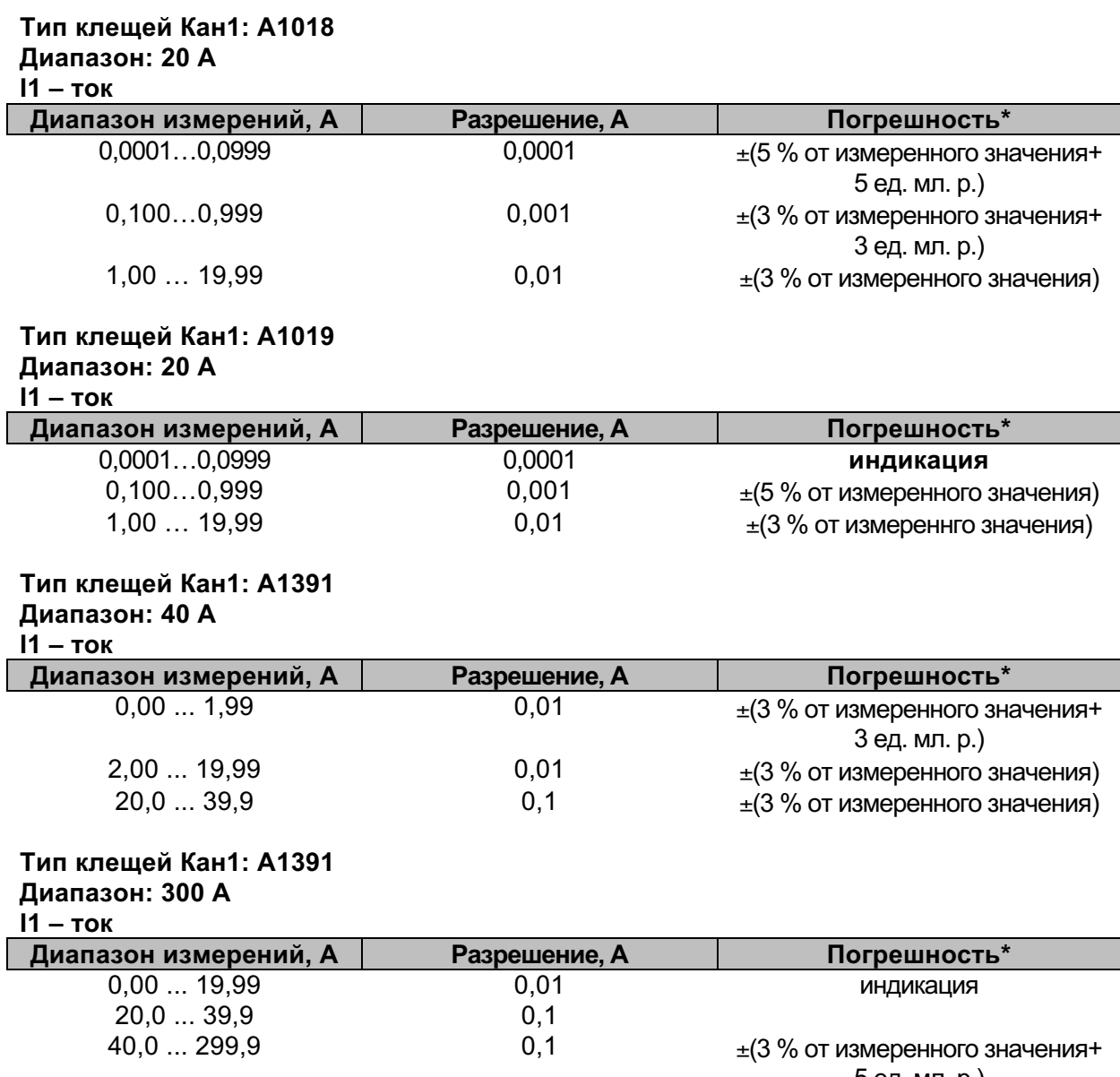

5 ед. мл. р.)

\* Погрешность приведена для рабочих условий прибора и клещей,

# **12.16 Мощность.**

#### **Характеристики измерений**

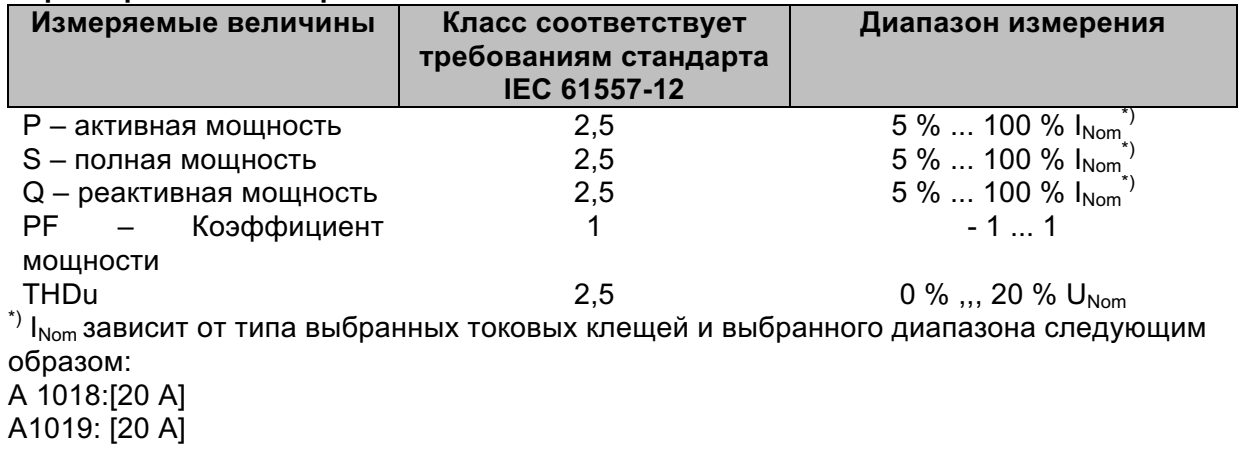

A 1391: [40 A, 300 A]

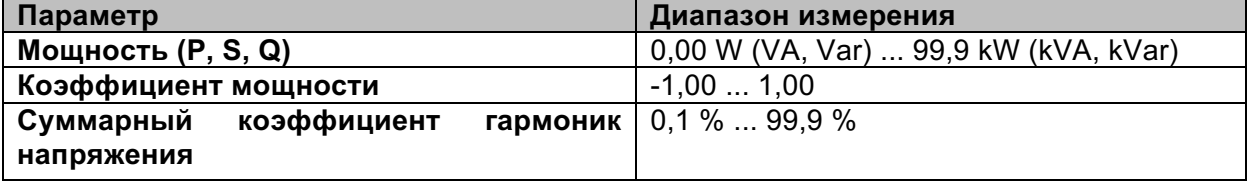

## **12.17 Гармоники.**

#### **Характеристики измерений**

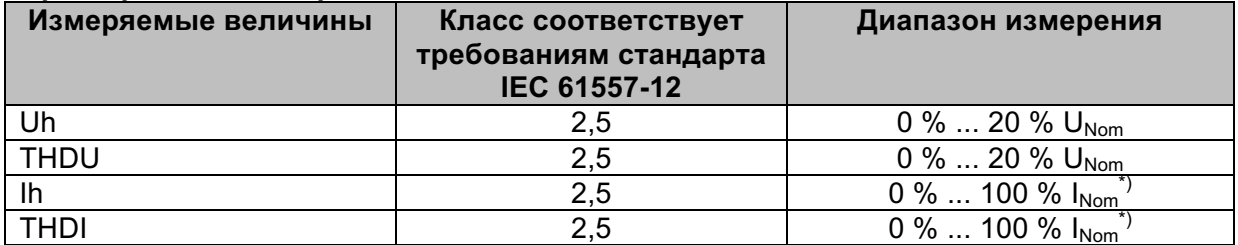

 $^{\ast}$  I<sub>Nom</sub> зависит от типа выбранных токовых клещей и выбранного диапазона следующим образом:

A 1018:[20 A] A1019: [20 A] A 1391: [40 A, 300 A]

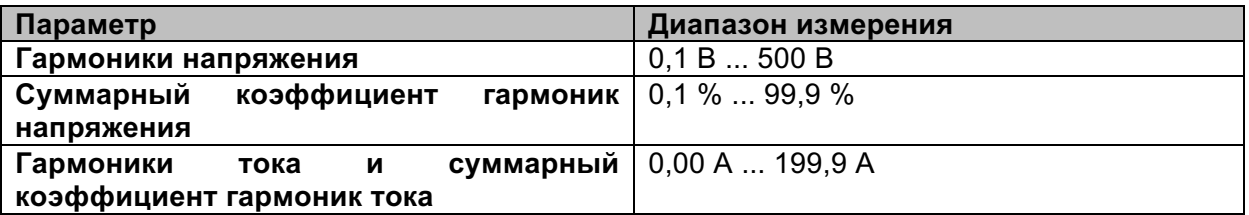

Погрешность токовых клещей не учитывается

## **12.18 ISFL – ток утечки первичного повреждения (только для модели MI 3152).**

#### **Isc1, Isc2 – ток утечки первичного повреждения**

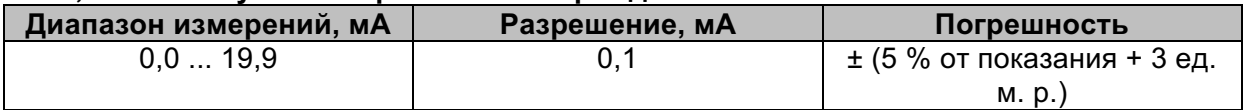

Измерительное сопротивление................ около 390 Ом Диапазоны номинального напряжения.... 93 В  $\leq U_{L1-L2}$  < 134 В 185 В ≤ U<sub>L1-L2</sub> ≤ 266 В

## **12.19 IMD (только для модели MI 3152).**

#### **R1, R2 – пороговое сопротивление изоляции**

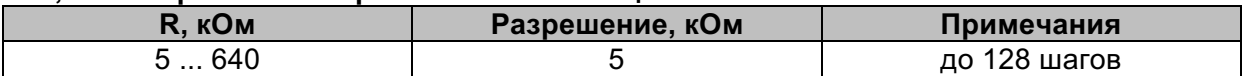

#### **I1, I2 – ток утечки первичного повреждения при пороговом сопротивлении изоляции**

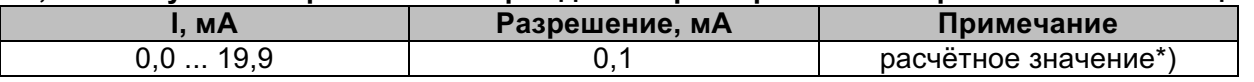

Диапазоны номинального напряжения.... 93 V ≤ U<sub>L1-L2</sub> ≤ 134 V 185 V ≤ U<sub>L1-L2</sub> ≤ 266 V

\* ) См, главу *7.21* с дополнительными сведениями по расчёту тока утечки первичного повреждения при пороговом сопротивлении изоляции,

# **12.20 Освещенность.**

Освещенность (датчик-люскметр, тип **B).**

Указанная погрешность действительна для всего диапазона измерений (рабочего диапазона).

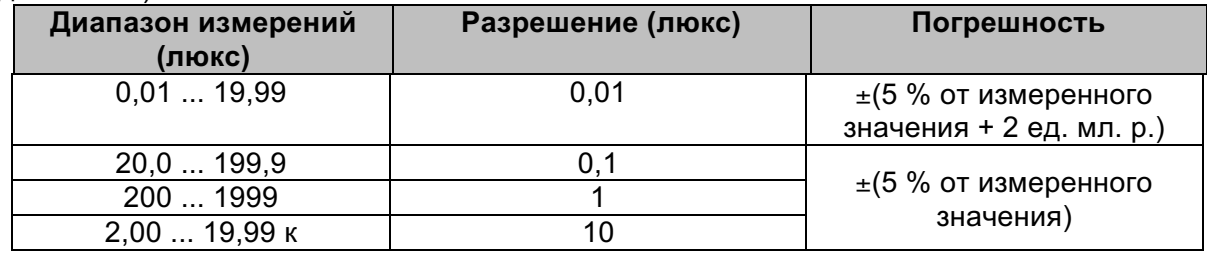

Принцип измерений................................. кремниевый фотодиод с фильтром  $V(\lambda)$ Погрешность спектральной характеристики < 3,8 % в соответствии с кривой CIE (Международная комиссия по освещению)

Погрешность косинуса ......................... < 2,5 % от угла падающей волны ± 85°

Результирующая (суммарная) погрешность в соответствии со стандартом DIN 5032 класс B

Освещенность (датчик люскметра, тип **C)**

Указанная погрешность действительна для всего диапазона измерений (рабочего диапазона).

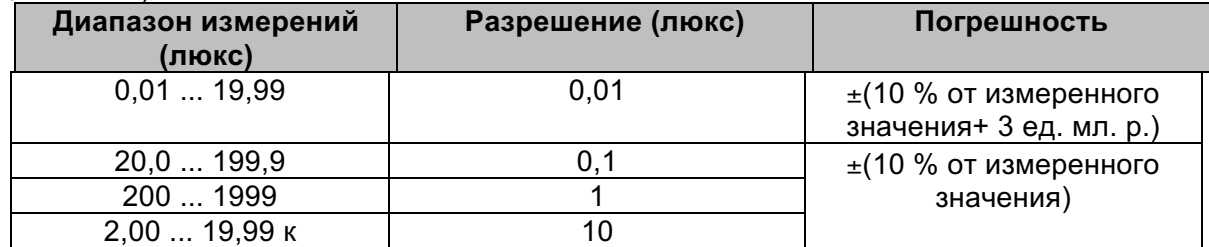

Принцип измерений.............................. кремниевый фотодиод

Погрешность косинуса ......................... < 2,5 % от угла падающей волны ± 85° Результирующая (суммарная) погрешность в соответствии со стандартом DIN 5032 класс С

# 12.21 Основные характеристики.

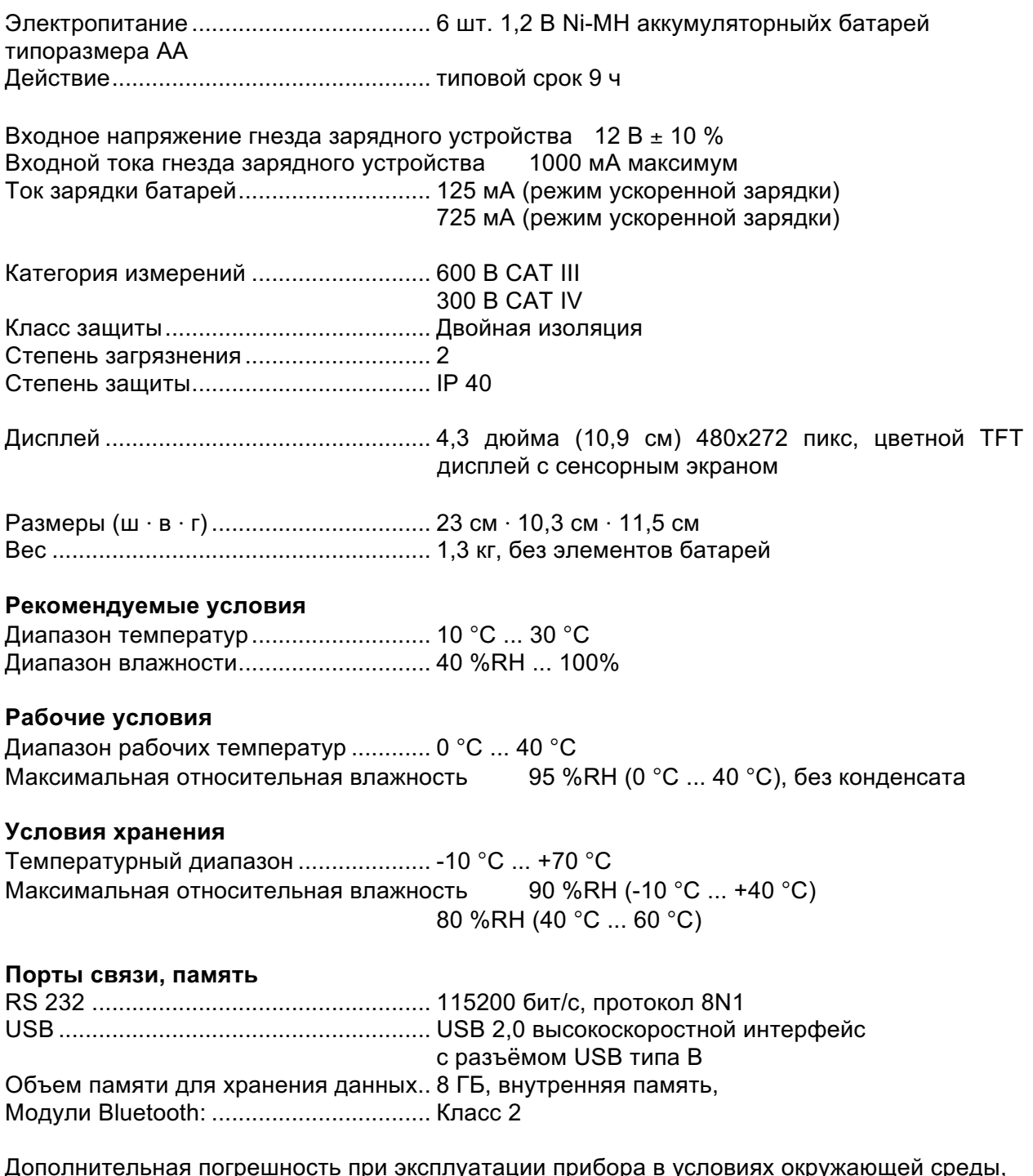

Дополнительная погрешность при эксплуатации прибора в условиях окружающей среды,<br>отличных от рекомендуемых, составляет ±(1% от измеренного значения + 1 единица младшего разряда), если не указано иное,

# **Приложение A – Таблица предохранителей.**

#### **Тип предохранителя NV**

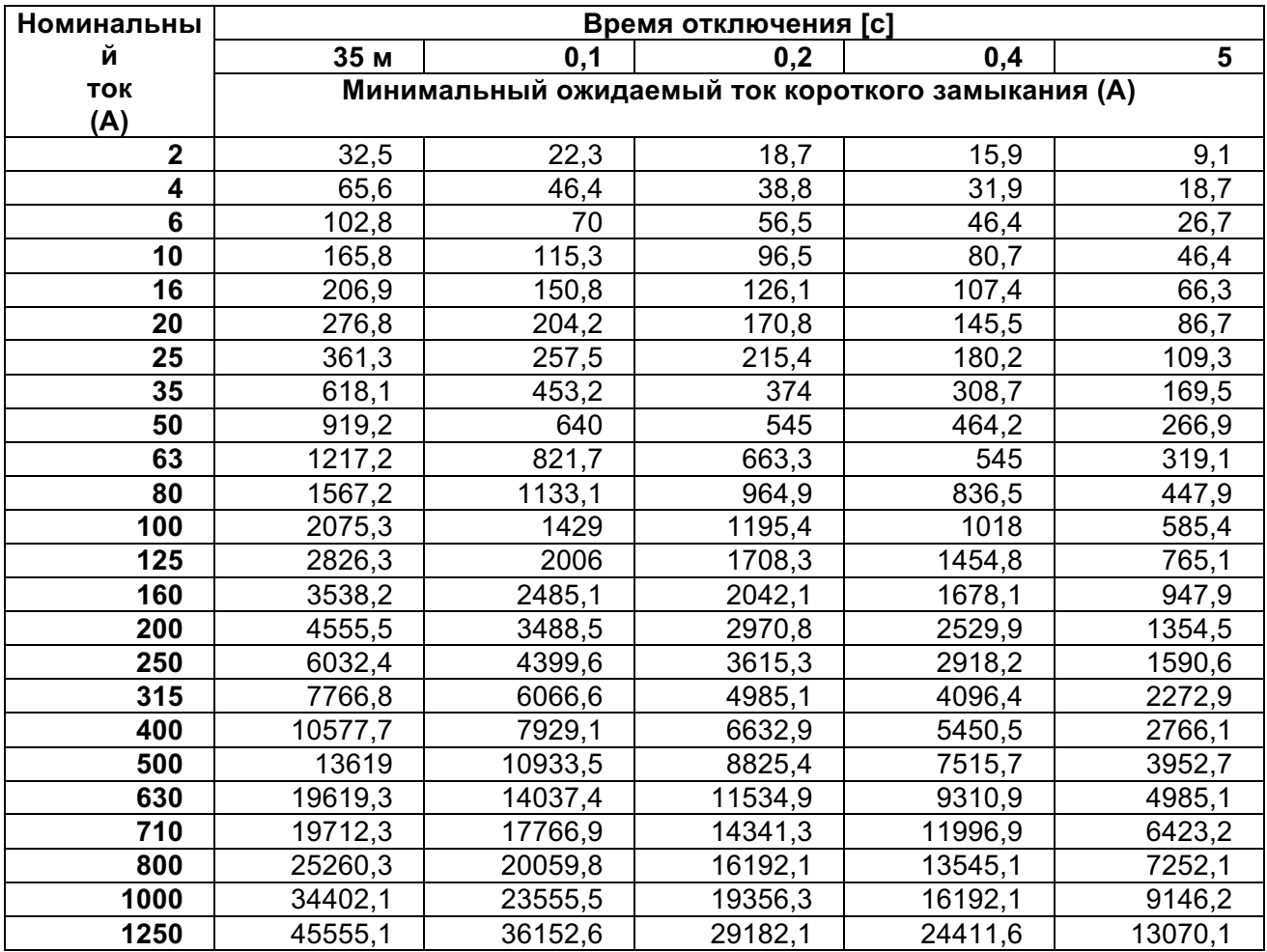

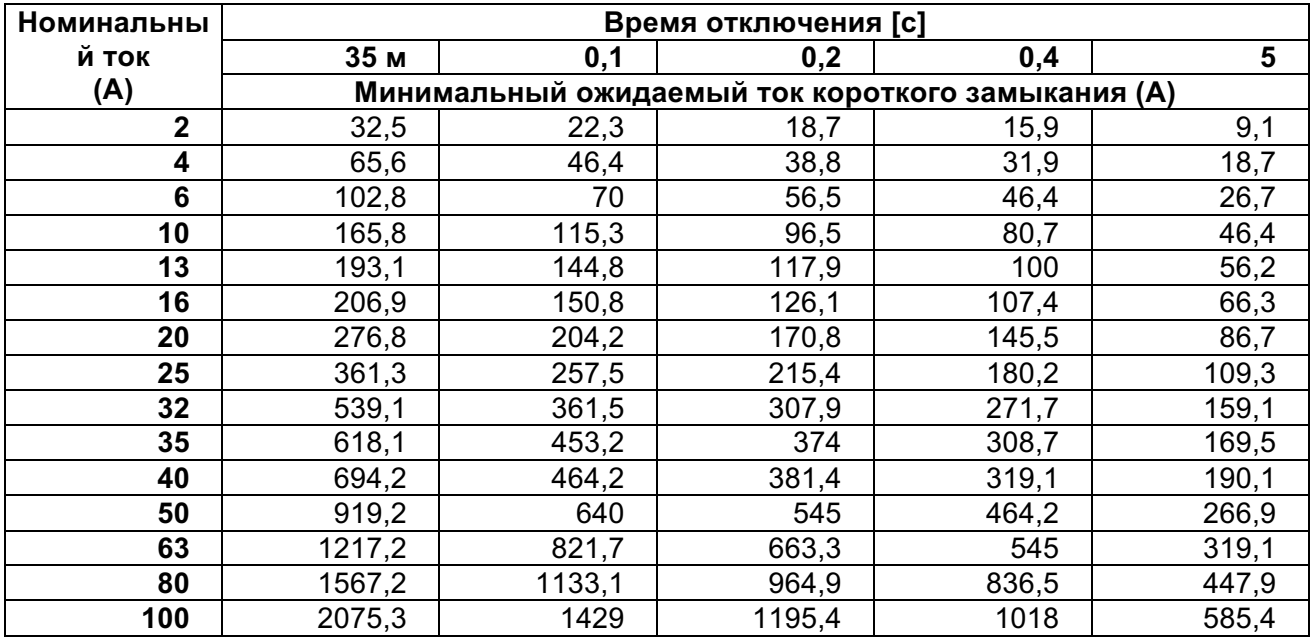

### **Тип предохранителя gG**

### **Тип предохранителя B**

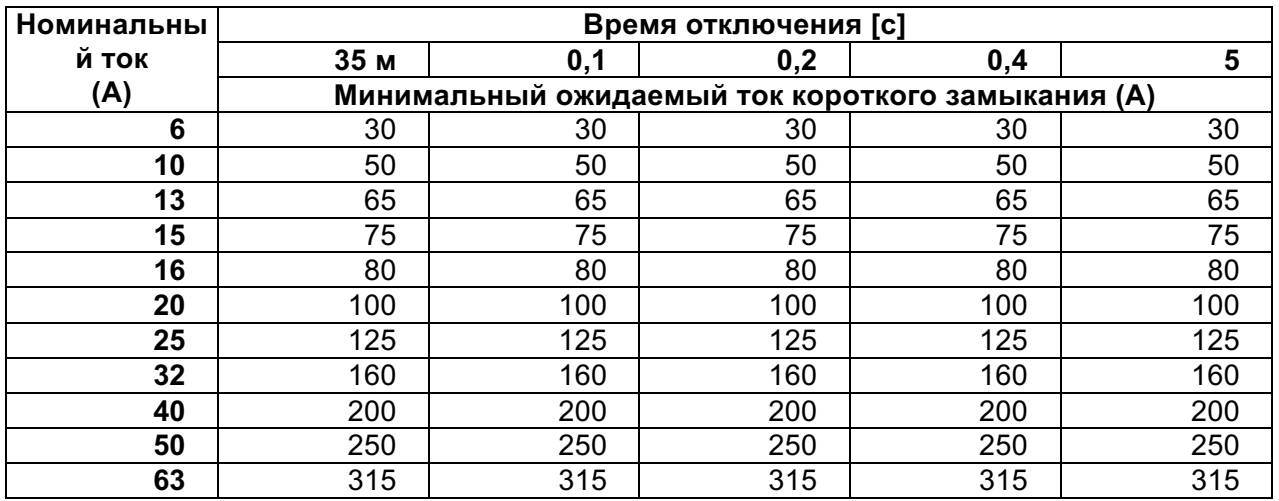

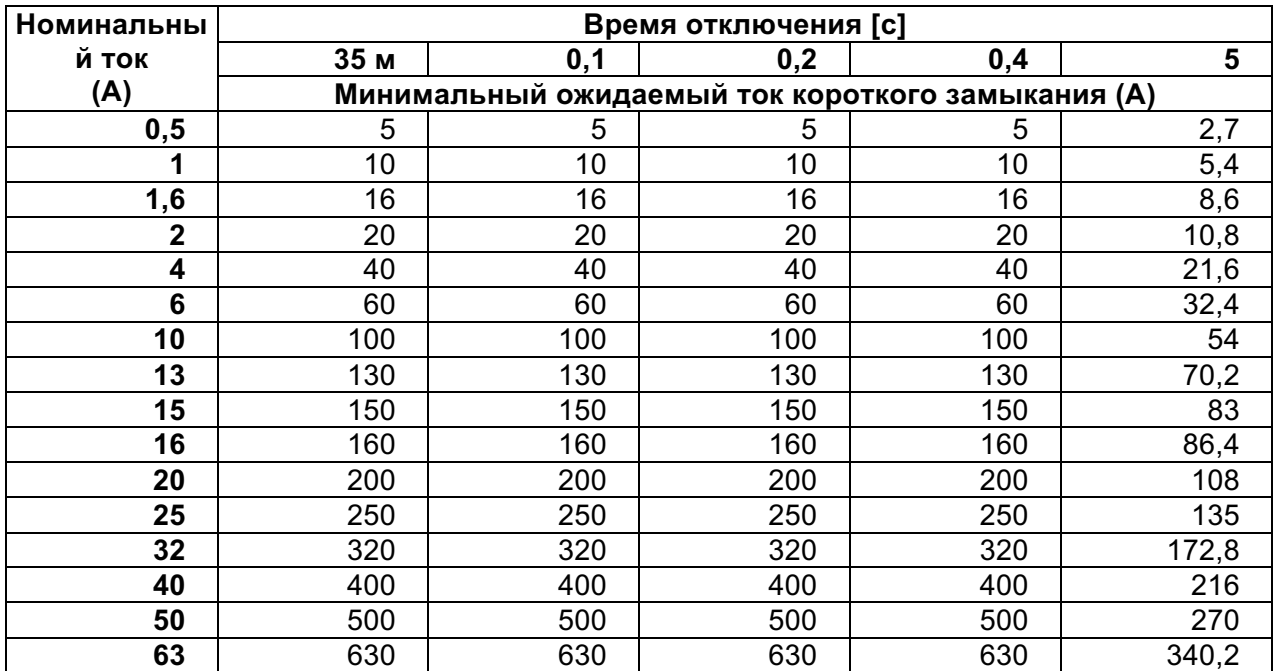

### **Тип предохранителя C**

#### **Тип предохранителя D**

 $\mathbf{r}$ 

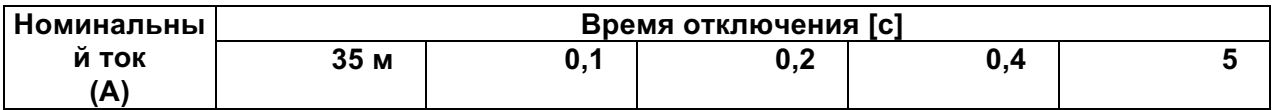

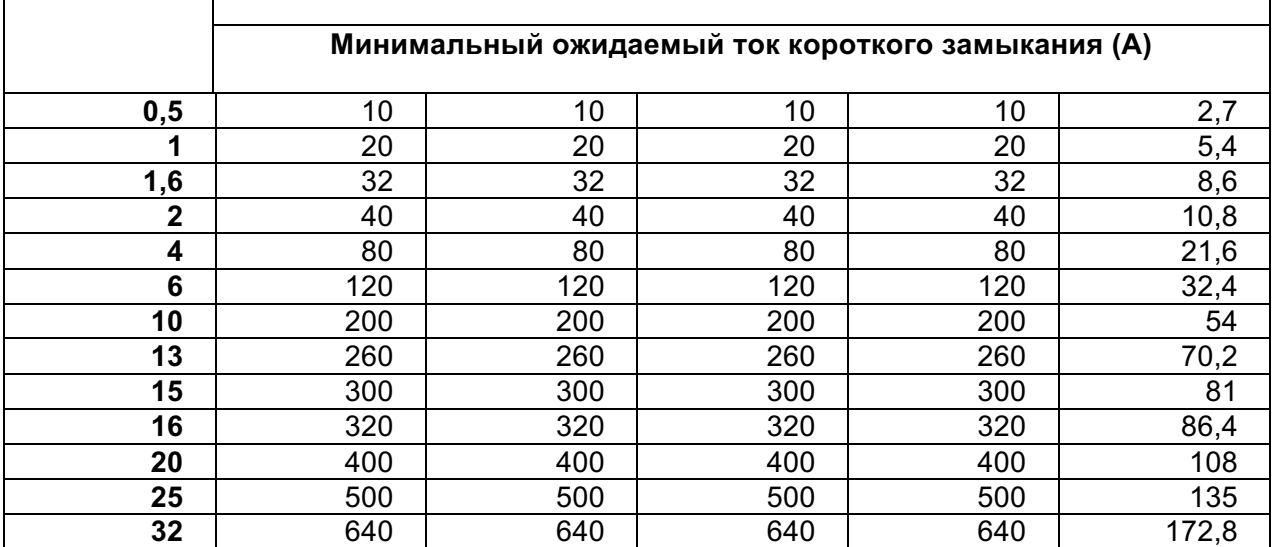

### **Тип предохранителя K**

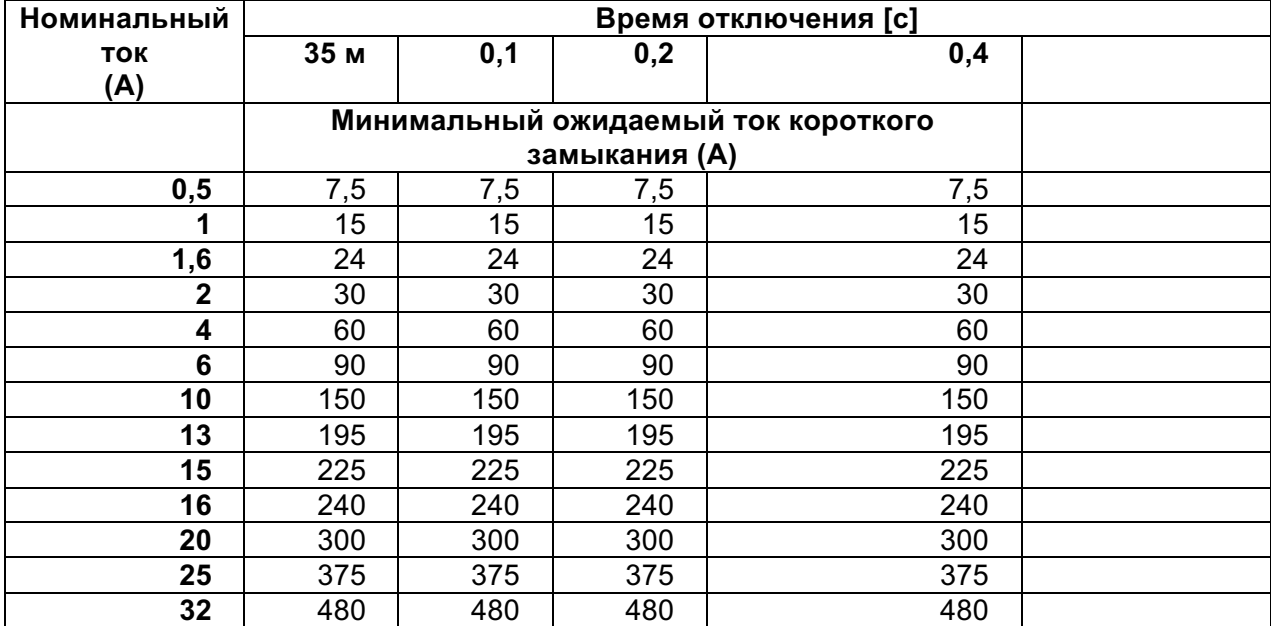

# **Приложение B –информация о профилях.**

Прибор поддерживает много профилей. Настоящее приложение содержит собрание незначительных изменений, относящихся к требованиям, установленным в конкретных странах.

# **B.1 Профиль для Австрии Austria (ALAJ).**

Поддерживаются испытания УЗО с задержкой типа G.

Модификации см. главу **7.6**

#### Измерение параметров УЗО

Выбор специального УЗО с задержкой типа G добавлен в параметр Selectivity (чувствительность) в разделе Параметры/ пределы испытания следующим образом:

#### $[-, S, G]$ Селективность

Временные пределы те же, что и для обычных УЗО и контактное напряжение рассчитывается так же, как и для обычных УЗО,

Избирательные (несмещённые) УЗО и УЗО с характеристиками задержки по времени (G) демонстрируют характеристики задержанного отклика. Они содержат механизм интегрирования дифференциального тока для генерирования срабатывания с задержкой, Однако предварительное испытание на напряжение прикосновения в процедуре измерения также оказывает влияние на УЗО и занимает некоторый период времени для возврата в состояние холостого хода. Задержка по времени, равная 30 с, вставляется перед выполнением испытаний на срабатывание для восстановления УЗО типа S после предварительного испытания и задержка по времени, составляющая 5 с, вставляется для той же самой цели для УЗО типа G,

#### Таблица 7.1: Соотношение между Uc и I<sub>M</sub>

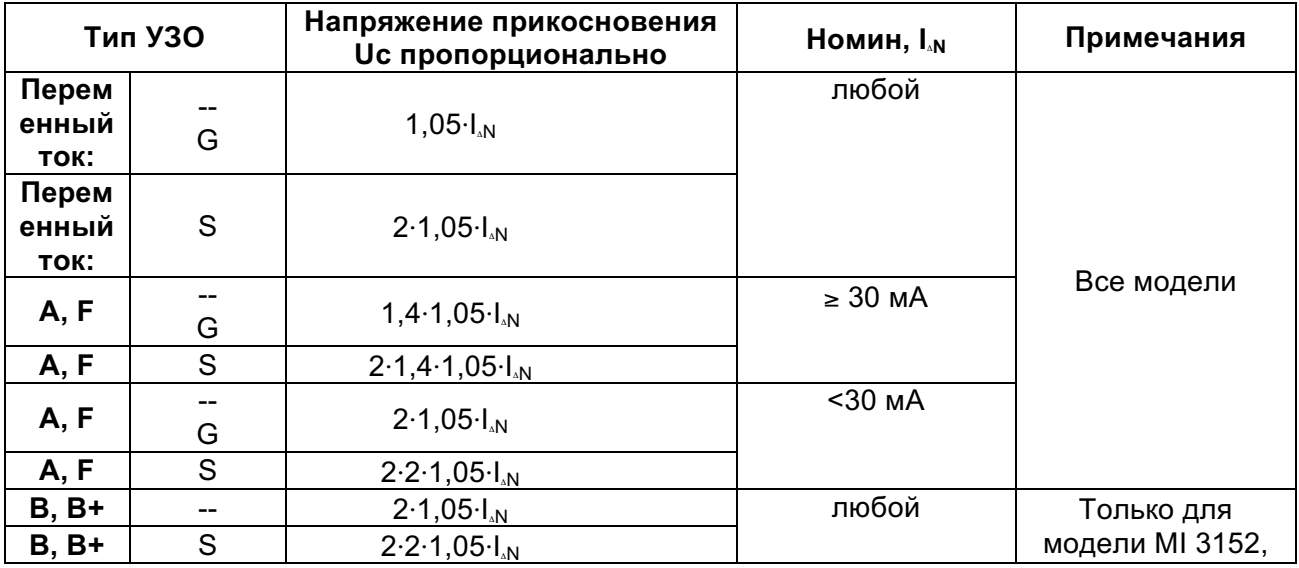

Технические характеристики не изменились.

# **B.2 Профиль для Финляндии (код профиля ALAC).**

Изменения Приложения А – внесены такие изменения в таблицу предохранителей:

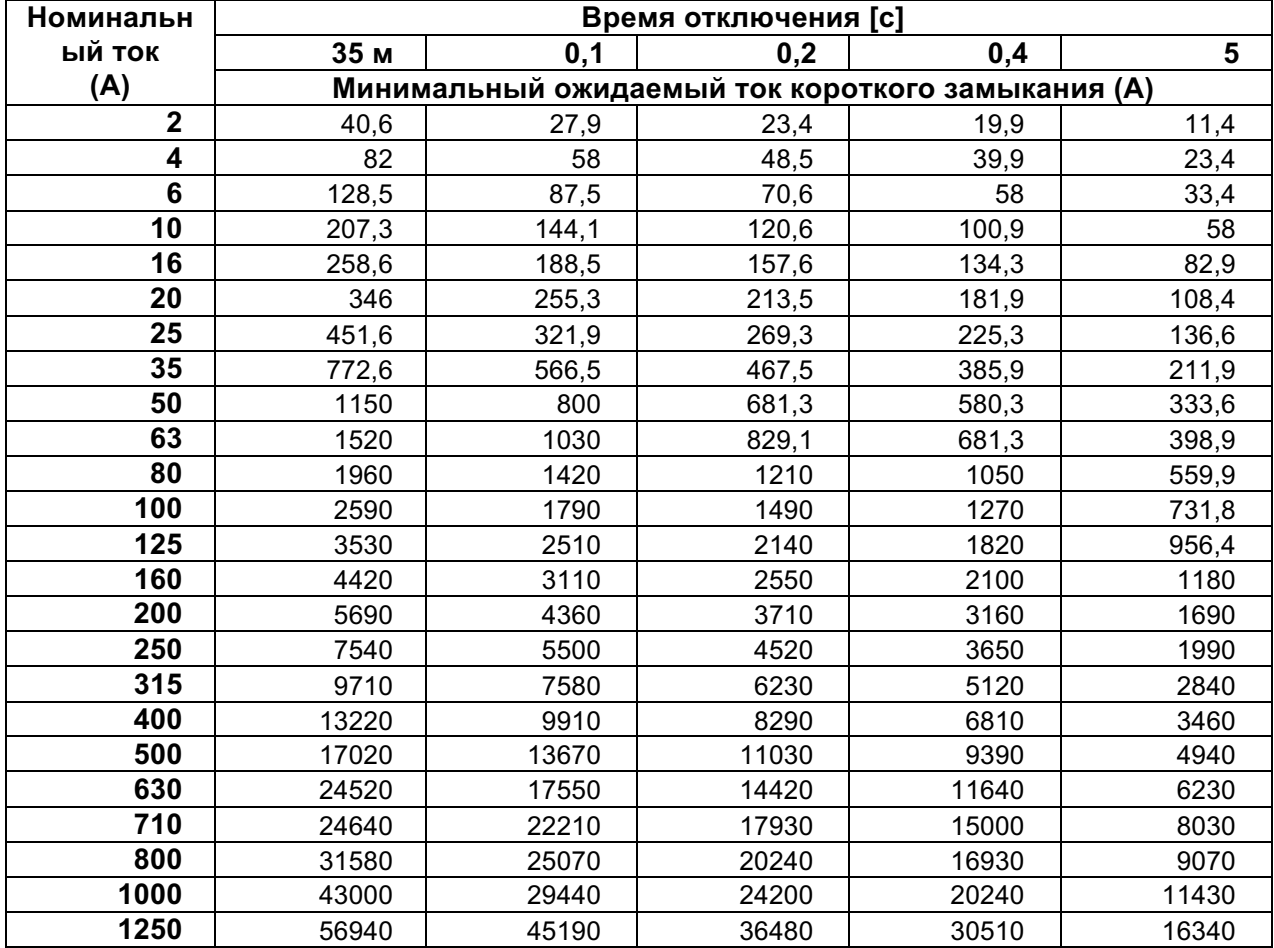

#### **Изменения предохранителя типа NV**

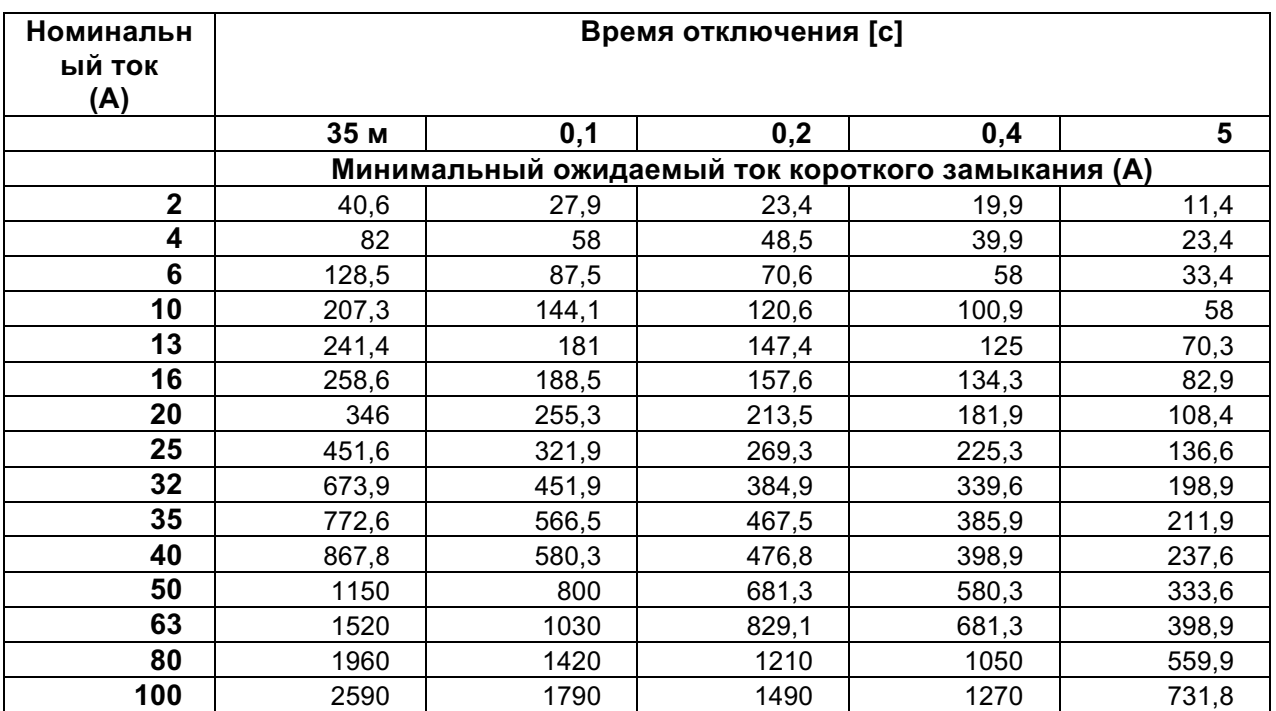

### **Изменения предохранителя типа gG.**

### **Изменения предохранителя типа B.**

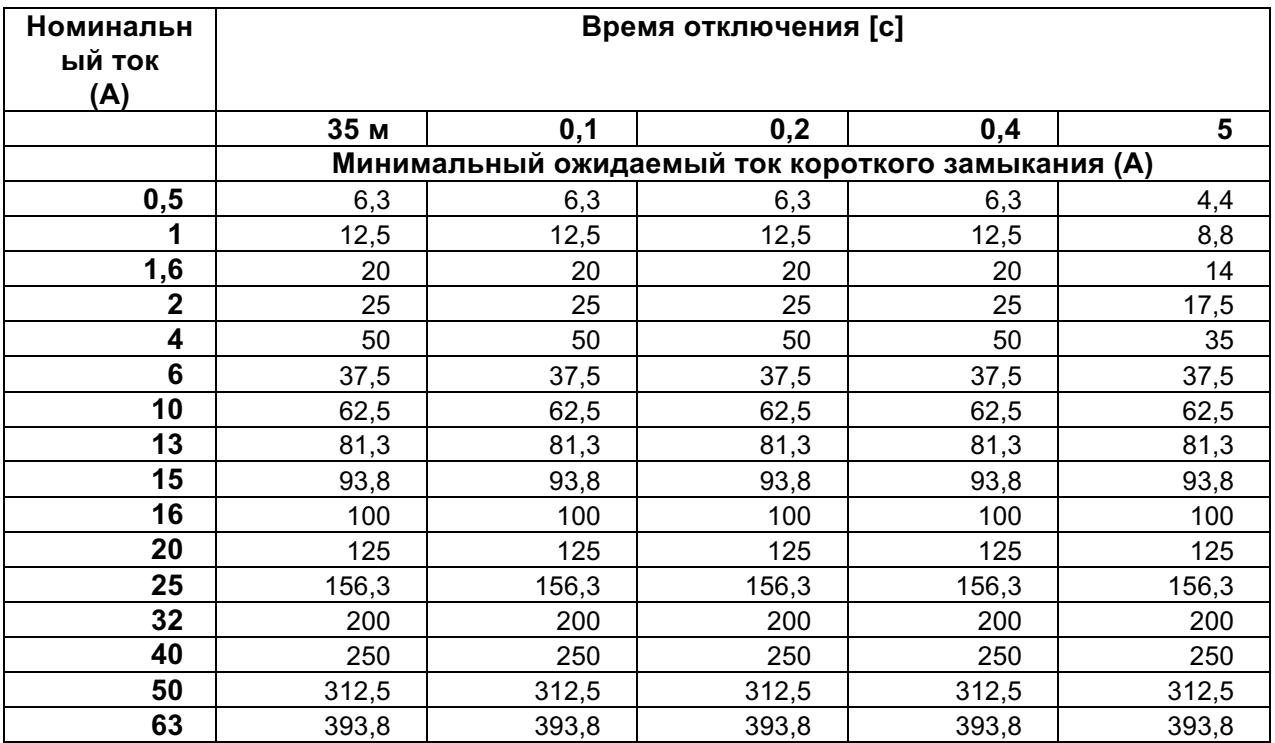
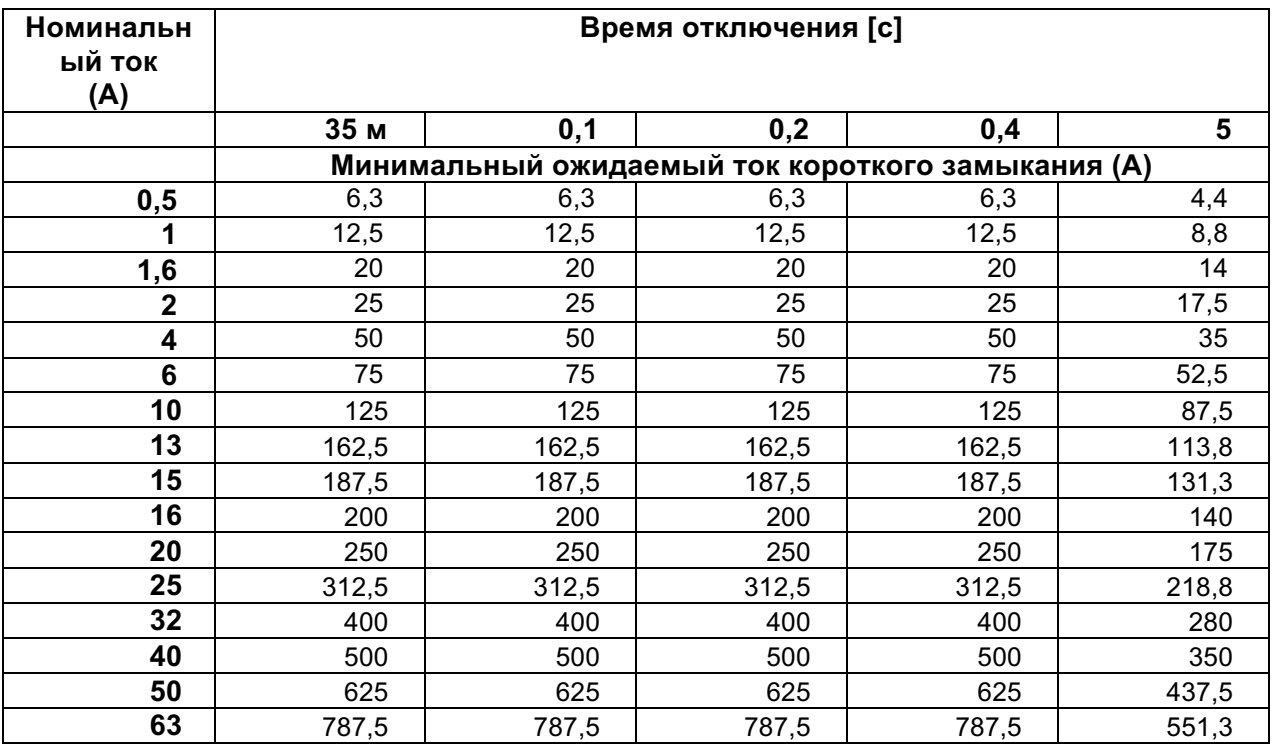

### **Изменения предохранителя типа C**

### **Изменения предохранителя типа D**

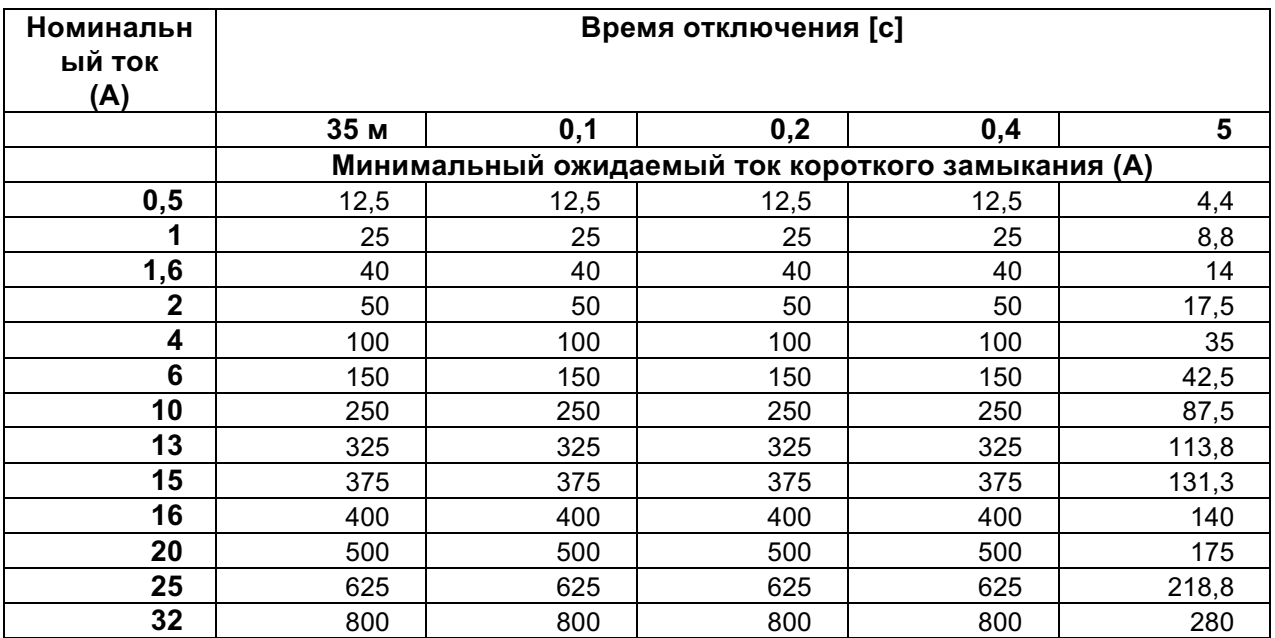

### **Изменения предохранителя типа K**

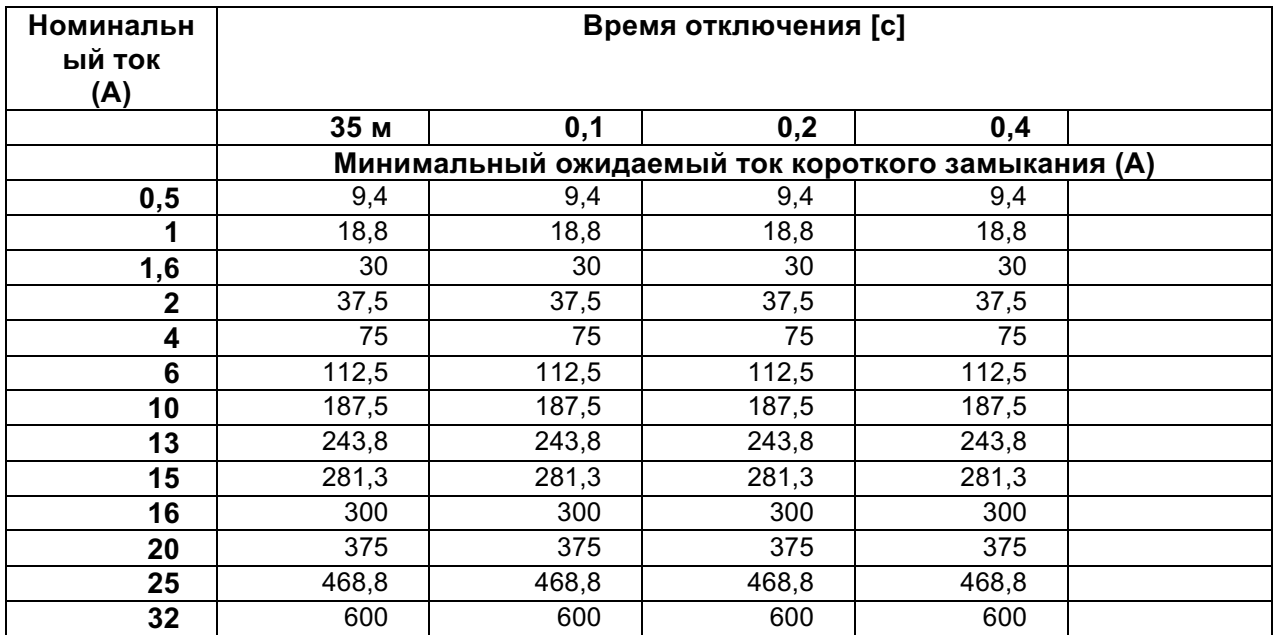

## **B.3 Профиль для Венгрии (код профиля ALAD).**

В таблицы предохранителей добавлены предохранители типа gR,

### **Тип предохранителя gR**

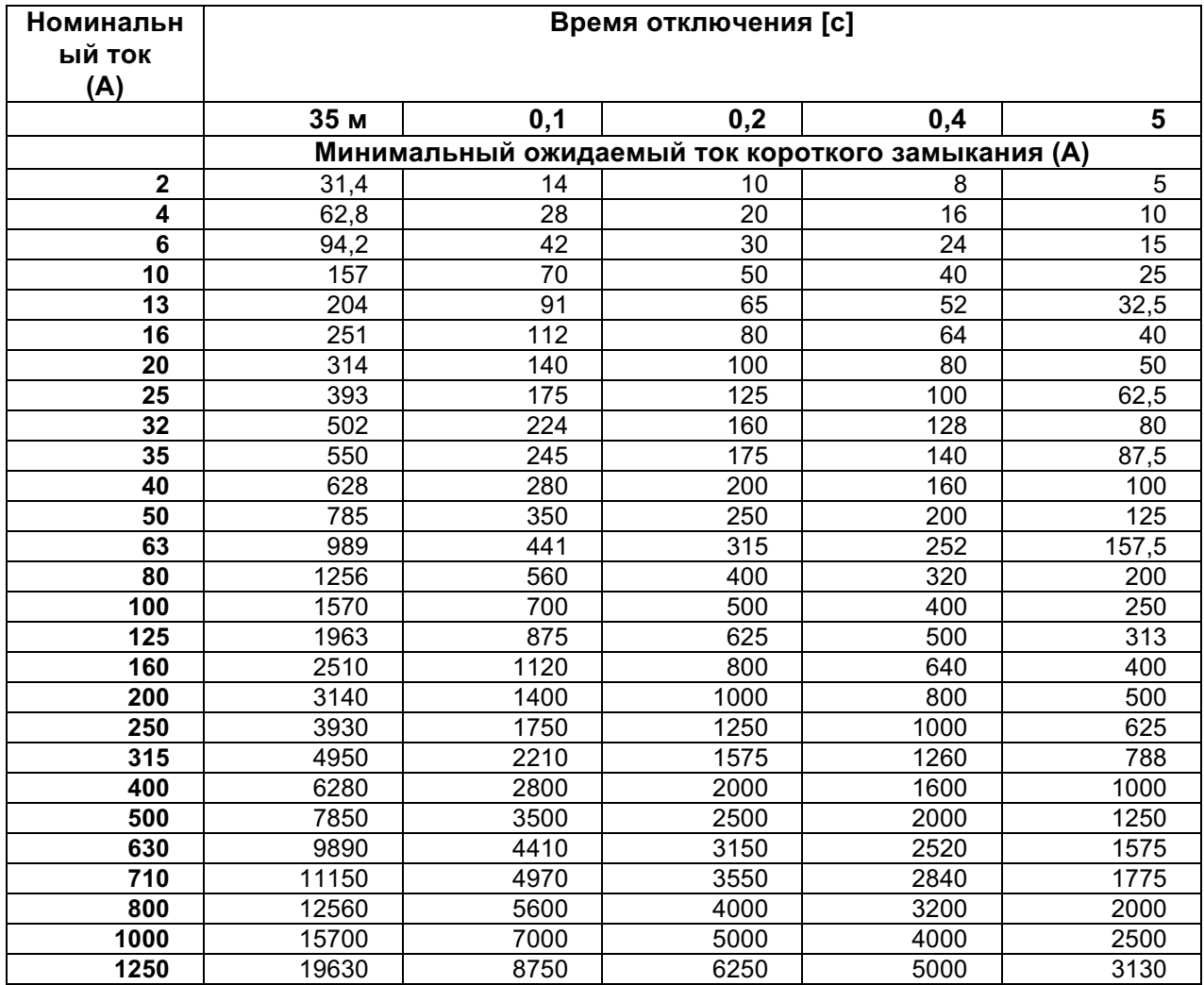

Добавлена новая функция однократного испытания Visual Test (визуальное испытание)

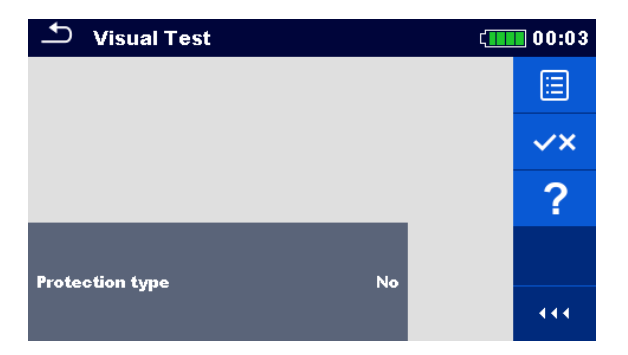

Рисунок 12,1: Меню Visual Test (визуального испытания)

### Параметры/пределы измерения

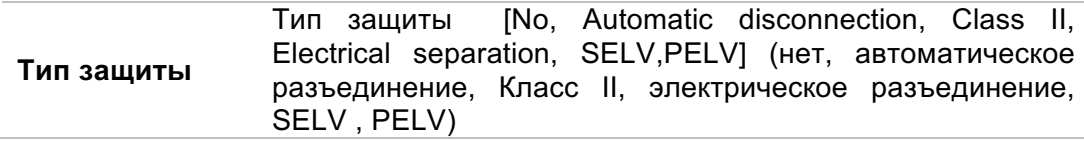

#### Порядок проведения измерения

- Вызовите функцию Visual test (визуальное испытание),  $\bar{\mathbf{r}}$
- Установите параметры/ пределы испытаний,  $\mathbf{F}$
- Проведите внешний осмотр исследуемого объекта  $\ddot{\phantom{1}}$
- $\checkmark$ для выбора индикации PASS / FAIL / NO STATUS, Используйте  $\overline{\mathbf{r}}$
- Сохраните результаты (на выбор),

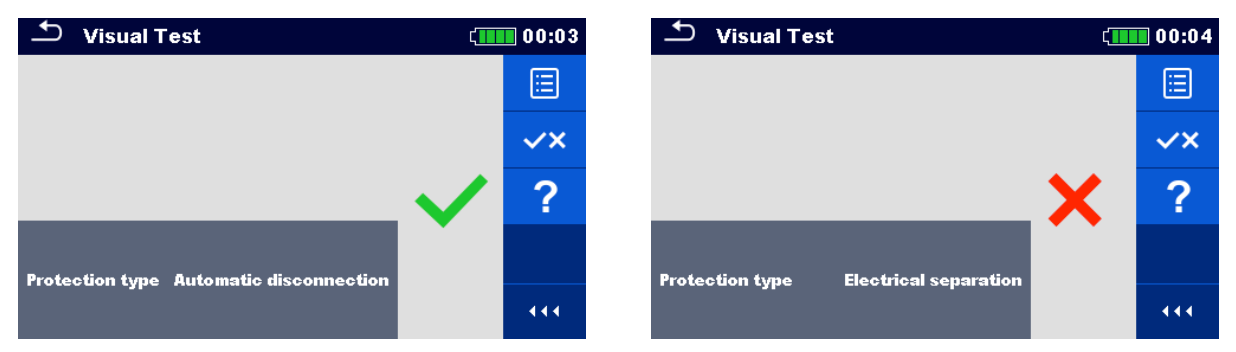

Рисунок 12.2: Примеры результатов визуального испытания

Модицикации см. главу 7.7

### Функция автоматического испытания УЗО

Добавлено испытание при коэффициенте умножения 2,

#### Изменения порядка выполнения автоматического испытания УЗО

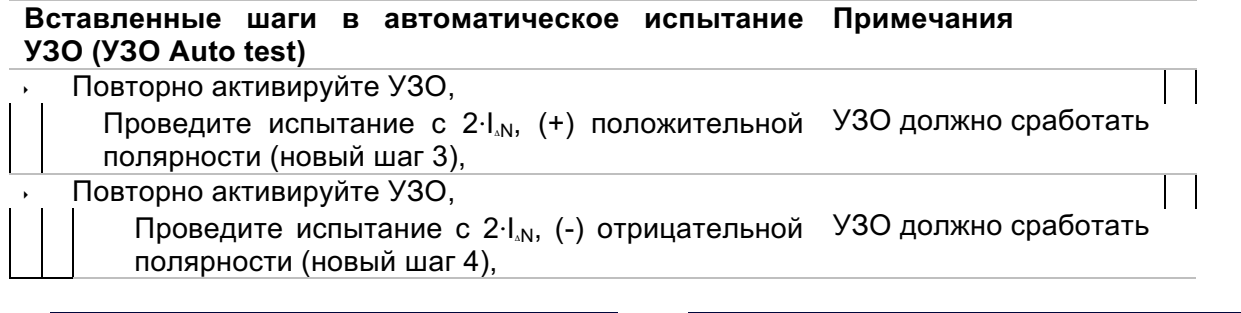

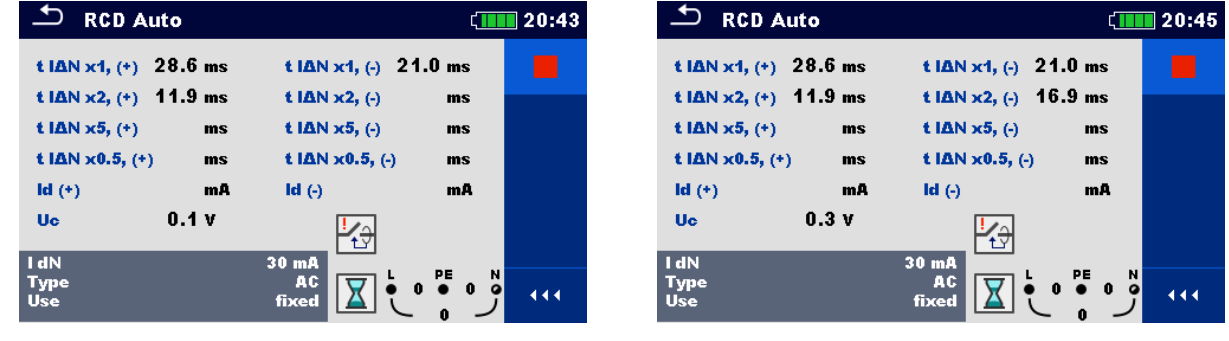

Вставлен новый шаг 3,

Вставлен новый шаг 4,

Рисунок 7.27: Отдельные шаги автоматических испытаний УЗО - Inserted 2 new steps

### Результаты/ подрезультаты испытания

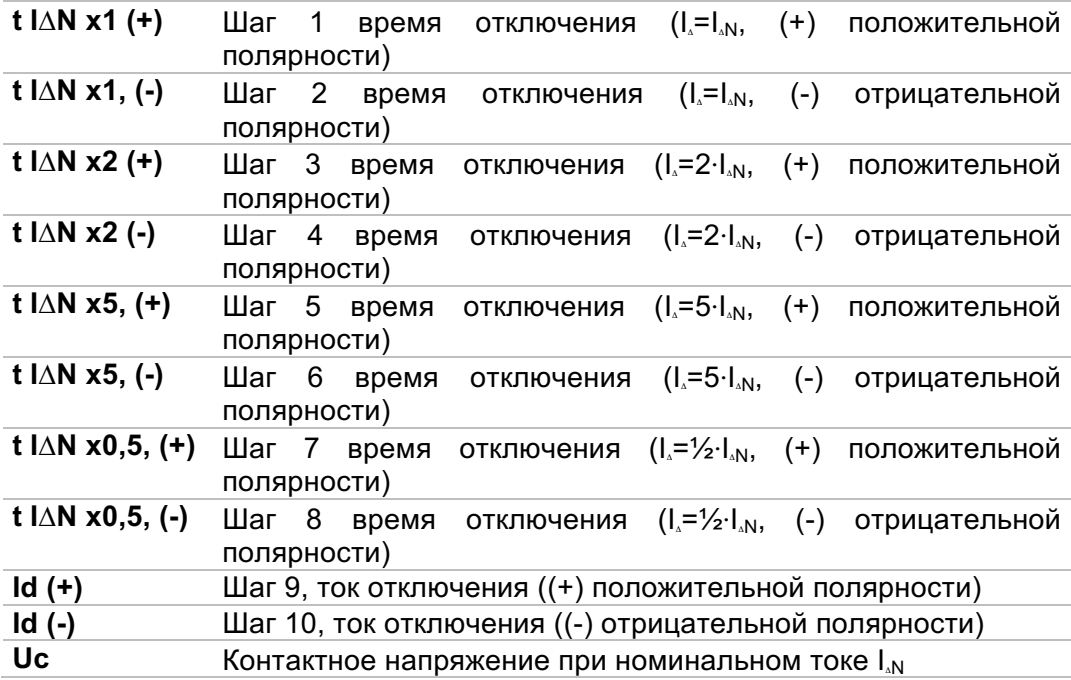

## **B.4 Профиль для Швейцарии (код профиля ALAI).**

Модицикации см, главу *4.4.1 Оперативное напряжение и* **выходной монитор**

В мониторе напряжения контактов (Terminal voltage monitor) индикаторы L и N (Ф и Н), в отличие от стандартной версии, расположены наоборот,

Пример монитора напряжения:

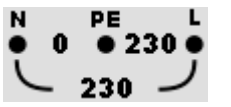

Оперативное напряжение отображено вместе с индикацией измерительных разъёмов, Все три измерительных вывода используются при выбранном измерении,

### **B.5 Профиль для Соединенного Королевства (код профиля ALAB).**

Изменения и таблицы предохранителей для Соединённого Королевства представлены в отдельной инструкции для Соединённого Королевства,

### **B.6 Профиль Австралии/ Новой Зеландии (код профиля ALAE).**

Изменения и таблицы предохранителей для Австралии/ Новой Зеландии представлены в отдельной инструкции для Австралии/ Новой Зеландии,

# Приложение С - щупы «Commander» (А 1314, A 1401).

#### △ Предупреждения, касающиеся безопасности.  $C.1$

Категории измерений щупов (коммандеров)

Щуп «commander» с вилкой А 1314 **300 B CAT II** 

Щуп «commander» с наконечником А 1401 1000 B CAT II / 600 B CAT II / 300 B CAT II (колпачок снят, наконечник 18 мм) 1000 B CAT II / 600 B CAT III / 300 B CAT (колпачок установлен, наконечник 4 мм)  $\mathbf{N}$ 

- » Категории измерений щупов могут быть ниже, чем класс защиты прибора,
- При обнаружении фазного напряжения на выводе РЕ немедленно прекратите все измерения и устраните неисправность, прежде чем продолжать работу!
- При замене элементов электропитания или перед снятием крышки батарейного отсека отсоедините измерительную принадлежность от прибора и установки,
- Сервисное обслуживание, ремонтные работы или настройка приборов и принадлежностей могут осуществляться только компетентным уполномоченным персоналом!

#### $C.2$ Батарея.

Для щупа «commander» используются две щелочные батареи размера ААА или аккумуляторы Ni-MH того же размера,

Номинальное время работы составляет минимум 40 часов и соответствует элементам питания с номинальной емкостью 850 мАч,

### Примечания:

- » Если вы не собираетесь использовать щуп «commander» на протяжении длительного периода времени, извлеките все элементы питания из батарейного отсека.
- » Могут использоваться щелочные или перезаряжаемые Ni-MH элементы (размера AAA), Metrel рекомендует использовать только питания перезаряжаемые батареи с номинальной емкостью 800 мА/час или более,
- » Убедитесь в правильности установки элементов электропитания, так как в ином случае зонд коммандер не будет работать и батареи могут разрядиться,

# **C.3 Описание щупов типа «Сommander»**

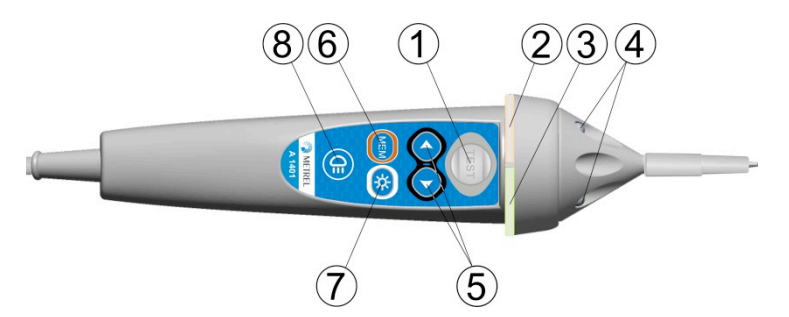

Рисунок D,3: Передняя сторона щупа типа «commander» (A 1401)

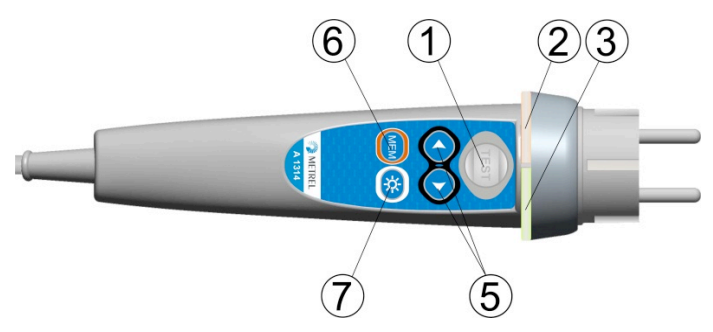

Рисунок D,4: Передняя поверхность щупа типа «commander» (A 1314)

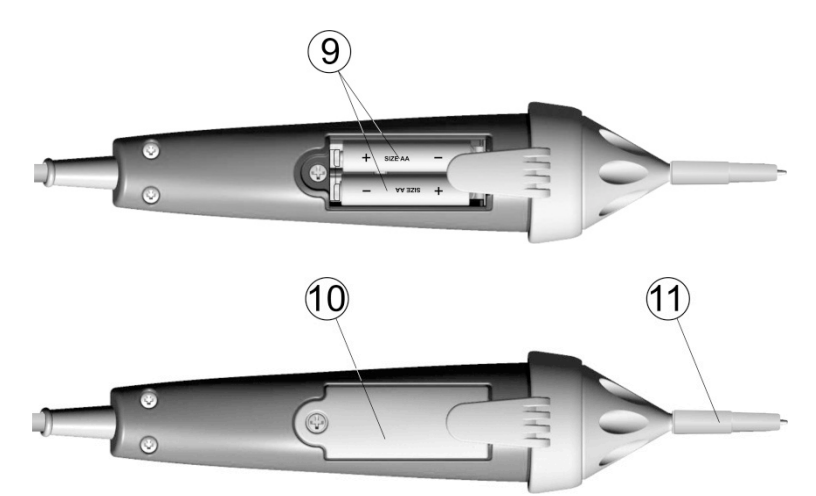

Рисунок D.5: Задняя сторона

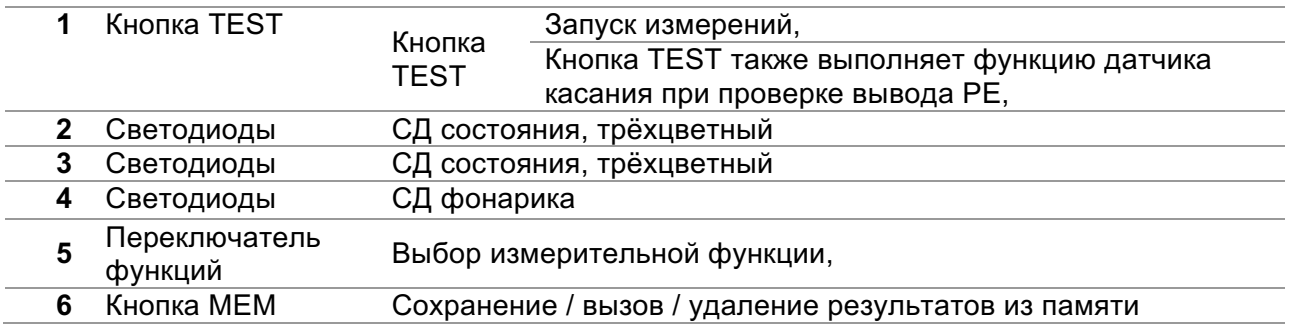

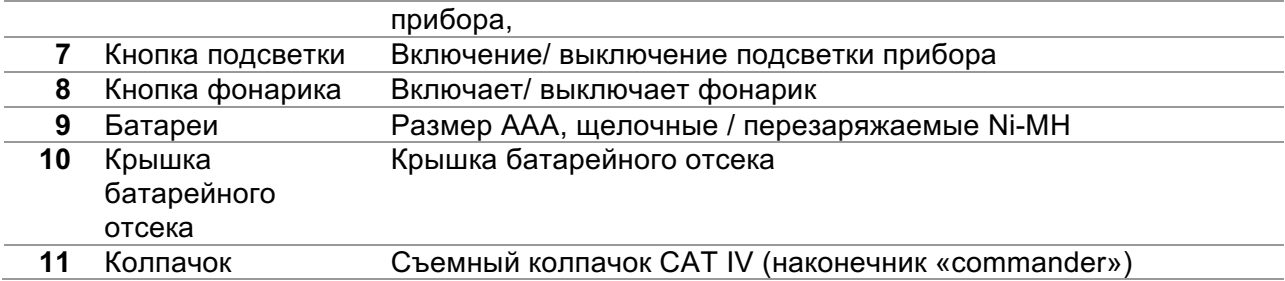

# **C.4 Работа со щупом «commander» с наконечником.**

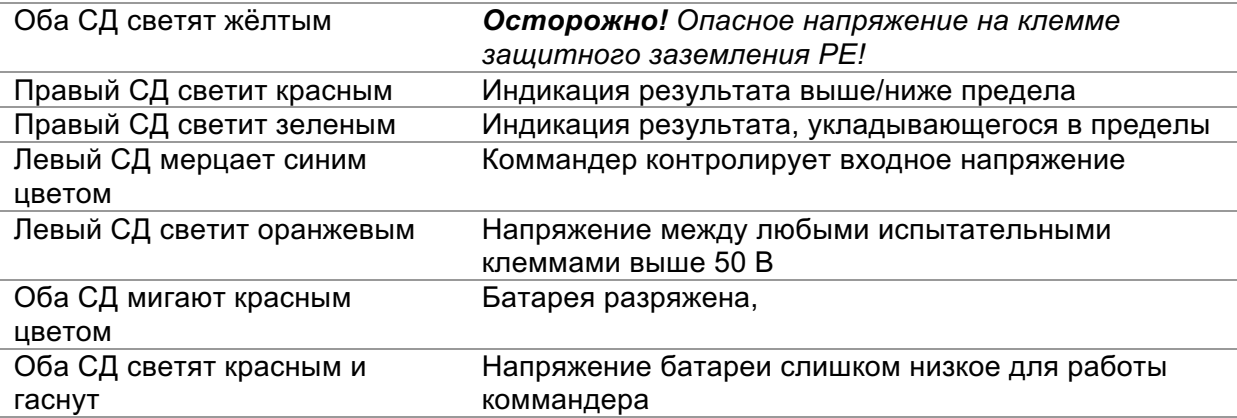

# **Приложение D – объекты структуры.**

Используемые в организаторе памяти элементы структуры зависят от профиля прибора.

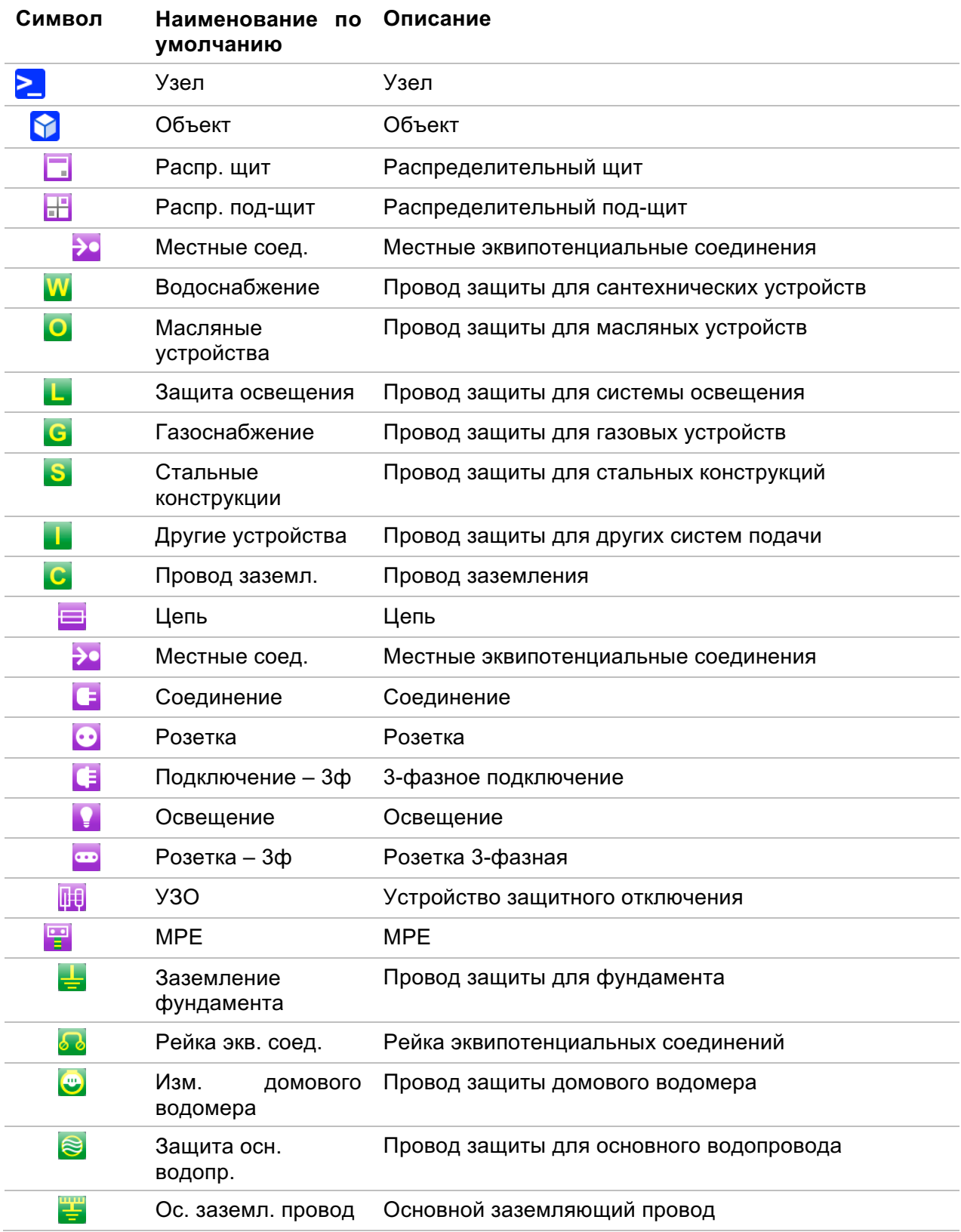

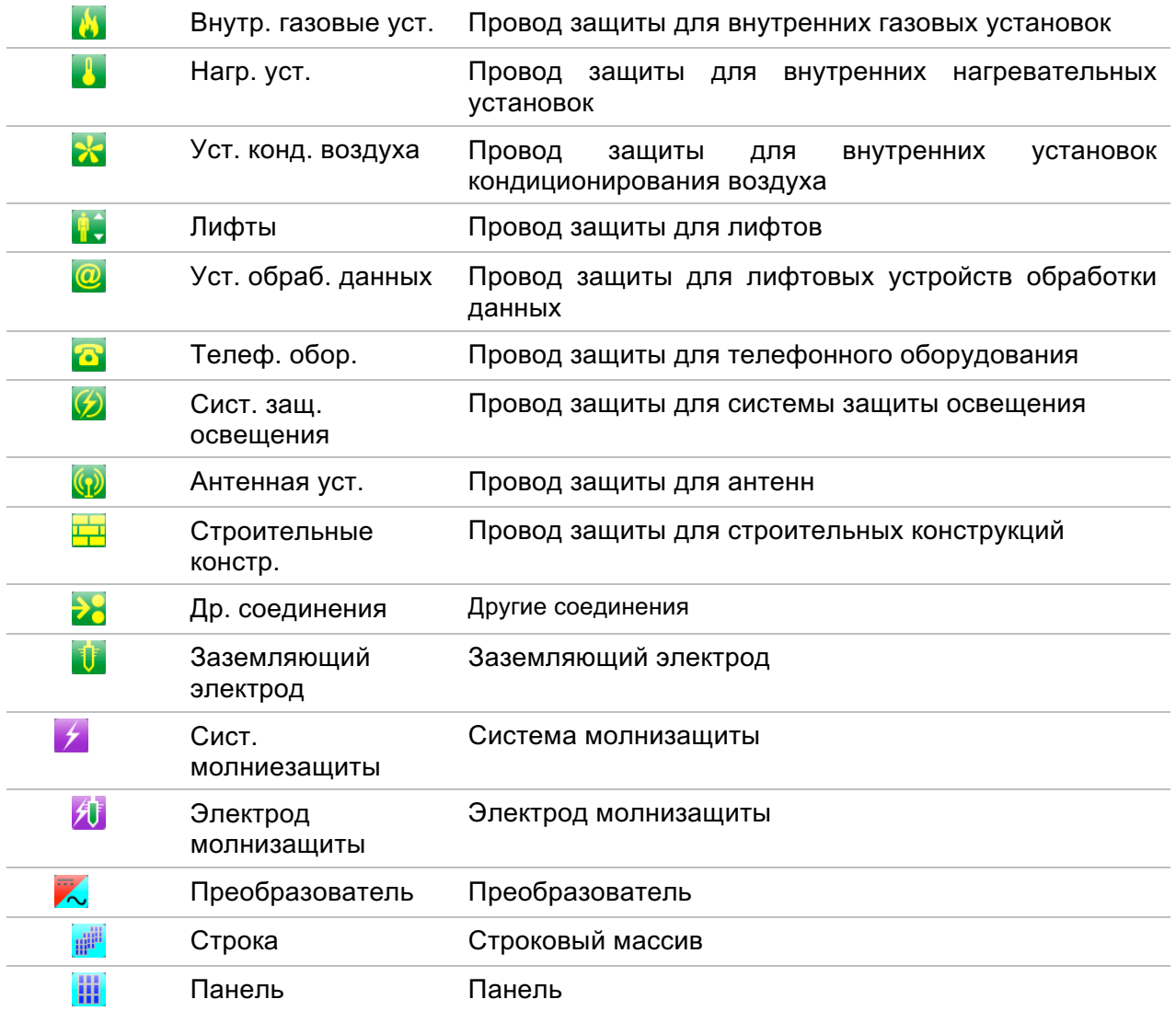